<span id="page-0-0"></span>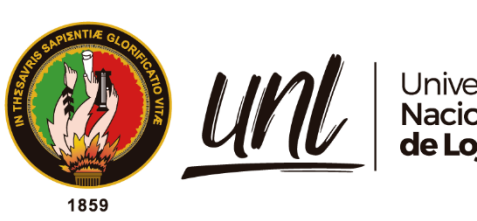

# Universidad<br>**Nacional<br>de Loja**

# **Universidad Nacional de Loja**

# Facultad De La Educación, El Arte y la Comunicación

Carrera de Pedagogía de las Ciencias Experimentales

# **Microsoft office excel como recurso didáctico en**

**el estudio de matrices reales**

**Trabajo de Integración Curricular, previo a la obtención del título de Licenciado en Pedagogía de las Matemáticas y la Física.**

**AUTOR:**

Ruber Stalin Velasquez Estrada

# **DIRECTOR:**

Lic. Iván Agustín Quizhpe Uchuari Mg. Sc.

Loja – Ecuador

2024

Educamos para Transformar

# **Certificación**

<span id="page-1-0"></span>Loja, 28 de febrero de 2022

# Lic. Iván Agustín Quizhpe Uchuari, Mg.Sc. DIRECTOR DEL TRABAJO DE INTEGRACIÓN CURRICULAR

# CERTIFICO:

Que he revisado y orientado todo el proceso de elaboración del Trabajo de Integración Curricular denominado: Microsoft office excel como recurso didáctico en el estudio de matrices reales, previo a la obtención del título de Licenciado en Pedagogía de las Matemáticas y la Física, de la autoría del estudiante Ruber Stalin Velasquez Estrada, con cédula de identidad Nro. 1950103125, una vez que el trabajo cumple con todos los requisitos exigidos por la Universidad Nacional de Loja, para el efecto, autorizo la presentación del mismo para su respectiva sustentación y defensa.

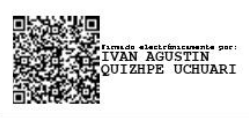

Lic. Iván Agustín Quizhpe Uchuari, Mg. Sc. DIRECTOR DEL TRABAJO DE INTEGRACIÓN CURRICULAR

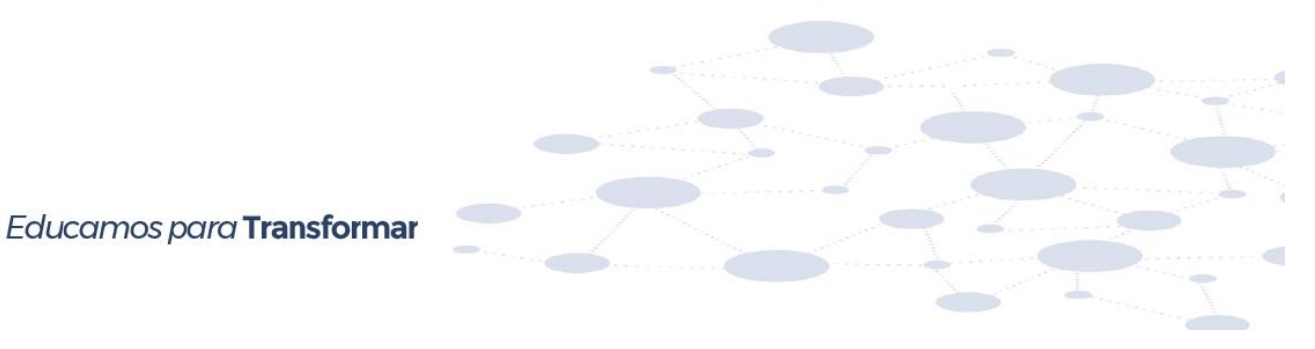

ii

## **Autoría**

<span id="page-2-0"></span>Yo, **Ruber Stalin Velasquez Estrada**, declaro ser autor del presente Trabajo de Integración Curricular y eximo expresamente a la Universidad Nacional de Loja y a sus representantes jurídicos de posibles reclamos o acciones legales, por el contenido del mismo. Adicionalmente acepto y autorizo a la Universidad Nacional de Loja, la publicación de mi Trabajo de Integración Curricular en el Repositorio Digital Institucional - Biblioteca Virtual.

**Firma:** 

**Cédula de identidad:** 1950103125 **Fecha:** Loja, 15 de abril de 2024 **Correo electrónico:** [ruber.velasquez@unl.edu.ec](mailto:ruber.velasquez@unl.edu.ec) – [ruberv.v100@gmail.com](mailto:ruberv.v100@gmail.com) **Teléfono:** 0969534669

<span id="page-3-0"></span>**Carta de autorización por parte del autor para consulta, reproducción parcial o total y/o publicación electrónica del texto completo, del Trabajo de Integración Curricular.**

Yo, **Ruber Stalin Velasquez Estrada**, declaro ser autor del Trabajo de Integración Curricular, denominado: **Microsoft office excel como recurso didáctico en el estudio de matrices reales,** como requisito para optar el título de **Licenciado en Pedagogía de las Matemáticas y la Física**, autorizo al Sistema Bibliotecario de la Universidad Nacional de Loja, para que, con fines académicos, muestre la producción intelectual de la Universidad, a través de la visibilidad de su contenido de la siguiente manera en el Repositorio Institucional.

Los usuarios pueden consultar el contenido de este trabajo en el Repositorio Institucional, en las redes de información del país y del exterior con las cuales tenga convenio la Universidad.

La Universidad Nacional de Loja, no se responsabiliza por el plagio o copia del Trabajo de Integración Curricular que realice un tercero.

Para constancia de esta autorización, suscribo, en la ciudad de Loja, a los quince días del mes de abril de dos mil veinticuatro, firma el autor.

**Firma:** \_\_\_\_\_\_\_\_\_\_\_\_\_\_\_\_\_\_\_\_\_\_\_\_\_\_\_\_\_\_ **Autor:** Ruber Stalin Velasquez Estrada **Cédula:** 1950103125 **Dirección:** Loja **Correo electrónico:** ruber.velasquez@unl.edu.ec **Teléfono:** 0969534669

# **DATOS COMPLEMENTARIOS:**

**Director del Trabajo de Integración Curricular:** Lic. Iván Agustín Quizhpe Uchuari, Mg. Sc.

# **Dedicatoria**

<span id="page-4-0"></span>El presente Trabajo de Integración Curricular, está dedicado a Dios y a la Virgen, mis padres Fabian Velasquez y Noemí Estrada ya que, con su amor, paciencia y consejos me han ayudado a cumplir mis objetivos; a hermanas, a mi pareja sentimental, a mis amigos y a aquellas personas que siempre estuvieron a mi lado.

*Ruber Stalin Velasquez Estrada*

# **Agradecimiento**

<span id="page-5-0"></span>En primer lugar, agradezco a Dios y a la Virgen, por permitirme estar con salud y permitir disfrutar de todos mis seres queridos, de la misma manera, agradezco a la Universidad Nacional de Loja, la Facultad de la Educación, el Arte y la Comunicación y a sus docentes, especialmente al Lic. Iván Agustín Quizhpe Uchuari, Mg. Sc., director de mi Trabajo de Integración Curricular y a la Ing. Fabiola León Bravo, Mg. Sc., docente que orientó en el desarrollo de la investigación, quiénes me han guiado con paciencia e integridad.

# *Ruber Stalin Velasquez Estrada*

# Índice de contenidos

<span id="page-6-0"></span>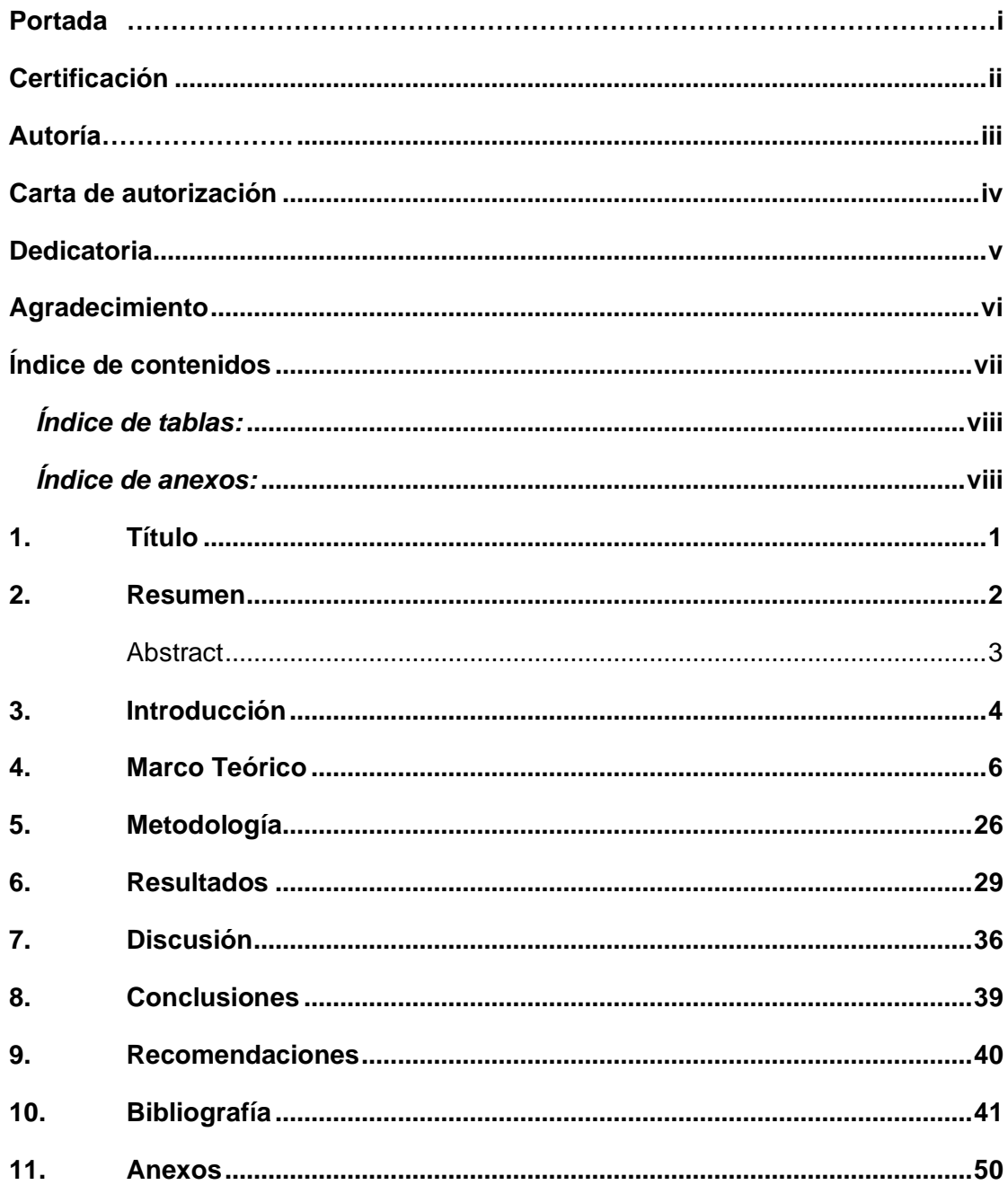

# <span id="page-7-0"></span>**Índice de tablas:**

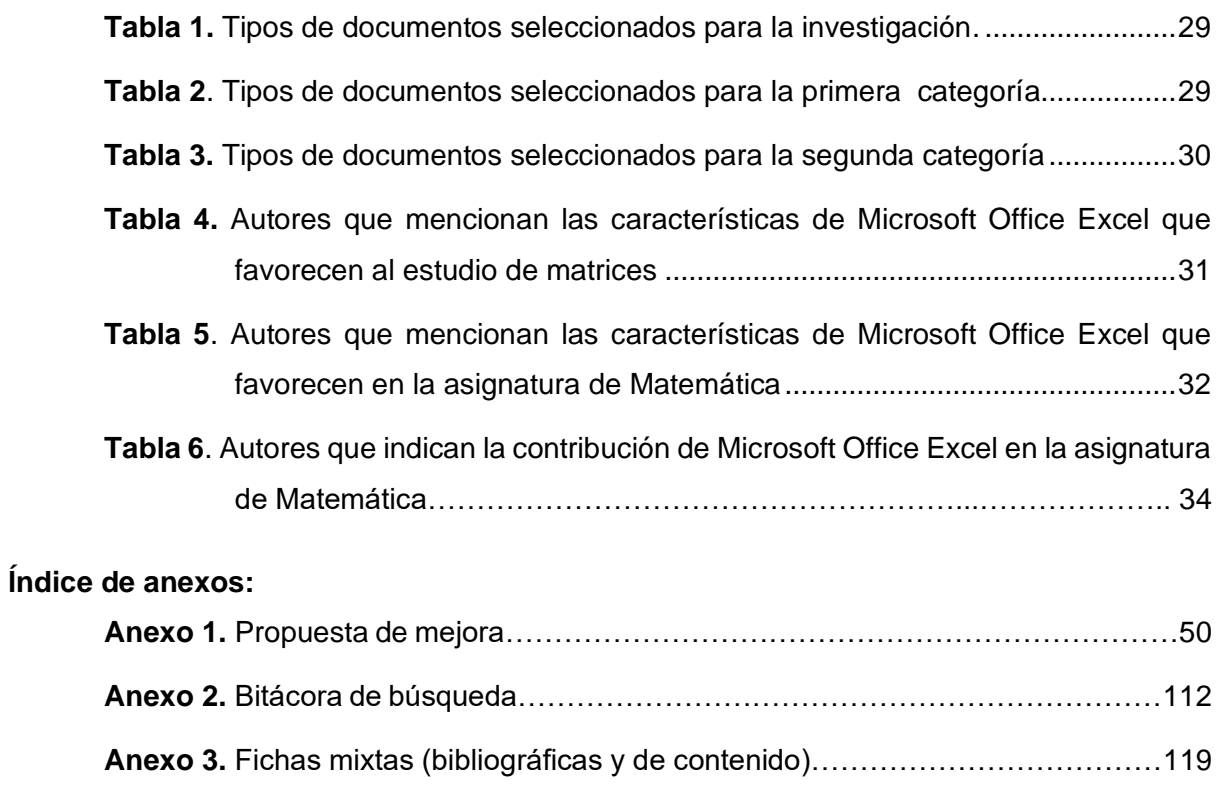

<span id="page-7-1"></span>**Anexo 4.** [Certificado de la traducción del resumen……………………………………154](#page-161-0)

# **1. Título**

<span id="page-8-0"></span>**Microsoft office excel como recurso didáctico en el estudio de matrices reales.**

#### **2. Resumen**

<span id="page-9-0"></span>Microsoft Office Excel es de gran importancia dentro de la educación debido a la aplicabilidad en el proceso de enseñanza aprendizaje; por ello, esta investigación tiene como objetivo determinar Microsoft Office Excel como recurso didáctico en la unidad de matrices reales en Bachillerato General Unificado. El estudio responde a un enfoque cualitativo, con diseño documental y alcance descriptivo; se aplicó el método de revisión bibliográfica con la técnica del fichaje; los instrumentos para la recolección de datos fueron: bitácora de búsqueda y fichas bibliográficas. Los principales resultados señalan que es importante hacer uso de Excel e incorporarlo como recurso didáctico durante las clases, debido a que ayuda significativamente en la asimilación de conceptos y a una relevante mejora en el proceso de enseñanza aprendizaje del tema. Así mismo, se concluye que Excel favorece el estudio de matrices ya que, los estudiantes desarrollan habilidades matemáticas, logrando así que sean más participativos.

*Palabras clave: educación, enseñanza, aprendizaje, TIC, Matemática, Microsoft Office Excel.*

#### <span id="page-10-0"></span>**Abstract**

Microsoft Office Excel is of great importance in education due to its applicability in the teaching-learning process; therefore, the objective of this research is to determine Microsoft Office Excel as a didactic resource in the unit of real matrices in General Unified High School. The study responds to a qualitative approach, with documentary design and descriptive scope. The method of bibliographic review was applied with the data sheet technique, the instruments for data collection were: search log and bibliographic cards. The main results indicate that it is important to make use of Excel and incorporate it as a didactic resource during classes, since it helps significantly in the assimilation of concepts and a relevant improvement in the teaching-learning process of the subject. Likewise, it is concluded that Excel favors the study of matrices since students develop mathematical skills, thus making them more participative.

# *Keywords: education, teaching, learning, ICT, Mathematics, Microsoft Office Excel*

#### **3. Introducción**

<span id="page-11-0"></span>El incluir la tecnología en el ámbito de la educación, permite a los docentes, desarrollar técnicas, recursos, estrategias y herramientas que contribuyan de manera positiva a mejorar la calidad educativa y el proceso de enseñanza aprendizaje, es por ello que esta investigación analiza el uso de Microsoft Office Excel como recurso didáctico en el estudio de Matrices Reales en la asignatura de Matemática, convirtiéndose en una herramienta de utilidad para cambiar e inclinar el ambiente de aprendizaje a favor de los estudiantes, por ende, innovar en el aprendizaje.

La presente investigación, se ve reflejada en diversos estudios como el de Almendro (2014), en el que se menciona que Excel opera de manera rápida y efectiva, provocando así, que los estudiantes construyan aprendizajes significativos permanentes, por ende, se mejora el rendimiento académico, de la misma manera, Campos (2018), en su estudio indica que Microsoft Office Excel contribuye a mejorar el nivel de conocimientos y habilidades matemáticas, así como, incrementar el pensamiento lógico y capacidades mentales.

Por ello y conforme a la actual realidad educativa se planteó el siguiente objetivo general: Determinar microsoft office excel como recurso didáctico en la unidad de matrices reales en tercero de BGU en el bloque curricular de Álgebra y Funciones, y a su vez, para lograrlo, se plantearon los siguientes objetivos específicos: describir cómo microsoft office excel favorece el estudio de matrices; analizar cómo microsoft office excel contribuye al estudio de la unidad de Matrices reales y por último, diseñar una guía didáctica del uso de microsoft office excel para la resolución de ejercicios de la unidad Matrices reales.

Se considera de importancia abordar este tema ya que, de esta manera se orienta a incorporar herramientas y recursos tecnológicos como Excel, para que sean incorporados en el proceso de enseñanza aprendizaje de la asignatura de Matemática en el estudio de la unidad de Matrices Reales, abordada en el tercer año de Bachillerato General Unificado, esto debido a que, entre otras ventajas, motiva a desarrollar clases más interactivas, llevando a que los alumnos presten mayor atención por aprender al momento de explicar las clases.

Esta investigación se llevó a cabo mediante una revisión bibliográfica relacionada con las variables de estudio. Entre los principales resultados de esta investigación, se menciona que Excel efectivamente es de ayuda en el proceso educativo, por lo que resulta indispensable utilizar recursos o herramientas didácticas apropiadas para el curso con el que se labore, de esta manera se logra satisfacer las necesidades de cada uno de los estudiantes. Así mismo, enseñar a los docentes a utilizar las diferentes funciones de Excel para que sean capaces de incorporar esta herramienta en el estudio de la asignatura de Matemática, sobre todo, en la unidad de Matrices Reales.

Esta investigación tiene y presenta beneficios en el ámbito académico y laboral para los docentes, quienes son los encargados de transmitir todo ese acervo cultural a los estudiantes, además que buscan la manera de innovar sus clases a través de diferentes estrategias y uso de software educativos. Cabe mencionar que Excel puede ser utilizado en las diferentes ramas de la asignatura de Matemática y en los diferentes niveles educativos, sin embargo, existe limitaciones con respecto al números de investigaciones donde se trabaje con Microsoft Office Excel y Álgebra lineal

Por último, el contenido del presente trabajo de investigación se estructura de la siguiente manera: título; seguidamente está el resumen, aquí se incluye una síntesis de todo el trabajo de investigación para que el lector tenga una idea general de lo que se ha realizado; la introducción, evidencia la importancia del tema y un compendio de todo el contenido; la fundamentación teórica, que sintetiza y argumenta los indicadores del problema de investigación; la metodología, que describe las técnicas, instrumentos utilizados, procedimiento realizado para el desarrollo de este trabajo; resultados, datos que se encontraron para ser interpretados y poder responder los objetivos de investigación; discusión, argumentos que se relacionan con la teoría; conclusiones, aquí se refleja de forma clara los resultados obtenidos de acuerdo a los objetivos planteados; las recomendaciones; bibliografía, que detalla las fuentes de consulta sobre las variables de estudio y los anexos que incluyen: evidencias del desarrollo de la investigación.

## **4. Marco Teórico**

### <span id="page-13-0"></span>Didáctica

En la educación, la didáctica, definida por Alves (1957), es una disciplina educativa y pedagógica de carácter práctico y normativo, la cual tiene como objetivo específico estudiar la técnica de enseñanza y todos sus aspectos prácticos y operativos, es decir, la forma y técnica de dirigir y orientar de manera eficaz a los estudiantes en su proceso de aprendizaje; para determinar que técnica es recomendable para la enseñanza, la didáctica tiene en cuenta a los principios, normas y conclusiones de la Filosofía de la educación, los descubrimientos y conclusiones de las ciencias educativas, la experimentación y las prácticas que tienen más eficacia en la enseñanza moderna y por último, los criterios y normas de la moderna racionalización científica del trabajo.

Además, la didáctica procura analizar, integrar funcionalmente y orientar cinco componentes de la situación docente: los estudiantes, no solo como un personaje que aprende gracias a su memoria e inteligencia, sino también como ser humano en evolución, el docente que además de ser quien explica los temas de estudio, deben ser aptos para guiar el proceso educativo y el aprendizaje de sus alumnos, los objetivos, que se cumplen trabajando colaborativa y progresivamente entre educadores y educandos, las asignaturas, las cuales deben organizar, clasificar y preparar los datos de tal manera que facilite y enriquezca el conocimiento de los estudiantes y el método que fusiona los recursos didácticos y materiales para alcanzar los objetivos planteados; todo esto para los efectos prácticos de la labor docente.

La didáctica, es la parte principal de la pedagogía, sin embargo, De la Herrán (2021), menciona que además de ser una disciplina científica que se dedica a estudiar la enseñanza para la formación o la educación, también abarca otros objetos de estudio, entre ellos, la historia de la enseñanza y de la innovación educativa. De la misma manera, López et al. (2016), dan a conocer que la didáctica es la acción que realizan los docentes para que los estudiantes puedan comprender los objetos o temas de estudio, en otras palabras, esta ciencia tiene mucho que ver con facilitar el proceso de aprendizaje desde la enseñanza, también, expresan que,

es el arte de enseñar, nos evoca al artista y a su creación, al didacta y a su proceso de enseñar. El didacta, desde esta metáfora, es el artista que crea un escenario fecundo para el enseñar y el aprender, tiene una habilidad propia que manifiesta en el acto de enseñar. (p. 17)

6

La didáctica interviene en el proceso de enseñanza aprendizaje con métodos, estrategias didácticas, técnicas, instrumentos, materiales, etc., diferentes a los usados habitualmente, estos se relacionan e influyen en los estudiantes cuando el docente lleva a cabo la didáctica en el aula de clase. Considerada también como un proceso intencional que se encarga de analizar los factores que afectan a los estudiantes para la adquisición de conocimientos y, por ende, establecer y diseñar estrategias que se adapten a las necesidades individuales de los estudiantes, de esta manera, se logrará que estos desarrollen sus habilidades cognitivas (Bruner, 1982 como se citó en Jaramillo et al., 2017).

Vargas (2020), menciona que uno de los principales problemas de la educación es lograr que todos aprendan todo, lo cual, basándose en los conocimientos profundos y la aplicación de teorías científicas construidas o que están en proceso de construcción, se puede conseguir; al referirse a la didáctica, se habla de una de las teorías (en construcción) en la que los docentes pueden contribuir con sus hallazgos o a su vez fundamentarla. Para Camilloni et al. (2007):

la didáctica es una disciplina teórica que se ocupa de estudiar la acción pedagógica, es decir, las prácticas de la enseñanza, y que tiene como misión describirlas, explicarlas y fundamentar y enunciar normas para la mejor resolución de los problemas que estas prácticas plantean a los profesores. (p. 5)

La enseñanza está dentro de la didáctica y, para Tintaya (2016), es un proceso para facilitar el aprendizaje de los estudiantes, y que busca que estos se integren, interactúen y participen de manera activa de las actividades que se realicen; debe adaptarse a las diferentes condiciones pedagógicas, psicológicas, sociales, físicas y legales creadas; sin embargo, Stake y Visse (2021), menciona que a pesar de que se asume la enseñanza como una actividad profesional, en muchas ocasiones, no es impartida por personas que tienen profesiones, aun así, estas se encargan de crear y establecer estándares para la enseñanza de una institución; la enseñanza no solo abarca las estrategias y métodos para que los estudiantes aprendan, si no que, además de esto, significa trabajar para que cada uno de ellos logre cumplir con sus objetivos. Por ello, se debe tener en cuenta los conocimientos que los alumnos ya poseen, relacionarlos y así poder mejorar lo que se aprenderá a futuro. Castellanos (1999), dice que:

Enseñar es organizar de manera planificada y científica las condiciones susceptibles de potenciar los tipos de aprendizajes que buscamos, es explicitar determinados procesos en los estudiantes, propiciando en ellos el enriquecimiento y crecimiento integral de sus recursos como seres humanos (es decir, la apropiación de determinados contenidos y de ciertos resultados). (p.11)

Según Necuzzi (2018), la enseñanza es aquella actividad genérica o aquel proceso en el cual intervienen varios sujetos, como maestros y educandos, los mismos que se encuentran en diferentes posturas o situaciones, según las posibilidades de uso de los conocimientos, por ejemplo, la persona que se encarga de impartir los saberes dentro del aula de clase, cumple el rol de docente y aquellos sujetos que recepten lo transmitido por este, son los estudiantes, quienes a su vez están en una posesión inicial con respecto al nivel de conocimiento.

Para Bain (2004, como se citó en Guzmán, 2018), la enseñanza no se beneficia de su pasado, es decir, es una acción humana que debe progresar conforme pase el tiempo y no aplicar las mismas estrategias o métodos de enseñanza; así como una persona debe seguir una secuencia para que se establezca en la sociedad, lleva su tiempo para el docente dentro de la educación, pues, en el momento en que este surge, empieza a relacionarse con la vida de muchos estudiantes, y probablemente solo algunos de ellos se convertirán también en profesores. Todos los descubrimientos y el conocimiento de los maestros morirán junto con ellos, sin embargo, si es que todo lo logrado y creado por quienes se encargan de guiar a los estudiantes queda plasmado en alguna fuente, como libros, artículos, y demás, servirá a las siguientes generaciones a enriquecer su sabiduría.

Sin embargo, el proceso de transmisión de conocimientos tiene mayor impacto positivo cuando se desarrolla una secuencia didáctica organizada, en otras palabras, esta es un proceso ordenado en la cual intervienen una serie de actividades de aprendizaje, iniciada por los docentes, ya que son quienes se encargan de recopilar los conocimientos que poseen los estudiantes sobre un tema, situación o hecho, con la finalidad de relacionarlos al contexto real y, por consiguiente, lograr generar un aprendizaje significativo a partir de la vinculación de las experiencias que los alumnos posean con la información que estos adquieran durante el desarrollo de la secuencia (Díaz, 2013).

La secuencia didáctica, según Santasusana (2005), tiene algunas características que la identifican como, por ejemplo: consiste en pequeños ciclos de enseñanza y aprendizaje; los objetivos son concretos, limitados, compartidos y socializados con los estudiantes; las actividades se planifican desde el punto de vista docente y también desde el del estudiante, con la finalidad de cumplir con las expectativas y los objetivos a los que se quiere llegar; integra las diferentes evaluaciones conocidas (inicial, formativa y sumativa), entre otras.

Para Feo (2010), la secuencia didáctica, en el ámbito educativo, se puede definir como el conjunto de todos aquellos procedimientos instruccionales y voluntarios que realiza el docente y el estudiante dentro de una estrategia didáctica, con la finalidad de desarrollar las habilidades sociales y a su vez fomentar en los estudiantes la reflexión metacognitiva. Una buena secuencia didáctica se desarrolla en cuatro momentos o etapas de actividades educativas, inicio, desarrollo, cierre y evaluación; desde luego, se pueden planificar actividades diferentes para cada etapa, con la finalidad de no ser repetitivos y lograr que los educandos adquieran conocimientos significativos.

En la primera etapa (inicio), es decir, la introducción, el docente se encarga de preparar a los estudiantes para los temas que se van a abordar, haciéndoles preguntas sobre experiencias que hayan vivido, etc.; también, se debe tener en cuenta las habilidades que tiene cada estudiante, para realizar actividades en la que estos puedan participar activamente. Es necesario vincular los conocimientos previos con los que se estudiarán, y a su vez, relacionarlos con experiencias cotidianas de las personas.

En la segunda etapa (desarrollo), el docente ejecuta estrategias didácticas para realizar actividades en las que el estudiante adquiera saberes, para ello, previamente se debe planificar lo que se llevará a cabo dentro del aula de clase. El encargado de dirigir la clase puede organizar a los estudiantes de la manera en la que crea conveniente para que se cree un ambiente favorable para el aprendizaje, es decir, lograr que cada uno de los alumnos oriente su atención hacia el proceso de solución, antes que al resultado.

En la etapa de cierre, siendo la tercera, el docente desarrolla estrategias que culminen con la actividad realizada, sin embargo, el objetivo de este momento, es conseguir que los estudiantes tengan aprendizajes significativos. Esta etapa culmina con éxito siempre y cuando se cumpla con los objetivos que se han planteado al iniciar las actividades. También, es un momento de discusión y reflexión sobre los temas que se han abordado, por ende, se despejan posibles dudas de los alumnos.

Finalmente, se encuentra la etapa de evaluación, en la cual se considera a esta misma como un proceso constante y continuo, que supervisa el progreso de los estudiantes, es decir, que no implica realizar exámenes memorísticos en algún momento de la clase, sino que se tiene en cuenta la retroalimentación como un proceso para fortalecer los conocimientos de los alumnos, además del monitoreo diario, para evidenciar las actividades y el avance de cada uno de los educandos. Por ello, dentro del Currículo se establecen orientaciones que permiten a los docentes seguir una secuencia didáctica adecuada.

El Ministerio de Educación (2016), establece que el Currículo es un documento en el cual están plasmadas orientaciones, destrezas, objetivos, intenciones, etc., su finalidad es lograr generar aprendizajes significativos en los estudiantes a través de los docentes ya que son quienes guían a cada uno de los educandos durante su trayectoria escolar, por ello, este documento es sólido, correctamente fundamentado, técnico, tiene coherencia y sobre todo, es flexible debido a que se puede adaptar a las necesidades educativas de quienes están dentro del aula de clase, de esta manera se asegura y garantiza una educación de calidad; además, existe un currículo para cada área de educación, las cuales engloban diferentes asignaturas, tanto en Educación General Básica (EGB) como en Bachillerato General Unificado (BGU), y en el caso del área de Matemática, la asignatura para EGB y BGU, lleva la misma denominación que su respectiva área, es decir, Matemática.

Cada uno de estos currículos orienta a los docentes para cumplir con los objetivos que se desea lograr, dependiendo del área y asignatura de la cual esté encargado cada uno de los profesores ya que, cada materia busca cumplir diferentes metas establecidas a las de las demás. Por ello, para guiar a los maestros y prepararlos para enfrentar los conflictos de la realidad de la educación, en los currículos se puede encontrar destrezas con criterio de desempeño (DCD).

Según Porras y Plasencia (2017), las DCD que están plasmadas en el Currículo Nacional, buscan orientar a los docentes para que sean capaces de enfrentarse a todo tipo de retos educativos, de esta manera, se logra mejorar el proceso de enseñanza aprendizaje, por consiguiente, los estudiantes obtendrán beneficios en lo que concierne al ámbito educativo y a su perfil de salida como bachiller; mientras que, Saltos y Rodríguez (2022), mencionan que, "las destrezas con criterio de desempeño se refieren a la capacidad que tiene un estudiante de "saber hacer" de manera satisfactoria una o varias actividades, donde debe adquirir un determinado conocimiento" (p.102).

De la misma manera, Espinoza (2014) menciona que una destreza con criterio de desempeño "está compuesta por tres partes que al momento de su desarrollo son inseparables: la destreza, el conocimiento y el nivel de complejidad" (p. 39), por ende, están organizadas de acuerdo a los bloques curriculares; las DCD, según Puglla (2018), se pueden expresar respondiendo a las siguientes preguntas:

- Destreza, ¿Qué debe o tiene que saber hacer?
- Conocimiento, ¿qué debe hacer?
- Nivel de complejidad, ¿Con qué grado de complejidad?

Las destrezas con criterios de desempeño constituyen el referente principal para que los docentes elaboren la planificación microcurricular para la ejecución y desarrollo de sus clases y las tareas de aprendizaje, esto permite que los maestros sean capaces de resolver dudas o situaciones imprevistas que se puedan presentar, esto a su vez, ayuda a que se esté más cerca del cumplimiento de los objetivos. Sobre la base de su desarrollo y de su sistematización, se aplicarán de forma progresiva y secuenciada los conocimientos conceptuales e ideas teóricas, con diversos niveles de integración y complejidad (Ministerio de Educación, 2016).

Dentro de uno de los currículos de las áreas de educación, específicamente en el área de matemática, en el bloque curricular 1 denominado: Álgebra y funciones, se encuentran las destrezas con criterio de desempeño (DCD) básicas imprescindibles y básicas deseables sobre el tema abordado en una de las unidades de estudio en tercero de BGU, es decir, sobre matrices y determinantes. Por lo antes dicho, existen algunas DCD que están destinadas para el estudio de matrices, dentro del área de matemática.

- M.5.1.14. Reconocer el conjunto de matrices M2×2 [R] y sus elementos, así como las matrices especiales: nula e identidad.
- M.5.1.15. Realizar las operaciones de adición y producto entre matrices M2×2 [R], producto de escalares por matrices M2×2 [R], potencias de matrices M2×2 [R], aplicando las propiedades de números reales.
- M.5.1.16. Calcular el producto de una matriz de M2×2 [R] por un vector en el plano y analizar su resultado (vector y no matriz).
- M.5.1.17. Reconocer matrices reales de mxn e identificar las operaciones que son posibles de realizar entre ellas según sus dimensiones.
- M.5.1.18. Calcular determinantes de matrices reales cuadradas de orden 2 y 3 para resolver sistemas de ecuaciones.

Por otro lado, el Ministerio de Educación (2015), en el artículo 9 (definición de responsabilidades) del IV capítulo del Acuerdo Ministerial N.º ME-2015-00168-A, establece que, con la finalidad de que la planificación curricular cumpla con los objetivos planteados, se distribuya las responsabilidades en el desarrollo del diseño curricular en tres niveles de concreción. En el primer nivel, el encargado es el Ministerio de Educación; se trata de la planificación macrocurricular, es decir, es el Currículo Nacional Obligatorio, el cual es elaborado por un grupo de personas expertas en las diferentes áreas del conocimiento, pedagogos, entre otros.

El segundo nivel de concreción es el mesocurricular, el cual está a cargo de las instituciones educativas, es decir, que corresponde al currículo de la institución educativa (toma como base por el Currículo Nacional), elaborado por autoridades y docentes de la misma, con el objetivo de adaptarse y responder a las necesidades y contexto de cada una de ellas. Está plasmado en el Proyecto Curricular Institucional (PCI) y en la Planificación Curricular Anual (PCA) y, además, se articula e incluye en el Proyecto Educativo Institucional (PEI). Y, por último, la planificación microcurricular es el tercer nivel, está a cargo de los docentes de cada asignatura, corresponde al currículo del aula, y se pueden realizar adaptaciones curriculares, dependiendo de las necesidades educativas especiales de los estudiantes. También, esta se elabora tomando como base la PCI y en correspondencia con la PCA.

Para llevar a cabo un buen proceso de enseñanza – aprendizaje, la planificación microcurricular se convierte en una herramienta indispensable para los docentes ya que, esta permite seguir una secuencia en el estudio de los temas a abordar dentro del aula de clase, también, a través de la planificación de clase (microcurricular), se proponen actividades innovadoras y recreativas, además de las estrategias para conseguir que lo que se plasme en la planificación, se pueda cumplir de manera eficaz y así facilitar la adquisición de saberes y conocimientos, en palabras de Reyes (2016), "reviste gran importancia dicha tarea para los educadores puntualizando en la orientación, ejecución y control como condiciones imprescindibles para dirigir de manera científica el proceso de enseñanza aprendizaje" (p. 88).

La planificación también se realiza con la finalidad de abordar y responder a las necesidades educativas de los estudiantes, es decir, se plasman las actividades que se realizarán para lograr una participación activa e inclusiva por parte de los alumnos, con el objetivo de tener una educación de calidad. La propuesta Educativa Multigrado (2005, como se citó en Reyes, 2016), expresa que:

la planeación del trabajo docente, es el punto de partida del proceso de enseñanzaaprendizaje. Es a través de la planeación de clase, donde podemos ver con claridad lo que queremos, cómo lo queremos, con qué vamos a lograr lo que queremos, cuándo lo lograremos y con qué instrumentos se va a medir el proceso para saber los resultados del trabajo. Por tal razón la planeación de clase es un elemento indispensable para controlar el trabajo del aula y debe ser flexible para que en caso necesario se realicen adecuaciones según las necesidades y condiciones del grupo. (p.89)

Para Calderón (2019), la planificación microcurricular, dentro de las instituciones educativas, es una herramienta que posibilita y ayuda a innovar la educación, la cual se elabora al empezar y durante el desarrollo de un ciclo académico, no dejando de lado tanto los lineamientos educativos nacionales y las necesidades de cada uno de los estudiantes permitiendo así, la construcción de un elemento curricular adecuado, mientras que para Araujo (2009) "es un proceso mental, didáctico y constante que educa y organiza situaciones de aprendizaje que el maestro selecciona y desarrolla durante la clase" (p. 8).

En la mayoría de instituciones educativas, las planificaciones microcurriculares están elaboradas guiadas por un ciclo de aprendizaje, el ERCA que significa Experiencia, Reflexión,

12

Conceptualización y Aplicación; Defaz (2020) menciona que un ciclo de aprendizaje, "permite articular los elementos del currículo con actividades que tienen una intencionalidad organizada para cumplir con éxito el proceso de enseñanza aprendizaje" (p. 467).

El ciclo de aprendizaje adecuado, las estrategias y recursos didácticos correctos en la asignatura de matemática, para el estudio del tema de matrices permite y ayuda a establecer conceptos claros y fáciles de comprender del tema ya mencionado de estudio, por ejemplo, se puede explicar de manera intuitiva que a través de las matrices se logra resolver sistemas de ecuaciones lineales de varias incógnitas, y a su vez, estas se pueden resolver por distintos métodos. Sin embargo, con ayuda de la tecnología y de diversos recursos informáticos, se facilita la transmisión de saberes, los estudiantes prestan mayor atención e interés y captan de mejor forma lo expuesto por el docente.

Según Argomedo et al. (2014), "una matriz es un arreglo rectangular de números (reales o complejos) dispuestos en filas (horizontal) y columnas (vertical)", por lo tanto, el tamaño de una matriz y la cantidad de elementos que esta contenga, va a depender de cuantas filas y columnas contenga así, por ejemplo, una matriz de  $2 \times 2$ , constará de dos renglones verticales y de dos renglones horizontales, es decir, se trata de una matriz cuadrada. De la misma manera, Engler et al. (2019) mencionan que, "dados dos números naturales p y q, se llama matriz real de orden p×q a p∙q números reales, ordenados en p filas y q columnas" (p.16).

Ahora bien, al hablar de matrices especiales, se puede entender que se trata de matrices resultantes después de realizar algunas operaciones o transformaciones en una matriz original. Dentro de estas, Aranda (2013), menciona que una matriz B es la inversa de una matriz cuadrada A cuando  $AB = BA = I_n$ , es decir, una matriz Identidad. Se puede escribir como  $B = A^{-1}$ ; si la inversa existe, será única y se dirá que A es regular o invertible, caso contrario, A es singular.

Añadiendo, se encuentra la matriz potencia, en la cual, el exponente indica cuantas veces se debe realizar el producto de la matriz original, por ejemplo, si se trata de una matriz de grado o elevada al cubo, se tendrá que multiplicar tres veces la matriz con la que se esté trabajando (Lay, 2012). Por otro lado, Grossman y Flores (2012), indica que la matriz diagonal también se encuentra dentro de estas matrices antes mencionadas; se trata de una matriz que tiene su diagonal principal está compuesta por elementos distintos de cero, mientras que el resto de dígitos son iguales a cero. Además, se puede mencionar a la matriz transpuesta, la cual, para Costa et al. (2018), se trata de una matriz en la cual se intercambiaron o reordenaron las filas y columnas, es decir, las filas pasan a ser columnas de la misma matriz, y viceversa.

Para tener un mejor resultado en el proceso de enseñanza aprendizaje, en las diferentes áreas de la educación, los recursos didácticos son herramientas considerables, los cuales, para Zambrano y Intriago (2022), ayudan a que los estudiantes muestren mayor interés para adquirir los conocimientos impartidos por el docente dentro del aula, por ello, a través de estrategias y metodologías efectivas se logra que los alumnos dominen procesos de resolución de problemas. Además, Espinoza (2017) menciona que los recursos didácticos también permiten crear y desarrollar habilidades y destrezas, las mismas que están diseñadas y planificadas dependiendo del área y nivel de estudio que se encuentren cursando los estudiantes, aunque en algunos casos, estas se pueden modificar, en otras palabras, hacer adaptaciones curriculares.

Los recursos didácticos son mediadores para el desarrollo y enriquecimiento del proceso de enseñanza - aprendizaje, que cualifican su dinámica desde las dimensiones formativa, individual, preventiva, correctiva y compensatoria, que expresan interacciones comunicativas concretas para el diseño y diversificación de la actuación del docente y su orientación operativa hacia la atención a la diversidad de alumnos que aprenden, que potencian la adecuación de la respuesta educativa a la situación de aprendizaje, con el fin de elevar la calidad y eficiencia de las acciones pedagógicas. (Guirado, 2011 como se citó en Quintana, 2017)

Como se mencionó, en el ámbito educativo, los recursos didácticos pueden ser de gran utilidad para facilitar los procesos de enseñanza aprendizaje, sin embargo, estos deben cumplir algunas características; deben ser comunicativos, es decir, los estudiantes deben ser capaces de entender y explicar con sus propias palabras lo expuesto con el recurso, también cuentan con una estructura adecuada, en otras palabras, debe ser coherente en su desarrollo y que no se deteriore la relación entre los conceptos que se estudien y por ende, los alumnos comprenderán la razón por la que se realizan las actividades; y por último, debe ser pragmático, es decir, no deben faltar recursos para que los estudiantes verifiquen y apliquen sus conocimientos adquiridos durante el desarrollo de la clase (Napa, 2023).

Ahora bien, existen algunos tipos de recursos que se pueden utilizar para poder desarrollar una clase de manera diferente a lo tradicional, y posiblemente no todos sean convenientes para que los docente los apliquen para dar una clase, estos recursos, según Escudero (2018), se pueden clasificar en dos grupos, según el soporte interactivo: el primero denominado recursos didácticos personales que "incluye a todo el sistema de influencias educativas del entorno donde se desarrolla el proceso de enseñanza – aprendizaje" (p. 8 ); y el segundo llamado recursos didácticos materiales, el cual se subdivide en tres grupos, que son: materiales impresos, en este se encuentran los libros impresos (formales o alternativos), revistas, artículos científicos, afiches, documentos, prensa escrita; materiales audiovisuales, incluye documentales, montajes, programas de televisión, música, películas, dibujos animados, audios y materiales informáticos, este abarca los videojuegos, presentaciones de PowerPoint, enciclopedias, manuales digitales, multimedias.

Sin embargo, también pueden clasificarse según la intención comunicativa, es decir, la forma en la que los estudiantes accionan con los docentes durante el proceso de enseñanza – aprendizaje, y estos pueden ser: recursos didácticos interactivos, "donde se establece una relación comunicativa con códigos diferentes" (p. 8), recursos didácticos informativos, que vienen siendo aquellos que se exponen a los alumnos y que cuentan con información adecuada para ellos, y por último, recursos didácticos organizativos, los cuales, generalmente son elaborados de manera individual o grupal por los interactuantes.

Por otro lado, Vargas (2017) hace referencia a los recursos didácticos informáticos, los cuales son diseñados para que se cree un ambiente en el que los estudiantes se sientan familiarizados, de tal manera que todos los que se encuentren dentro del aula de clase, puedan participar activamente, además, este tipo de recursos cambia la forma en la que los docentes planifican y ejecutan sus clases. También permite que se aplique el principio de aprender a aprender, es decir, que tanto docentes como estudiantes aprenden mucho sobre tecnología.

Aunque el propósito original de la creación de algunos de los programas informáticos no fue precisamente para mejorar la educación, se ha logrado imponerlos y aplicarlos a este contexto. En la actualidad, existen diversos softwares, que pueden ser instalados en computadoras y en celulares, aunque algunos de ellos necesitan de algunos requisitos para disponer de todas sus funciones; aquellos recursos que no requieren conexión a internet (Offline) para su uso, deben ser descargados (en internet) o instalados a partir de DVD, y se pueden clasificar en:

- Software libre: son aquellos que no cuentan con límite de tiempo para su uso y tienen licencia gratuita para todo usuario.
- Freeware: estos cuenta con un límite de uso gratuito, es decir, con un tiempo para hacer uso de el con una versión de demostración, o en otros casos, algunas de sus funciones están limitadas y se necesitar pagar para ellas.
- Software de pago: son completamente de paga.

Añadiendo a lo mencionado, están aquellos recursos que necesitan conexión a Internet (Online), es decir, que para poder hacer uso de ellos se necesita acceder desde algún tipo de dispositivo digital a la página de la cual se quiera hacer uso, registrarse y utilizarlo, aunque en muchas de las ocasiones, las páginas permiten descargar una aplicación de funcionamiento equivalente a la que se encuentra en la web, sin embargo, esto no cambia que se deba tener conexión a internet para poder acceder a él.

La diferencia es clara al comparar los recursos con los que se cuentan actualmente y a los que se podía acceder hace algunos años, es decir, en el pasado se buscaba información en libros que se encontraban en las bibliotecas físicas, y se estudiaba en estos mismos lugares, sin embargo, ahora se puede acceder a Internet y obtener datos actualizados para analizarlos y estudiarlos, esto a partir de diferentes fuentes (videos, blogs, bibliotecas virtuales, entre otros). He ahí la necesidad de que tanto los docentes como los estudiantes aprendan a hacer uso de los recursos informáticos que se pueden ocupar en el ámbito educativo, a los que se les puede denominar software educativo. Según Corporation (2011, como se citó en Vásquez, 2019):

El software educativo es un conjunto de programas utilizados para el proceso de enseñanza – aprendizaje, por lo tanto, este tipo de software se utiliza para la educación, se puede decir que es una herramienta pedagógica que facilita y ayuda a adquirir conocimientos, habilidades de todo tipo. (p.13)

Por otro lado, Vidal et al. (2010) expresan que también se puede definir de forma genérica a los software educativo, de la siguiente manera, son "aplicaciones o programas computacionales que facilitan el proceso de enseñanza aprendizaje" (p. 97), los cuales tienen algunas características generales y son: finalidad, la cual se refiere a que deben buscar la mejora del proceso de enseñanza – aprendizaje, es decir, que los estudiantes adquieran conocimientos de mejor manera; utilización del computador, el ordenador o PC ya que, es el medio o dispositivo digital utilizado para la mayoría de los software educativos; facilidad de uso, de tal manera que los usuarios puedan comprender la navegabilidad y las funciones básicas del software y, interactividad, en otras palabras, debe existir la posibilidad de intercambiar datos e información de una manera sencilla entre docente y estudiantes, es decir, participación activa de los alumnos.

Gutiérrez y Norero (2018), clasifican y definen los software educativos de acuerdo a su estructura: los programas tutoriales, es aquel que plantea ejercicios prácticos, sin antes haber realizado explicaciones conceptuales, este tipo de software es aquel que dirige el trabajo del estudiante; bases de datos, son aquellos que muestran la información de manera organizada y ordenada, suele ser de utilidad para comprobar hipótesis científicas con los datos extraídos que ahí se encuentren; simuladores, son aquellos que tienen entornos dinámicos, con la finalidad de que los estudiantes cumplan sus objetivos de aprendizaje; constructores, son programas con un entorno programable, es decir, los usuarios pueden manipular y construir elementos de mayor complejidad y, finalmente, programas herramienta, que son aquellos que permiten tratar y manejar con facilidad los trabajos e información.

San Nicolás et al. (2012), dan a conocer que necesariamente los estudiantes deben aprender el cómo usar programas informáticos, por ejemplo, procesadores de textos, hojas de cálculo como excel, bases de datos, entre otros, y a su vez, hacer uso correcto del Internet, esto se refiere a realizar búsquedas de información que enriquezcan su conocimiento y permitan comprender el funcionamiento de estos softwares, los cuales logran un impacto positivo en el aprendizaje de matrices, además, actualmente se pueden realizar búsquedas de información enriquecedora con ayuda de cualquier dispositivo tecnológico (laptops, celulares inteligentes, computadoras de mesa, smartv, entre otros), por lo que los alumnos tienen el alcance necesario para entender el funcionamiento de herramientas que permiten mejorar el proceso de enseñanza aprendizaje de determinantes, matrices y sistemas de ecuaciones lineales.

Pocos son los estudiantes que hacen uso de Microsoft Office Excel para resolver matrices ya sea porque no pueden utilizarlo o porque no conocían de sus funciones, por el contrario, si existe gran cantidad de estudiantes que hacen uso de otros recursos tecnológicos como aplicaciones para hacer tareas, resolver ejercicios de sistemas de ecuaciones lineales etc., por lo tanto, es necesario que también los educadores se capaciten en el uso de este tipo de programas y estar un paso delante, es decir, que los docentes, además de dictar su clase con ayuda de algún software (Excel, GeoGebra, entre otros), enseñen a sus alumnos las funciones de tales herramientas, al respecto, Quintero et al. (2015), menciona que:

es necesario crear momentos en donde nuestros alumnos se recreen y experimenten desde ambientes de aprendizaje acordes al avance científico, se involucren y se preparen para los nuevos retos que exige la educación y la sociedad actual, donde se genere en ellos la posibilidad de interactuar con otros. (p. 3)

Las funciones de un software educativo son de acuerdo a las intenciones del docente que imparte la clase, sin embargo, algunas de estas están sintetizadas de la siguiente manera, según Sabino (2011):

- Informativa: la información presentada dentro de los contenidos, es ordenada y estructurada de la realidad de los estudiantes; ejemplos de esto, son las bases de datos, simuladores, tutoriales, entre otros.
- Instructiva: con la finalidad de facilitar el logro de los objetivos educativos, se origina actuaciones de los estudiantes; dirige las actividades de los alumnos de acuerdo a cómo van progresando.
- Motivadora: debe ser captado el interés y la atención de los estudiantes hacia la actividad que se realiza, por ello incluye elementos que faciliten lo ya mencionado.
- Evaluadora: los estudiantes son evaluados, ya sea explícita o implícitamente, con la finalidad de responder a las acciones y dudas que estos puedan tener durante el proceso de adquisición de conocimientos.
- Investigadora: motiva la indagación individual de los estudiantes sobre el tema que se estudie; proporciona instrumentos útiles para los trabajos de investigación.
- Expresiva: el lenguaje debe ser el adecuado y preciso para que los estudiantes entiendan lo que se estudia.
- Metalingüística: debido a la adquisición de lenguajes específicos que pertenecen o son propios de la informática; apoyan en el aprendizaje de los lenguajes propios de la informática.
- Lúdica: las actividades educativas a través de los elementos lúdicos que se puedan incorporar, pueden mejorar el proceso de enseñanza – aprendizaje.
- Innovadora: ya que se hace uso de nuevas estrategias y de la tecnología, lo que beneficia tanto a docentes como estudiantes.

Como se mencionó, los docentes son quienes establecen y determinan las funciones que desean aplicar a los diferentes software, para mejorar el proceso de enseñanza – aprendizaje, sin embargo, deben saber cómo y cuándo aplicar un software dependiendo de las necesidades de los estudiantes y de los temas que se tendrá que abordar. Por ello, el profesor debe estar dispuesto a hacer cambios en sus metodologías y a implementar nuevos recursos didácticos.

## **Microsoft office**

Para Canchomonia (2021), "es un paquete de datos o programas ofimáticos desarrolladas por la empresa estadunidense Microsoft Corporación desde el año 1975, por lo que es sin duda parte del avance de la tecnología e información" (p. 27), de la misma manera Da Silva (2019) argumenta que "es un conjunto de programas de productividad que ha sido diseñado por Microsoft Corp con el propósito de facilitar las tareas cotidianas en las oficinas. Estas aplicaciones ofimáticas permiten crear presentaciones, tomar notas, crear bases de datos y mucho más". Dentro de este paquete existen muchos programas de mucha utilidad para los usuarios, Word, Power Point, Excel, entre otros.

Microsoft Office Excel es una herramienta de bastante utilidad en diferentes ámbitos, por lo tanto, también se lo puede considerar en la educación. Para Fernandez (2014), Excel es una aplicación integrada en el paquete de Office, con la cual se pueden realizar operaciones numéricas, organizadas en una cuadrícula; es un programa informático que está compuesto por celdas, es decir, por intersecciones entre filas y columnas, en las que se puede guardar todo tipo de información como, por ejemplo, calificaciones, notas de pago, planillas, etc. El manejo de todas las funciones de Excel, logra que además de elaborar hojas de cálculo simples, tengamos una información bastante detallada y ordenada, esto significa, trabajos eficaces. Es una hoja de cálculo que permite organizar información y datos de manera ordenada y sistematizada, además, permite compartirlos con demás usuarios que así lo requieran, sin importar la distancia o el dispositivo con el que se maneje este software, aunque si se necesita de conexión a internet para trabajar colaborativamente en un mismo archivo.

También, con esta herramienta, se pueden realizar cálculos muy básicos, como multiplicaciones, sumas, divisiones y restas, hasta operaciones bastante complejas que necesitan de precisión al momento de realizarlas, además, a través del uso de excel, se logra desarrollar en los estudiantes algunas habilidades, como por ejemplo, destrezas para organizar datos, realizar gráficas en función de la información, utilizar elementos visuales para descubrir patrones, entender conceptos básicos y la resolución de problemas, entre otras.

Es un software para el manejo de hojas electrónicas agrupadas en libros para cálculos de casi cualquier índole. Entre muchas otras aplicaciones, es utilizado en el tratamiento estadístico de datos, así como para la presentación gráfica de los mismos, otro de sus usos más frecuentes es la creación y tratamiento de Bases de datos, para llevar registros extensos, en el área de contabilidad es usado por su fácil manejo de la información. La hoja electrónica Excel es ampliamente conocida, en forma generalizada, por profesionales y estudiantes en proceso de formación, pero hay una gran cantidad de usuarios que no conocen a profundidad su gran potencial y adaptabilidad a los diferentes campos del conocimiento. (Carballeiro, 1990 como se citó en De los Santos y Pérez, 2022)

Microsoft Office Excel cuenta con una serie de barras para trabajar, cada una de ellas tiene diferentes funciones y características, para mejorar y facilitar su funcionalidad hacia sus usuarios, Campaña y Carrillo (2014) las establecen de la siguiente manera: barra de título, se trata del nombre que se le coloca al documento, junto al nombre del software; barra de menú, se pueden encontrar todas las funciones y comandos que ofrece el software, no se debe confundir con la barra de herramientas; barra de herramientas, consta de una gran cantidad de botones y cada uno de ellos lleva a una acción diferente; dentro de esta se encuentra la barra estándar y formato.

También se encuentra la barra de fórmulas, en la cual se edita y modifica la información de cualquiera de las celdas de la hoja de cálculo, está compuesta de tres secciones: la primera se refiere a cuando la celda está activa (cuando se puede editar o introducir datos), la segunda, en el momento que se introducen datos, aparecen dos botones, aceptar o cancelar la información digitada y, por último, la tercera sección que se refiere a editar los datos o información real de la celda; área de trabajo, es la ventana de excel que contiene el o los libros, y barra de estado, es la parte en donde se encuentra la información sobre la hoja de cálculo o sobre la función de algún botón seleccionado.

Las últimas versiones lanzadas de Microsoft Office Excel, han tenido nuevas características incorporadas, capaces de brindar mayor facilidad al usar y que hacen que sea de mayor utilidad, según Rodríguez (2022), las nuevas actualizaciones son: la gran capacidad o dimensión ya que, tiene 1.048.576 filas por 16.384 columnas; la cantidad considerable de hojas de cálculo que se pueden agrupar en un mismo documento de excel, debido a que se trata de 255 en un mismo archivo; al modificar los datos u operaciones, los resultados se lanzan actualizados de manera automática, sin la necesidad de pulsar tecla alguna; los datos que se exponen pueden ser manipulados y organizados para tener una buena presentación y majeño; permite realizar gráficas relacionadas a los datos que se impongan en la hoja de cálculo y por último, trabajar con datos o información introducida en la hoja de cálculo, proveniente de una base de datos, mediante operaciones que serían propias de un Gestor de Base de Datos como Access.

Por lo dicho, se trata de un software que puede ser de gran apoyo en la educación y actividades de la misma, en otras palabras, es eficiente para impartir diversas asignaturas que requieren de cálculos numéricos, estadísticos o matemáticos. Para los docentes, se ha convertido en una herramienta del día a día, por ello, es importante que realicen capacitaciones sobre su uso, si aún no tienen nociones básicas de su uso debido a que, gracias a esto se facilitan diferentes actividades como, por ejemplo, organizar datos, elaborar gráficas, realizar listas, crear listas y promedios en general; además de brindar tal conocimiento y asesoría a los estudiantes que así lo requieran (Marín y Zapata, 2017). En el campo educativo, es fundamental este programa tanto para los docentes como para los estudiantes, para que ambos gocen de las funciones que excel ofrece, como realizar cálculos, gráficas y otras acciones que serán de utilidad para los estudiantes en la sociedad actual (Canchomonia, 2021).

La Hoja de Cálculo puede convertirse en una poderosa herramienta para crear ambientes de aprendizaje que enriquezcan la representación (modelado), comprensión y solución de problemas, especialmente en el área de matemáticas. Desafortunadamente, la mayoría de docentes y estudiantes nos limitamos a utilizar sólo funciones básicas de ella, como tabular información y realizar cálculos mediante

20

[fórmulas], desconociendo que ofrece funcionalidades que van más allá de la tabulación, cálculo de fórmulas y graficación de datos, permitiendo crear y hacer uso de simulaciones que posibilitan a los estudiantes para realizar representaciones que permiten construir un puente entre las ideas intuitivas y los conceptos formales. (López et al., 2006)

Según Sisternas (2022), excel puede ser utilizado para crear ambientes en los que se desarrolle un aprendizaje significativo y fomentar el trabajo colaborativo, de tal manera que los estudiantes se comuniquen y gestionen de la mejor manera, a partir de la guía de los docentes encargado de la asignatura que se imparta. Además, se puede recopilar muchos datos e información para que cada uno de los integrantes del grupo pueda realizar cambios en los documentos, cada uno desde su dispositivo y en su respectiva casa. Excel es bastante útil en el área de matemática, precisamente para resolver matrices o sistemas de ecuaciones lineales, sobre todo, facilita la resolución de ejercicios que tienen un proceso de resolución demasiado extenso, sin embargo, Palencia y García (2015) mencionan que este software también tiene algunas limitaciones, por ejemplo, no se puede calcular la inversa de matrices que tengan un tamaño mayor a 52, y tampoco determinantes de matrices con un tamaño mayor a 73.

Excel dispone de varias funciones para operar con matrices, obtener sus transpuestas o inversas, calcular su valor numérico (determinante de la matriz), etc. que permitirán calcular los valores de los parámetros de ajuste del ejercicio de ajuste lineal… En primer lugar, es necesario introducir los datos en una hoja Excel y definir las matrices. (Pérez, 2018, p. 14)

Propergol (2023), da a conocer que las fórmulas matriciales o fórmulas de matrices, a diferencia de las fórmulas normales, permiten procesar varios valores al mismo tiempo, es decir, una de estas fórmulas es capaz de evaluar todos los valores individuales de la matriz para realizar los cálculos necesarios de acuerdo a las condiciones establecidas por la función digitada, por lo tanto, al trabajar con varios elementos a la vez, devuelve otra matriz como resultado.

Para que excel reconozca que se está trabajando con fórmulas matriciales, es necesario presionar al mismo tiempo las teclas ctrl + ship (mayús) + enter. Algunas de las funciones de Excel que sirven para resolver ejercicios de matrices son las siguientes: M.UNIDAD, MDETERM, MINVERSA, MMULT, y TRANSPONER, a las cuales, se las puede definir, según Microsoft (2023), de la siguiente manera:

- M.UNIDAD. Devuelve la matriz de diagonal principal con valores iguales a 1, y todos los demás valores son cero, y el tamaño depende de la dimensión que se especifique; la dimensión debe ser mayor a cero, caso contrario, excel mostrará #VALUE! error #¡NUM!
- MDETERM. Da como resultado el determinante de una matriz cuadrada; las celdas que componen la matriz, no deben contener texto ni estar en blanco, caso contrario, excel mostrará #¡VALOR!
- MINVERSA. Muestra la inversa de una matriz cuadrada, y para aquellas matrices que no tengan inversa, excel mostrará error #¡NUM! con MINVERSA.
- MMULT. Sirve para realizar el producto entre dos matrices, por lo tanto, excel mostrará error #¡VALOR!, cuando el número de columnas de la primera matriz sea diferente al número de filas de la segunda, o cuando en las matrices definidas exista texto o a su vez, celdas vacías.
- TRANSPONER. Devuelve la matriz transpuesta, es decir, intercambia filas con columnas.

El uso de tales recursos busca generar un buen aprendizaje que, según Suárez (2016), hace referencia a la gran cantidad de información que empiezan a adquirir las personas desde el momento en que nacen; las experiencias ya sean con el entorno físico o cultural en el cual se vive, permiten aumentar los conocimientos de cada individuo; por lo general, la mayoría de los comportamientos humanos, son el resultado de las experiencias antes mencionadas y de aprendizajes que llevaron un proceso, como por ejemplo, aprender a caminar, comer, vestirse, hablar, aprender a ser sociables y relacionarse con otras personas, ubicarse en el espacio, identificar el peligro, etc., además de aprender comportamientos intelectuales complejos, por ejemplo, lenguajes simbólicos (la lengua, matemática, música, etc.), todo ello hace que se adquieran nuevos conocimientos.

Por otro lado, Chancusig et al. (2017), argumentan que el aprendizaje es una adquisición tanto de habilidades y destrezas como de conocimientos que generan aprendizajes significativos y solo el ser humano puede adquirir, haciendo que nuestra especie sea única y diferente a las demás. Cada persona reúne sus aprendizajes a partir de sus propias experiencias, e incluso, sin darse cuenta de ellas, adquiere gran cantidad de conocimiento, en otras palabras, las personas aprenden de muchas cosas sin la necesidad de asistir a un centro o institución educativa.

El aprendizaje es un proceso de construcción de conocimiento y, en él, la evaluación en su sentido formativo constituye un elemento indisoluble y su esencia está en la percepción del estudiante de la existencia de una brecha entre la meta deseada y su estado actual y de la acción que esta toma para llegar a la deseada. El rol docente, entonces, será ayudar a desarrollar la capacidad del estudiante de reconocer y cerrar brechas; de esta forma, la autoevaluación adquiere un carácter de imprescindible, ya que implica un compromiso responsable con su propio aprendizaje, para lo que requiere comprender las metas u objetivos y su posición frente a estos. (Black y Williams, 1998 como se citó en Ruz, 2018)

Existen algunos tipos de aprendizaje puesto que cada una de las personas aprende de manera diferente, Suárez (2016), menciona que se puede encontrar los siguientes tipos de aprendizajes el significativo, emocional, memorístico, por descubrimiento, generativo, los cuales tienen características particulares que hacen distinto el uno del otro. Actualmente, se espera que en los estudiantes se fomente precisamente uno de los que se menciona anteriormente, el aprendizaje significativo, en otras palabras, los docentes buscan generar conocimientos que evidencien aprendizajes que los estudiantes pongan en práctica y que les permita desenvolverse en la sociedad.

Siempre que el estudiante quiere y muestra interés por aprender algo, relaciona el tema con sus conocimientos previos sobre el mismo, por lo tanto, el adquirir esa información requiere de un proceso secuencial, es decir, debe ir escalando en información para cumplir con el objetivo de aprender lo que se desea, o sea, se habla de un aprendizaje significativo, el cual puede generarse con ayuda y buen uso de los recursos didácticos, esto implica que el proceso realizado por el estudiante para tener obtener tal conocimiento, le ayude a no olvidar lo que aprendió.

Ausubel (1998, como se citó en Chancusig et al., 2017), menciona que se trata de un aprendizaje en el cual, las personas relacionan la información que ya poseían con lo que van adquiriendo, lo que significa que reajustan y reconstruyen conceptos e ideas para establecer nuevos conocimientos, expresado de diferente manera, "la estructura de los conocimientos previos condiciona los nuevos conocimientos y experiencias, y estos, a su vez, modifican y reestructuran aquellos". Sanfeliciano (2022), menciona que los docentes podrían considerar algunos principios propuestos y establecidos por Ausubel para generar aprendizajes significativos en quienes tienen la predisposición por aprender.

Entonces, por lo ya dicho, se puede tener en consideración lo siguiente: el aprendizaje significativo es relacional, es decir, para generarlo se debe tener en cuenta, en cada uno de los alumnos, los conocimientos previos para poder entrelazarlos con los nuevos y establecer ideas que modifiquen el marco conceptual del estudiante; las actividades que son interesantes a vista de los estudiantes, mejoran la concentración de estos, por lo tanto, estarán dispuestos a incorporar y relacionar los nuevos saberes, impartidos por los docentes, con los que ya poseían, reestructurando así, su marco conceptual; el docente debe brindar la confianza suficiente a los estudiantes para que se sientan con la seguridad de participar sin miedo a que el profesor los agreda verbal ni físicamente, en otras palabras, es importante que el estudiante vea en su docente a una figura de seguridad.

También, proponer y realizar actividades en las que los estudiantes participen e intercambien opiniones e ideas, es decir, debatir para establecer conceptos por ellos mismos. Al ser ellos quienes creen su propio conocimiento, se logra que estos se queden plasmados de mejor manera en los estudiantes; es importante relacionar tanto los aprendizajes previos, como los nuevos, con situaciones de la vida cotidiana para que a los estudiantes se les facilite comprender la complejidad de la realidad; los docentes tienen la función de guiar el proceso cognitivo de aprendizaje de los estudiantes debido a que, durante la construcción de su propio conocimiento es normal que se cometan errores y, finalmente, el conocimiento es de carácter interpretativo y construido, es decir, el conocimiento se construye con base al entorno tanto social como cultural en el cual se encuentre la persona, y es necesario que los estudiantes entiendan la razón de las diferentes interpretaciones.

Por otro lado, el aprendizaje memorístico se contrapone al aprendizaje significativo, pues los roles del docente y del estudiante son muy diferentes en ambos aprendizajes. En este, el docente solamente se encarga de dictar conceptos y ejecutar su clase, no se preocupan por guiar el proceso cognitivo de sus educandos, mientras que los estudiantes plasman en su cuaderno lo dictado por su profesor. Según Dávila (2019),

el aprendizaje memorístico es netamente mecanizado y rápidamente olvidado, por ende, no enriquece la formación conceptual e integral de las personas, cumple expectativas de guardar información solo a corto plazo, impidiendo el trabajo por competencias, y la posibilidad de aplicar los conocimientos previos para resolver los problemas de la vida cotidiana. (p. 112)

Además, se considera que el aprendizaje memorístico está ligado al método de enseñanza tradicional, que ya viene dándose desde hace bastante tiempo, debido a que el estudiante solamente es un receptor de conocimiento, tal y como mencionan Moreira et al. (2021), "el aprendizaje memorístico se produce cuando el contenido es plasmado de forma obligatoria, sin incentivar a estudiante para su adquisición, por lo tanto, este aprendizaje es momentáneo" (p. 920).

Garcés et al. (2018), a partir de lo que estableció Ausubel, establecen y aclaran algunas de las diferencias que existen entre el aprendizaje significativo y el aprendizaje memorístico. En el primero de estos aprendizajes, "los nuevos conocimientos se incorporan en forma sustantiva en la estructura cognitiva del alumno, el alumno relaciona deliberadamente los nuevos conocimientos con sus conocimientos previos y el alumno quiere aprender aquello que se le presenta porque lo considera valioso", mientras que en el aprendizaje memorístico, "los nuevos conocimientos se incorporan en forma arbitraria en la estructura cognitiva del alumno, el alumno no realiza un esfuerzo para integrar los nuevos conocimientos con sus previos y el alumno no quiere aprende, pues no concede valor a los contenidos presentados por el profesor".

#### **5. Metodología**

<span id="page-33-0"></span>El presente trabajo investigativo se desarrolló con un enfoque cualitativo y alcance descriptivo, porque se realizó mediante una revisión documental que permitió una recopilación de datos con la finalidad de comprender los conceptos y categorías de las variables identificadas. El diseño de la investigación es documental, el cual se basa en una minuciosa revisión bibliográfica en diferentes fuentes de información, como, revistas, libros, repositorios, tesis de licenciatura y de maestría, entre otras. El método utilizado durante el desarrollo del trabajo de investigación fue el de revisión documental, mismo que permitió recopilar documentos y trabajos con información pertinente para sustentar las categorías relacionados al tema; así mismo, la técnica empleada para la recolección de dicha información fue la de fichaje, mediante el uso de instrumentos como bitácora de búsqueda, fichas bibliográficas y de contenido para poder recolectar y organizar información oportuna y confiable.

En este sentido, se optó por emplear el método analítico debido a que permitió descubrir las características fundamentales, cualidades y factores que influyen en las categorías bajo investigación, este método desglosa la información de manera que se organiza de lo general a lo particular. Asimismo, se aplicó el método sintético para derivar conclusiones y recomendaciones a partir de los resultados obtenidos mediante la implementación de diversas técnicas e instrumentos.

Para lograr cumplir el objetivo general "Determinar microsoft office excel como recurso didáctico en la unidad de matrices reales en tercero de BGU en el bloque curricular de Álgebra y Funciones, se establecieron tres objetivos específicos: 1) Describir cómo microsoft office excel favorece el estudio de matrices y 2) Analizar cómo microsoft office excel contribuye al estudio de la unidad de Matrices reales, se llevó a cabo un estudio documental, haciendo una revisión bibliográfica en diversas fuentes de información fidedignas, tales como libros, artículos, revistas, tesis de maestría, documentos en formato PDF y páginas web, y 3) diseñar una guía didáctica.

Los motores de búsqueda como Google Académico, Scielo, Dialnet, Redalyc y repositorios, sirvieron para realizar un mapeo de fuentes de información relacionadas con las categorías conceptuales, además, se delimitó la información deseada a través de ecuaciones de búsqueda como "Microsoft office excel en la educación", "Excel como recurso didáctico", "Utilización de excel en matemática", "Excel" + "educación", "Excel en el aprendizaje de matemática", "Excel" + "matemática", "Excel" + "aprendizaje" + "matemática". Para seleccionar las fuentes adecuadas, se realizó una lectura cuidadosa y detenida en cada una de ellas, para proceder a extraer datos bibliográficos y registrarlos en la bitácora de búsqueda, elaborada en Microsoft Office Excel, la cual, sirvió para organizar la información encontrada de acuerdo al año, autor, motor de búsqueda, ecuación de búsqueda, número de resultados, resultados relevantes y el enlace.

Debido a la abundante cantidad de fuentes de información, se emplearon los siguientes criterios de selección: se incluyeron trabajos empíricos que guardaran similitud con la investigación en cuestión, autores reconocidos o importantes y documentos con información significativa. Por otro lado, se excluyeron trabajos de tipo ensayo, aquellos carentes de rigurosidad científica y publicaciones en idiomas diferentes al que el investigador domina.

De la misma manera, las fichas bibliográficas y de contenido, elaboradas en Microsoft Word por la facilidad que tiene el programa de organizar y agrupar de acuerdo con las categorías de estudio, ayudaron a seleccionar los documentos más idóneos, es decir, de la bitácora se seleccionaron documentos (artículos científicos de revistas, libros y tesis de licenciatura y maestría) considerando la relevancia de los mismos, además de su año de publicación y la profundidad del tema, todo esto facilitó la redacción del marco teórico. En estas fichas, la información se organizó según el título de la revista; artículo o tipo de documento; el año de publicación, que por conveniencia se consideró que, en su mayoría, la información tenga hasta 10 años de anterioridad a la fecha actual; autores, que sean relevantes o aporten para el tema de estudio; el volumen y número de revista; número de páginas; contenido y el enlace o DOI; además se agregó un apartado para comentar y parafrasear la información encontrada en la fuente.

Para establecer los resultados, se realizó una síntesis de las fuentes de información seleccionadas, teniendo en cuenta los objetivos de la investigación, y para el cumplimiento de ellos, se elaboró tablas cruzadas, de las cuales, en la correspondiente al primero, se plasmó a los autores que describen como Microsoft Office Excel favorece al estudio de matrices y en la que corresponde al segundo objetivo se propone a los autores que dan a conocer que Excel contribuye significativamente al aprendizaje de la asignatura de Matemática. Para elaborar la discusión de resultados de la investigación, teniendo en cuenta la etapa anterior a esta, se delimitó las consideraciones para la verificación del cumplimiento de los dos objetivos específicos, mediante la cual se desarrolló una interpretación argumentada de lo que se pretendía determinar, además se realizó una argumentación respecto al objetivo general en el que se demostró la culminación de la investigación.

En cuanto al tercer objetivo específico, diseñar una guía didáctica del uso de Microsoft Office Excel para la resolución de ejercicios de la unidad Matrices reales; en esta se incorpora el uso de Excel como recurso didáctico en el estudio de matrices para la enseñanza dentro de la asignatura de matemática de los estudiantes del Tercer año de Bachillerato General Unificado. Se estructura por los siguientes elementos: portada, presentación, objetivo, justificación, desarrollo, resultados esperados, bibliografía y anexos.
### **6. Resultados**

Los resultados obtenidos después de haber realizado una cuidadosa revisión bibliográfica relacionada con las variables del tema de estudio, excel en la educación y el estudio de matrices reales, en los diferentes motores de búsqueda como, Google académico, bases de datos, entre ellas, repositorios, bibliotecas virtuales, artículos de revistas de Dialnet y Scielo, entre otras, se seleccionaron y clasificaron en la bitácora de búsqueda diseñada y elaborada por el investigador.

### **Tabla 1.**

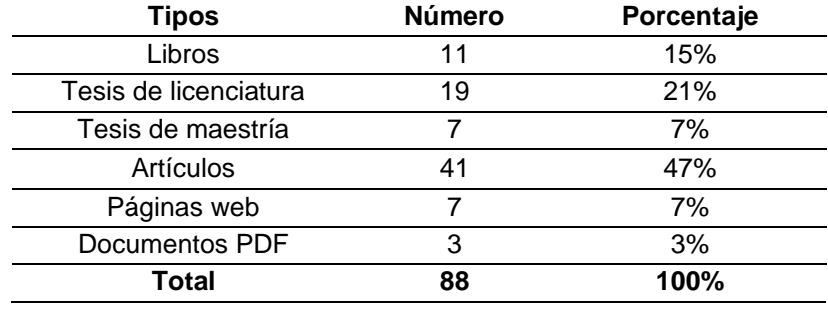

*Tipos de documentos seleccionados para la investigación*

Los documentos están organizados en la Tabla 1, en la cual se reflejan como resultados obtenidos a 88 documentos, de los cuales, el 47% son artículos de revista, el 21% corresponde a tesis de licenciatura, el 15% a libros, el 7% a páginas web, con el mismo porcentaje están las tesis de maestría y, por último, el 3% pertenece a documentos PDF. La información que se presenta, está relacionada con las categorías conceptuales acerca de Microsoft Office Excel en la educación y el estudio de matrices, además fue obtenida mediante ecuaciones de búsqueda y seleccionada con criterios de búsqueda que delimitaron los resultados.

### **Tabla 2.**

*Tipos de documentos seleccionados para la primera categoría*

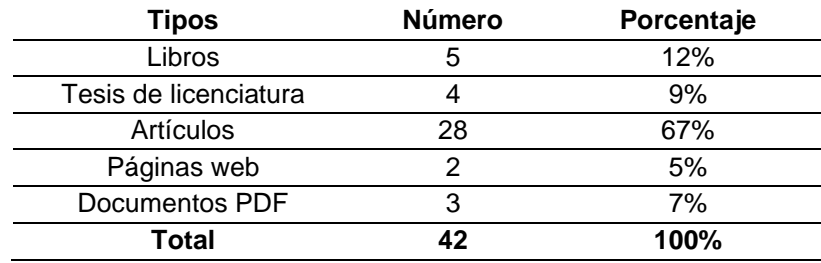

La Tabla 2 presenta los tipos de documentos que se han obtenido mediante la aplicación de la bitácora de búsqueda que se relacionan con la primera categoría de estudio, exhibiendo 42 documentos, en donde, el 12% corresponden a libros; el 9% a tesis de licenciatura; el 67% corresponde a artículos de revistas; el 7% de documentos PDF y el 5% a páginas web. Cabe mencionar que los diferentes autores mencionan la importancia que tiene Microsoft Office Excel en las diferentes asignaturas que engloba nuestro currículo. A continuación, en la Tabla 3 se muestra el porcentaje de la segunda categoría de estudio.

### **Tabla 3.**

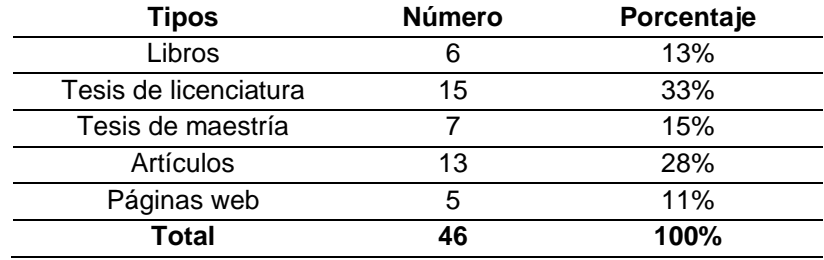

*Tipos de documentos seleccionados para la segunda categoría*

La Tabla 3 presenta los tipos de documentos que se han obtenido mediante la aplicación de la bitácora de búsqueda que se relacionan con la segunda categoría de estudio, exhibiendo 46 documentos, en donde, el 13% corresponden a libros; el 33% a tesis de licenciatura; el 15% a tesis de maestría; el 28% corresponde a artículos de revistas y finalmente el 12% a páginas web.

En este sentido, en base a las investigaciones realizadas y por los documentos encontrados de los diferentes autores, se puede dar respuesta al primer objetivo que es, describir cómo Microsoft Office Excel favorece el estudio de matrices, para lo cual, se ha elaborado una tabla, considerando 5 documentos en donde, los autores mencionan qué o cómo Microsoft Office Excel favorece en el desarrollo del tema de matrices, esta información ha sido adquirida en tesis de licenciatura y artículos de revista, generada a partir del año 2007 hasta el año 2023.

### **Tabla 4.**

*Autores que mencionan las características de Microsoft Office Excel que favorecen al estudio de matrices*

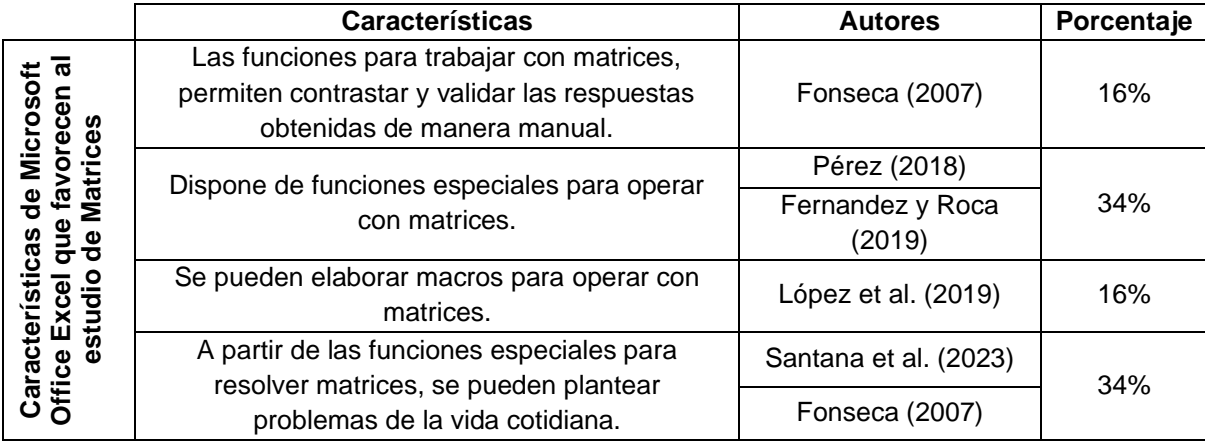

Las investigaciones muestran la importancia de incorporar Microsoft Office Excel para abordar y estudiar Matrices ya que, este software permite obtener respuestas verídicas y rápidas, al respecto, Fonseca (2007), correspondiente al 16%, indica que a través de las funciones especiales con las que cuenta Excel, se logra comparar y contrastar las soluciones obtenidas de manera manual, mientras que Pérez (2018) y Fernandez y Roca (2019), es decir el 34%, se refieren a las funciones mencionadas anteriormente para abordar el tema de estudio, además, López et al. (2019), perteneciente a un 16%, expresa que se pueden automatizar las operaciones con matrices a través de macros y por último, Santana et al. (2023) y Fonseca (2007), que responden al 34%, muestran la necesidad de relacionar, a través de Excel, el tema de matrices con ejemplificaciones reales, es decir, plantear actividades que suceden en la vida cotidiana. Las funciones para trabajar con matrice<br>
permiten contrastary validar las respuestes<br>
2018 obtenidas de manera manual.<br>
Dispone de funciones especiales para op<br>
con matrices.<br>
A partir de las funciones especiales para<br>
res

Por otro lado, se logró encontrar información en tesis de licenciatura, tesis de maestría y artículos, a cerca de la implementación de Microsoft Office Excel en la asignatura de Matemática, en temas como Estadística, Funciones, Operaciones combinadas con números Reales, entre otras. Tal información se consideró importante para analizar el punto de comparación y los resultados entre los conocimientos que tienen los estudiantes antes y después del uso del software en cuestión que establecen estas investigaciones en sus

### **Tabla 5.**

*Autores que mencionan las características de Microsoft Office Excel que favorecen en la asignatura de Matemática*

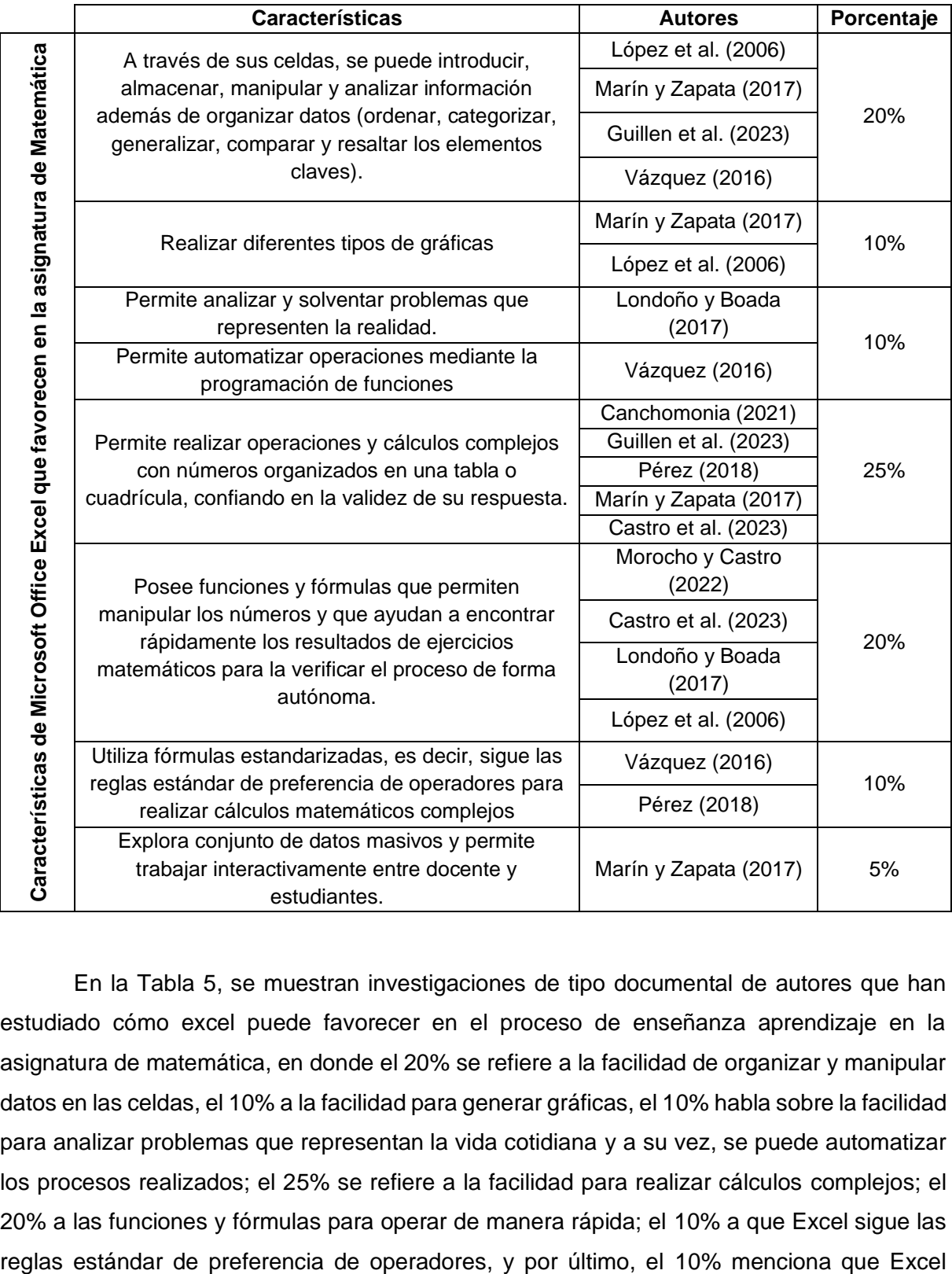

En la Tabla 5, se muestran investigaciones de tipo documental de autores que han estudiado cómo excel puede favorecer en el proceso de enseñanza aprendizaje en la asignatura de matemática, en donde el 20% se refiere a la facilidad de organizar y manipular datos en las celdas, el 10% a la facilidad para generar gráficas, el 10% habla sobre la facilidad para analizar problemas que representan la vida cotidiana y a su vez, se puede automatizar los procesos realizados; el 25% se refiere a la facilidad para realizar cálculos complejos; el 20% a las funciones y fórmulas para operar de manera rápida; el 10% a que Excel sigue las

trabaja con conjuntos de datos masivos, por lo tanto, incorporar Microsoft Office Excel en la enseñanza de matrices, resulta innovador tanto para los estudiantes como para los docentes, de esta manera, se logra captar el interés por adquirir conocimientos y, por ende, mejorarán sus habilidades para plantear, desarrollar y resolver ejercicios; con todo esto se favorece de manera positiva para generar aprendizajes significativos.

De la misma manera, para cumplir con el segundo objetivo, analizar cómo Microsoft Office Excel contribuye al estudio de la unidad de Matrices reales, se realizó una revisión bibliográfica en investigaciones de autores que implementaron Microsoft Office Excel en la asignatura de Matemática, es decir, que realizaron investigaciones de tipo experimentales o de campo, esto con la finalidad de contribuir con datos confiables; para ello, se tomó en cuenta 15 documentos para analizarlos, entre ellos, tesis de licenciatura y de maestría, los cuales van desde el año 2004 hasta el 2023.

Es importante mencionar que, en todas las investigaciones analizadas, los autores argumentan y reflejan en sus resultados que, de acuerdo al pretest y postest que realizaron al grupo con el que trabajaron, el índice que indica el nivel de conocimiento aumentó considerablemente después de haber incorporado Microsoft Office Excel en el aprendizaje de la asignatura de Matemática. Además, también es necesario mencionar que las investigaciones analizadas se enfocaron en diferentes temas que se abordan en la asignatura de Matemática, como ecuaciones cuadráticas, sistemas de ecuaciones lineales, estadística, matrices, entre otras.

### **Tabla 6.**

*Autores que indican la contribución de Microsoft Office Excel en la asignatura de Matemática*

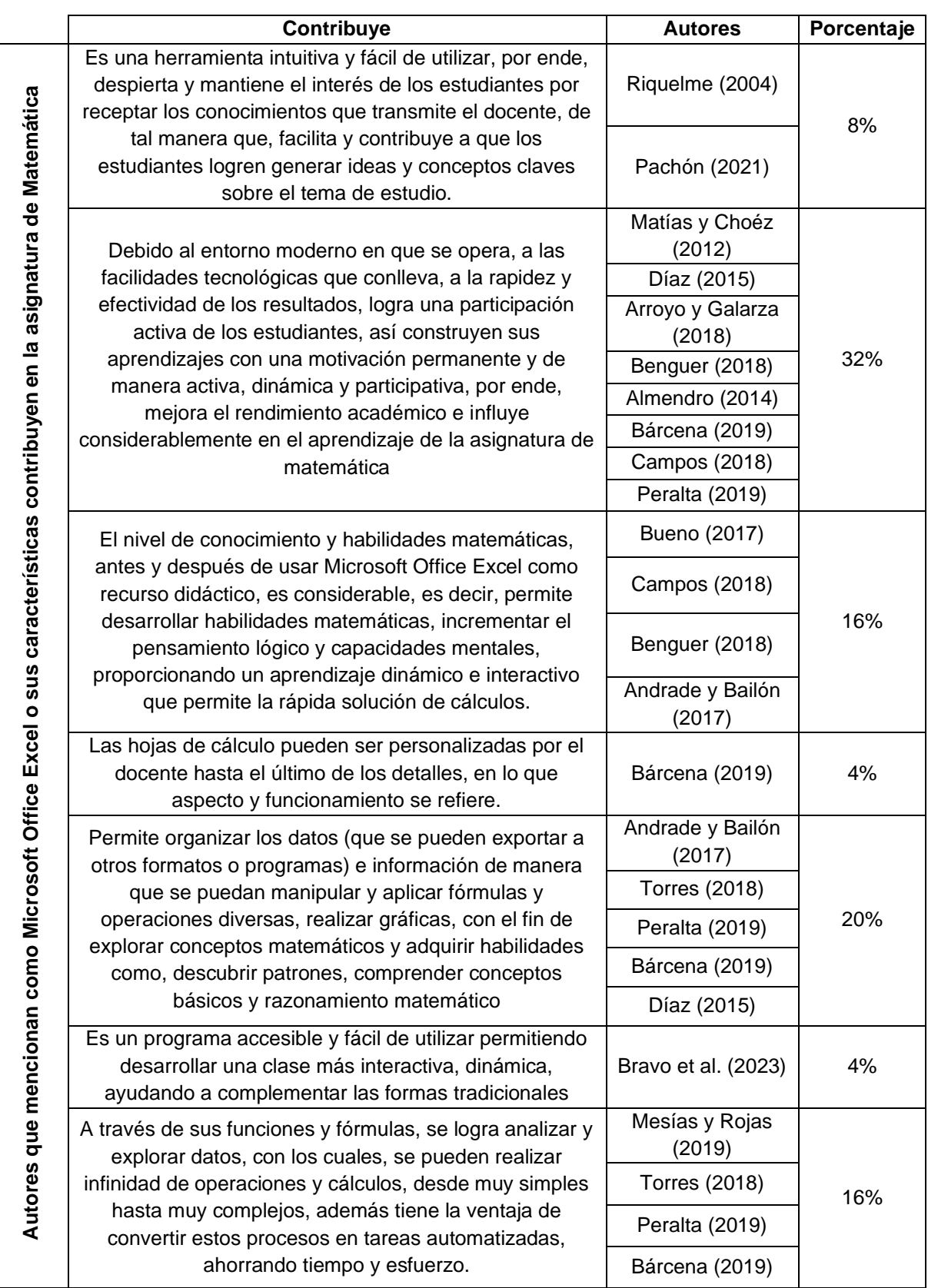

En la Tabla 6 se plasman las investigaciones que se enfocaron en la implementación de Microsoft Office Excel en la asignatura de matemática, en donde, Riquelme (2004) y Pachón (2021), es decir el 8%, hace referencia a la facilidad de utilizar Excel y al interés que este despierta en los estudiantes; mientras que autores como Matías y Choéz (2012), Arroyo y Galarza (2018), Benguer (2018) y Peralta (2019), correspondientes a el 32%, mencionan que se logra, a través de una participación activa, que los estudiantes construyan aprendizajes significativos, como consecuencia, los alumnos mejoran su nivel académico, además, autores como Bueno (2017) y Campos (2018), pertenecientes al 16%, mencionan que los estudiantes mejoran sus habilidades y pensamiento matemático, así como su capacidad mental.

Por otro lado, Bárcena (2019), que representa el 4%, menciona que Excel puede ser personalizado dependiendo del tema que se estudie y de las necesidades que tiene cada uno de los estudiantes; autores como Andrade y Bailón (2017) y Torres (2018), perteneciente al 20%, hacen referencia a la facilidad para manipular datos y exportarlos, así como aplicar fórmulas, realizar operaciones matemáticas, entre otras, lo que lleva a adquirir habilidades; además, Bravo et al. (2023), correspondiente al 4%, manifiesta que es un programa de fácil acceso y uso y por último, autores como Mesias y Rojas (2019) y Bárcena (2019), siendo el 16%, mencionan que se pueden analizar, explorar y realizar operaciones complejas con datos insertados, con la ventaja de poder automatizar lo antes dicho.

#### **7. Discusión**

En cuanto a la discusión de resultados, se tuvo en consideración toda la información teórica recogida en la revisión bibliográfica y documental, con el propósito de cumplir con los objetivos y responder a las preguntas de investigación, en la que se pudo encontrar que el uso e implementación de los software educativos y herramientas tecnológicas, como Microsoft Office Excel, benefician de manera positiva al proceso de enseñanza aprendizaje de la asignatura de matemática, especialmente en el estudio de matrices.

Con relación al primer objetivo específico de la investigación, en la Tabla 4 se muestran los documentos en los que se menciona que Excel favorece el estudio de matrices, debido a que puede crear ambientes de aprendizaje en donde los estudiantes participen de manera activa, además, este software posee funciones para operar con matrices, tal y como lo mencionan Fernandez y Roca (2019) y Pérez (2018), en otras palabras, se trata de una alternativa para que los usuarios realicen operaciones como suma, resta, multiplicación de matrices, entre otras; añadiendo, López et al. (2019), da a conocer que lo mencionado anteriormente, son tareas que se pueden automatizar a través de macros, por otro lado, Santana et al. (2023) y Fonseca (2007) expresan que a través de Excel se pueden realizar ejemplificaciones de la vida real, logrando así que los estudiantes adquieran conocimientos significativos.

Por otro lado, en la Tabla 5, autores como Canchomonia (2021), Guillen et al. (2023), Pérez (2018), y Castro et al. (2023) mencionan que es de gran utilidad ya que, se pueden realizar cálculos con grandes cantidades de manera más ágil, intuitiva y rápida; esto también implica que se puedan generar gráficas fáciles de explicar y entender. De la misma manera, Morocho y Castro (2022) dan a conocer que excel, como recurso didáctico, despierta el interés de los estudiantes por aprender más, realizar sus deberes de manera diferente a lo tradicional, por ende, mejora el ambiente de aprendizaje. Lo dicho anteriormente por los autores, lleva a deducir que realmente Excel favorece al aprendizaje de matrices ya que, reajusta el ambiente de aprendizaje en favor para adquirir conocimientos con mayor facilidad, desarrolla habilidades en los estudiantes y conduce a generar aprendizajes significativos.

Así mismo, autores como López et al. (2006), Marín y Zapata (2017), Guillen et al. (2023) y Vázquez (2016) manifiestan que, gracias a la facilidad para manipular, organizar, analizar y exportar los datos a través de las celdas de Excel, se logra generar un mejor aprendizaje en los estudiantes. Bravo et al. (2023), por su parte, da a conocer que es un programa accesible y fácil de utilizar, de tal manera que se logra desarrollar una clase más interactiva, dinámica, ayudando a complementar las formas tradicionales. También, Excel tiene la facilidad de crear Macros, es decir, tal y como lo mencionan Londoño y Boada (2017), se puede programar y automatizar el desarrollo de procesos para facilitar la resolución de operaciones. Con lo dicho, Excel favorece positivamente al logro de adquisición de conocimientos sobre el estudio de matrices.

Con respecto al segundo objetivo específico de la investigación, en la tabla 6, se registra a aquellas investigaciones experimentales que implementaron excel en el proceso de enseñanza aprendizaje de matemática, estos autores brindan datos significativos, verídicos y reales sobre la contribución de este software en la asignatura. Cabe mencionar que, algunos de los autores de estas investigaciones, no trabajaron con el tema de matrices, si no, con temas como sistemas de ecuaciones lineales, ecuaciones cuadráticas, estadística, entre otras.

Pachón (2021), da a conocer que excel es una herramienta intuitiva tanto para maestros como para estudiantes y, a su vez, que este software beneficia para el desarrollo del pensamiento matemático de los alumnos; al utilizar excel para el desarrollo de las clases, se pasa de lo tradicional a algo innovador. Así mismo, autores como Matías y Choéz (2012), Díaz (2015), Arroyo y Galarza (2018), Benguer (2018), Almendro (2014) y Campos (2018) manifiestan que es de importancia ya que, debido a la interfaz y entorno moderno con el que Excel opera, este ayuda a desarrollar las capacidades para resolver problemas, es decir, construyen su propio conocimiento, no pierden su motivación por aprender y, por ende, mejorarán su desempeño académico y su aprendizaje en el área de matemática.

También, Díaz (2015), Torres (2018), Bárcena (2019) dan a conocer que el nivel de conocimiento y habilidades matemáticas de los estudiantes aumentan considerablemente, esto en comparación a una situación inicial en la que se abarca el tema de matrices sin incorporar herramientas digitales para impartir la clase y otra en la que ya se implemente Microsoft Office Excel ya que, este facilita la organización, manipulación y exportación de datos, así como realizar gráficas interactivas. Por último, autores como Mesias y Rojas (2019) y Peralta (2019) menciona que la facilidad de Excel para trabajar con funciones especiales que permiten realizar cálculos desde muy simples hasta muy complejos, ayuda a disminuir el tiempo de resolución del ejercicio. Por ello, es evidente que Excel contribuye significativamente al aprendizaje de matrices como de otros temas afines a la asignatura de Matemática.

Para dar cumplimiento al tercer objetivo específico, se realiza una propuesta de una guía didáctica en la que se incorpore el uso de Microsoft Office Excel en la demostración de ejercicios propuestos de matrices, también se ubican actividades que permitan hacer uso de las funciones que tiene este software, de esta manera, tanto docentes como estudiantes pueden aprender y mejorar su manejo en este software educativo.

37

Finalmente, se conoce que la aplicación del software educativo Microsoft Office Excel como recurso didáctico, en los diferentes temas que se abordan en la asignatura de Matemática, es importante debido a que el estudiante puede desarrollar su pensamiento lógico, es más autónomo, participa en la construcción de su propio conocimiento y despierta su interés por aprender conceptos matemáticos, además de servir como ayuda al docente para enseñar de forma interactiva e innovadora.

### **8. Conclusiones**

Una vez realizada la revisión bibliográfica acerca de Microsoft Office Excel como recurso didáctico en el estudio de matrices, se ha podido dar cumplimiento a los objetivos de investigación y se ha obtenido las siguientes conclusiones:

- En el presente trabajo se logró analizar que, a través de la implementación de Microsoft Office Excel, se logra favorecer el proceso de enseñanza aprendizaje del tema de matrices, además de otros temas afines a la asignatura de Matemática; también, los estudiantes logran captar y asimilar conceptos del tema de estudio, desarrollar habilidades matemáticas, el pensamiento lógico y su concentración al momento de estar frente al docente.
- Así mismo, se pudo identificar que el implementar Microsoft Office Excel para estudiar Matrices Reales, contribuye en un proceso educativo, de tal manera que, los estudiantes sean más dinámicos, interactivos y participativos, por ende, se crea un ambiente de aprendizaje en donde estos interactúan de mejor manera con su docente, por lo tanto, mejora significativamente el nivel del rendimiento académico de los alumnos.
- Con base en los resultados de investigación se propone realizar una guía didáctica en la que se incorpore el uso de Microsoft Office Excel en el estudio de matrices que los estudiantes de tercero de Bachillerato General Unificado abarcan en la unidad 1: Matrices Reales.

### **9. Recomendaciones**

- Que los docentes a cargo de la asignatura de Matemática, den a conocer a sus estudiantes la importancia de los softwares educativos, como Microsoft Office Excel, y su inclusión en el proceso de enseñanza aprendizaje de los temas que se abordan ya que, estos brindan muchos beneficios para adquirir aprendizajes significativos, entre ellos, por ejemplo, Excel es un software de fácil acceso.
- Así mismo, que en las planificaciones micro curriculares que los docentes realizan, se incorpore Microsoft Office Excel para el desarrollo de actividades acerca del contenido que se va a tratar, así mismo se envíen tareas a los estudiantes, en las que estos pueden hacer uso de Excel para comprobar las respuestas de sus ejercicios, de esta manera harán uso correcto de este software educativo.
- Que se considere la aplicación de la guía didáctica propuesta como material de apoyo para impartir las clases del tema de matrices, de esta forma, el estudiante al hacer uso Microsoft Office Excel será capaz de descubrir y desarrollar nuevas habilidades, en donde se enseñe y se aprenda matemáticas de forma dinámica e innovadora.

#### **10. Bibliografía**

Almendro, J. (2014). *Utilización de la hoja de cálculo Excel como recurso didáctico para facilitar el aprendizaje de matemáticas de 3º de ESO.* [Trabajo de fin de máster, Universidad Internacional de la Rioja]. https://reunir.unir.net/bitstream/handle/123456789/2320/almendrogarcia.pdf?sequence=1&isAllowed=y

Alves, L. (1957). *Compendio de didáctica general.* Editorial KAPELUSZ.

- Andrade, I. y Bailón, D. (2017). *Estrategias didácticas mediante el uso de la hoja de cálculo excel en el aprendizaje de Matemáticas en los estudiantes del Octavo año básico de la Unidad Educativa Juan Montalvo #41.* [Tesis de licenciatura, Universidad Laica Eloy Alfaro de de Manabí]. [https://repositorio.uleam.edu.ec/bitstream/123456789/1518/1/ULEAM-CCAD-](https://repositorio.uleam.edu.ec/bitstream/123456789/1518/1/ULEAM-CCAD-0035.pdf)[0035.pdf](https://repositorio.uleam.edu.ec/bitstream/123456789/1518/1/ULEAM-CCAD-0035.pdf)
- Aranda, E. (2013). *Álgebra lineal con aplicaciones y Python.* <https://galois.azc.uam.mx/mate/LIBROS/algebralineal2.pdf>
- Araujo, B. (2009). *Planificación y ciclo de aprendizaje.* [https://educrea.cl/wp](https://educrea.cl/wp-content/uploads/2020/03/PLANIFICACION-Y-CICLO-DE-APRENDIZAJE.pdf)[content/uploads/2020/03/PLANIFICACION-Y-CICLO-DE-APRENDIZAJE.pdf](https://educrea.cl/wp-content/uploads/2020/03/PLANIFICACION-Y-CICLO-DE-APRENDIZAJE.pdf)
- Argomedo, S., Herrera, J., Molina, K. y Relos, S. (2014). *Algebra lineal para Ingeniería.* [https://algebraunicaes.files.wordpress.com/2012/04/algebra-lineal-para-ingenieria-cc](https://algebraunicaes.files.wordpress.com/2012/04/algebra-lineal-para-ingenieria-cc-by-sa-3-0.pdf)[by-sa-3-0.pdf](https://algebraunicaes.files.wordpress.com/2012/04/algebra-lineal-para-ingenieria-cc-by-sa-3-0.pdf)
- Arroyo, J. y Galarza, R. (2018). *Utilización del excel en el aprendizaje de las medidas de tendencia central en estudiantes del primer grado de educación secundaria de la I.E. Wari Vilca - Huayucachi – Huancayo.* [Tesis de licenciatura, Universidad Nacional del Centro del Perú]. [https://repositorio.uncp.edu.pe/bitstream/handle/20.500.12894/4901/Arroyo%20Villaz](https://repositorio.uncp.edu.pe/bitstream/handle/20.500.12894/4901/Arroyo%20Villazana%20-%20Galarza%20Limaymanta.pdf?sequence=1&isAllowed=y) [ana%20-%20Galarza%20Limaymanta.pdf?sequence=1&isAllowed=y](https://repositorio.uncp.edu.pe/bitstream/handle/20.500.12894/4901/Arroyo%20Villazana%20-%20Galarza%20Limaymanta.pdf?sequence=1&isAllowed=y)
- Bárcena, M. (2019). *Uso de Excel para la enseñanza de Matemáticas en Bachillerato y talleres de inicio a la programación.* [Tesis de maestría, Universidad de Burgos]. https://riubu.ubu.es/bitstream/handle/10259/5465/B%E1rcena\_Pascual.pdf;jsessionid =A401C0FDB456A76DF3DB814A0D9BF786?sequence=1
- Benguer, R. (2018). *Aplicación del programa informático Excel en el área de Matemática de los estudiantes del primer grado de secundaria- IEPE GUE José Faustino Sánchez Carrión Trujillo.* [Tesis de maestría, Universidad San Pedro]. [http://repositorio.usanpedro.edu.pe/bitstream/handle/USANPEDRO/6391/Tesis\\_5989](http://repositorio.usanpedro.edu.pe/bitstream/handle/USANPEDRO/6391/Tesis_59897.pdf?sequence=1&isAllowed=y) [7.pdf?sequence=1&isAllowed=y](http://repositorio.usanpedro.edu.pe/bitstream/handle/USANPEDRO/6391/Tesis_59897.pdf?sequence=1&isAllowed=y)
- Bravo, J., Canda, A. y Hernández, M. (2023). *Programa Excel como recurso didáctico y su incidencia en el aprendizaje del contenido: gráfica de función de primer grado con los estudiantes de octavo grado del centro educativo arroyo N° 1 del Municipio de Diriá, departamento de granada, durante el primer semestre del año lectivo 2023.* [Tesis de licenciatura, Universidad Católica Redemptoris Mater]. [https://repositorio.unica.edu.ni/95/1/Bravo-](https://repositorio.unica.edu.ni/95/1/Bravo-L%C3%B3pez%20et%20al.%20(2023)%20Programa%20excel%20como%20recurso%20did%C3%A1ctico-Pedagog%C3%ADa.pdf)[L%C3%B3pez%20et%20al.%20\(2023\)%20Programa%20excel%20como%20recurso](https://repositorio.unica.edu.ni/95/1/Bravo-L%C3%B3pez%20et%20al.%20(2023)%20Programa%20excel%20como%20recurso%20did%C3%A1ctico-Pedagog%C3%ADa.pdf) [%20did%C3%A1ctico-Pedagog%C3%ADa.pdf](https://repositorio.unica.edu.ni/95/1/Bravo-L%C3%B3pez%20et%20al.%20(2023)%20Programa%20excel%20como%20recurso%20did%C3%A1ctico-Pedagog%C3%ADa.pdf)
- Bueno, E. (2017). *Efectos de la Enseñanza de la hoja de cálculo Excel en el pensamiento lógico en universitarios de los primeros ciclos.* [Tesis de maestría, Universidad de San Martín **Martín** en la component de la component de la Porres]. [https://repositorio.usmp.edu.pe/bitstream/handle/20.500.12727/2796/BUENO\\_OE.pdf](https://repositorio.usmp.edu.pe/bitstream/handle/20.500.12727/2796/BUENO_OE.pdf?sequence=3) [?sequence=3](https://repositorio.usmp.edu.pe/bitstream/handle/20.500.12727/2796/BUENO_OE.pdf?sequence=3)
- Calderón, M. (2019). La planificación microcurricular: una herramienta para la innovación de las prácticas educativas. *ReHuSo: Revista de Ciencias Humanísticas y Sociales*, 4(2), 103-111. <https://www.redalyc.org/pdf/6731/673171022013.pdf>

Camilloni, A., Cols, E., Basabe, L. y Feeney, S. (2007). *EL saber didáctico.* Editorial Paidós.

- Campaña, E. y Carrillo, N. (2014). *Plantilla en Microsoft Office Excel para el Cálculo de estimaciones mediante la aplicación de Modelos Econométricos, para la Carrera de*  Ingeniería Comercial de la Universidad Técnica de Cotopaxi, en el año 2014. [Tesis de licenciatura, Universidad Técnica de Cotopaxi]. <http://repositorio.utc.edu.ec/handle/27000/1869>
- Canchomonia, V. (2021). *Nivel de conocimiento de Microsoft Office 2016 en estudiantes del Segundo Grado de una Institución Educativa en, San Martín de Pangoa, Junín.* [Tesis de licenciatura, Universidad Nacional de Huancavelica]. <http://repositorio.unh.edu.pe/handle/UNH/4243>
- Castellanos, D. (1999). La comprensión de los procesos del aprendizaje: apuntes para un marco conceptual. *Centro de Estudios Educacionales.*  <https://www.calameo.com/read/000233168f7fb05492459>
- Castro, L., Maldonado, C. y Morocho, W. (2023). Transformando la Enseñanza de la Matemática Básica: una propuesta innovadora con Excel. *Revista Conrado*, 19(93), 177-185.
- Chancusig, J., Flores, G., Venegas, G., Cadena, J., Guaypatin, O. y Izurieta, M. (2017). Utilización de recursos didácticos interactivos a través de las TIC´S en el proceso de enseñanza aprendizaje en el área de matemática. *Revista Boletín REDIPE, 6(4),*  <https://revista.redipe.org/index.php/1/article/view/229/226>
- Costa, V., Rossignoli, R., Sorichetti, C. (Coord). y Vampa, V. (2018). *Algebra Lineal con Aplicaciones.* Editorial de la Universidad de Plata. <https://libros.unlp.edu.ar/index.php/unlp/catalog/download/875/866/2882-1>
- Da Silva, K. (12 de junio de 2019). *Lista de programas de Microsoft Office.* [https://techlandia.com/lista-programas-microsoft-office-info\\_262306/](https://techlandia.com/lista-programas-microsoft-office-info_262306/)
- Dávila, M. (2019). El juego como estrategia para la Enseñanza y el Aprendizaje de la Nomenclatura de la Química Inorgánica. <http://portal.amelica.org/ameli/jatsRepo/88/88868007/88868007.pdf>
- De la Herrán, A. (2021). La Didáctica y el Paradigma del techo de cristal. Una mirada desde el enfoque radical e inclusivo de la Educación. *Revista Boletín REDIPE. 10(4), 31-41.*  <https://dialnet.unirioja.es/descarga/articulo/7917857.pdf>
- De los Santos, K. y Pérez, J. (2022). *Diseño de una Aplicación en Excel y Visual Basic para el registro y control de contribuyentes tributarios de una Alcaldía del Departamento de Chontales en el Período Enero – Marzo del 2022.* [Tesis de licenciatura, Universidad Autónoma de de Nicaragua-León]. <http://riul.unanleon.edu.ni:8080/jspui/bitstream/123456789/9375/1/249738.pdf>
- Defaz, M. (2020). Metodologías activas en el proceso enseñanza aprendizaje. *Revista ROCA, 16(1), 463-472.* <https://dialnet.unirioja.es/descarga/articulo/7414344.pdf>
- Díaz, A. (2013). Guía para la Elaboración de una Secuencia Didáctica. *Comunidad de conocimiento UNAM.* [http://envia3.xoc.uam.mx/envia-2-](http://envia3.xoc.uam.mx/envia-2-7/beta/uploads/recursos/xYYzPtXmGJ7hZ9Ze_Guia_secuencias_didacticas_Angel_Diaz.pdf) [7/beta/uploads/recursos/xYYzPtXmGJ7hZ9Ze\\_Guia\\_secuencias\\_didacticas\\_Angel\\_](http://envia3.xoc.uam.mx/envia-2-7/beta/uploads/recursos/xYYzPtXmGJ7hZ9Ze_Guia_secuencias_didacticas_Angel_Diaz.pdf) [Diaz.pdf](http://envia3.xoc.uam.mx/envia-2-7/beta/uploads/recursos/xYYzPtXmGJ7hZ9Ze_Guia_secuencias_didacticas_Angel_Diaz.pdf)
- Díaz, S. (2015). *Influencia del Programa Excel 15.0 como Herramienta Pedagógica en el Aprendizaje en el Área de Matemática de los Alumnos del Primer Grado de la I.E. San Santiago, Distrito De Huasmín – Celendín, en el año 2014.* [Tesis de maestría, Universidad Nacional de Cajamarca]. [https://repositorio.unc.edu.pe/bitstream/handle/20.500.14074/1579/TESIS\\_EL%20PR](https://repositorio.unc.edu.pe/bitstream/handle/20.500.14074/1579/TESIS_EL%20PROGRAMA%20EXCEL%20COMO%20HERRAMIENTA%20PEDAG%c3%93GICA%20EN%20EL%20APRENDIZAJE%20DE%20LA%20MATEM%c3%81TICA.pdf?sequence=1&isAllowed=y) [OGRAMA%20EXCEL%20COMO%20HERRAMIENTA%20PEDAG%c3%93GICA%2](https://repositorio.unc.edu.pe/bitstream/handle/20.500.14074/1579/TESIS_EL%20PROGRAMA%20EXCEL%20COMO%20HERRAMIENTA%20PEDAG%c3%93GICA%20EN%20EL%20APRENDIZAJE%20DE%20LA%20MATEM%c3%81TICA.pdf?sequence=1&isAllowed=y) [0EN%20EL%20APRENDIZAJE%20DE%20LA%20MATEM%c3%81TICA.pdf?seque](https://repositorio.unc.edu.pe/bitstream/handle/20.500.14074/1579/TESIS_EL%20PROGRAMA%20EXCEL%20COMO%20HERRAMIENTA%20PEDAG%c3%93GICA%20EN%20EL%20APRENDIZAJE%20DE%20LA%20MATEM%c3%81TICA.pdf?sequence=1&isAllowed=y) [nce=1&isAllowed=y](https://repositorio.unc.edu.pe/bitstream/handle/20.500.14074/1579/TESIS_EL%20PROGRAMA%20EXCEL%20COMO%20HERRAMIENTA%20PEDAG%c3%93GICA%20EN%20EL%20APRENDIZAJE%20DE%20LA%20MATEM%c3%81TICA.pdf?sequence=1&isAllowed=y)
- Engler, A., Müller, D., Vrancken, S. y Hecklein, M. (2019). *Álgebra.*  [https://bibliotecavirtual.unl.edu.ar:8443/bitstream/handle/11185/2299/algebra.pdf?seq](https://bibliotecavirtual.unl.edu.ar:8443/bitstream/handle/11185/2299/algebra.pdf?sequence=1) [uence=1](https://bibliotecavirtual.unl.edu.ar:8443/bitstream/handle/11185/2299/algebra.pdf?sequence=1)
- Escudero, J. (2018). *Recursos Didácticos en el Área de Estudios Sociales y su Incidencia en el Proceso de Enseñanza Aprendizaje De los Estudiantes del Sexto año de Educación General Básica de la Unidad Educativa la Maná, Cantón la Maná en el año Lectivo*

*2016 – 2017.* [Tesis de licenciatura, Universidad Técnica de Cotopaxi]. <http://repositorio.utc.edu.ec/handle/27000/4630>

Espinoza, J. (2017). Los recursos didácticos y el aprendizaje significativo. *Revista Multidisciplinaria de investigación.*

<https://www.revistaespirales.com/index.php/es/article/view/4/3>

Espinoza, M. (2014). *Planificación Curricular. Guía didáctica.* EDILOJA.

- Feo, R. (2010). Orientaciones básicas para el diseño de estrategias didácticas. *Tendencias Pedagógicas.* <https://dialnet.unirioja.es/descarga/articulo/3342741.pdf>
- Fernandez, C. y Roca, I. (2019). *Aplicación del Excel para el aprendizaje del algebra lineal de los estudiantes de quinto año de nivel secundaria de la I. E. P. San Isidro, de Puerto Maldonado, 2018.* [Tesis de licenciatura, Universidad Nacional Amazónica de Madre Dios]. [https://repositorio.unamad.edu.pe/bitstream/handle/20.500.14070/530/004-1-6-](https://repositorio.unamad.edu.pe/bitstream/handle/20.500.14070/530/004-1-6-045.pdf?sequence=5&isAllowed=y) [045.pdf?sequence=5&isAllowed=y](https://repositorio.unamad.edu.pe/bitstream/handle/20.500.14070/530/004-1-6-045.pdf?sequence=5&isAllowed=y)
- Fernandez, R. (28 de enero de 2014). *EXCEL EN LA EDUCACIÓN.* <https://blog.uclm.es/ricardofdez/2014/01/28/microsoft-excel-en-educacion/>
- Fonseca, C. (2007). Una Posible "Razón de ser" de la Diagonalización en Ciencias Económicas y Empresariales. *Departamento de Matemática Aplicada, Universidad de Vigo.*
- Garcés, L., Montaluisa, A. y Salas, E. (2018). El aprendizaje significativo y su relación con los estilos de aprendizaje. *Revista ANALES.* 1(376), 231-248. <https://doi.org/10.29166/anales.v1i376.1871>
- Grossman, S. y Flores, J. (2012). *Álgebra lineal.* [https://uasdsanjuan.org/wp](https://uasdsanjuan.org/wp-content/uploads/2018/08/A%CC%81lgebra-Lineal-7ma-Edicio%CC%81n-Stanley-l-Grossman.pdf)[content/uploads/2018/08/A%CC%81lgebra-Lineal-7ma-Edicio%CC%81n-Stanley-l-](https://uasdsanjuan.org/wp-content/uploads/2018/08/A%CC%81lgebra-Lineal-7ma-Edicio%CC%81n-Stanley-l-Grossman.pdf)[Grossman.pdf](https://uasdsanjuan.org/wp-content/uploads/2018/08/A%CC%81lgebra-Lineal-7ma-Edicio%CC%81n-Stanley-l-Grossman.pdf)
- Guillen, A., Ruiz, A. y Natividade, M. (2023). La importancia del uso de Excel en la formación de habilidades y competencias contables en estudiantes universitarios: un estudio en la Universidad Técnica de Manabí. *MQRInvestigar,* 7(2), 112-129. <http://dx.doi.org/10.56048/MQR20225.7.2.2023.112-129>
- Gutiérrez, P. y Norero, D. (2018). Estudio Comparativo de Software Educativo con Gamificación. [Tesis de licenciatura, Pontificia Universidad Católica de Valparaíso]. http://opac.pucv.cl/pucv\_txt/Txt-8000/UCC8077\_01.pdf
- Guzmán, J. (2018). Las Buenas Prácticas de Enseñanza de los Profesores de Educación Superior. *REICE (Revista Iberoamericana sobre Calidad, Eficacia y Cambio en Educación). 16 (2),* 133-149.<https://doi.org/10.15366/reice2018.16.2.008>
- Intercultural Programs. (2014). Ciclo de Aprendizaje Experiencial de Kolb. *AFS Intercultural Programs.*
- Jaramillo, B.; Ramírez, L. E.; Quintero, S. R. (2017). Conocimiento de la didáctica del inglés en docentes de educación preescolar. *Infancias Imágenes*, 16(1), 72-82. <https://doi.org/10.14483/16579089.9757>
- Lay, D. (2012). *Álgebra lineal y sus aplicaciones.* [https://www.academia.edu/50849044/Algebra\\_lineal\\_y\\_sus\\_aplicaciones\\_4ta\\_Edici](https://www.academia.edu/50849044/Algebra_lineal_y_sus_aplicaciones_4ta_Edici%C3%B3n_David_C_Lay) [%C3%B3n\\_David\\_C\\_Lay](https://www.academia.edu/50849044/Algebra_lineal_y_sus_aplicaciones_4ta_Edici%C3%B3n_David_C_Lay)
- Londoño, D. y Boada, A. (2017). Enseñanza con el uso directo de las TIC. Potencialidades del Solver (Microsoft Excel) para la Enseñanza de Programación Lineal y Modelos de Transporte. https://www.researchgate.net/publication/317624466 Ensenanza con el uso direct [o\\_de\\_las\\_TIC\\_Potencialidades\\_del\\_Solver\\_Microsoft\\_Excel\\_para\\_la\\_Ensenanza\\_d](https://www.researchgate.net/publication/317624466_Ensenanza_con_el_uso_directo_de_las_TIC_Potencialidades_del_Solver_Microsoft_Excel_para_la_Ensenanza_de_Programacion_Lineal_y_Modelos_de_Transporte)

e Programacion Lineal y Modelos de Transporte

- López, E., Cacheiro, M., Camilli, C. y Fuentes, J. (2016). *Didáctica general y formación del profesorado.* [https://www.unir.net/wp](https://www.unir.net/wp-content/uploads/sites/22/2016/07/DIDACTICA_GENERAL_baja.pdf)[content/uploads/sites/22/2016/07/DIDACTICA\\_GENERAL\\_baja.pdf](https://www.unir.net/wp-content/uploads/sites/22/2016/07/DIDACTICA_GENERAL_baja.pdf)
- López, M., Lagunes, C. y Herrera, S. (2006). Excel como una herramienta asequible en la enseñanza de la Estadística. [https://campus.usal.es/~teoriaeducacion/rev\\_numero\\_07/n7\\_art\\_lopez\\_lagunes\\_herr](https://campus.usal.es/~teoriaeducacion/rev_numero_07/n7_art_lopez_lagunes_herrera.htm) [era.htm](https://campus.usal.es/~teoriaeducacion/rev_numero_07/n7_art_lopez_lagunes_herrera.htm)
- López, N., Vielma, J., López, L. y Montesinos, V. (2019). Uso de Macros en Microsoft Excel para analizar Estructuras Planas. *Revista Internacional de Ingenierías de Estructuras,*  24 (1), 123.139.
- Marín, A. y Zapata; M. (2017). *Usos y Aplicaciones del Excel*. [Tesis de licenciatura, Universidad **ICESI**]. [https://repository.icesi.edu.co/biblioteca\\_digital/bitstream/10906/83888/1/TG02061.pd](https://repository.icesi.edu.co/biblioteca_digital/bitstream/10906/83888/1/TG02061.pdf) [f](https://repository.icesi.edu.co/biblioteca_digital/bitstream/10906/83888/1/TG02061.pdf)
- Matías, K. y Choéz, P. (2012). *Importancia del Programa Excel en la Elaboración de los Diagramas Estadísticos.* [Tesis de licenciatura, Universidad de Guayaquil]. https://repositorio.ug.edu.ec/server/api/core/bitstreams/f761bfa8-646c-45c4-beb4- 26f72b913b46/content
- Mesías, M. y Rojas, K. (2019). Excel Aplicación Matemática. [Tesis de licenciatura, Universidad Científica Cel Contentius Contentius Contentius Contentius del Perúl. [http://repositorio.ucp.edu.pe/bitstream/handle/UCP/665/MESIAS\\_ROJAS\\_TRABINV\\_](http://repositorio.ucp.edu.pe/bitstream/handle/UCP/665/MESIAS_ROJAS_TRABINV_BACH_2019.pdf?sequence=1&isAllowed=y) [BACH\\_2019.pdf?sequence=1&isAllowed=y](http://repositorio.ucp.edu.pe/bitstream/handle/UCP/665/MESIAS_ROJAS_TRABINV_BACH_2019.pdf?sequence=1&isAllowed=y)
- Microsoft (2023). Soporte de Microsoft.<https://www.microsoft.com/es-ec/>

Ministerio de Educación. (2015). *ACUERDO Nro. MINEDUC-ME-2015-00168-A.* [Documento PDF]

Ministerio de Educación. (2016). *Currículo de EGB y BGU. Matemática.* [Documento PDF]

- Ministerio de Educación. (2016). *Instructivo Metodológico para el Docente de la I Etapa del Componente Post -alfabetización. Módulo 4.* [Documento PDF]
- Moreira, J., Beltrón, R., Beltrón, V. (2021). Aprendizaje significativo una alternativa para transformar la educación. *Revista Científica. Dominio de las Ciencias. 7(2), 915-924.* <https://dialnet.unirioja.es/descarga/articulo/8231789.pdf>
- Morocho, W. y Castro, L. (2022). Excel como una herramienta complementaria en la enseñanza de los modelos estadísticos básicos. <https://cienciamatriarevista.org.ve/index.php/cm/article/view/882/1460>
- Napa, Z. (2023). Los recursos didácticos como apoyo en el proceso de enseñanza aprendizaje de los estudiantes. *Jornal Scientific. 7(3), 4078-4105.* <https://doi.org/10.56048/MQR20225.7.3.2023.4078-4105>
- Necuzzi, C. (2018). Educación, enseñanza y didáctica en la contemporaneidad. *Centro de Estudios en Diseño y Comunicación.* 19-37. <http://www.scielo.org.ar/pdf/ccedce/n67/n67a02.pdf>
- Pachón, B. (2021). *El Desarrollo del Pensamiento Matemático Aleatorio en Estadística con el Uso del Programa Excel en los Estudiantes de 5to de Primaria de la I.E.D.R. Pablo Herrera.* [Tesis de maestría, Universidad Metropolitana de Educación, Ciencia y Tecnología].

https://repositorio.umecit.edu.pa/bitstream/handle/001/4710/MAESTR%C3%8DA%2 0DIDACTICAS-BLANCA%20PACH%C3%93N.pdf?sequence=4&isAllowed=y

- Palencia, J. y García, C. (2015). Resolución de sistemas de ecuaciones lineales con Excel. *Anales de ASEPUMA, 104(23).*  <https://dialnet.unirioja.es/servlet/articulo?codigo=6010314>
- Peralta, C. (2019). *Hoja de Cálculo Excel y su Relación con el Aprendizaje de Operaciones Combinadas en Educandos del 1er. año de Secundaria de la Institución Educativa "José María Arguedas" - La Victoria. Chiclayo 2019.* [Tesis de licenciatura, Universidad Católica los los Ángeles Chimbote]. [https://repositorio.uladech.edu.pe/bitstream/handle/20.500.13032/15996/HOJA\\_DE\\_](https://repositorio.uladech.edu.pe/bitstream/handle/20.500.13032/15996/HOJA_DE_CALCULO_EXCEL_PERALTA_SANTA_CRUZ_DE_PALACIOS_CRISALIDA_HAYDEE.pdf?sequence=1&isAllowed=y) [CALCULO\\_EXCEL\\_PERALTA\\_SANTA\\_CRUZ\\_DE\\_PALACIOS\\_CRISALIDA\\_HAYD](https://repositorio.uladech.edu.pe/bitstream/handle/20.500.13032/15996/HOJA_DE_CALCULO_EXCEL_PERALTA_SANTA_CRUZ_DE_PALACIOS_CRISALIDA_HAYDEE.pdf?sequence=1&isAllowed=y) [EE.pdf?sequence=1&isAllowed=y](https://repositorio.uladech.edu.pe/bitstream/handle/20.500.13032/15996/HOJA_DE_CALCULO_EXCEL_PERALTA_SANTA_CRUZ_DE_PALACIOS_CRISALIDA_HAYDEE.pdf?sequence=1&isAllowed=y)
- Pérez, L. (2018). Ajustes de modelos y operaciones con matrices en EXCEL. *Universidad Complutense de Madrid. [https://www.academia.edu/en/41453040/Ajustes\\_de\\_modelos\\_y\\_operaciones\\_con\\_](https://www.academia.edu/en/41453040/Ajustes_de_modelos_y_operaciones_con_matrices_en_EXCEL) [matrices\\_en\\_EXCEL](https://www.academia.edu/en/41453040/Ajustes_de_modelos_y_operaciones_con_matrices_en_EXCEL)*
- Porras, J., y Plasencia, D. (2017). *Desarrollo de Destrezas con Criterio de Desempeño en el Área de Matemática.* [Tesis de licenciatura, Universidad Técnica de Cotopaxi] http://repositorio.utc.edu.ec/handle/27000/4347
- Propergol, S. (2023). Las fórmulas matriciales en Excel. [https://ayudaexcel.com/las-formulas](https://ayudaexcel.com/las-formulas-matriciales-en-excel/)[matriciales-en-excel/](https://ayudaexcel.com/las-formulas-matriciales-en-excel/)
- Puglla, M. (2018). *Las Estrategias Didácticas Utilizadas por los Docentes y su Incidencia en el Desarrollo de Destrezas con Criterio de Desempeño en el Área de Matemáticas, en los Primeros años de Bachillerato General Unificado del Colegio de Bachillerato Beatriz Cueva de Ayora de la Ciudad de Loja. Periodo 2016-2017. Lineamientos Alternativos.* [Tesis de licenciatura, Universidad Nacional de Loja]. <https://dspace.unl.edu.ec/jspui/handle/123456789/20242>
- Quintana, Y. (2017). Recursos didácticos para la comprensión de significado por los educandos con retraso mental en condiciones de inclusión. *Revista VARONA.* (65), 1- 8.<https://www.redalyc.org/pdf/3606/360657469025.pdf>
- Quintero, D., Vidal, C., Rodríguez, L. y Ponce, Y. (2015). La Interdisciplinariedad: Necesaria en la creación de Intereses Cognoscitivos por el Estudio de la Física. *YAYABOCIENCIA.* [https://www.researchgate.net/profile/Yudelkys-](https://www.researchgate.net/profile/Yudelkys-Ponce/publication/303895381_LA_INTERDISCIPLINARIEDAD_NECESARIA_EN_LA_CREACION_DE_INTERESES_CONGNOSCITIVOS_POR_EL_ESTUDIO_DE_LA_FISICA/links/575b06d408ae9a9c9551952f/LA-INTERDISCIPLINARIEDAD-NECESARIA-EN-LA-CREACION-DE-INTERESES-CONGNOSCITIVOS-POR-EL-ESTUDIO-DE-LA-FISICA.pdf)[Ponce/publication/303895381\\_LA\\_INTERDISCIPLINARIEDAD\\_NECESARIA\\_EN\\_L](https://www.researchgate.net/profile/Yudelkys-Ponce/publication/303895381_LA_INTERDISCIPLINARIEDAD_NECESARIA_EN_LA_CREACION_DE_INTERESES_CONGNOSCITIVOS_POR_EL_ESTUDIO_DE_LA_FISICA/links/575b06d408ae9a9c9551952f/LA-INTERDISCIPLINARIEDAD-NECESARIA-EN-LA-CREACION-DE-INTERESES-CONGNOSCITIVOS-POR-EL-ESTUDIO-DE-LA-FISICA.pdf) [A\\_CREACION\\_DE\\_INTERESES\\_CONGNOSCITIVOS\\_POR\\_EL\\_ESTUDIO\\_DE\\_LA](https://www.researchgate.net/profile/Yudelkys-Ponce/publication/303895381_LA_INTERDISCIPLINARIEDAD_NECESARIA_EN_LA_CREACION_DE_INTERESES_CONGNOSCITIVOS_POR_EL_ESTUDIO_DE_LA_FISICA/links/575b06d408ae9a9c9551952f/LA-INTERDISCIPLINARIEDAD-NECESARIA-EN-LA-CREACION-DE-INTERESES-CONGNOSCITIVOS-POR-EL-ESTUDIO-DE-LA-FISICA.pdf) [\\_FISICA/links/575b06d408ae9a9c9551952f/LA-INTERDISCIPLINARIEDAD-](https://www.researchgate.net/profile/Yudelkys-Ponce/publication/303895381_LA_INTERDISCIPLINARIEDAD_NECESARIA_EN_LA_CREACION_DE_INTERESES_CONGNOSCITIVOS_POR_EL_ESTUDIO_DE_LA_FISICA/links/575b06d408ae9a9c9551952f/LA-INTERDISCIPLINARIEDAD-NECESARIA-EN-LA-CREACION-DE-INTERESES-CONGNOSCITIVOS-POR-EL-ESTUDIO-DE-LA-FISICA.pdf)[NECESARIA-EN-LA-CREACION-DE-INTERESES-CONGNOSCITIVOS-POR-EL-](https://www.researchgate.net/profile/Yudelkys-Ponce/publication/303895381_LA_INTERDISCIPLINARIEDAD_NECESARIA_EN_LA_CREACION_DE_INTERESES_CONGNOSCITIVOS_POR_EL_ESTUDIO_DE_LA_FISICA/links/575b06d408ae9a9c9551952f/LA-INTERDISCIPLINARIEDAD-NECESARIA-EN-LA-CREACION-DE-INTERESES-CONGNOSCITIVOS-POR-EL-ESTUDIO-DE-LA-FISICA.pdf)[ESTUDIO-DE-LA-FISICA.pdf](https://www.researchgate.net/profile/Yudelkys-Ponce/publication/303895381_LA_INTERDISCIPLINARIEDAD_NECESARIA_EN_LA_CREACION_DE_INTERESES_CONGNOSCITIVOS_POR_EL_ESTUDIO_DE_LA_FISICA/links/575b06d408ae9a9c9551952f/LA-INTERDISCIPLINARIEDAD-NECESARIA-EN-LA-CREACION-DE-INTERESES-CONGNOSCITIVOS-POR-EL-ESTUDIO-DE-LA-FISICA.pdf)
- Reyes, J. (2016). La planeación de clase; una tarea fundamental en el trabajo docente. *Maestro y Sociedad. Revista Electrónica para Maestros y profesores.* 14(1), 87-96. [https://educrea.cl/wp-content/uploads/2018/10/DOC1-planeacion-tarea](https://educrea.cl/wp-content/uploads/2018/10/DOC1-planeacion-tarea-fundamental.pdf)[fundamental.pdf](https://educrea.cl/wp-content/uploads/2018/10/DOC1-planeacion-tarea-fundamental.pdf)
- Riquelme, L. (2004). *Uso de la herramienta Excel como recurso de enseñanza y su contribución al rendimiento en Matemática en alumnos adultos en programa de regularización de estudios.* [Tesis de maestría, Universidad de Chile]. [https://repositorio.uchile.cl/bitstream/handle/2250/105950/riquelme\\_l.pdf?sequence=](https://repositorio.uchile.cl/bitstream/handle/2250/105950/riquelme_l.pdf?sequence=3&isAllowed=y) [3&isAllowed=y](https://repositorio.uchile.cl/bitstream/handle/2250/105950/riquelme_l.pdf?sequence=3&isAllowed=y)
- Rodríguez, Y. (2022). *Entorno Gráfico de Microsoft Excel 2013.* [Tesis de licenciatura, Universidad Peruana Los Andes].<https://hdl.handle.net/20.500.12848/4192>
- Ruz, I. (2018). Evaluación para el aprendizaje. *Revista Educación Las Américas*. *13-28.*  <https://revistas.udla.cl/index.php/rea/article/view/22/20>
- Sabino, B. (2011). Aplicación de software educativo lúdico y micromundos para facilitar el proceso de enseñanza-aprendizaje. <https://www.reci.org.mx/index.php/reci/article/view/10/46>
- Saltos Chaglia, Á. E.y Reynier Rodríguez González, R. (2022). La Rúbrica como Herramienta de Evaluación Integral de las Destrezas con Criterio de Desempeño. *Revista Mapa*, 200 – 7(27), 200 – 121.

<https://www.revistamapa.org/index.php/es/article/download/331/482/1348>

- San Nicolás, M., Fariña, E. y Area, M. (2012). Competencias Digitales del Profesorado y Alumnado en el Desarrollo de la Docencia Virtual. El Caso de la Universidad de la Laguna. *Revista Historia de la Educación Latinoamericana,* 14(19), 227-245. <https://www.redalyc.org/pdf/869/86926976011.pdf>
- Sanfeliciano, A. (05 de octubre de 2022). *Aprendizaje significativo: definición y características.* <https://lamenteesmaravillosa.com/aprendizaje-significativo-definicion-caracteristicas/>
- Santana, A., Zamora, C. Aroche, R. Verdecia, D. y Ramírez, J. (2023). Principios matemáticos, nutricionales y didácticos del uso de ecuaciones 3 × 3 con Excel en la formulación de alimentos balanceados y de raciones para animales. *Tecnológico de Costa Rica,* 24(1), 1-15*.* <https://www.redalyc.org/journal/6079/607974617005/html/>
- Santasusana, M., Ballesteros, C., Castellá, J., Cros, A., Grau, M. y Palou, J. (2005). El discurso cral formal. Editorial Graó. <http://www.xtec.cat/~ilopez15/materials/oral/eldiscursooralformal.pdf>
- Sisternas, P. (30 de septiembre de 2022). *La importancia de Excel en el mundo educativo.* <https://es.justexw.com/la-importancia-de-excel-en-el-mundo-educativo.html>
- Stake, R. y Visse, M. (2021). La ética en los sistemas de evaluación estudiantil de la enseñanza. En N. Fernández (Ed.), *Evaluación, desarrollo, innovación y futuro de la docencia universitaria.* Editorial FEDUN. [http://riied.ens.uabc.mx/wp](http://riied.ens.uabc.mx/wp-content/uploads/2021/05/Evaluacion-desarrollo-innovacion-y-futuro-de-la-docencia-universitaria-RIIED1.pdf)[content/uploads/2021/05/Evaluacion-desarrollo-innovacion-y-futuro-de-la-docencia](http://riied.ens.uabc.mx/wp-content/uploads/2021/05/Evaluacion-desarrollo-innovacion-y-futuro-de-la-docencia-universitaria-RIIED1.pdf)[universitaria-RIIED1.pdf](http://riied.ens.uabc.mx/wp-content/uploads/2021/05/Evaluacion-desarrollo-innovacion-y-futuro-de-la-docencia-universitaria-RIIED1.pdf)
- Suárez, L. (2016). La evaluación del aprendizaje. *Revista Electrónica para Maestros y profesores. Maestro y Sociedad.* 13(3), 473-482. <https://maestroysociedad.uo.edu.cu/index.php/MyS/article/view/1387/1377>
- Tintaya, P. (2016). Enseñanza y desarrollo personal. *Pluralidad en la Ciencia con Enfoque Psicológico,* (16), 75-86. [http://www.scielo.org.bo/pdf/rip/n16/n16\\_a05.pdf](http://www.scielo.org.bo/pdf/rip/n16/n16_a05.pdf)
- Torres, M. (2018). *Propuesta Metodológica para Mejorar el Aprendizaje de Estadística Utilizando el Software Excel, para Estudiantes del 7mo. año, de la Escuela de Educación Básica Julio Oscar Pinos Andrade en el año Lectivo 2018-2019.* [Tesis de licenciatura, Universidad Politécnica Salesiana]. <https://dspace.ups.edu.ec/bitstream/123456789/16029/1/UPS-CT007771.pdf>
- Vargas, G. (2017). Recursos Educativos Didácticos en el Proceso Enseñanza Aprendizaje. *Revista Cuadernos*. 58(1), 68-74. [http://www.scielo.org.bo/pdf/chc/v58n1/v58n1\\_a11.pdf](http://www.scielo.org.bo/pdf/chc/v58n1/v58n1_a11.pdf)
- Vargas, M. (19 de octubre del 2020). *LA IMPORTANCIA DE LA DIDÁCTICA*. [https://maravarzamoriveracruz.wordpress.com/2020/10/19/la-importancia-de-la](https://maravarzamoriveracruz.wordpress.com/2020/10/19/la-importancia-de-la-didactica/)[didactica/](https://maravarzamoriveracruz.wordpress.com/2020/10/19/la-importancia-de-la-didactica/)
- Vásquez, W. (2019). *Análisis de las Potencialidades del Software Microsoft Mathematic en el Aprendizaje de Algebra Elemental, para los Estudiantes de Segundo Semestre, de la Carrera de Pedagogía de las Ciencias Experimentales - Matemáticas y la Física, en el Período Abril - Agosto 2019.* [Tesis de licenciatura, Universidad Nacional de Chimborazo].<http://dspace.unach.edu.ec/handle/51000/5727>
- Vázquez, M. (2016). El Excel, una Herramienta Informática para el Proceso de Aprendizaje de los Impuestos. *UNIVERSIDAD AUTONOMA DE NAYARIT.*
- Vidal, M., Gómez, F. y Ruiz, A. (2010). Software educativos. *Educación Médica Superior. 24(1),* 97-110.<http://scielo.sld.cu/pdf/ems/v24n1/ems12110.pdf>
- Zambrano, M. y Intriago, C. (2022). Los entornos virtuales como recursos didácticos en el proceso de enseñanza aprendizaje del nivel de estudios básico superior. *Revista científica. Dominio de las Ciencias. 8(3), 508-521.* <https://dialnet.unirioja.es/descarga/articulo/8635192.pdf>

### **11. Anexos**

### **Anexo 1.**

Propuesta de mejora

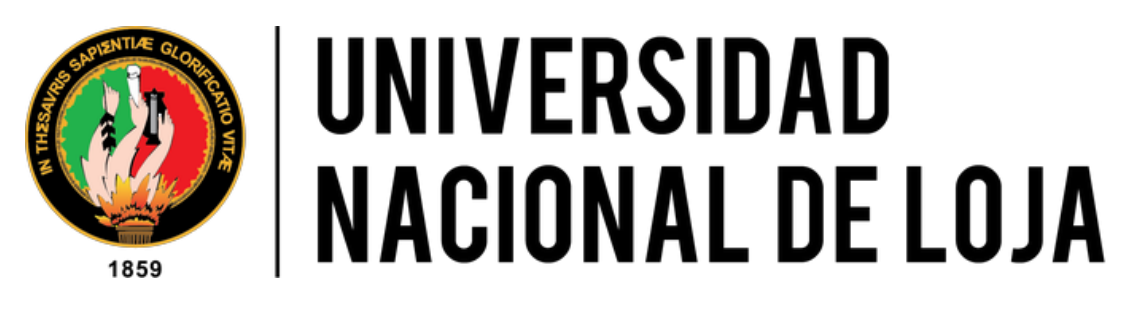

**Facultad de la Educación, el Arte y la Comunicación**

**Carrera de la Pedagogía de las Ciencias Experimentales: Matemáticas y la Física**

# **GUÍA DIDÁCTICA**

## **MICROSOFT OFFICE EXCEL EN LA** RESOLUCIÓN DE MATRICES REALES EN **BACHILLERATO GENERAL UNIFICADO**

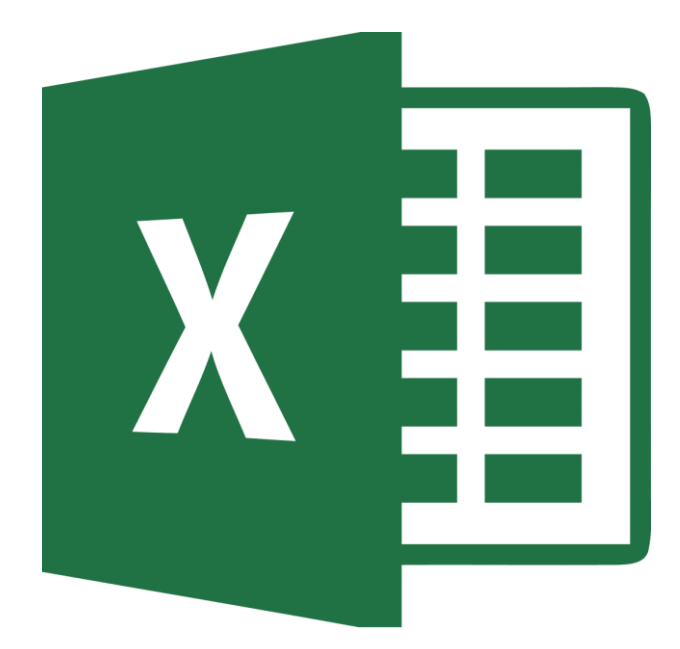

**Autor: Ruber Stalin Velasquez Estrada**

### **PRESENTACIÓN**

La siguiente propuesta está dirigida a docentes y estudiantes, con la finalidad de innovar en el proceso de enseñanza aprendizaje de matrices en la asignatura de Matemática, además de proporcionar definiciones importantes y ejercicios que faciliten la comprensión de conceptos matemáticos a través de ejemplos que puedan ser analizados y resueltos en Excel, es así que, se propone la guía didáctica basada en el uso de Microsoft Office Excel para los estudiantes del tercer año de Bachillerato General Unificado.

Es importante hacer uso de recursos tecnológicos para desarrollar y dictar las clases, por ello, Excel puede ser utilizado como recurso didáctico, debido a la fácil manipulación en cualquier dispositivo móvil o PC, sin la necesidad de tener acceso a Internet, favoreciendo a la interacción entre docentes y estudiantes de manera creativa e innovadora, permitiendo así, desarrollar un conocimiento significativo.

Con la finalidad de facilitar y aportar a la labor del docente, con ayuda de un profesional en Sistemas, se logró elaborar una calculadora para encontrar las soluciones a los ejercicios de matrices, esta fue realizada por medio de Macros, es decir, programar en Excel para que automatice los resultados solamente ingresando los valores de los elementos. Esta calculadora estará disponible por medio de un enlace (como último de los anexos) que llevará a su descarga en Drive.

Para el desarrollo de la propuesta, se ha creído conveniente que la guía didáctica tenga la siguiente estructura: título de la guía; presentación, en donde se detalla cómo está estructurada la guía; objetivos, que son a los que se busca llegar con el planteamiento de esta propuesta; justificación, es decir, las razones por las que esta guía puede favorecer al estudio del tema; desarrollo, en la que plasma una breve descripción de Excel, además, desarrollando el ciclo de aprendizaje ERCA por las destrezas que se deben abordar, se incorpora Excel en lo máximo posible para ejecutar las clases; resultados esperados; bibliografía y finalmente, anexos.

### **OBJETIVOS**

General:

• Fomentar la implementación de Excel en la resolución de Matrices reales en Bachillerato General Unificado.

Específicos:

- Contribuir al proceso de enseñanza de la asignatura de Matemáticas a través de la construcción de una guía didáctica de Matrices Reales con el uso de Excel como recurso educativo para estudiantes de Tercer año de Bachillerato General Unificado.
- Elaborar una planificación microcurricular en la que se implementa Excel como recurso didáctico en el proceso de enseñanza aprendizaje de la asignatura de Matemática, en el estudio de la unidad 1: Matrices Reales.

### **JUSTIFICACIÓN**

En la asignatura de Matemática, el proceso de enseñanza aprendizaje, resulta complejo para el docente, sobre todo, cuando no existe una planificación adecuada que incluya recursos o herramientas que permitan facilitar la comprensión del tema de estudio. Con la guía didáctica se pretende dar a conocer el uso de Excel como recurso didáctico para el trabajo en el aula; además busca orientar a los docentes y estudiantes en los procesos matemáticos, así mismo se pretende promover el desarrollo de competencias educativas con el uso de las Tecnologías de la Información y la Comunicación, por lo cual esta propuesta aspira ser de ayuda para docentes y discentes optimizando el desarrollo de habilidades y destrezas en la asignatura de matemática, vinculadas con la tecnología.

El fin de resolver ejercicios de matrices en Excel, es que tanto docentes como estudiantes contrasten y verifiquen sus resultados, caso contrario, analizar en donde existió el error de cálculo, para así, solucionarlo; es así que, esta guía enfatiza el uso del software Microsoft Office Excel, por algunas razones como, su facilidad de uso, funciones especiales para trabajar con matrices y fácil acceso, además de que se puede acceder mediante un navegador de Internet. Trabajar en el ámbito educativo con Excel, promueve la comprensión y el manejo de las realidades cotidianas de cada estudiante.

### **¿EXCEL EN MATRICES?**

Microsoft Office Excel es conocida por su facilidad de uso para el usuario, además de ser de gran utilidad para el ámbito laboral, sin embargo, gracias a las funciones con las que cuenta este software, también puede ser utilizado en el campo educativo, sobre todo, en el área de Matemática.

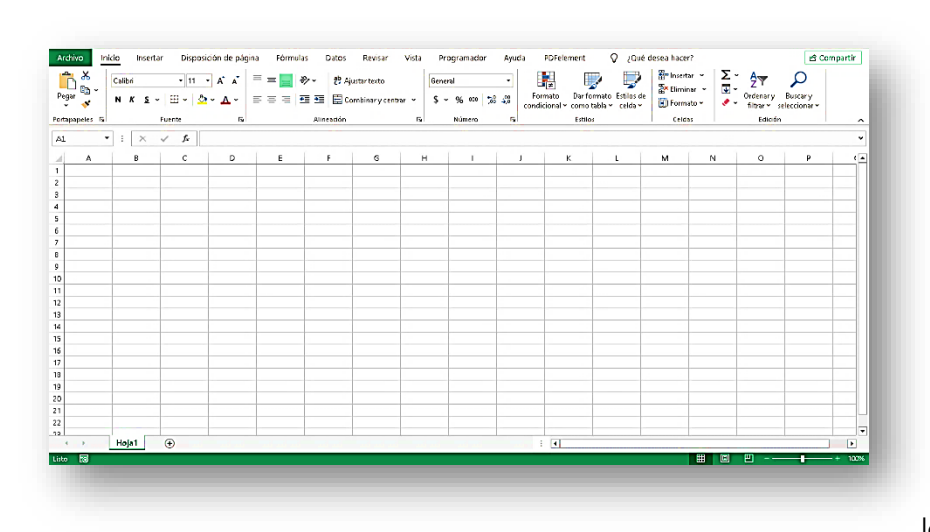

La interfaz de Excel es bastante sencilla, en la parte superior, se encuentra la barra de herramientas: inicio, insertar, disposición de página, fórmulas, datos, entre otras, las cuales ayudan a

mejorar la funcionalidad de esta herramienta; en cada una de las secciones de la barra de herramientas, se desplaza una serie de funciones más, mismas que permiten facilitar la manipulación de datos e información.

Así mismo, se pueden observar las celdas, las cuales son en las que se puede introducir, cambiar, y manipular la información a través de la barra de escritura. Estas celdas están compuestas por filas (enumeradas) y columnas (representadas con las letras del abecedario). Así mismo, en la parte inferior, se encuentra una función para crear más hojas de cálculo en un mismo documento, facilitando aún más el trabajo.

Para trabajar con operaciones con matrices, como suma, producto, inversa y transpuesta, Excel cuenta con funciones especiales, sin embargo, para que estas funcionen, es necesario tener en cuenta que se deben presionar las siguientes teclas: ctrl + ship + enter; aunque existe forma de facilitar y automatizar aún más este proceso, se lo realiza con ayuda de los llamados Macros en Excel y aunque se necesite algo de conocimiento para programarlos, resulta de bastante utilidad.

## Clase 1: El conjunto de matrices  $M_{2\times2}$

Destrezas con Criterio de Desempeño:

M.5.1.14. Reconocer el conjunto de matrices M<sub>2×2</sub> [ℝ] y sus elementos, así como las matrices especiales: nula e identidad.

### Experiencia

A través de la interfaz de Excel, reconocer cuales pueden ser las filas y columnas, además de identificar el nombre de las intersecciones y que se puede hacer dentro de estas.

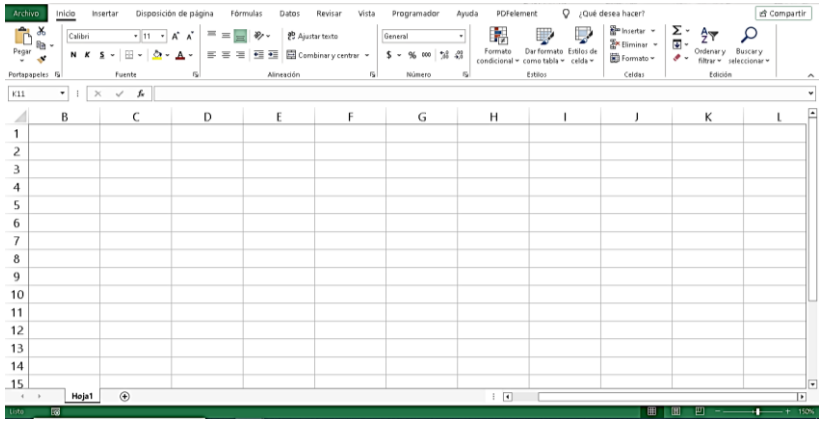

1. Las filas son aquellas que se encuentran enumeradas

2. Las columnas son las que están representadas con letras del abecedario

3. Las intersecciones de filas y columnas se llaman celdas y en estas se puede

manipular datos e información.

.

Reflexión

Reflexionar y analizar a partir de las siguientes preguntas planteadas, y a través de una lluvia de ideas (propuestas por los estudiantes):

Para realizar las preguntas, ingresar al siguiente link:

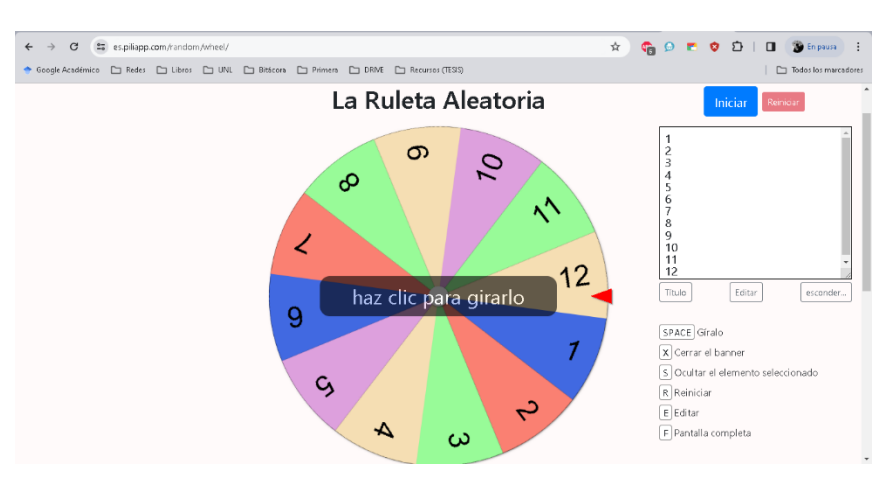

<https://es.piliapp.com/random/wheel/>

Se trata de una ruleta digital, en la cual se ingresará el número de estudiantes, y al estudiante ganador, se le puede realizar una de las siguientes preguntas

¿Por qué creen que se propone analizar las Matrices a través de Excel?

¿Qué tiene que ver Excel con las matrices?

¿Las columnas y filas tendrán algo que ver con Matrices?

## Conceptualización

Para establecer conceptos sobre  $M_{2\times 2}$ , se hace uso de Excel, de la siguiente manera:

1. Con el mouse ubicado en cualquiera de las celdas, arrastrar hasta que se seleccionen 4 celdas que formen 2 filas y dos columnas.

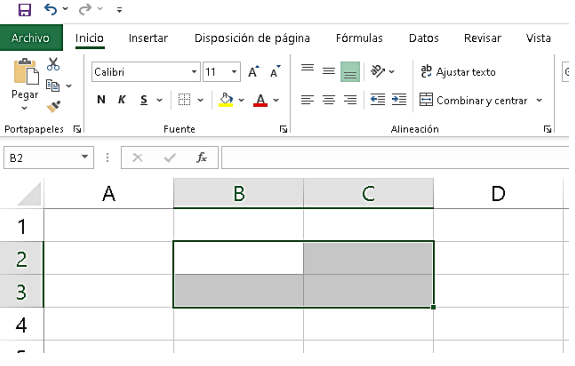

2. En la pestaña llamada inicio, ubicarse en la función para marcar bordes (bajo la sección para cambiar la letra y su tamaño) y seleccionar "todos los bordes".

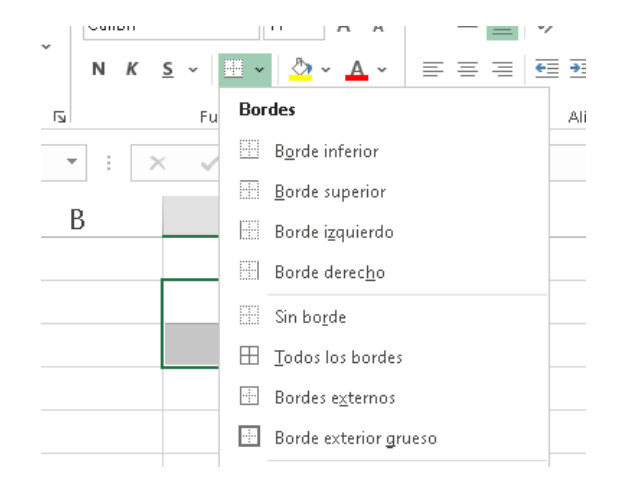

3. En cada una de las celdas, ubicar  $a_{11}$ ;  $a_{12}$ ;  $a_{21}$ ;  $a_{22}$ 

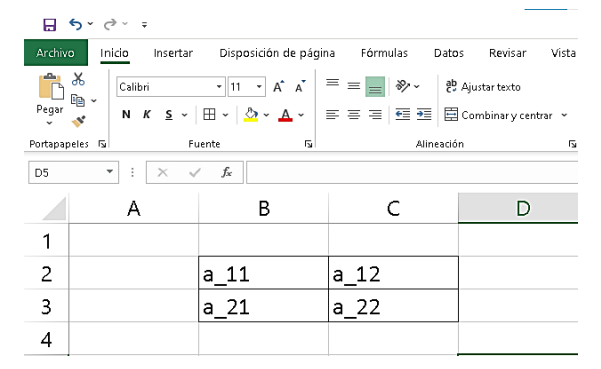

A partir de esto se puede establecer las siguientes ideas:

Una matriz de 2  $\times$  2 es un arreglo rectangular de la forma  $|$  $a_{11}$   $a_{12}$  $\begin{bmatrix} a_{11} & a_{12} \ a_{21} & a_{22} \end{bmatrix}$ , de donde, sus elementos  $(a_{11}$ ;  $a_{12}$ ;  $a_{21}$ ;  $a_{22}) \in \mathbb{R}$ ; se las denota en forma abreviada como A =  $\left(a_{ij}\right)_{2\times2}$ . Los números enteros positivos  $i,j$  se llaman índices de la matriz. El primer índice i se utiliza para identificar las filas, mientras que el índice i se utiliza

para identificar las columnas de la matriz.

Ahora rellenar de otro color, el primer elemento de la primera fila y el segundo de la segunda fila, con la función que se encuentra en la sección de inicio (el color que usted prefiera):

Se obtendrá lo siguiente:

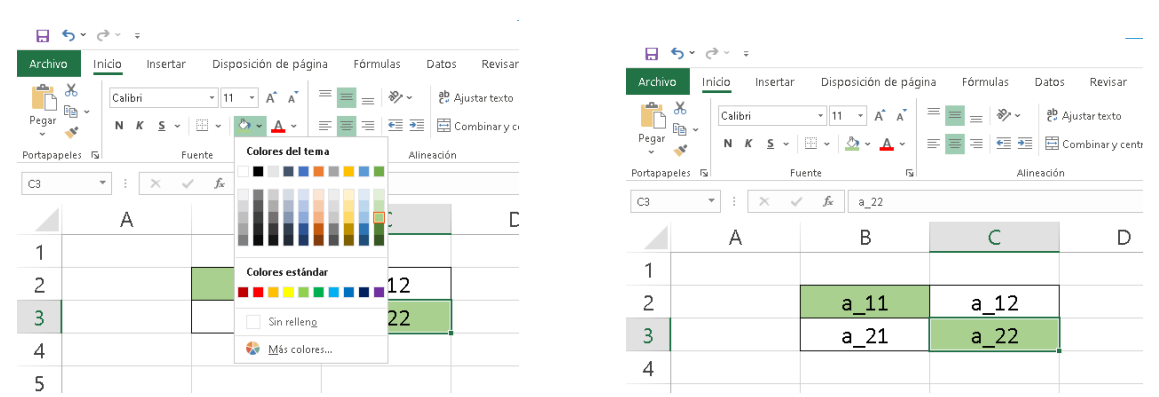

A partir de esto, se puede pronunciar la siguiente idea:

Cuando i y j coinciden, se trata de una matriz cuadrada y a su vez, los elementos pintados, forman la diagonal principal de la matriz.

Ahora bien, con respecto a los vectores de una matriz de  $2 \times 2$ :

Introducimos valores en las celdas de la matriz antes construida, por ejemplo:

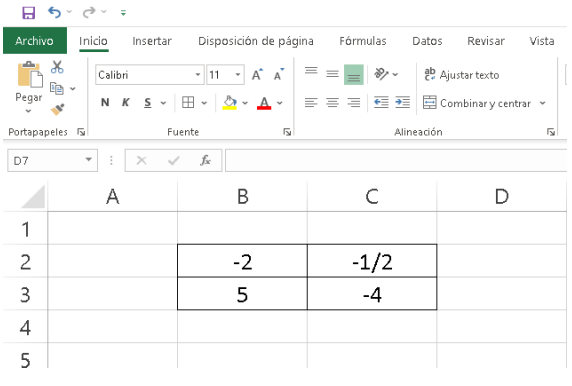

Para identificar cual sería el vector por fila y columna, se puede hacer lo siguiente:

1. Seleccionar la matriz propuesta y presionar las teclas ctrl + c (para copiar) y luego ubicarse en otra celda y presionar ctrl + v (para pegar), esto hasta obtener 4 matrices

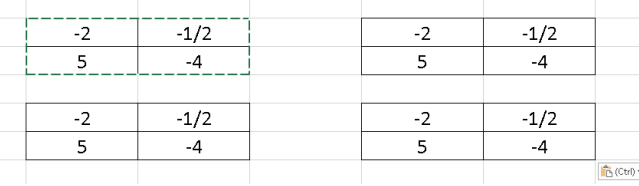

2. En la primera matriz, seleccionar los valores de la primera fila, y rellenarlos de otro color con la función que se encuentra en la sección de inicio (el color que usted prefiera):

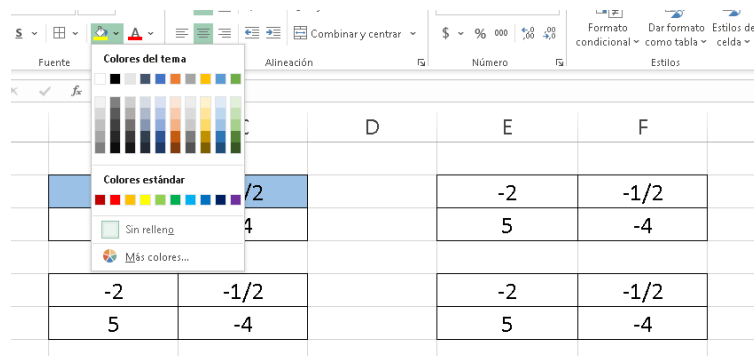

3. Hacer lo mismo, en las otras matrices, de tal forma que quede similar a lo siguiente:

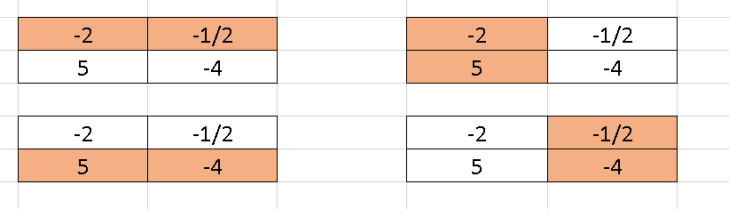

A partir de estas gráficas, se puede identificar que los vectores de la matriz quedan tal y cual están sombreados, es decir:

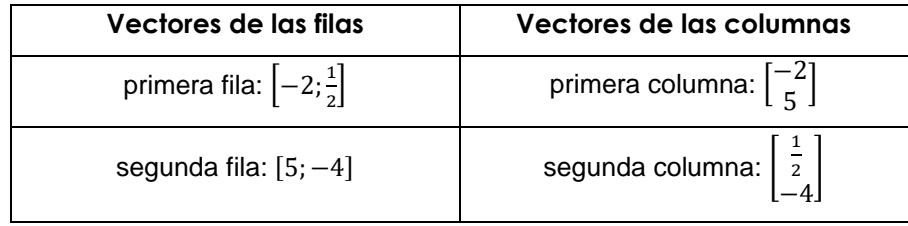

Ahora, proceder a eliminar dos matrices de las cuatro que se tiene, para ello

1. Seleccionar celdas cualesquiera, pero en las que se encierre las celdas deseadas a eliminar.

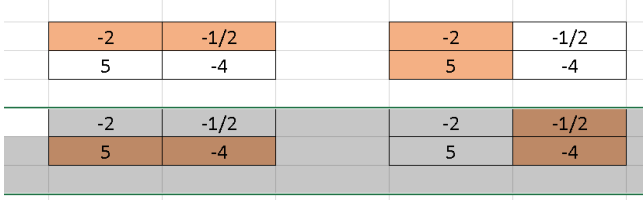

3. A las dos restantes, quitarles el color

2. Ir a la parte derecha, y buscar la opción de borrar, y seleccionar borrar

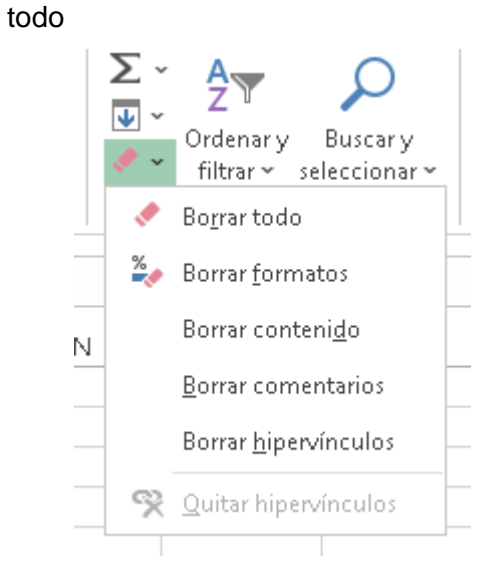

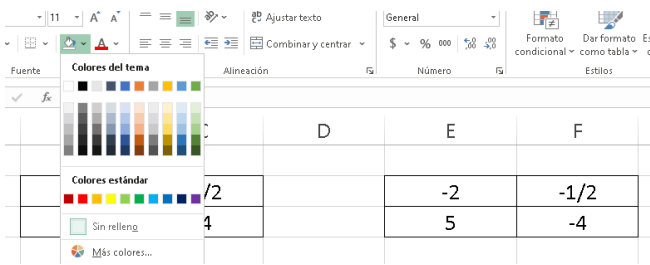

A partir de estas dos matrices restantes, se puede establecer el siguiente concepto:

Se llama matrices iguales a dos o más matrices de tamaño 2 × 2 que tienen los mismos componentes en la misma posición.

A continuación, en la primera matriz, colocar en sus elementos solo ceros, mientras que, en la otra, se cambia los valores de la  $\overline{0}$  $\circ$  $\mathbf{1}$ 0 diagonal principal (colocar "1"), y  $\circ$  $\circ$  $\mathbf 0$  $\mathbf{1}$ en los demás, se colocará ceros, de tal forma que:

A partir de estas matrices, se propone lo siguiente:

Se llama matriz nula, aquella que tiene como elementos solamente a ceros; mientras que se llama matriz identidad a aquella que tiene unos en su diagonal principal y ceros en sus demás elementos.

### Aplicación

Realizar las siguientes actividades a partir de lo que se estudió en el desarrollo de la clase.

1. Identifique cuales de las siguientes matrices son de tamaño  $2 \times 2$ , luego identifique sus vectores

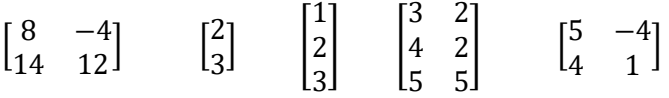

2. Sume dos de las matrices propuestas, que sean del mismo tamaño.

## Clase 2: El conjunto de matrices M $_{2\times 2}$

Destreza con Criterio de Desempeño:

**M.5.1.15.** Realizar las operaciones de adición y producto entre matrices  $M_{2\times2}$  [ℝ], producto de escalares por matrices  $M_{2\times2}$ [ℝ], aplicando las propiedades de números reales.

## Experiencia

Para recordar el tema estudiado con anterioridad, se puede realizar lo siguiente; en excel, proponer varias matrices, de diferentes tamaños, por ejemplo:

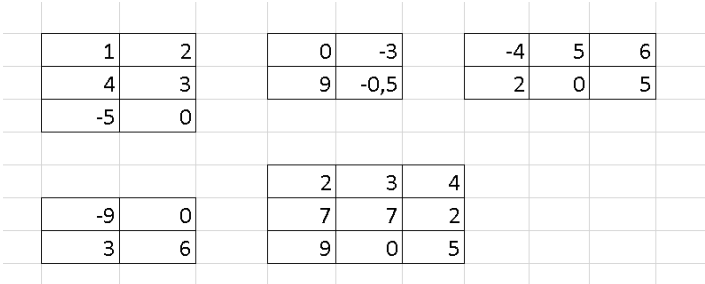

Y a partir de esto, preguntar:

En Excel, ¿cuáles son las filas y cuáles son las columnas?

¿Cuáles de las matrices son de tamaño  $M_{2\times 2}$ ?

Reflexión

A partir de las mismas matrices propuestas en Excel y con la finalidad de que los estudiantes reflexionen, se pueden hacer las siguientes preguntas:

¿Se podrán sumar 2 de estas matrices al azar?

¿Se podrán multiplicar estas matrices por algún escalar (número que pertenece a los reales)?

¿Se podrán multiplicar 2 de estas matrices al azar?

Después de esto, se propone ingresar a la siguiente plataforma (verificar que este en suma/resta): [https://matrix.reshish.com/es/add&sub.php,](https://matrix.reshish.com/es/add&sub.php) y en dimensión de la matriz digitar cualquier tamaño:

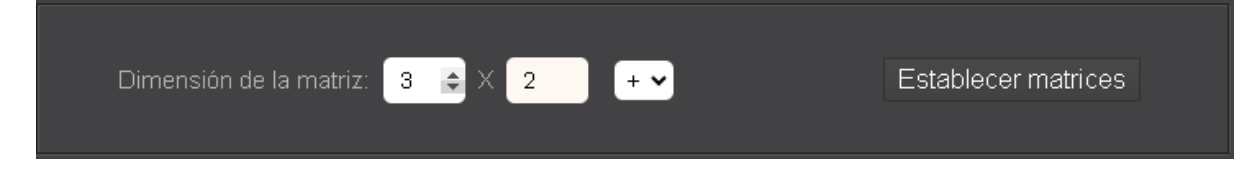

A partir de esto, realizar las siguientes preguntas:

¿Por qué para la suma solo me deja poner matrices de diferentes tamaños?

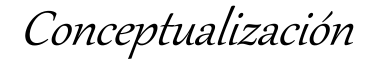

### **Suma y resta de matrices**  $M_{2\times2}$

Hacer que los estudiantes visualicen el siguiente video:

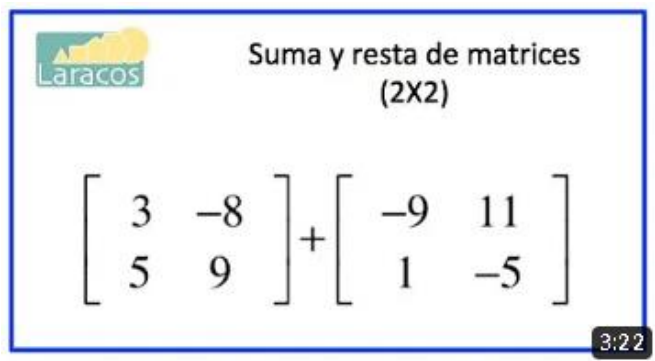

Suma y resta de matrices (2X2), del canal de YouTube llamado Laracos Math:

https://www.youtube.com/watch?v=cPUchx8EpvE

A partir de lo que se visualizó, se puede decir que:

La suma de matrices de 2 × 2, se define como la suma de sus componentes de su misma posición, cuyo resultado será otra matriz del mismo tamaño.

Además, con respecto a la resta:

La resta de matrices se basa en cambiar el signo (multiplicar por -1) de la matriz que se restará, y realizar la operación como si de una suma se tratara, esto debido a que la resta es la operación inversa de la suma.

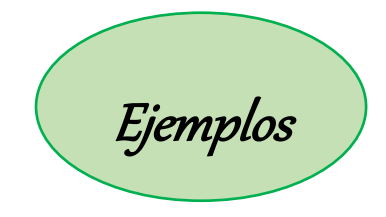

Ejercicio 1. Sumar las siguientes matrices A y B, llamar a la matriz resultante C.

 $A = \begin{bmatrix} 3 & 2 \\ 5 & 4 \end{bmatrix}$  $\begin{bmatrix} 3 & 2 \\ 5 & 4 \end{bmatrix}$  y  $\mathbf{B} = \begin{bmatrix} 5 & -6 \\ 9 & 8 \end{bmatrix}$  $\begin{bmatrix} 9 & -6 \\ 9 & 8 \end{bmatrix}$ 

$$
C = \begin{bmatrix} 3+5 & 2+(-6) \\ 5+9 & 4+8 \end{bmatrix}
$$
  

$$
C = \begin{bmatrix} 8 & -4 \\ 14 & 12 \end{bmatrix} \rightarrow Matrix\, resultante
$$

Para comprobar el resultado en Excel, se debe realizar lo siguiente:

1. Proponer las matrices A y B en Excel: 2. Seleccionar las celdas en donde aparecerá

la matriz resultante:

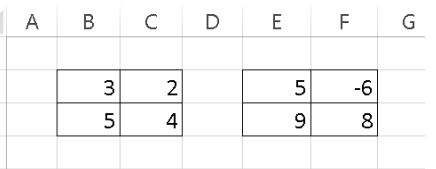

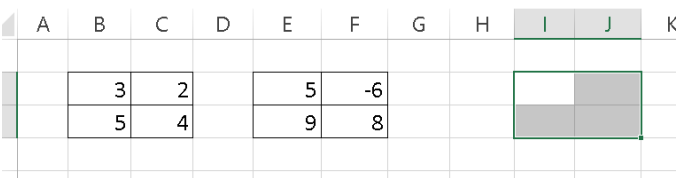

3. En las celdas seleccionadas, escribir lo siguiente:

La tecla "=" o en su reemplazo la tecla "+", luego seleccionar la matriz A, luego presionar la tecla "+" si se trata de una suma y "-" si se trata de una resta y después seleccionar la matriz B:

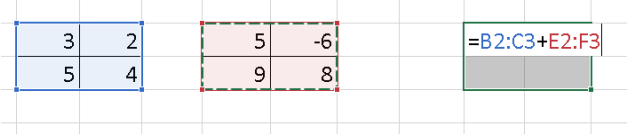

4. Presionar las teclas ctrl + ship + enter y la respuesta aparecerá de manera automática

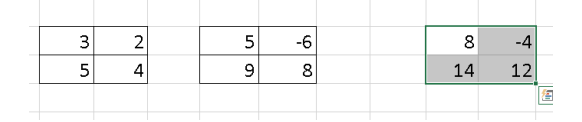

La respuesta encontrada de manera manual y en Excel, coinciden, por lo tanto, se puede asegurar que la respuesta es correcta.

Ejercicio 2. Sean las matrices A y B, calcule  $A - B$  y nombre a la matriz resultante como D

$$
A = \begin{bmatrix} 4 & 5 \\ -5 & 7 \end{bmatrix} \quad y \quad B = \begin{bmatrix} 8 & 6 \\ 4 & 3 \end{bmatrix}
$$

$$
D = \begin{bmatrix} 4 & 5 \\ -5 & 7 \end{bmatrix} - \begin{bmatrix} 8 & 6 \\ 4 & 3 \end{bmatrix}
$$

$$
D = \begin{bmatrix} 4 & 5 \\ -5 & 7 \end{bmatrix} + \begin{bmatrix} -(8) & -(6) \\ -(4) & -(3) \end{bmatrix}
$$

$$
D = \begin{bmatrix} 4 - 8 & 5 - 6 \\ -5 - 4 & 7 - 3 \end{bmatrix}
$$

$$
D = \begin{bmatrix} -4 & -1 \\ -9 & 4 \end{bmatrix}
$$

Para comprobar el resultado, se hará el siguiente procedimiento en Excel:

1. Proponer la matriz A y B, de la siguiente manera:

2. Se selecciona en donde se requiere

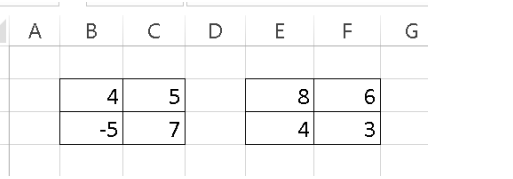

que se muestre la matriz resultante:

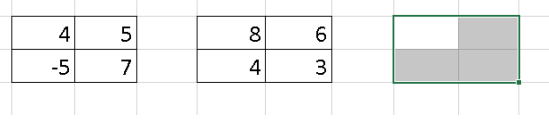

3. En las celdas seleccionadas, escribir lo siguiente:

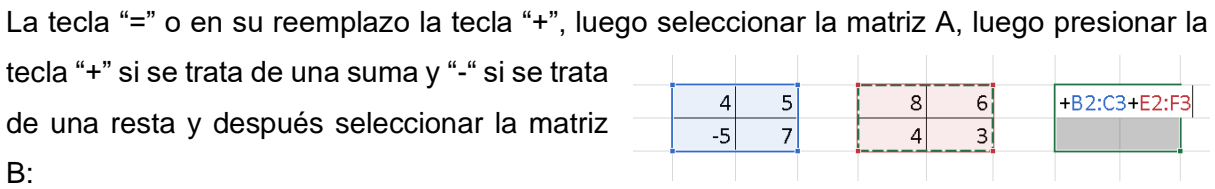

4. Presionar las teclas ctrl + ship + enter y la respuesta aparecerá de manera automática:

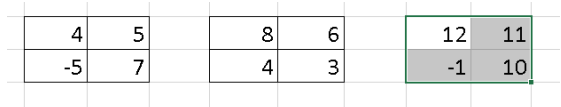

**Producto de escalares por matrices** \_( × ) se puede asegurar que la respuesta es correcta. La respuesta encontrada de manera manual y en Excel, coinciden, por lo tanto,

Dar la siguiente definición:

Multiplicar una matriz de  $2 \times 2$  por un escalar o una constante, significa multiplicar cada uno de los componentes de la matriz por el escalar.

Ejemplo

Si la matriz  $A = \begin{bmatrix} 2 & 6 \\ 2 & 7 \end{bmatrix}$  $\begin{bmatrix} 2 & 0 \\ -3 & 7 \end{bmatrix}$ , multiplicar por  $\lambda$ , sí toma el valor de 3; nombrar a la matriz resultante como B

$$
\lambda A = \begin{bmatrix} \lambda 2 & \lambda 6 \\ -\lambda 3 & \lambda 7 \end{bmatrix}
$$

$$
B = \begin{bmatrix} (3)(2) & (3)(6) \\ -(3)(3) & (3)(7) \end{bmatrix}
$$

$$
B = \begin{bmatrix} 6 & 18 \\ -9 & 21 \end{bmatrix}
$$

Para comprobar el resultado en Excel, realizar lo siguiente:

1. Establecer la matriz en Excel:

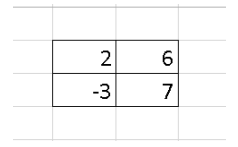

2. Escribir el número (constante) por el cual se multiplicará la matriz.

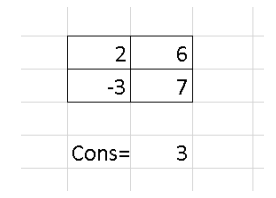

3. Seleccionar las celdas en donde se mostrará la matriz resultante:

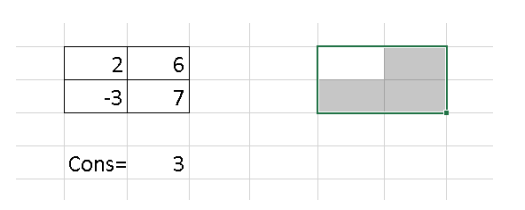
4. En estas celdas seleccionadas, escribir lo siguiente:

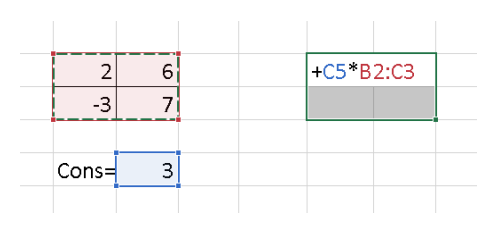

La tecla "=" o en su reemplazo la tecla "+", luego seleccionar el número por el que se multiplicará, luego presionar la tecla "\*" que representa una multiplicación, después seleccionar la matriz que se

multiplicará:

5. Presionar las teclas ctrl + ship + enter y el resultado se mostrará de manera automática.

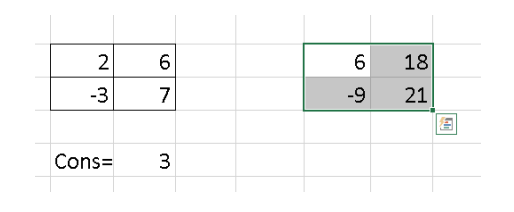

La respuesta encontrada de manera manual y en Excel, coinciden, por lo tanto, se puede asegurar que la respuesta es correcta.

### **Producto de matrices**  $M_{2\times2}$

De la misma manera, hacer que los estudiantes visualicen el siguiente video sobre producto de matrices:

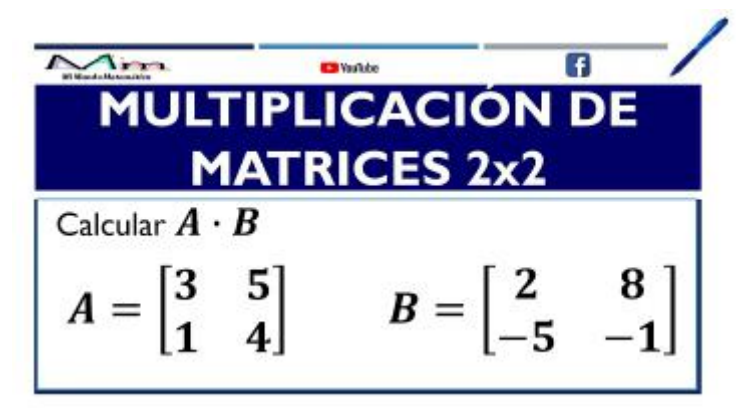

Multiplicación de matrices 2X2 del canal de YouTube llamado Mi mundo Matemático:

https://www.youtube.com/watch?v=7XaSu4fuwfw

A partir de esta idea, se puede establecer el siguiente concepto:

La multiplicación de matrices no es conmutativa, y la resultante será una matriz del mismo tamaño. Los elementos obtenidos serán el resultado del producto de las filas de la primera matriz por las columnas de la segunda matriz.

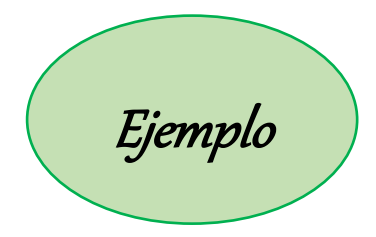

Sean las matrices A y B, calcular  $A \times B$ , luego, calcular  $B \times A$ 

$$
A = \begin{bmatrix} 3 & 8 \\ -1 & 9 \end{bmatrix} y \quad B = \begin{bmatrix} 5 & -4 \\ 2 & 6 \end{bmatrix}
$$
  
\n
$$
c_{11} = a_{11}b_{11} + a_{12}b_{21}
$$
  
\n
$$
c_{11} = (3)(5) + (8)(2)
$$
  
\n
$$
c_{11} = 31
$$
  
\n
$$
c_{12} = a_{11}b_{12} + a_{12}b_{22}
$$
  
\n
$$
c_{12} = (3)(-4) + (8)(6)
$$
  
\n
$$
c_{12} = 36
$$
  
\n
$$
c_{21} = (-1)(5) + (9)(2)
$$
  
\n
$$
c_{22} = a_{21}b_{12} + a_{22}b_{22}
$$
  
\n
$$
c_{22} = (-1)(-4) + (9)(6)
$$
  
\n
$$
c_{22} = 58
$$

Solución de  $A \times B$ , llamaremos  $C$  a la matriz resultante.

Finalmente, la matriz solución quedaría:

$$
C = \begin{bmatrix} 31 & 36 \\ 13 & 58 \end{bmatrix}
$$

Para comprobar el resultado en Excel, se realiza lo siguiente:

1. Se propone las matrices A y B en Excel:

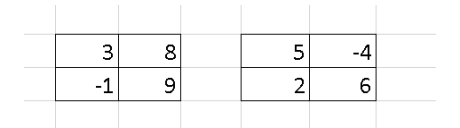

3. En estas celdas, escribir lo siguiente:

La tecla "=" o en su reemplazo la tecla "+", luego MMULT(, seleccionar la matriz A separado por un ";" y luego seleccionar la matriz B:

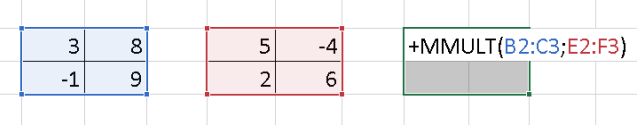

2. Seleccionar las celdas en donde se mostrará el resultado:

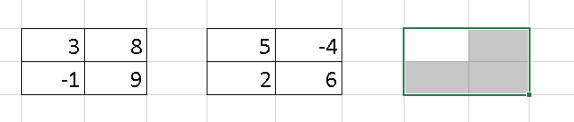

4. Presionar las teclas ctrl + ship + enter y el resultado aparecerá de manera automática

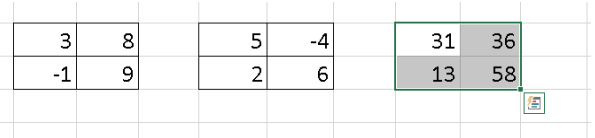

La respuesta encontrada de manera manual y en Excel, coinciden, por lo tanto, se puede asegurar que la respuesta es correcta.

Ahora, se realiza  $B \times A$ , la matriz resultante se llamará D

$$
\boldsymbol{B} = \begin{bmatrix} 5 & -4 \\ 2 & 6 \end{bmatrix} \quad \text{y} \quad \boldsymbol{A} = \begin{bmatrix} 3 & 8 \\ -1 & 9 \end{bmatrix}
$$

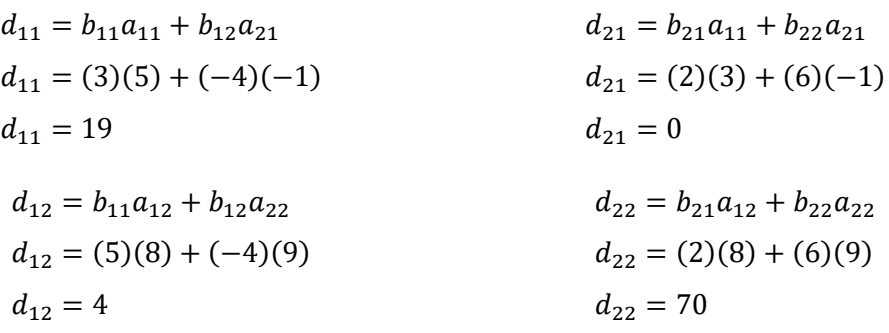

Finalmente, la matriz respuesta quedaría:  $D = \begin{bmatrix} 19 & 4 \\ 0 & 70 \end{bmatrix}$ 

Para comprobar el resultado en Excel, se realiza lo siguiente:

1. Se propone las matrices A y B en Excel:

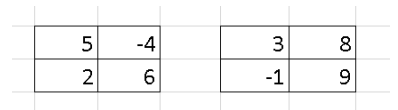

3. En estas celdas, escribir lo siguiente:

La tecla "=" o en su reemplazo la tecla "+", luego MMULT(, seleccionar la matriz A separado por un ";" y luego seleccionar la matriz B:

2. Seleccionar las celdas en donde se mostrará el resultado:

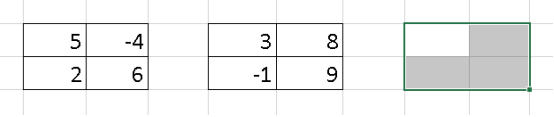

4. Presionar las teclas ctrl + ship + enter y el resultado aparecerá de manera automática

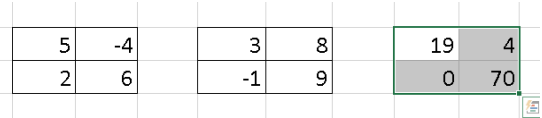

 $+$ MMULT(B2:C3;E2:F3 5  $-4$  $8<sup>1</sup>$  $\overline{2}$  $6$  $-1$  $\mathsf{S}$ 

> La respuesta encontrada de manera manual y en Excel, coinciden, por lo tanto, se puede asegurar que la respuesta es correcta.

> Conclusión: Se ha comprobado que la multiplicación de matrices, no es conmutativa.

Aplicación

Resolver el siguiente ejercicio

Se tiene la matriz  $A = \begin{bmatrix} 6 & 8 \\ 10 & 4 \end{bmatrix}$  $\begin{bmatrix} 0 & 0 \\ -10 & 4 \end{bmatrix}$ , realiza las siguientes operaciones según las indicaciones:

- 1. Multiplique la matriz A por el escalar  $\lambda = \frac{1}{2}$  $\frac{1}{2}$ , y llamará a la matriz resultante matriz B.
- 2. Sume las matrices  $A \, y \, B$ , y llamará  $C$  a la matriz resultante después de sumar las matrices.
- 3. Multiplique la matriz C por la matriz  $D = \begin{bmatrix} 1 & 0 \\ 0 & 2 \end{bmatrix}$  $\begin{bmatrix} 1 & 0 \\ 0 & 2 \end{bmatrix}$

# Clase 3: Matrices especiales

Destrezas con Criterio de Desempeño:

M.5.1.15. Realizar las operaciones de potencias de matrices M2×2 [R], aplicando las propiedades de números reales.

# Experiencia

Mediante la utilización de una caja de preguntas sorpresa (Anexo 8), la cual, consiste en que cualquier estudiante introducirá su mano a la caja de preguntas y elegirá una al azar para proceder a responderla, se realizan las siguientes preguntas para determinar que conocimientos previos tienen los estudiantes.

¿Qué es una potencia?

¿Cuáles son los elementos de una potencia?

¿Qué significa cuando un número real, está sin exponente?

¿Qué sucede cuando se eleva a una potencia cero?

# Reflexión

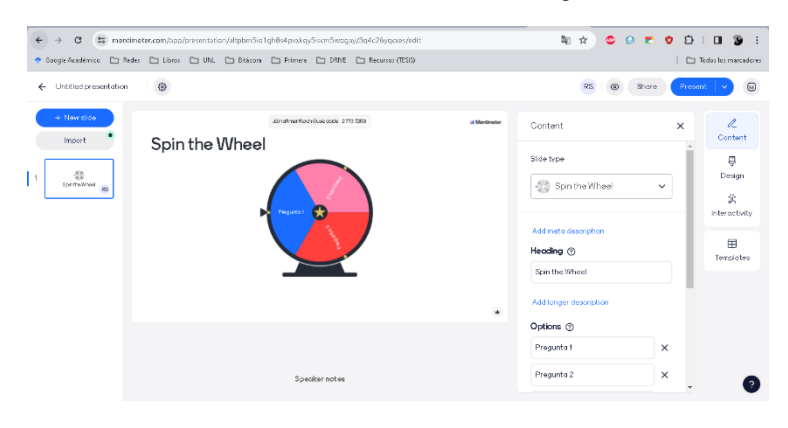

A través de alguna plataforma virtual, por ejemplo: Mentimeter, Kahoo, entre otras, realizar las siguientes preguntas a los estudiantes:

¿Qué sucedería si se eleva al cuadrado la matriz propuesta en Excel?

¿Se elevarán solo los elementos al cuadrado?

¿Qué es la inversa?

¿Qué sucede si se multiplica algo con su inversa?

¿Qué es transponer?

En un cuadrado, por ejemplo, ¿qué es la diagonal?

### Conceptualización

Una matriz es invertible, solamente si existe otra matriz que, al multiplicarlas, se obtiene una matriz identidad. Además, se la no singular cuando es invertible, mientras que, si no es invertible, se la llama singular.

Si su inversa existe, será única.

Para demostrar lo dicho, se propone lo siguiente:

1. Proponer una matriz cualquiera en Excel y su inversa

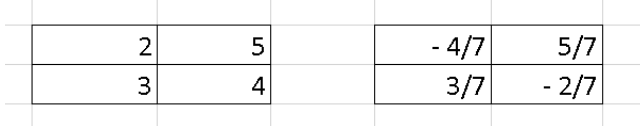

Nota: Si la matriz inversa se cambia a números decimales al momento de digitarla, se debe seleccionar toda la

matriz y cambiarle el formato, de la siguiente manera:

1.1. Ubicarse en la sección de inicio, en la función siguiente:

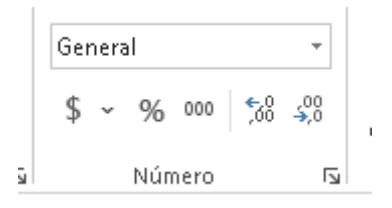

1.2. Presionar sobre el pequeño icono que se encuentra sobre la barra que dice "General" | y se desplegarán más

opciones, de las cuales se elegirá la más adecuada

2. A partir de Excel, demostrar que el producto de las matrices propuestas, da como resultado a una matriz Identidad, para ello:

2.1. Seleccionar las celdas en donde se mostrará el resultado:

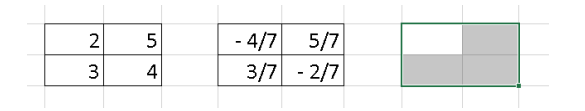

2.2. En esta, escribir lo siguiente:

La tecla "=" o en su reemplazo la tecla "+", luego MMULT(, después seleccionar la primera matriz, separar por un ";" y seleccionar la segunda matriz:

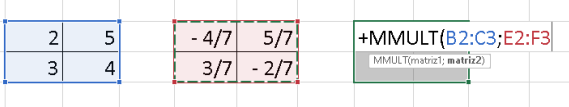

2.3. Presionar las teclas ctrl + ship + enter yel resultado aparecerá de manera automática

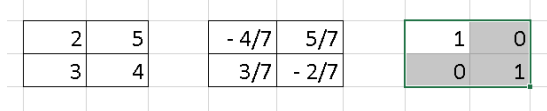

3. El producto debe ser igual en  $A \times B$  y  $B \times A$ , por lo tanto, también se comprobará el producto de  $B \times A$ :

3.1. Seleccionar las celdas en donde se mostrará el resultado:

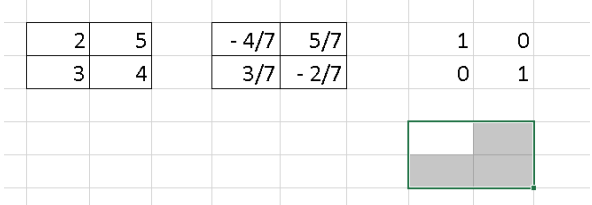

3.3. Presionar las teclas ctrl + ship + enter y el resultado aparecerá de manera automática

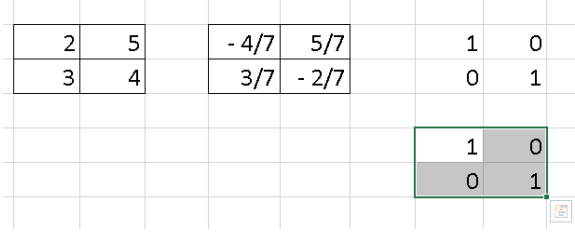

3.2. En esta, escribir lo siguiente:

La tecla "=" o en su reemplazo la tecla "+", luego MMULT(, después seleccionar la segunda matriz, separar por un ";" y seleccionar la primera matriz:

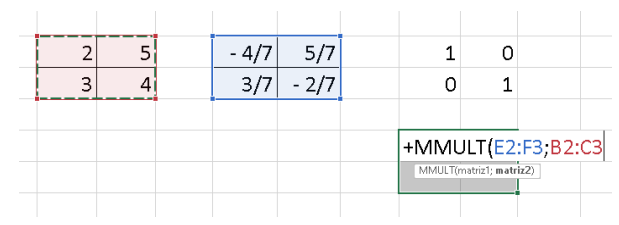

Conclusión: Cuando una matriz A es invertible, existe una matriz B (inversa de A) que será única, y el producto de  $A \times B = B \times A$  cuyo resultado será una matriz Identidad.

### **Potencia de matrices**

Plantear la siguiente definición

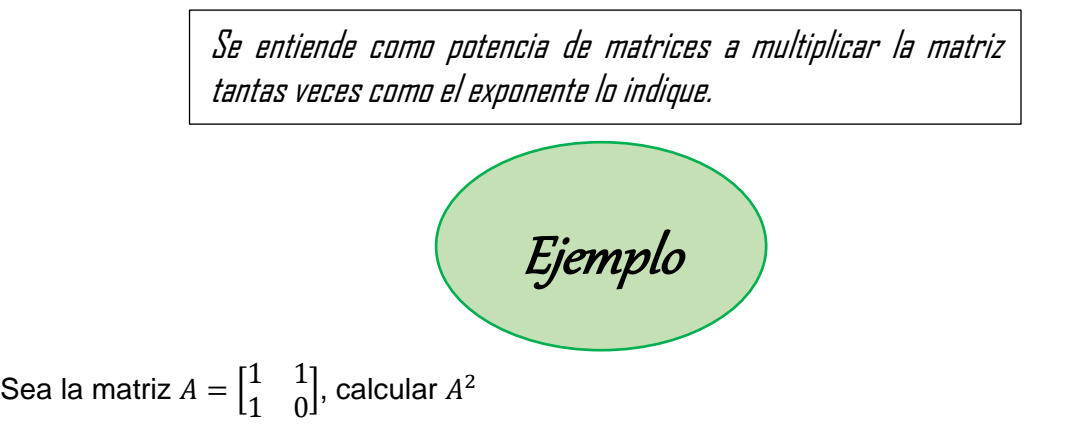

Entonces se tiene:

$$
\begin{bmatrix} 1 & 1 \\ 1 & 0 \end{bmatrix} \times \begin{bmatrix} 1 & 1 \\ 1 & 0 \end{bmatrix} =
$$
  
\n
$$
\begin{bmatrix} (1)(1) + (1)(1) & (1)(1) + (1)(0) \\ (1)(1) + (1)(0) & (1)(1) + (0)(0) \end{bmatrix}
$$
  
\n
$$
\begin{bmatrix} 2 & 1 \\ 1 & 1 \end{bmatrix}
$$

Para comprobar el resultado en Excel, se realiza lo siguiente:

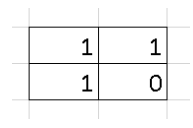

3. En estas celdas, escribir lo siguiente:

La tecla "=" o en su reemplazo la tecla "+", luego MMULT(, después seleccionar la matriz, separar con un ";", luego volver a seleccionar la misma matriz:

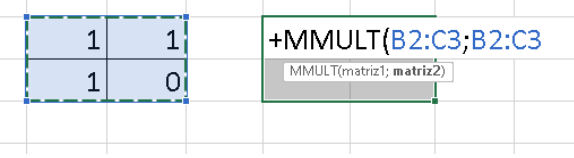

1. Se propone la matriz A en Excel: 2. Seleccionar las celdas en donde se mostrará el resultado:

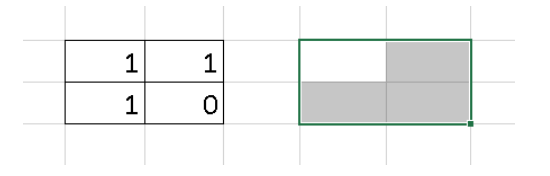

4. Presionar las teclas ctrl + ship + enter y el resultado aparecerá de manera automática

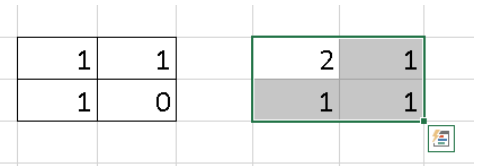

La respuesta encontrada de manera manual y en Excel, coinciden, por lo tanto, se puede asegurar que la respuesta es correcta.

### **Matriz diagonal, triangular superior e inferior**

Establecer 3 matrices diferentes, en la primera, ubicar los elementos  $a_{11}, a_{22}$ , en la segunda, los elementos  $a_{11}, a_{12}, a_{22}$  y en la última, los elementos  $a_{11}, a_{21}, a_{22}$ , de la siguiente manera:

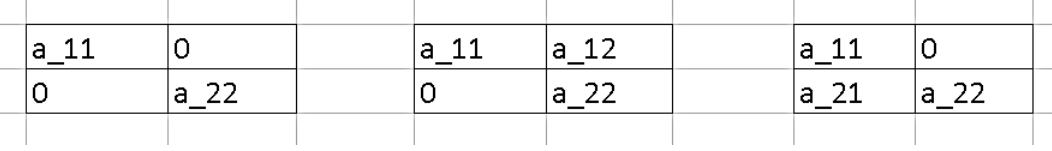

A partir de esto, se puede describir que:

La matriz diagonal es aquella en la que los elementos diferentes a  $a_{11}$  y  $a_{22}$  son cero y se pueden denotar como diag  $(a_{11}, a_{22})$ .

Ejemplos de matrices diagonales:

$$
\begin{bmatrix} 1 & 0 \\ 0 & 1 \end{bmatrix} \rightarrow \text{diag}(1, 1)
$$

$$
\begin{bmatrix} 0 & 0 \\ 0 & -5 \end{bmatrix} \rightarrow \text{diag}(0, -5)
$$

También, se puede decir lo siguiente:

La matriz triangular superior es aquella en la que el elemento  $\,a_{21}\,$  bajo la diagonal es siempre cero, mientras que la triangular inferior es aquella en la que el elemento  $a_{12}$  sobre la diagonal es siempre cero.

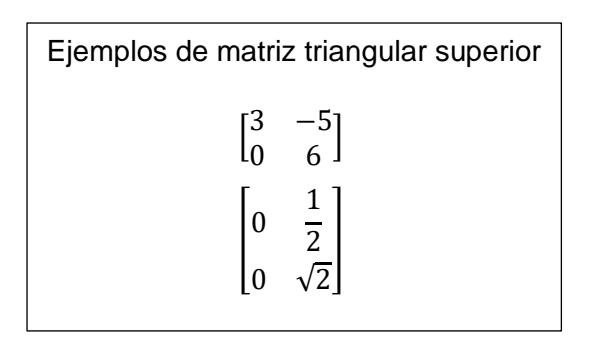

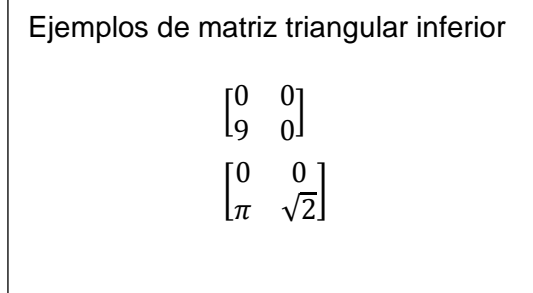

#### **Matriz transpuesta**

Para determinar cuándo se trata de una matriz transpuesta, plantear lo siguiente:

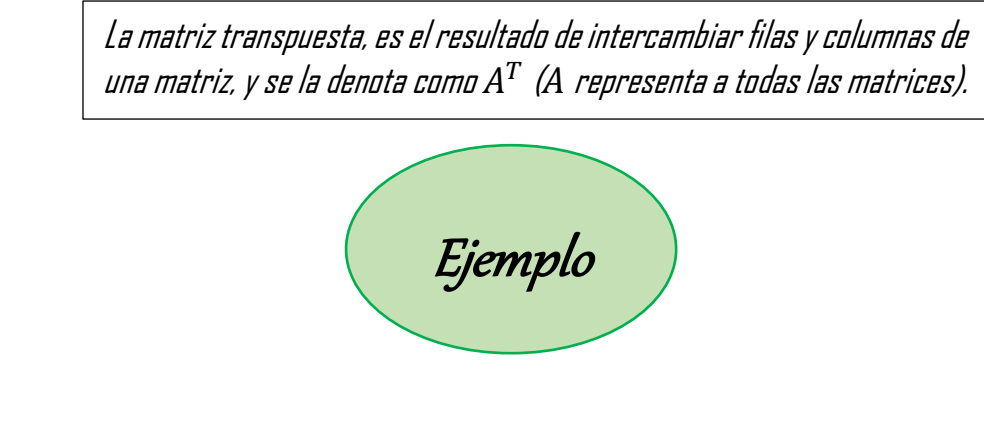

Si  $A = \begin{bmatrix} -3 & 6 \\ 0 & 4 \end{bmatrix}$  $\begin{bmatrix} -3 & 6 \\ 9 & 4 \end{bmatrix}$ , entonces:  $A^T = \begin{bmatrix} -3 & 9 \\ 6 & 4 \end{bmatrix}$  $\begin{bmatrix} 5 & 7 \\ 6 & 4 \end{bmatrix}$ 

Para determinar las respuestas en Excel, se realiza lo siguiente:

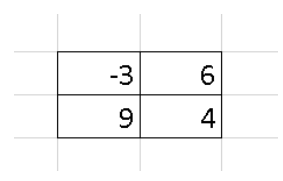

1. Proponer la matriz en Excel: 2. Seleccionar las celdas en donde se mostrará el resultado:

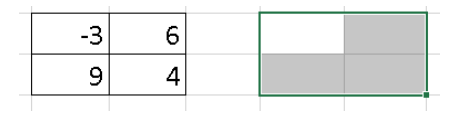

3. En estas celdas, escribir lo siguiente:

La tecla "=" o en su reemplazo la tecla "+", luego TRANSPONER(, y seleccionar la matriz:

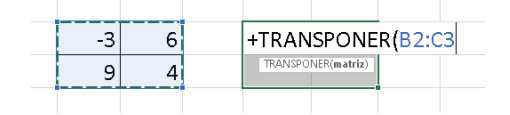

4. Presionar las teclas ctrl + ship + enter y el resultado aparecerá de manera automática

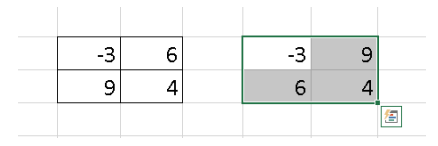

La respuesta encontrada de manera manual y en Excel, coinciden, por lo tanto, se puede asegurar que la respuesta es correcta.

Si 
$$
B = \begin{bmatrix} 10 & 60 \\ 70 & 20 \end{bmatrix}
$$
, entonces  $B^T = \begin{bmatrix} 10 & 70 \\ 60 & 20 \end{bmatrix}$ 

Para determinar las respuestas en Excel, se realiza lo siguiente:

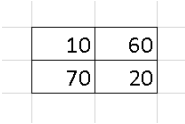

3. En estas celdas, escribir lo siguiente:

La tecla "=" o en su reemplazo la tecla "+", luego TRANSPONER(, y seleccionar la matriz:

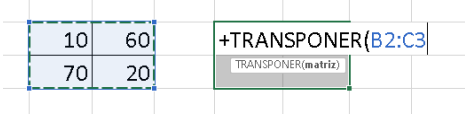

1. Proponer la matriz en Excel: 2. Seleccionar las celdas en donde se mostrará el resultado:

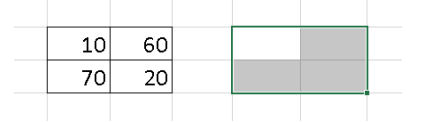

4. Presionar las teclas ctrl + ship + enter y el resultado aparecerá de manera automática

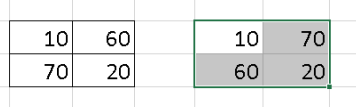

La respuesta encontrada de manera manual y en Excel, coinciden, por lo tanto, se puede asegurar que la respuesta es correcta.

Aplicación

Resolver los siguientes ejercicios

Determine si la matriz  $B = \begin{bmatrix} -3 & 9 \\ 6 & 4 \end{bmatrix}$  $\begin{bmatrix} -3 & 9 \\ 6 & 4 \end{bmatrix}$  es inversa de la matriz  $A = \begin{bmatrix} 3 & 5 \\ 7 & 2 \end{bmatrix}$  $\begin{bmatrix} 3 & 3 \\ 7 & 2 \end{bmatrix}$ . Encuentre  $A^2$  de  $A = \begin{bmatrix} 3 & 1 \\ 0 & 1 \end{bmatrix}$  $\begin{bmatrix} 5 & 1 \\ 0 & 1 \end{bmatrix}$ 

Agrupe de acuerdo a matrices triangulares inferiores y triangulares superiores:

$$
\begin{bmatrix} 0 & \pi \\ 0 & 4 \end{bmatrix} \quad \begin{bmatrix} 2\pi & 1 \\ 0 & \frac{5}{2} \end{bmatrix} \quad \begin{bmatrix} 0 & \pi \\ 0 & 0 \end{bmatrix}
$$

# Clase 4: Operaciones elementales con matrices

Destrezas con Criterio de Desempeño:

M.5.1.17. Reconocer matrices reales de m × n e identificar las operaciones que son posibles de realizar entre ellas según sus dimensiones.

## Experiencia

Se utilizarán acertijos matemáticos (Anexo 9), es decir, el estudiante que logre resolver o contestar, tendrá la oportunidad de responder una de las siguientes preguntas y acumular un punto extra a cualquier insumo cuantitativo.

¿Qué operaciones se podían hacer con las matrices  $M_{2\times 2}$ ?

¿Se pueden realizar todas las operaciones básicas (multiplicación, división, suma y resta) en matrices de tamaño  $M_{m \times n}$ ? ¿Cuáles son las excepciones de cada operación?

Reflexión

A partir del siguiente video, titulado Propiedades de las operaciones con matrices, que se encuentra en el link: https://www.youtube.com/watch?v=1oL-7me2JEs, realizar la siguiente pregunta: ¿Se podrán aplicar las mismas operaciones que las matrices de  $M_{2\times 2}$  en matrices de diferente tamaño, es decir, de tamaño  $M_{m \times n}$ ?

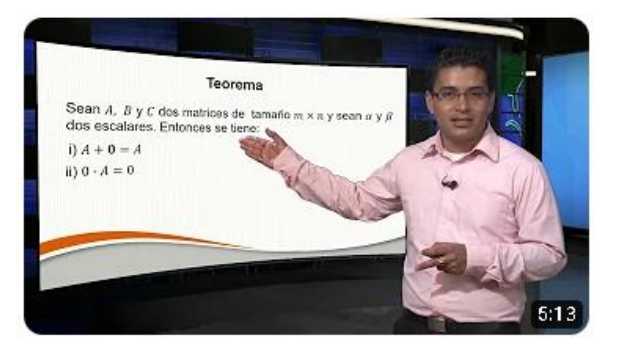

### Conceptualización

Proponer una matriz de cualquier tamaño, por ejemplo:

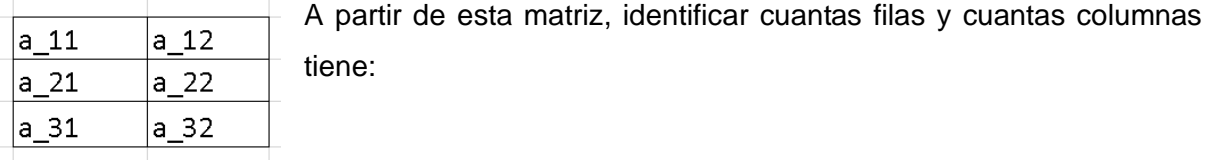

Tiene 3 filas y 2 columnas, por lo tanto, es una matriz de tamaño  $3 \times 2$ 

#### Proponer una nueva matriz:

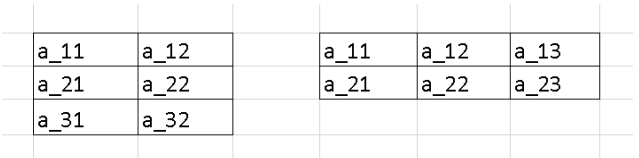

Identificar la cantidad de filas y columnas que esta tiene:

Tiene 2 filas y 3 columnas, por ende, es de tamaño  $2 \times 3$ .

A partir de estas deducciones, se puede establecer que la forma general de las matrices de tamaño  $m \times n$ 

$$
A = \begin{pmatrix} a_{11} & a_{12} & \cdots & a_{1j} & \cdots & a_{1n} \\ a_{21} & a_{22} & \cdots & a_{2j} & \cdots & a_{2n} \\ \vdots & \vdots & \ddots & \vdots & \ddots & \vdots \\ a_{i1} & a_{i2} & \cdots & a_{ij} & \cdots & a_{in} \\ \vdots & \vdots & \vdots & \ddots & \vdots \\ a_{m1} & a_{m2} & \cdots & a_{nj} & \cdots & a_{mn} \end{pmatrix}
$$

En las matrices de tamaño  $m \times n$ , m representa la cantidad de filas, mientras que n representa la cantidad de columnas.

Luego, explicar las operaciones elementales:

- **La intercambio de dos filas de la matriz ℝ**
- **Figure 1** Producto de una fila de la matriz A por una constante  $\lambda \in \mathbb{R}$
- $\downarrow$  Multiplicación de una fila de una matriz A por una constante  $\lambda$  y suma a otra fila

Luego, se puede deducir lo siguiente:

Las operaciones con matrices, son aquellas que permiten trabajar con matrices para llevar a obtener una matriz escalonada o una matriz identidad.

#### **Operaciones con matrices**

La suma de matrices solamente se puede desarrollar cuando las matrices tienen las mismas dimensiones.

Por ejemplo:

Sean  $A = \begin{bmatrix} -3 & 7 & 1 \\ 0 & 4 & 6 \end{bmatrix}$  $\begin{bmatrix} -3 & 7 & 1 \\ 0 & 4 & 6 \end{bmatrix}$  y  $B = \begin{bmatrix} 4 & -2 & 5 \\ 3 & 8 & 5 \end{bmatrix}$  $\begin{bmatrix} 4 & -2 & 3 \\ 3 & 8 & 5 \end{bmatrix}$ , encontrar  $A + B$ Solución:

$$
A + B = C
$$
  
\n
$$
C = \begin{bmatrix} -3+4 & 7+(-2) & 1+5 \\ 0+3 & 4+8 & 6+5 \end{bmatrix}
$$
  
\n
$$
C = \begin{bmatrix} 1 & 5 & 6 \\ 3 & 12 & 11 \end{bmatrix}
$$

Para contrastar el resultado, se muestra el proceso para encontrar la solución en Excel:

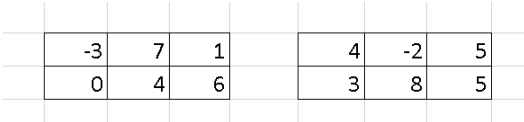

3. En estas celdas, escribir lo siguiente:

La tecla "=" o en su reemplazo la tecla "+", luego seleccionar la matriz A, luego presionar la tecla "+" si se trata de una suma y "-" si se trata de una resta y después seleccionar la matriz B:

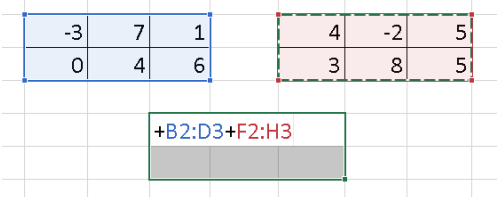

1. Proponer las matrices en Excel: 2. Seleccionar las celdas en donde se mostrará el resultado:

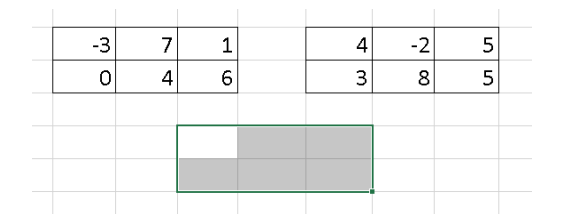

4. Presionar las teclas ctrl + ship + enter y el resultado aparecerá de manera automática

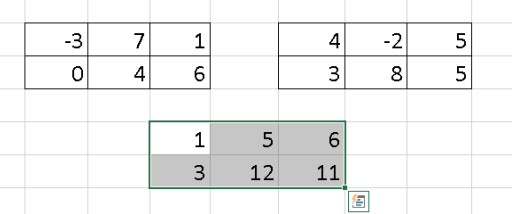

La respuesta encontrada de manera manual y en Excel, coinciden, por lo tanto, se puede asegurar que la respuesta es correcta.

Para el producto de matrices, se puede explicar lo siguiente:

Para multiplicar dos matrices, la primera debe tener el mismo número de columnas que tiene la segunda matriz, y el resultado será una matriz con el número de filas de la primera matriz y el número de columnas de la segunda matriz, por ende, el producto de matrices no es conmutativo.

Por ejemplo, se tiene que:

$$
A = \begin{bmatrix} 1 & 0 & 3 \\ 5 & 1 & 0 \end{bmatrix} \text{ y } B = \begin{bmatrix} 1 \\ 2 \\ -1 \end{bmatrix}, \text{ encounter el resultado de } A \times B
$$

La matriz resultante será de dimensión  $2 \times 1$ 

$$
A \times B = C
$$
  
\n
$$
c_{11} = (1)(1) + (0)(2) + (-1)(3) = -2
$$
  
\n
$$
c_{21} = (1)(5) + (2)(1) + (-1)(0) = 7
$$

#### $c = \frac{1}{2}$  $\frac{2}{7}$

Para contrastar el resultado, se muestra el proceso para encontrar el resultado en Excel:

1. Se propone las matrices A y B en Excel:

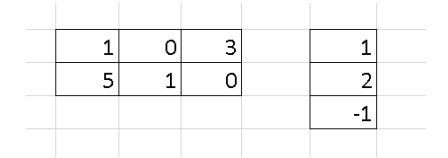

3. En estas celdas, escribir lo siguiente:

La tecla "=" o en su reemplazo la tecla "+", luego MMULT(, seleccionar la matriz A separado por un ";" y luego seleccionar la matriz B:

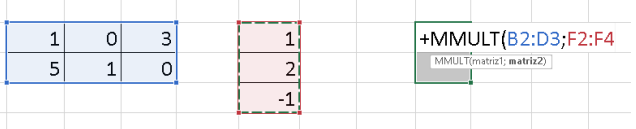

2. Seleccionar las celdas en donde se mostrará el resultado:

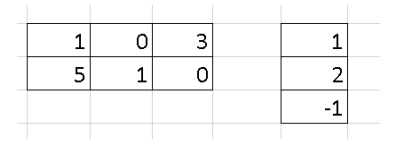

4. Presionar las teclas ctrl + ship + enter y el resultado aparecerá de manera automática

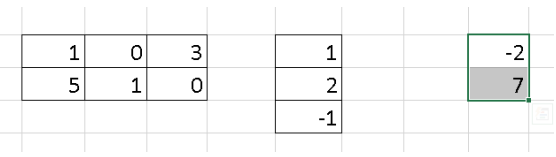

La respuesta encontrada de manera manual y en Excel, coinciden, por lo tanto, se puede asegurar que la respuesta es correcta.

Aplicación

Realice el producto de las siguientes matrices:

 $A = \begin{bmatrix} 2 & 4 & 0 \\ 0 & 2 & 1 \end{bmatrix}$  $\begin{bmatrix} 2 & 4 & 0 \\ 0 & 3 & 1 \end{bmatrix}$  y B = −3 0 2 ]

Llegue a una matriz Identidad a partir de la siguiente matriz, con las operaciones elementales

$$
A = \begin{bmatrix} 1 & -3 & 0 \\ 0 & 5 & 0 \\ 0 & 0 & 2 \end{bmatrix}
$$

# Clase 5: Determinantes de órdenes 2 y 3

Destrezas con Criterio de Desempeño:

M.5.1.18. Calcular determinantes de matrices reales cuadradas de orden

2 y 3 para resolver sistemas de ecuaciones.

# Experiencia

Para fomentar la participación de los estudiantes, se realizará la utilización de una ruleta educativa (Anexo 10), misma que contendrá el número de la lista de los estudiantes, es decir, está dividida según el número de estudiantes, y a los participantes, se les harán las siguientes preguntas:

- ¿Qué es una matriz de 2 × 2?
- $\lambda$  Qué es una matriz de  $3 \times 3$ ?
- ¿Cuántos elementos tiene la diagonal de una matriz de 3 × 3?

¿Se puede sacar el determinante de una matriz de  $3 \times 2$ ?

¿Si la matriz es cuadrada, de tamaño  $6 \times 6$ , tiene determinante?

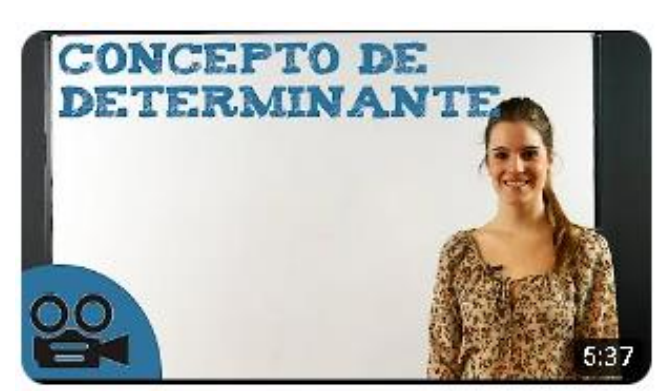

Reflexión

Visualizar el video llamado: Concepto de determinante, que se encuentra en el siguiente link:

https://www.youtube.com/watch?v=ojVDN9PT6b8

Luego, a partir de la ruleta, (ya sea física o digital), realizar las siguientes preguntas:

¿Qué es un determinante?

¿Para qué puede servir un determinante?

El determinante, ¿puede ser cualquier número real?

# Conceptualización

Entonces, el determinante se puede sacar a través de simples operaciones matemáticas, y aplicando, en el caso de la matriz de 3 × 3, la regla de Sarrus. El determinante de una matriz se puede denotar como det (A); y los elementos de la matriz, deben ir por barras (como las del valor absoluto).

Por otro lado, explicar en que se basa el método de Cramer, y se propone la siguiente definición:

El método de Cramer puede ser utilizado siempre y cuando el determinante del sistema sea diferente a cero.

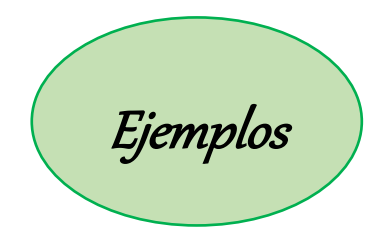

Sea  $A = \begin{bmatrix} 1 & 2 \\ 2 & 1 \end{bmatrix}$  $\begin{bmatrix} 1 & 2 \\ -3 & 1 \end{bmatrix}$ , calcular su determinante

Solución

$$
det(A) = \begin{vmatrix} 1 & 2 \\ -3 & 1 \end{vmatrix}
$$
  

$$
det(A) = (1)(1) - (-3)(2)
$$
  

$$
det(A) = 7
$$

Para comprobar el resultado, se realiza en Excel el siguiente proceso:

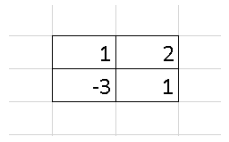

3. Presionar la tecla enter y el resultado matriz: aparecerá de manera automática

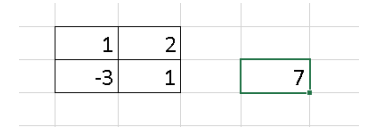

1. Proponer la matriz en Excel: 2. Seleccionar una celda cualquiera y escribir lo siguiente:

> La tecla "=" o en su reemplazo la tecla "+", luego MDETERM(, luego seleccionar la

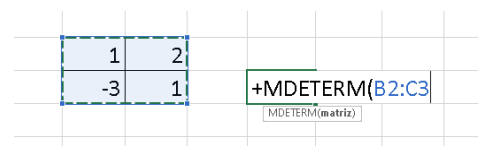

La respuesta encontrada de manera manual y en Excel, coinciden, por lo tanto, se puede asegurar que la respuesta es correcta.

Ejemplo 2. Se tiene la matriz  $A = |$ 1 4 −3 3 −2 1 4 −1 5 ], calcular su determinante

Solución:

$$
det(A) = (1)(-2)(5) + (3)(-1)(-3) + (4)(1)(4) - [(4)(-2)(-3) + (1)(-1)(1) + (3)(4)(5)]
$$

```
det(A) = -10 + 9 + 16 - [24 - 1 + 60] = 15 - 83 = -68
```
Para comprobar el resultado, se realiza en Excel el siguiente proceso:

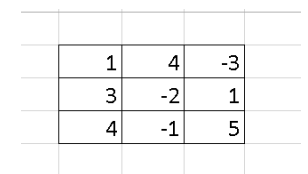

3. Presionar la tecla enter y el resultado aparecerá de manera automática

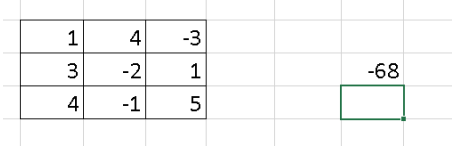

1. Proponer la matriz en Excel: 2. Seleccionar una celda cualquiera y escribir lo siguiente:

> La tecla "=" o en su reemplazo la tecla "+", luego MDETERM(, luego seleccionar la matriz:

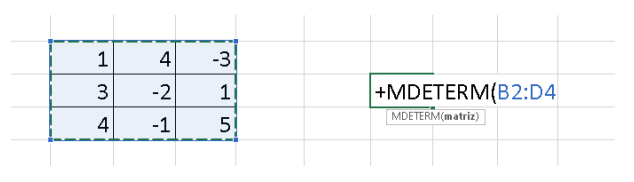

La respuesta encontrada de manera manual y en Excel, coinciden, por lo tanto, se puede asegurar que la respuesta es correcta.

Ejemplo de cómo se resuelve un sistema de ecuaciones por el método de Cramer:

$$
\begin{cases} 3x + y = 9 \\ 2x - y = 1 \end{cases}
$$

Solución:

Se arma una matriz del sistema, sin los componentes de los términos independientes, y se encuentra su determinante:

$$
det\begin{vmatrix} 3 & 1 \\ 2 & -1 \end{vmatrix}
$$
  
det= (3)(-1) - (2)(1)  
det= -3 - 2  
det=-5

En Excel, el resultado es el mismo, y se demuestras así:

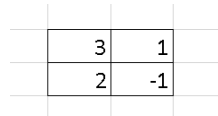

matriz: 3. Presionar la tecla enter y el resultado aparecerá de manera automática

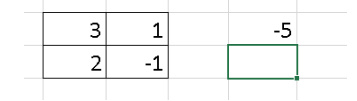

1. Proponer la matriz en Excel: 2. Seleccionar una celda cualquiera y escribir lo siguiente:

> La tecla "=" o en su reemplazo la tecla "+", luego MDETERM(, luego seleccionar la

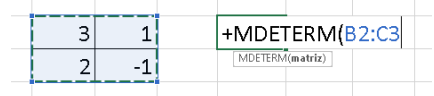

Ahora, se reemplaza en la columna de los coeficientes de  $x$ , los valores de los términos independientes, y se encuentra su determinante:

$$
\det\begin{vmatrix} 9 & 1 \\ 1 & -1 \end{vmatrix}
$$
  
det= (9)(-1) - (1)(1)  
det= -9 - 1  
det=-10

En Excel, el resultado es el mismo, y se demuestras así:

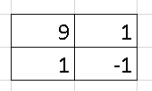

1. Proponer la matriz en Excel: 2. Seleccionar una celda cualquiera y escribir lo siguiente:

> La tecla "=" o en su reemplazo la tecla "+", luego MDETERM(, luego seleccionar la

matriz: 3. Presionar la tecla enter y el resultado aparecerá de manera automática

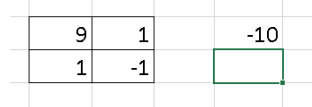

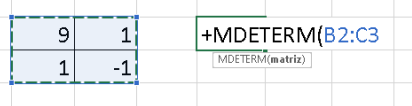

Con este valor, se encuentra el valor de  $x$ , para ello, se divide el determinante obtenido en el paso anterior, para el determinante del sistema:

$$
x = \frac{-10}{-5}
$$

$$
x = 2
$$

Ahora, para encontrar el valor de  $y$ , se repite el proceso, es decir, se reemplazan los valores de los términos independientes en la columna de los coeficientes de  $y$ , de la siguiente manera:

$$
\det\begin{vmatrix} 3 & 9 \\ 2 & 1 \end{vmatrix}
$$
  
det= (3)(1) - (2)(9)  
det= 3 - 18  
det=-15

En Excel, el resultado es el mismo:

1. Proponer la matriz en Excel:

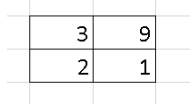

3. Presionar la tecla enter y el resultado aparecerá de manera automática

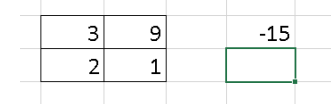

2. Seleccionar una celda cualquiera y escribir lo siguiente:

La tecla "=" o en su reemplazo la tecla "+", luego MDETERM(, luego seleccionar la matriz:

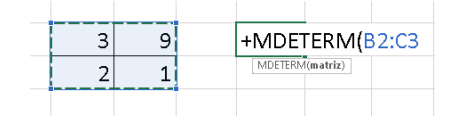

Para encontrar el valor de  $y$ , se divide el valor del determinante encontrado en el paso anterior, para el determinante del sistema:

$$
y = \frac{-15}{-5}
$$

$$
y = 3
$$

Finalmente, la solución al sistema de ecuaciones es  $\vec{x} = \begin{bmatrix} 2 \\ 2 \end{bmatrix}$  $rac{2}{3}$ .

Aplicación

Encuentre el determinante de las siguientes matrices

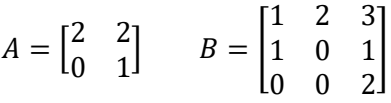

Encuentre la solución por el método de Cramer:

$$
\begin{cases} 2x + y = 3 \\ x - y = 1 \end{cases}
$$

# Clase 6: Sistemas de ecuaciones lineales

Destrezas con Criterio de Desempeño:

M.5.1.19. Calcular la matriz inversa  $A^{-1}$  de una matriz cuadrada A, cuyo determinante sea diferente a 0, por el método de Gauss (matriz ampliada) para resolver sistemas.

### Experiencia

Pedirle a un estudiante que diga un número del 1 hasta el máximo de estudiantes, y según la lista, preguntarle al estudiante ganador:

¿Qué es un sistema de ecuaciones lineales?

¿Cuáles son los métodos para encontrar las soluciones de un sistema de ecuaciones lineales?

# Reflexión

A partir de una lluvia de ideas propuestas por los estudiantes y con ayuda de las siguientes preguntas, establecer conceptos claves:

¿Se podrá sacar la solución de un sistema de ecuaciones a partir de la matriz inversa? ¿Qué cree que es el método de Gauss Jordan?

## Conceptualización

A partir del método de Gauss Jordan, se puede encontrar las soluciones de un sistema de ecuaciones, para demostrarlo, se plantea el siguiente ejercicio:

Encontrar la solución al sistema de ecuaciones lineales siguiente:

$$
\begin{cases}\n2x + 3y + z = 1 \\
x + 2y - z = 1 \\
x + y + z = 1\n\end{cases}
$$

Para ello, en Excel se propone la matriz sin tomar en cuenta los términos independientes, de la siguiente manera:

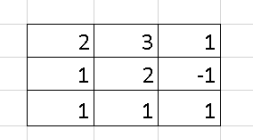

*Nota:* Como el objetivo de esta clase es sacar las soluciones del sistema por la matriz inversa, se encontrará el determinante con ayuda de Excel.

1. Para determinar si la matriz es invertible, se debe encontrar el determinante de la matriz (el determinante debe ser diferente de cero).

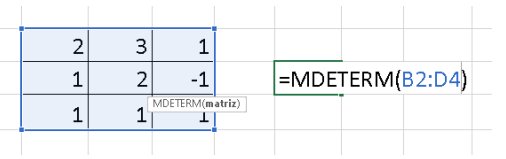

2. Presionar enter, y mostrará el resultado:

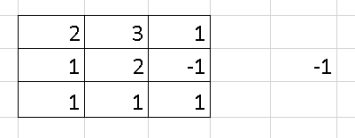

El determinante de la matriz propuesta es: −1, por ello, la matriz es invertible, a continuación, para aplicar el método de Gauss, se debe ampliar la matriz, de la siguiente manera:

$$
\begin{array}{cccc}\n2 & 3 & 1 & 1 & 0 & 0 \\
1 & 2 & -1 & 0 & 1 & 0 \\
1 & 1 & 1 & 0 & 0 & 1\n\end{array}
$$

A continuación, se debe llegar a una matriz identidad en la matriz principal, aplicando las operaciones elementales tanto a la matriz principal como a la ampliada. De la misma manera, se encontrará la matriz inversa por medio de Excel ya que el objetivo es indicar como se encuentra las soluciones a partir de la inversa

1. Para ello, se selecciona en donde aparecerá la matriz resultante:

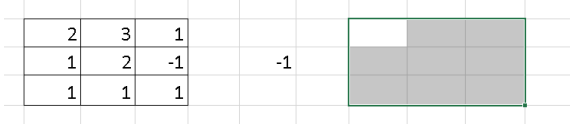

3. Al momento de haber seleccionado la matriz, presionar las teclas ctrl + ship + enter, y se mostrará el resultado

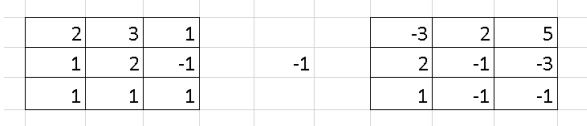

2. Escribir =MINVERSA y seleccionar la matriz de la cual se necesita sacar la inversa:

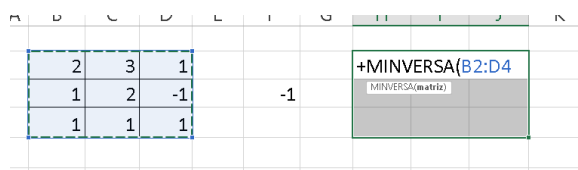

A continuación, se debe mostrar el proceso para encontrar la solución al sistema, el cual es:

Formar una matriz con los términos independientes:

#### Esta matriz debe ser multiplicada por la matriz inversa, entonces:

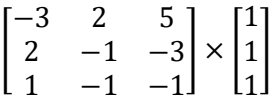

El proceso es el siguiente

$$
\begin{bmatrix}\n(-3)(1) + (2)(1) + (5)(1) \\
(2)(1) + (-1)(1) + (-3)(1) \\
(1)(1) + (-1)(1) + (-1)(1)\n\end{bmatrix}
$$
\n
$$
\begin{bmatrix}\n4 \\
-2 \\
-1\n\end{bmatrix}
$$
\n
$$
\begin{bmatrix}\nx_1\n\end{bmatrix}
$$

La matriz resultante, se debe relacionar con |  $\mathcal{Y}$ Z ]

Por lo tanto, las soluciones son:  $x = 4$ ;  $y = -2$ ;  $z = -1$ 

Para comprobar el resultado de la multiplicación en Excel, se debe hacer lo siguiente:

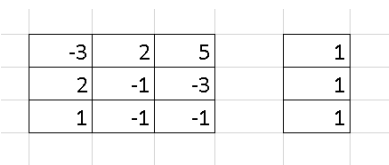

3. En estas celdas, escribir lo siguiente:

La tecla "=" o en su reemplazo la tecla "+", luego MMULT(, seleccionar la matriz A separado por un ";" y luego seleccionar la matriz B:

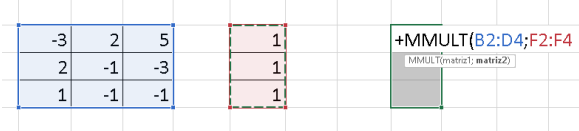

1. Proponer las matrices en Excel: 2. Seleccionar las celdas en donde se mostrará el resultado:

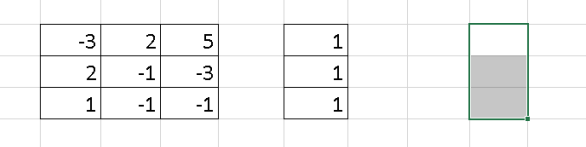

4. Presionar las teclas ctrl + ship + enter y el resultado aparecerá de manera automática

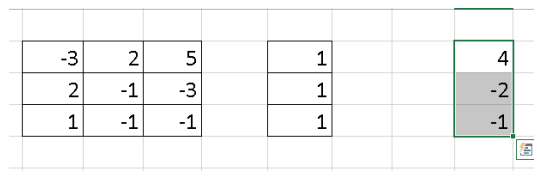

La respuesta encontrada de manera manual y en Excel, coinciden, por lo tanto, se puede asegurar que la respuesta es correcta.

Aplicación

Encuentre las soluciones por medio de la matriz inversa:

$$
\begin{cases} 2x + y = 3 \\ x - y = 1 \end{cases}
$$

### **RESULTADOS ESPERADOS**

Mediante el desarrollo y ejecución de la guía didáctica enfocada en el uso de Excel como recurso didáctico para estudiar el bloque uno: Álgebra y funciones, en la unidad 1: Matrices Reales, en la asignatura de Matemáticas con los estudiantes de Tercero de Bachillerato General Unificado se pretende:

- Los docentes y estudiantes amplíen su conocimiento acerca de Microsoft Office Excel y pueda ser implementado en el proceso de enseñanza aprendizaje para innovar en la metodología y dinamizar la clase.
- Docentes y estudiantes manipulen Microsoft Office Excel, realizando ejercicios consecutivamente con la finalidad de desarrollar las habilidades matemáticas de los estudiantes.
- El proceso de enseñanza aprendizaje se adapte a la nueva era educativa basada en la tecnología de la información y la comunicación como software educativo (Microsoft Office Excel) que permiten interactuar continuamente

#### **BIBLIOGRAFÍA**

Ministerio de Educación (2016). Currículo de EGB y BGU. Matemática. [Archivo PDF]. https://educacion.gob.ec/wpcontent/uploads/downloads/2016/03/MATE\_COMPLETO.pdf

Ministerio de Educación (2021). Currículo Priorizado con énfasis en competencias comunicacionales, matemáticas, digitales y socioemocionales. Educación General Básica, Subnivel Superior [Archivo PDF]. https://educacion.gob.ec/wpcontent/uploads/downloads/2021/12/Curriculo-priorizadocon-enfasis-en-CC-CMCD-CS\_Superior.pdf

- Ministerio de Educación (2020). Texto del alumno de Matemática de Tercero de Bachillerato General Unificado [Archivo PDF]. https://drive.google.com/file/d/1JkcKBNPt4N8zVK8eTfpGrzrRJVIEseO/view
- unProfesor. (17 de febrero del 2015). *Concepto de determinante* [Archivo de video]. YouTube. <https://www.youtube.com/watch?v=ojVDN9PT6b8>
- Cátedra de Matemática. (22 de junio del 2018). *Propiedades de las operaciones con matrices*  [Archivo de video]. YouTube.<https://www.youtube.com/watch?v=1oL-7me2JEs>
- Mi Mundo Matemático. (12 de julio del 2021). *Multiplicación de matrices 2X2* [Archivo de video]. YouTube.<https://www.youtube.com/watch?v=7XaSu4fuwfw>
- Laracos Math. (01 de mayo del 2011). *Suma y resta de matrices (2X2)* [Archivo de video]. YouTube. <https://www.youtube.com/watch?v=cPUchx8EpvE>

#### **ANEXOS**

**Anexo 1. Planificación trimestral**

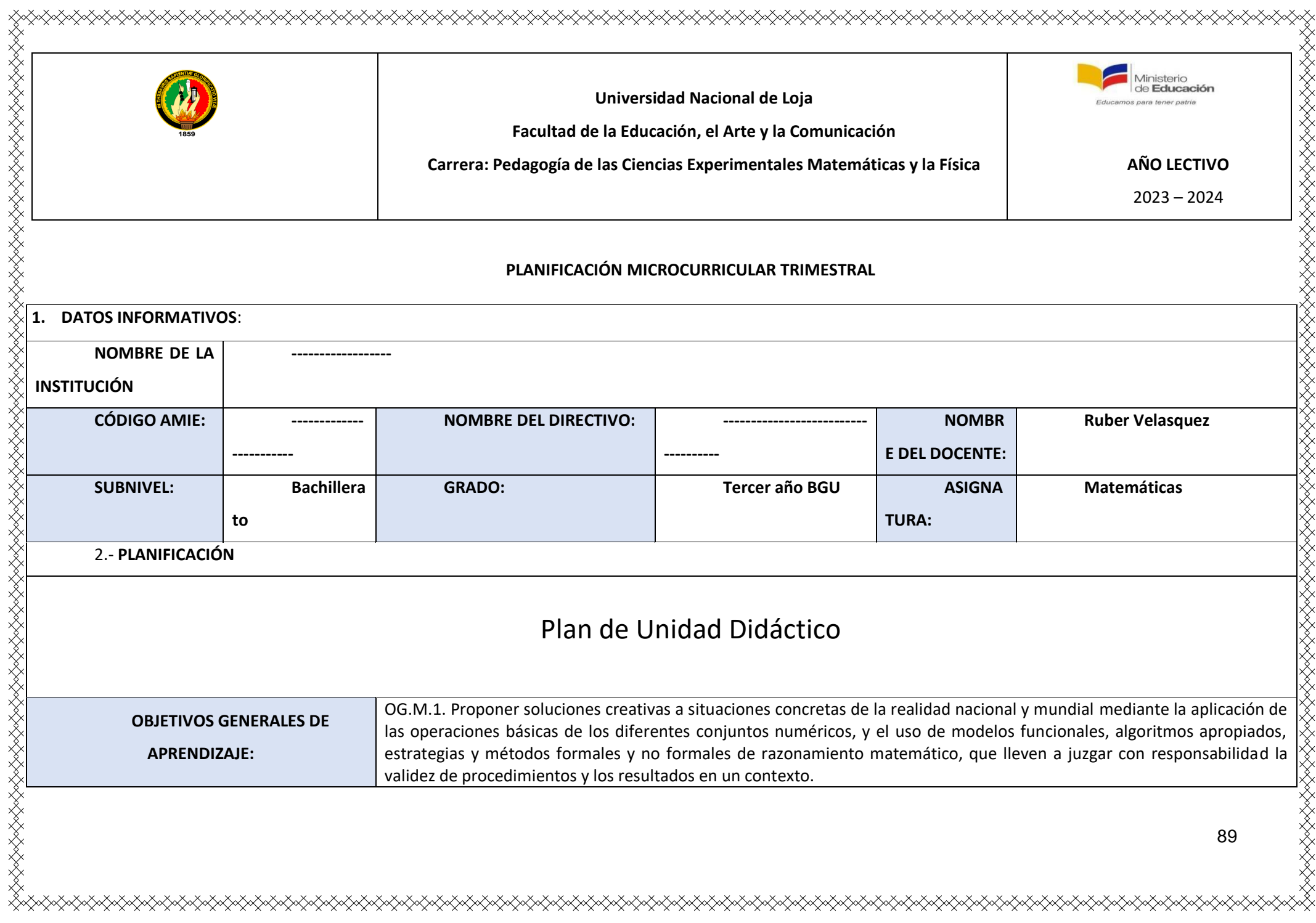

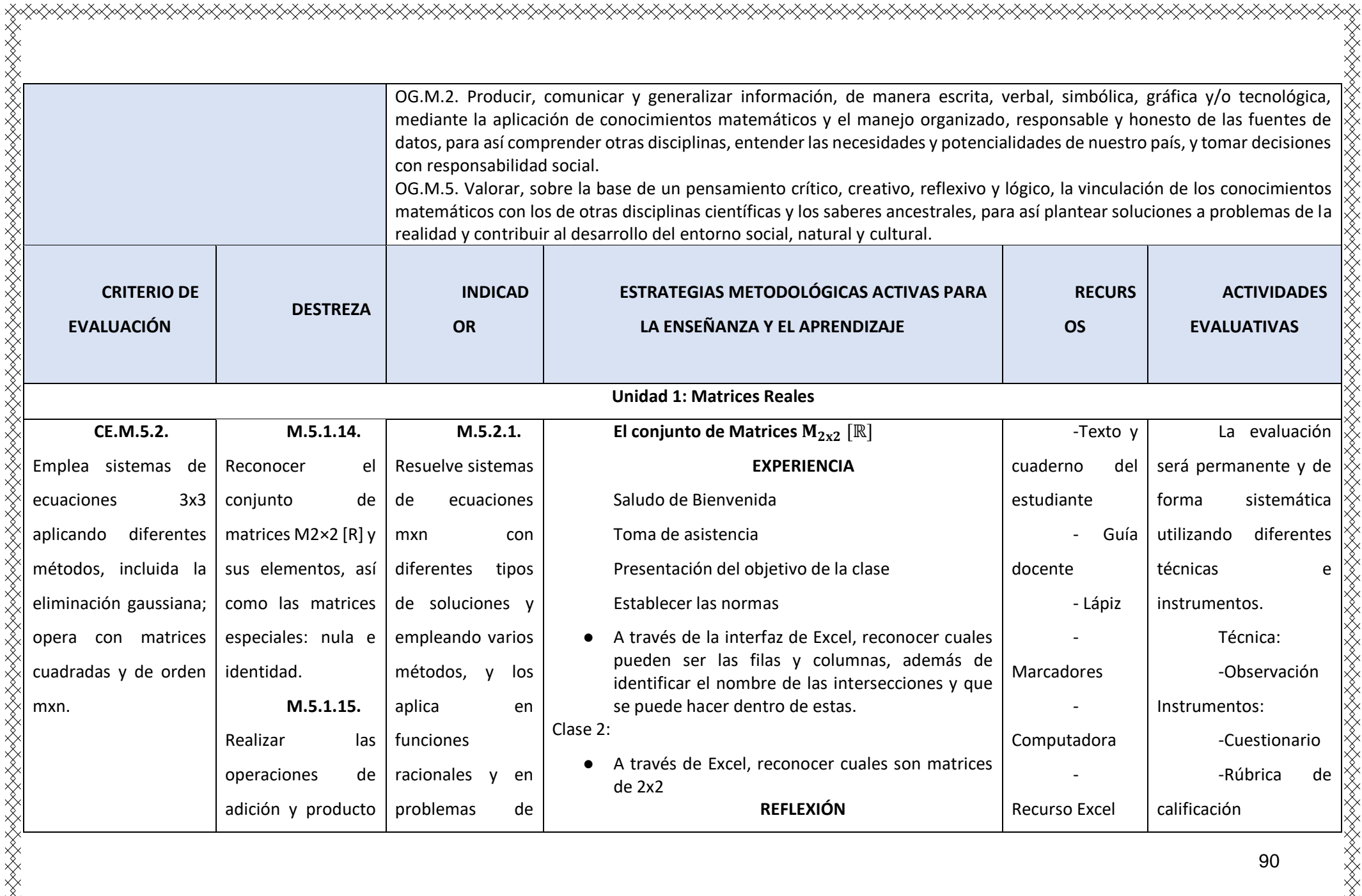

 $\times$ 

∛≫

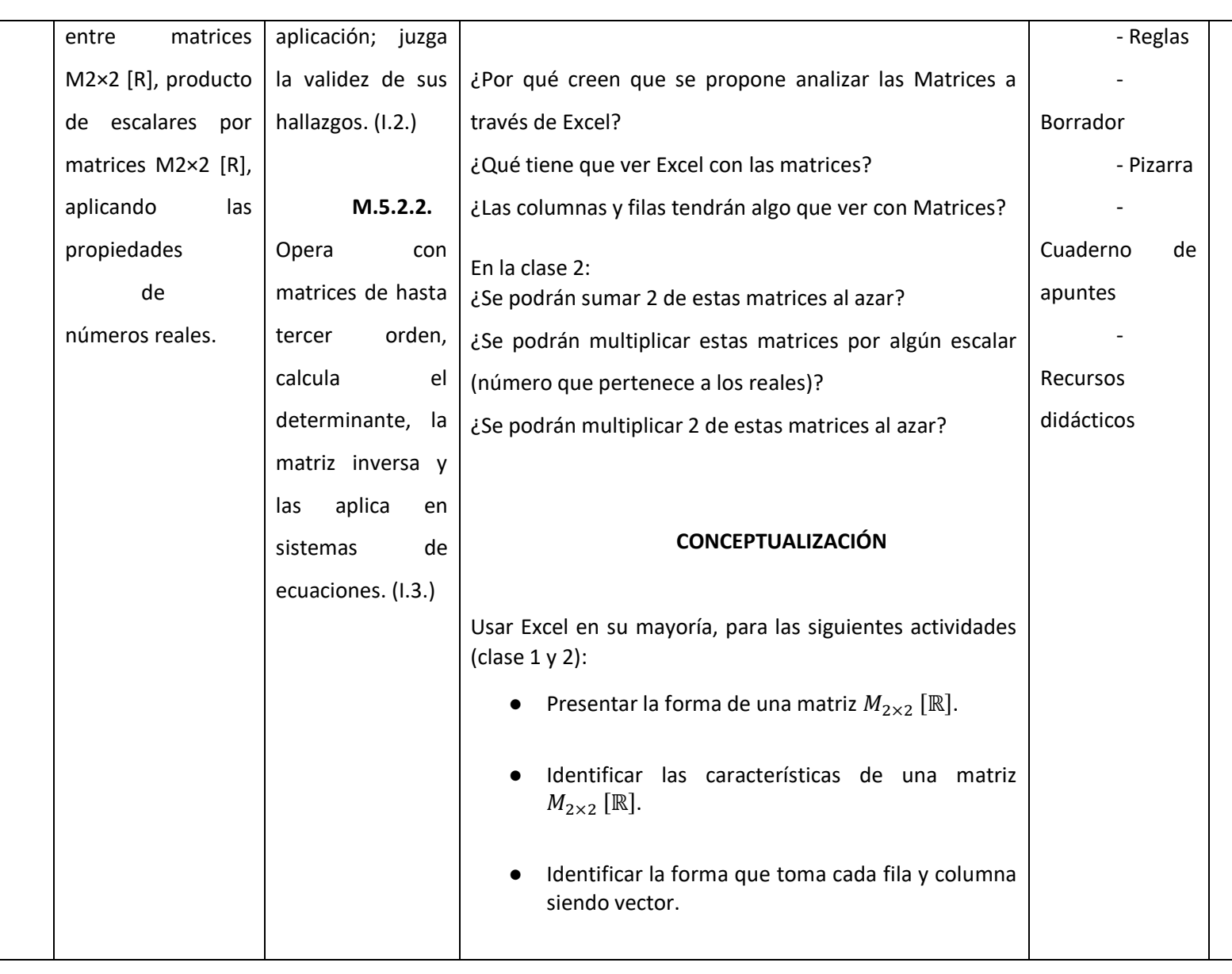

K

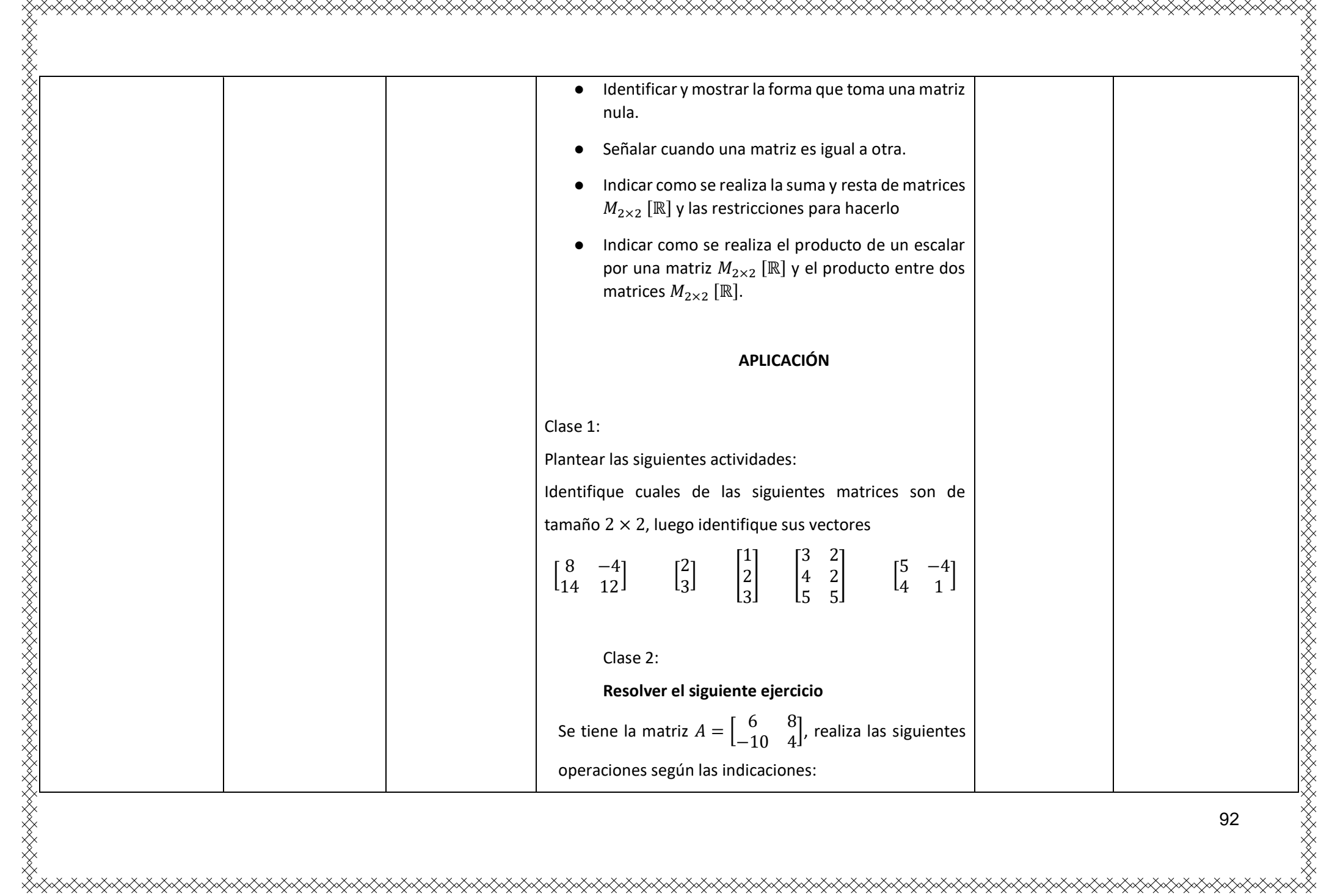

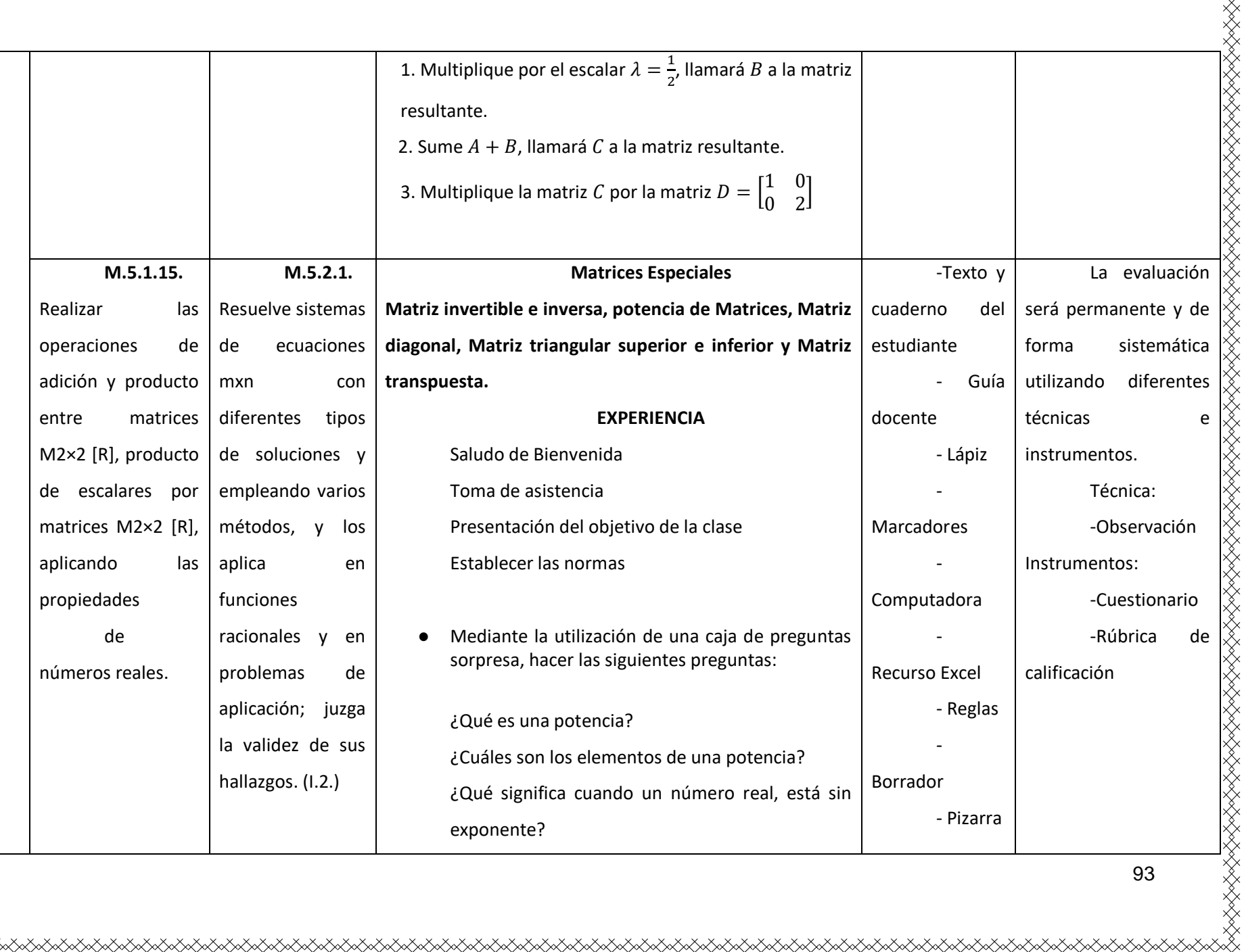

93

X.

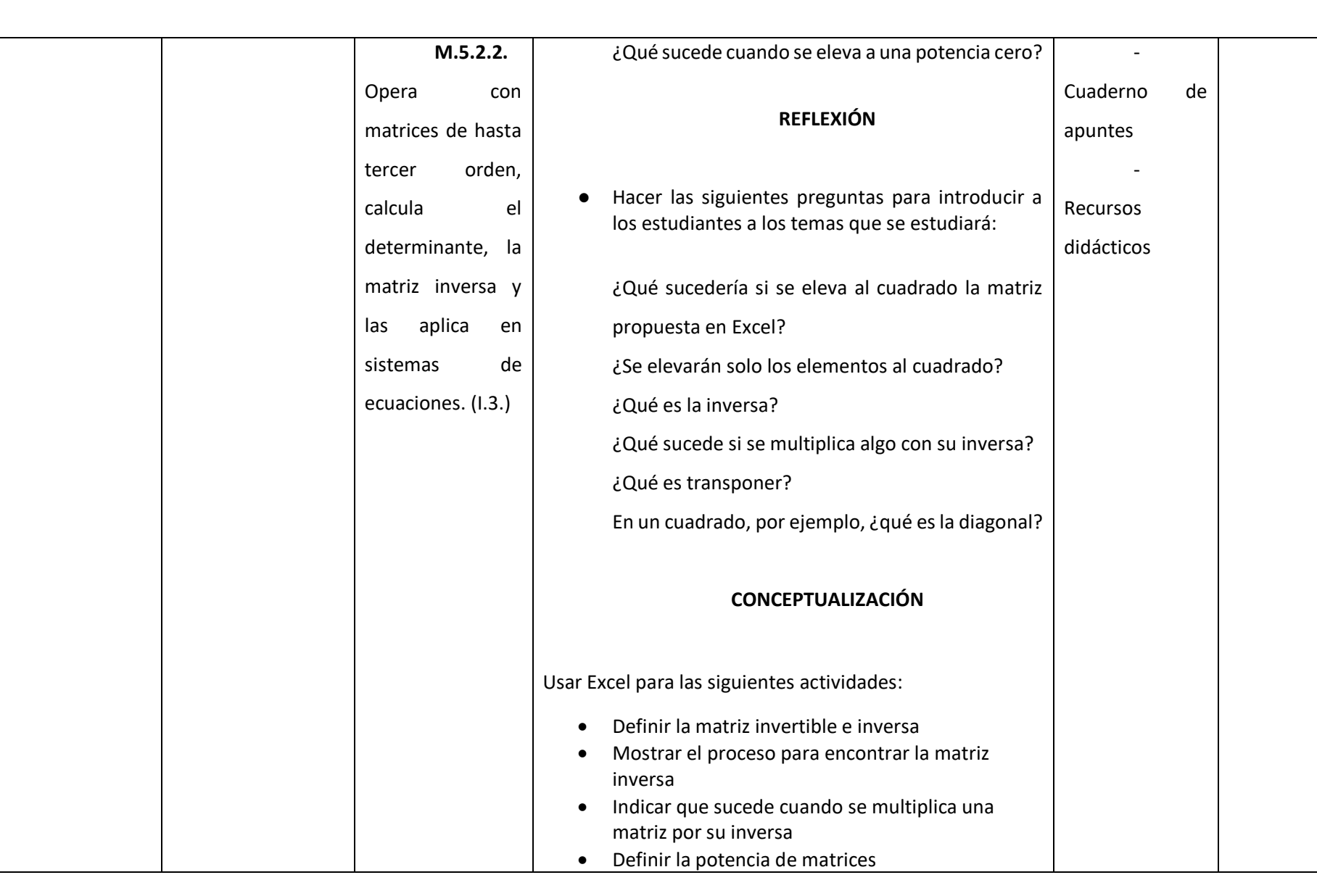

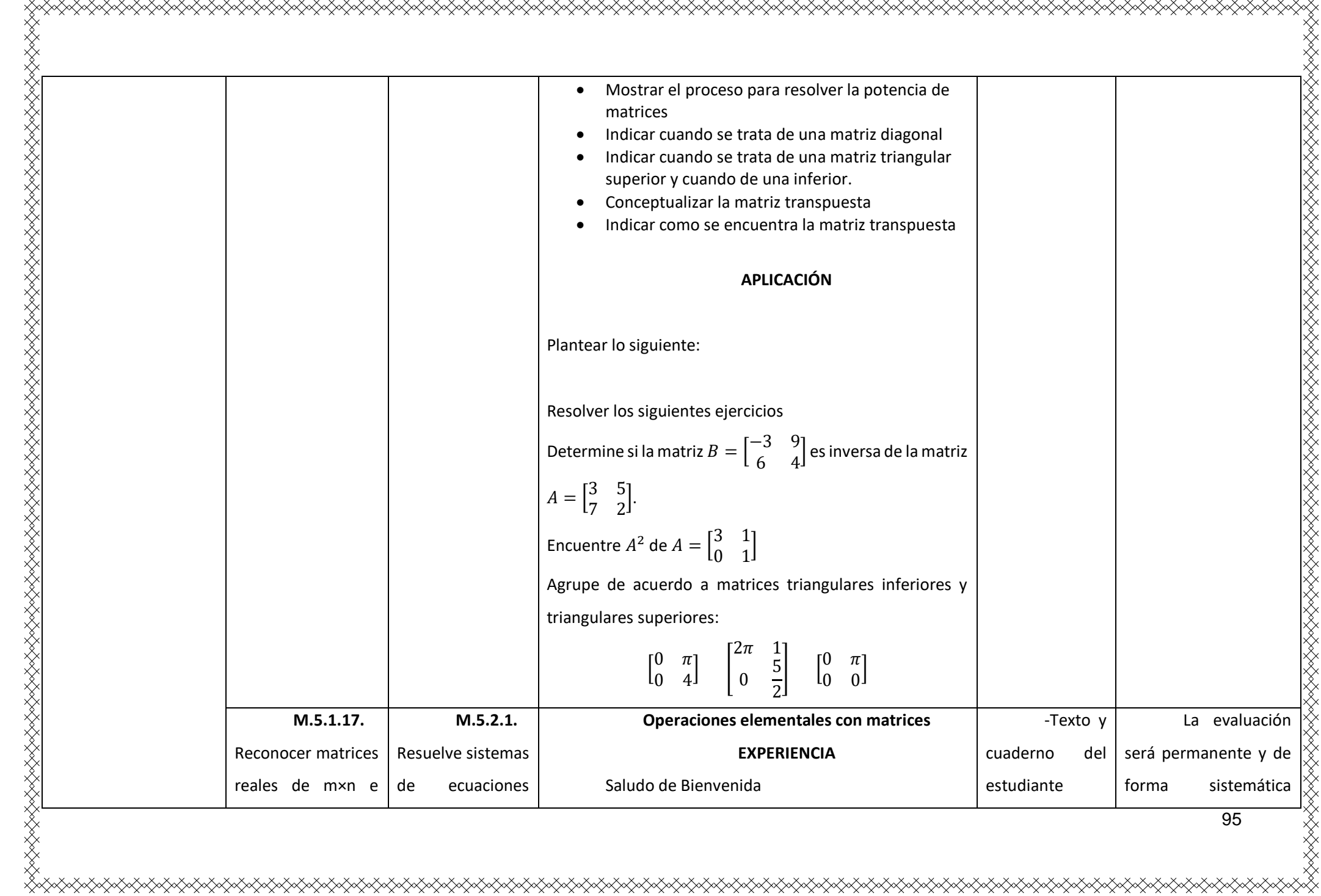

 $\diamondsuit\diamondsuit$ 

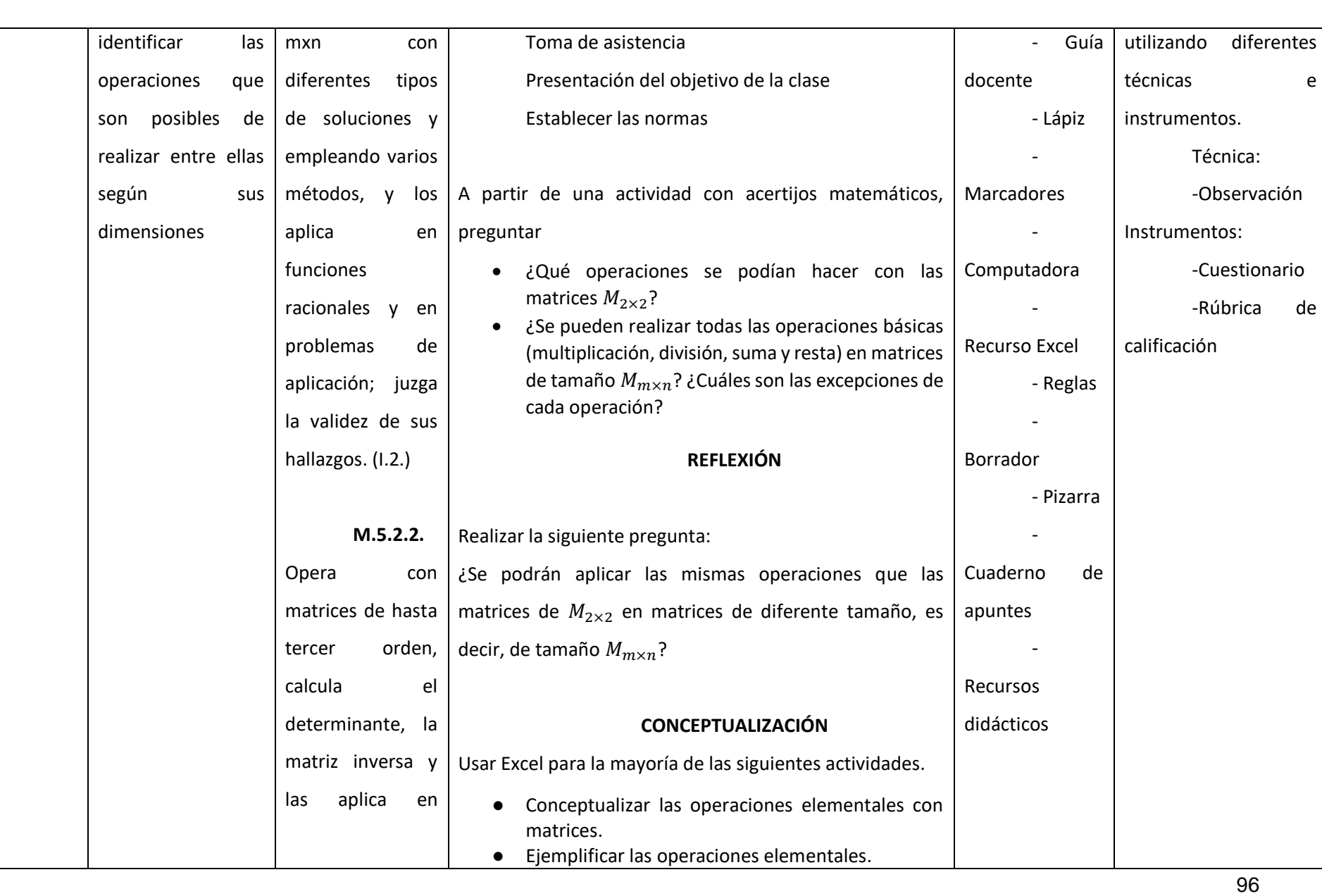

**XXXXXX** 

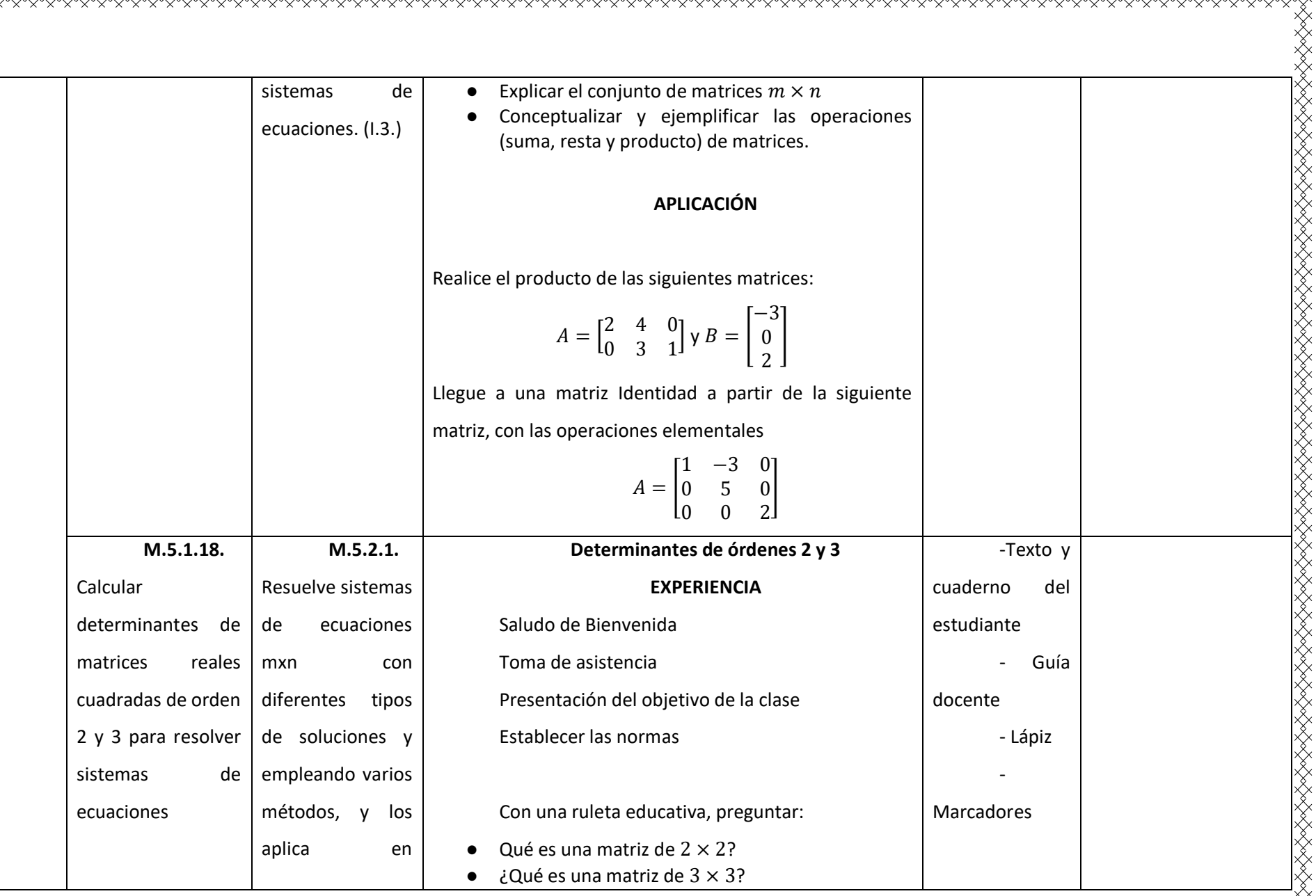

KRIKARKARKARKARKARKARKARKARKARKARKA

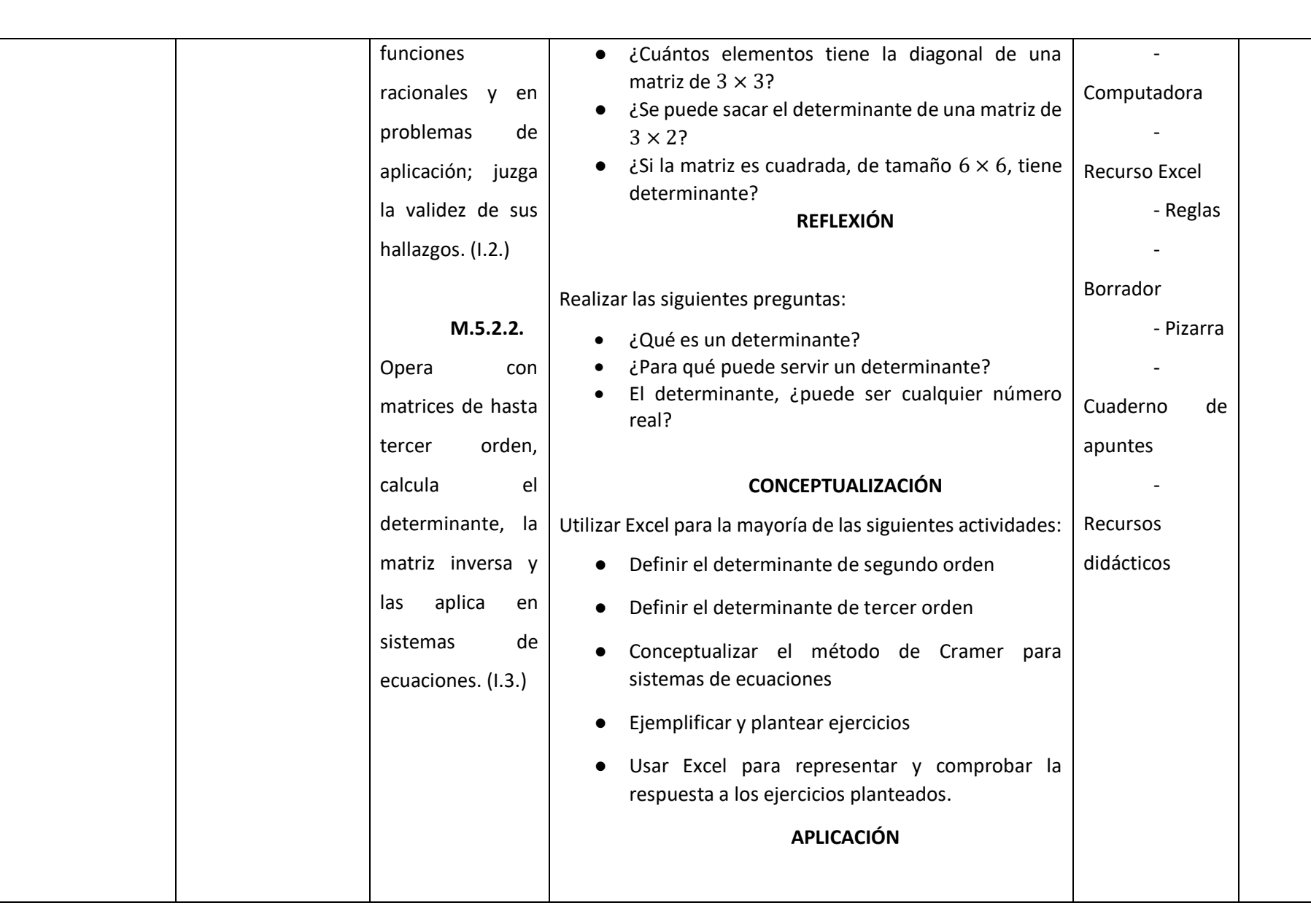

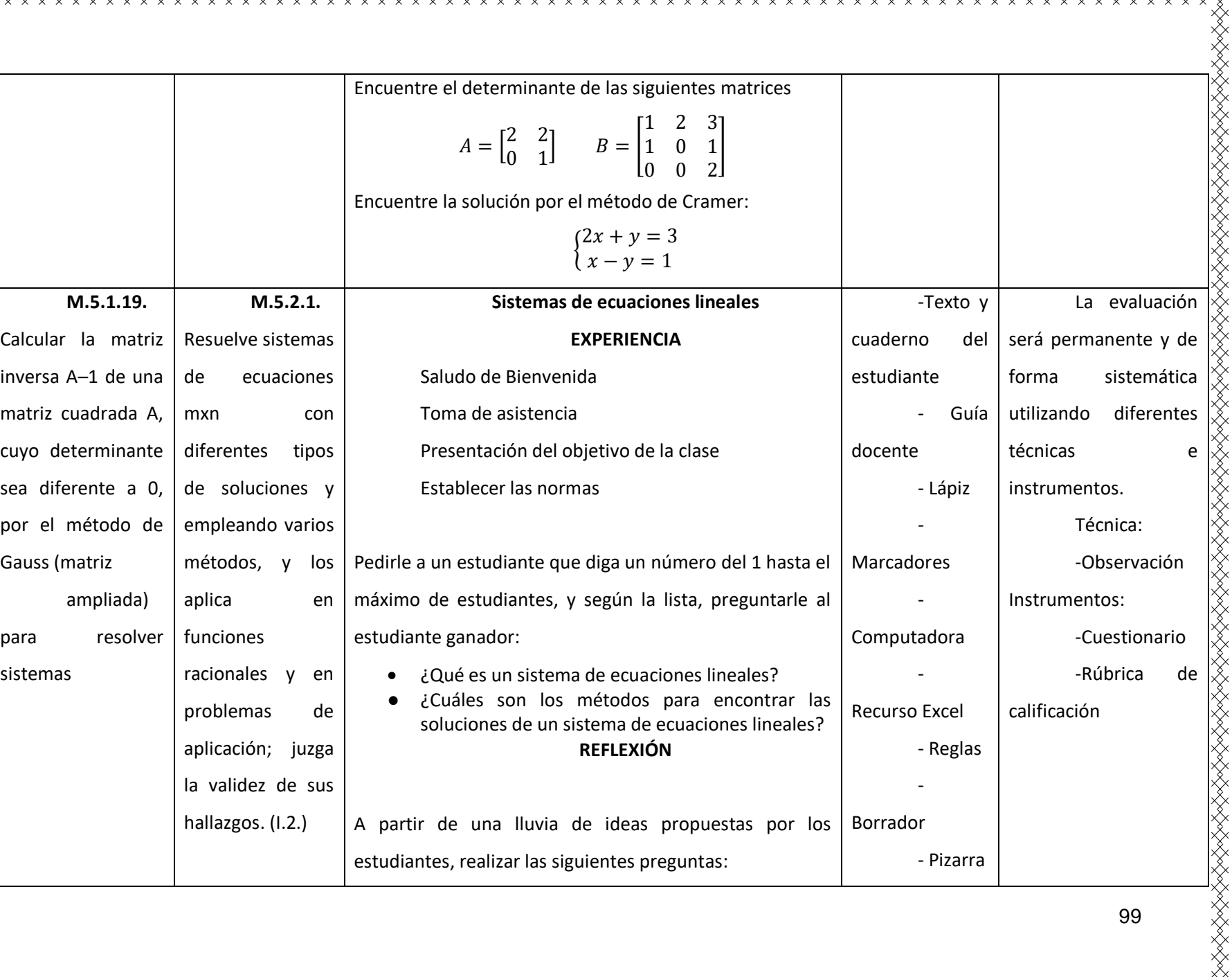

k<br>14<br>14 - Carl Maria (Carl Maria Maria Maria Maria Maria Maria Maria Maria Maria Maria Maria Maria Maria Maria Mar<br>14 - Carl Maria Maria Maria Maria Maria Maria Maria Maria Maria Maria Maria Maria Maria Maria Maria Maria M

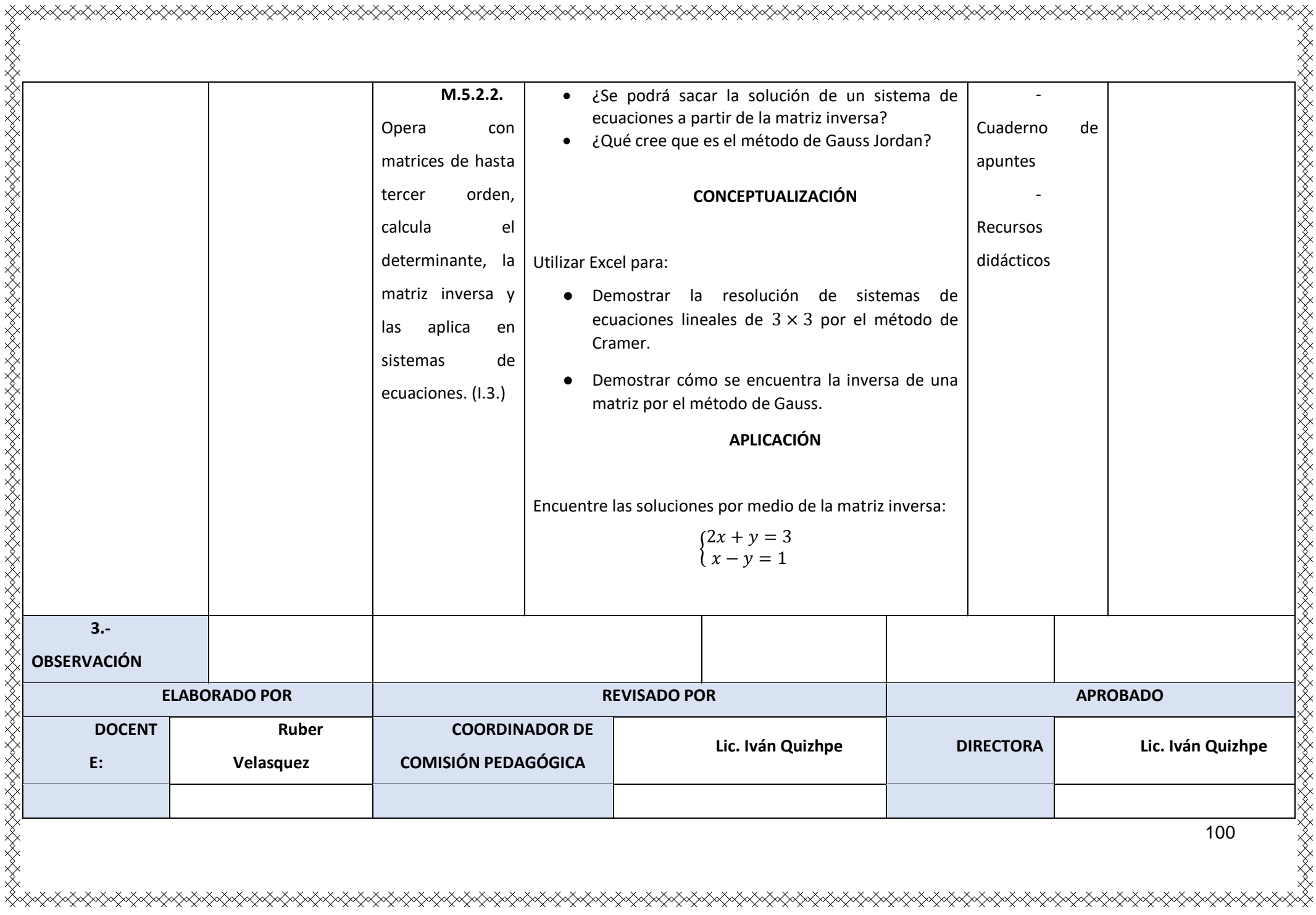
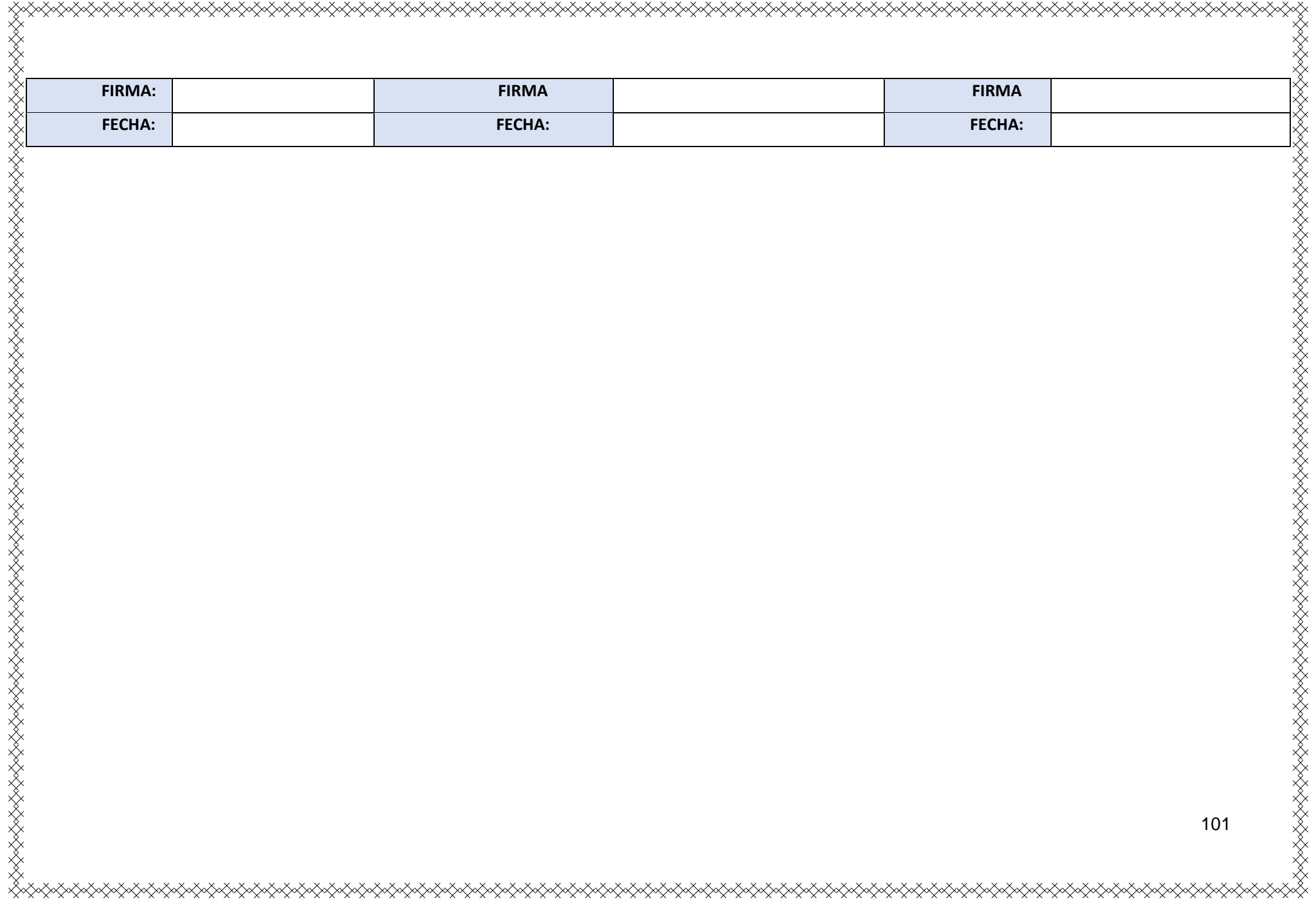

# **Anexo 2. Solución a los ejercicios de la clase 1**

1. Las matrices que son de tamaño  $2 \times 2$ , son las siguientes:

$$
\begin{bmatrix}8&-4\\14&12\end{bmatrix}\hspace{0.2cm}y\hspace{0.2cm}\begin{bmatrix}5&-4\\4&1\end{bmatrix}
$$

Vectores de las matrices

1 ra matriz:

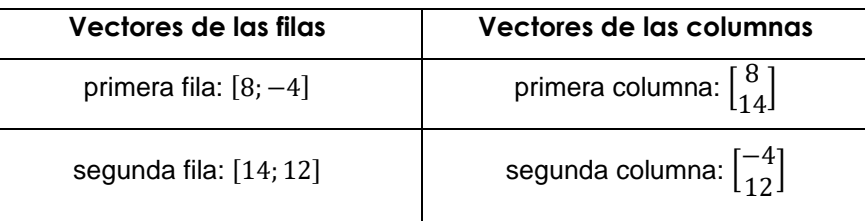

2<sup>da</sup> matriz

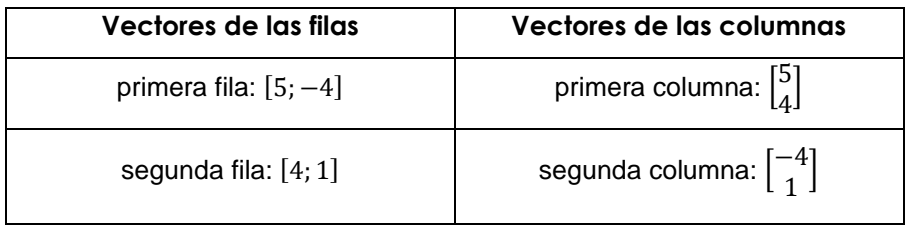

2. La suma de dos matrices

$$
\begin{bmatrix} 8 & -4 \\ 14 & 12 \end{bmatrix} + \begin{bmatrix} 5 & -4 \\ 4 & 1 \end{bmatrix}
$$
  

$$
\begin{bmatrix} 8+5 & -4+(-4) \\ 14+4 & 12+1 \end{bmatrix}
$$
  

$$
\begin{bmatrix} 13 & -8 \\ 18 & 13 \end{bmatrix}
$$

# **Anexo 3. Solución a los ejercicios planteados en la clase 2**

Se tiene la matriz

$$
A = \begin{bmatrix} 6 & 8 \\ -10 & 4 \end{bmatrix}
$$

1. Multiplicar la matriz A por el escalar  $\alpha = \frac{1}{2}$  $\frac{1}{2}$ y llamar B a la resultante

$$
\alpha A = \begin{bmatrix} 6\left(\frac{1}{2}\right) & 8\left(\frac{1}{2}\right) \\ -10\left(\frac{1}{2}\right) & 4\left(\frac{1}{2}\right) \end{bmatrix}
$$

$$
B = \begin{bmatrix} 3 & 4 \\ -5 & 2 \end{bmatrix}
$$

2. Sumar A + B, y llamar C a la matriz resultante

$$
A = \begin{bmatrix} 6 & 8 \\ -10 & 4 \end{bmatrix} y B = \begin{bmatrix} 3 & 4 \\ -5 & 2 \end{bmatrix}
$$
  

$$
A + B = \begin{bmatrix} 6+3 & 8+4 \\ -10+(-5) & 4+2 \end{bmatrix}
$$
  

$$
C = \begin{bmatrix} 9 & 12 \\ -15 & 6 \end{bmatrix}
$$
  
3. Multiplicar C por la matrix D

$$
C = \begin{bmatrix} 9 & 12 \\ -15 & 6 \end{bmatrix} y D = \begin{bmatrix} 1 & 0 \\ 0 & 2 \end{bmatrix}
$$
  

$$
C \times D = \begin{bmatrix} 9(1) + (-12)(0) & (9)(0) + (12)(2) \\ (-15)(1) + (6)(0) & (-15)(0) + (6)(2) \end{bmatrix}
$$
  

$$
C \times D = \begin{bmatrix} 9 & 24 \\ -15 & 12 \end{bmatrix}
$$

**Anexo 4. Solución a los ejercicios planteados en la clase 3.**

Determinar si  $B = \begin{bmatrix} -3 & 9 \\ 6 & 4 \end{bmatrix}$  $\begin{bmatrix} -3 & 9 \\ 6 & 4 \end{bmatrix}$  es inversa de  $A = \begin{bmatrix} 3 & 5 \\ 7 & 2 \end{bmatrix}$  $\begin{bmatrix} 5 & 3 \\ 7 & 2 \end{bmatrix}$  $B \times A = \begin{bmatrix} (-3)(3) + (9)(7) & (-3)(5) + (9)(2) \\ (6)(3) + (4)(7) & (6)(5) + (4)(3) \end{bmatrix}$  $(6)(3) + (4)(7)$   $(6)(5) + (4)(2)$  $B \times A = \begin{bmatrix} -9+63 & -15+18 \\ 10+28 & 20+8 \end{bmatrix}$  $18 + 28$   $30 + 8$  $B \times A = \begin{bmatrix} 54 & 3 \\ 46 & 38 \end{bmatrix}$ 

Respuesta: No es inversa de la matriz A ya que, su producto no da una matriz identidad.

Encuentre  $A^2$ 

$$
A = \begin{bmatrix} 3 & 1 \\ 0 & 1 \end{bmatrix}
$$
  
\n
$$
A^{2} = \begin{bmatrix} 3 & 1 \\ 0 & 1 \end{bmatrix} \times \begin{bmatrix} 3 & 1 \\ 0 & 1 \end{bmatrix}
$$
  
\n
$$
A^{2} = \begin{bmatrix} (3)(3) + (1)(0) & (3)(1) + (1)(1) \\ (0)(3) + (1)(0) & (0)(1) + (1)(1) \end{bmatrix}
$$

Respuesta:  $A^2 = \begin{bmatrix} 9 & 4 \\ 0 & 1 \end{bmatrix}$  $\begin{bmatrix} 0 & 1 \end{bmatrix}$ 

Agrupe por matrices triangulares inferiores y triangulares superiores:

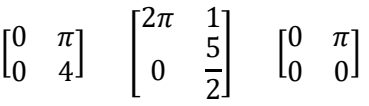

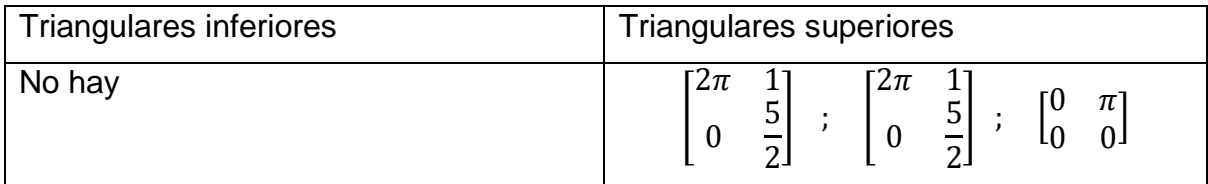

Respuesta: Todas son matrices triangulares superiores

# **Anexo 5. Solución a los ejercicios de la clase 4.**

Realice el producto  $A \times B$  de las matrices

$$
A = \begin{bmatrix} 2 & 4 & 0 \\ 0 & 3 & 1 \end{bmatrix} \quad y \quad B = \begin{bmatrix} -3 \\ 0 \\ 2 \end{bmatrix}
$$

$$
A \times B = \begin{bmatrix} (2)(-3) + (4)(0) + (0)(2) \\ (0)(-3) + (3)(0) + (1)(2) \end{bmatrix}
$$

$$
A \times B = \begin{bmatrix} -6 \\ 2 \end{bmatrix}
$$

Llegar a una matriz Identidad, con las operaciones elementales:

$$
A = \begin{bmatrix} 1 & -3 & 0 \\ 0 & 5 & 0 \\ 0 & 0 & 2 \end{bmatrix} \rightarrow \frac{R_3}{2} \rightarrow \frac{1}{2} R_3
$$
  
\n
$$
A = \begin{bmatrix} 1 & -3 & 0 \\ 0 & 5 & 0 \\ \frac{0}{5} & \frac{5}{5} & \frac{0}{5} \\ \frac{0}{2} & \frac{0}{2} & \frac{2}{2} \end{bmatrix}
$$
  
\n
$$
A = \begin{bmatrix} 1 & -3 & 0 \\ 0 & 1 & 0 \\ 0 & 0 & 1 \end{bmatrix} \rightarrow R_1 \rightarrow R_1 + 3R_2
$$
  
\n
$$
A = \begin{bmatrix} 1 + (3)(0) & -3 + (3)(1) & 0 + (3)(0) \\ 0 & 1 & 0 \\ 0 & 0 & 1 \end{bmatrix}
$$
  
\nRespuesta:  $A = \begin{bmatrix} 1 & 0 & 0 \\ 0 & 1 & 0 \\ 0 & 0 & 1 \end{bmatrix}$ 

## **Anexo 6. Solución a los ejercicios de la clase 5.**

Encuentre el determinante de las siguientes matrices:

$$
A = \begin{bmatrix} 2 & 2 \\ 0 & 1 \end{bmatrix} \qquad B = \begin{bmatrix} 1 & 2 & 3 \\ 1 & 0 & 1 \\ 0 & 0 & 2 \end{bmatrix}
$$

$$
\det(A) = (2)(1) - (0)(2)
$$

$$
\det(B) = 2
$$

Para el determinante de B

$$
B = \begin{bmatrix} 1 & 2 & 3 \\ 1 & 0 & 1 \\ 0 & 0 & 2 \\ 1 & 2 & 3 \\ 1 & 0 & 1 \end{bmatrix}
$$
  
det(B) = (1)(0)(2) + (1)(0)(3) + (0)(2)(1) – (3)(0)(0) – (1)(0)(1) – (2)(2)(1) =  
det(B) = 0 + 0 + 0 – 0 – 0 – 4  
det(B) = -4

Respuestas: El determinante de la matriz A es 2, y el de la matriz B es -4

Encuentre la solución por el método de Cramer:

$$
\begin{cases} 2x + y = 3 \\ x - y = 1 \end{cases}
$$

Determinante del sistema:

 $\hat{a}$ 

$$
\begin{vmatrix} 2 & 1 \\ 1 & -1 \end{vmatrix} = (2)(-1) - (1)(1) = -3
$$

Determinante de la variable x

$$
\begin{vmatrix} 3 & 1 \\ 1 & -1 \end{vmatrix} = (3)(-1) - (1)(1) = -4
$$

−1  $\frac{-}{-3}$  1 3

Determinante de la variable y

$$
\begin{vmatrix} 2 & 3 \\ 1 & 1 \end{vmatrix} = (2)(1) - (1)(3) = -1
$$

Dividimos los determinantes de las variables para el determinante del sistema:

Respuestas:

$$
Para x \rightarrow \frac{-4}{-3} = \frac{4}{3}
$$
  $Para y \rightarrow$ 

$$
106
$$

## **Anexo 7. Soluciones a los ejercicios de la clase 6.**

Encuentre las soluciones por medio de la matriz inversa:

$$
\begin{cases} 2x + y = 3 \\ x - y = 1 \end{cases}
$$

Se arma la matriz ampliada:

$$
\begin{array}{cc} 2 & 1 & 1 & 0 \\ 1 & -1 & 0 & 1 \end{array}
$$

Aplicando operaciones elementales:

$$
\begin{bmatrix} 2 & 1 & | & 1 & 0 \\ 1 & -1 & | & 0 & 1 \end{bmatrix} \rightarrow R_1 \rightarrow \frac{1}{2} R_1
$$
  
\n
$$
\begin{bmatrix} 1 & \frac{1}{2} & | & \frac{1}{2} & 0 \\ 1 & -1 & | & 0 & 1 \end{bmatrix} \rightarrow R_2 \rightarrow R_2 - R_1
$$
  
\n
$$
\begin{bmatrix} 1 & \frac{1}{2} & | & \frac{1}{2} & 0 \\ 0 & -\frac{3}{2} & | & -\frac{1}{2} & 1 \end{bmatrix} \rightarrow R_2 \rightarrow -\frac{2}{3} R_2
$$
  
\n
$$
\begin{bmatrix} 1 & \frac{1}{2} & | & \frac{1}{2} & 0 \\ 0 & 1 & | & \frac{1}{3} & -\frac{2}{3} \end{bmatrix} \rightarrow R_1 \rightarrow R_1 - \frac{1}{2} R_2
$$
  
\n
$$
\begin{bmatrix} 1 & 0 & | & \frac{1}{3} & \frac{1}{3} \\ 0 & 1 & | & \frac{1}{3} & -\frac{2}{3} \end{bmatrix}
$$

La matriz inversa del sistema es |  $\frac{1}{3}$   $-\frac{2}{3}$  ], entonces se debe multiplicar por la matriz que

forma los valores independientes:

$$
\begin{bmatrix} \frac{1}{3} & \frac{1}{3} \\ \frac{1}{3} & -\frac{2}{3} \end{bmatrix} \times \begin{bmatrix} 3 \\ 1 \\ 1 \end{bmatrix}
$$
  

$$
\begin{bmatrix} \left(\frac{1}{3}\right)(3) + \left(\frac{1}{3}\right)(1) \\ \left(\frac{1}{3}\right)(3) + \left(-\frac{2}{3}\right)(1) \end{bmatrix}
$$
  
Respuesta:
$$
\begin{bmatrix} \frac{4}{3} \\ \frac{1}{3} \end{bmatrix}
$$
, entonces se tiene que 
$$
x = \frac{4}{3} \qquad y = \frac{1}{3}
$$

# **Anexo 8. Caja sorpresa**

Recurso utilizado en la clase 3 en la fase de Experiencia

En los cuadros de cartulina van ubicadas las preguntas

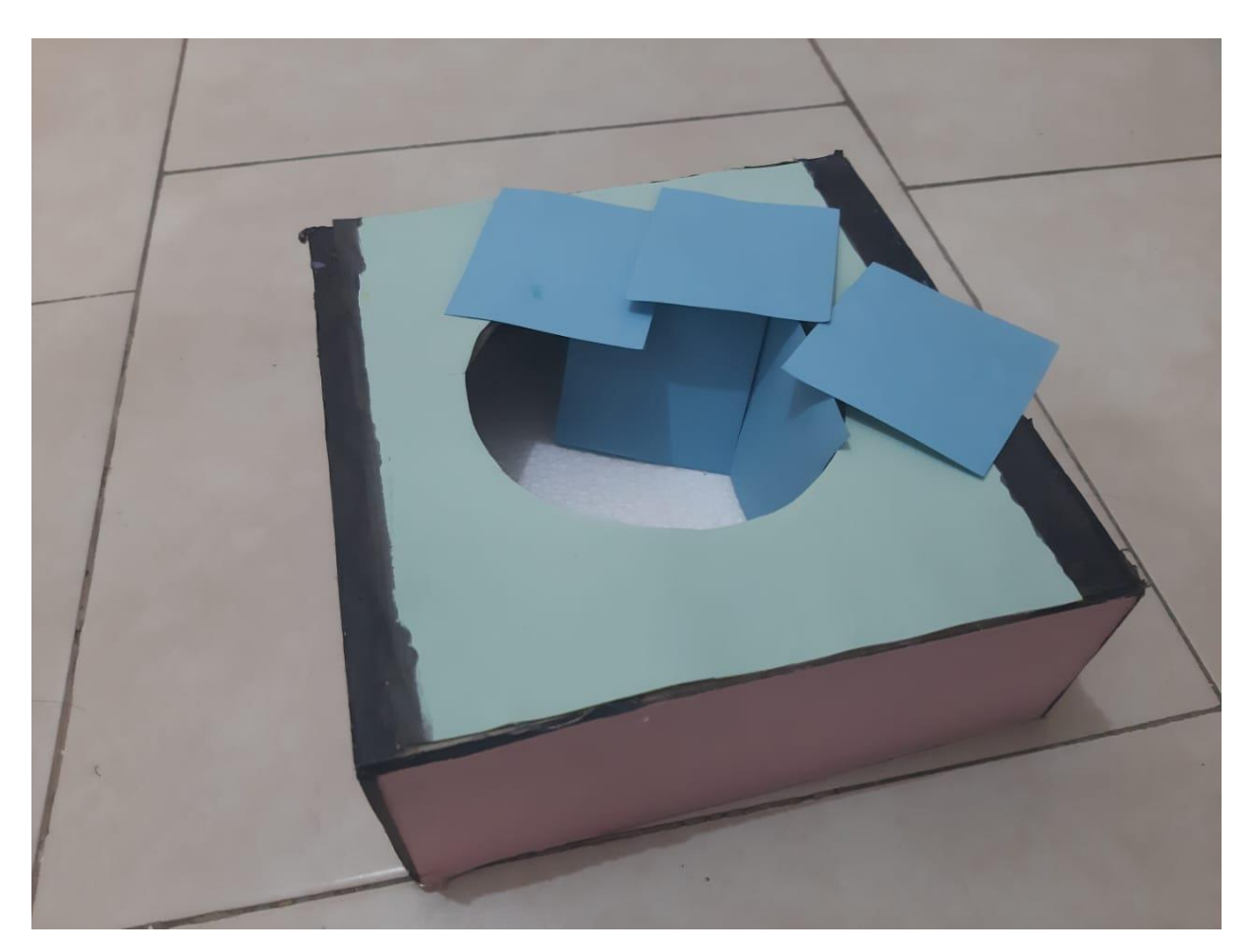

# **Anexo 9. Acertijos matemáticos**

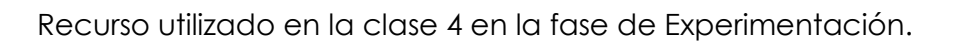

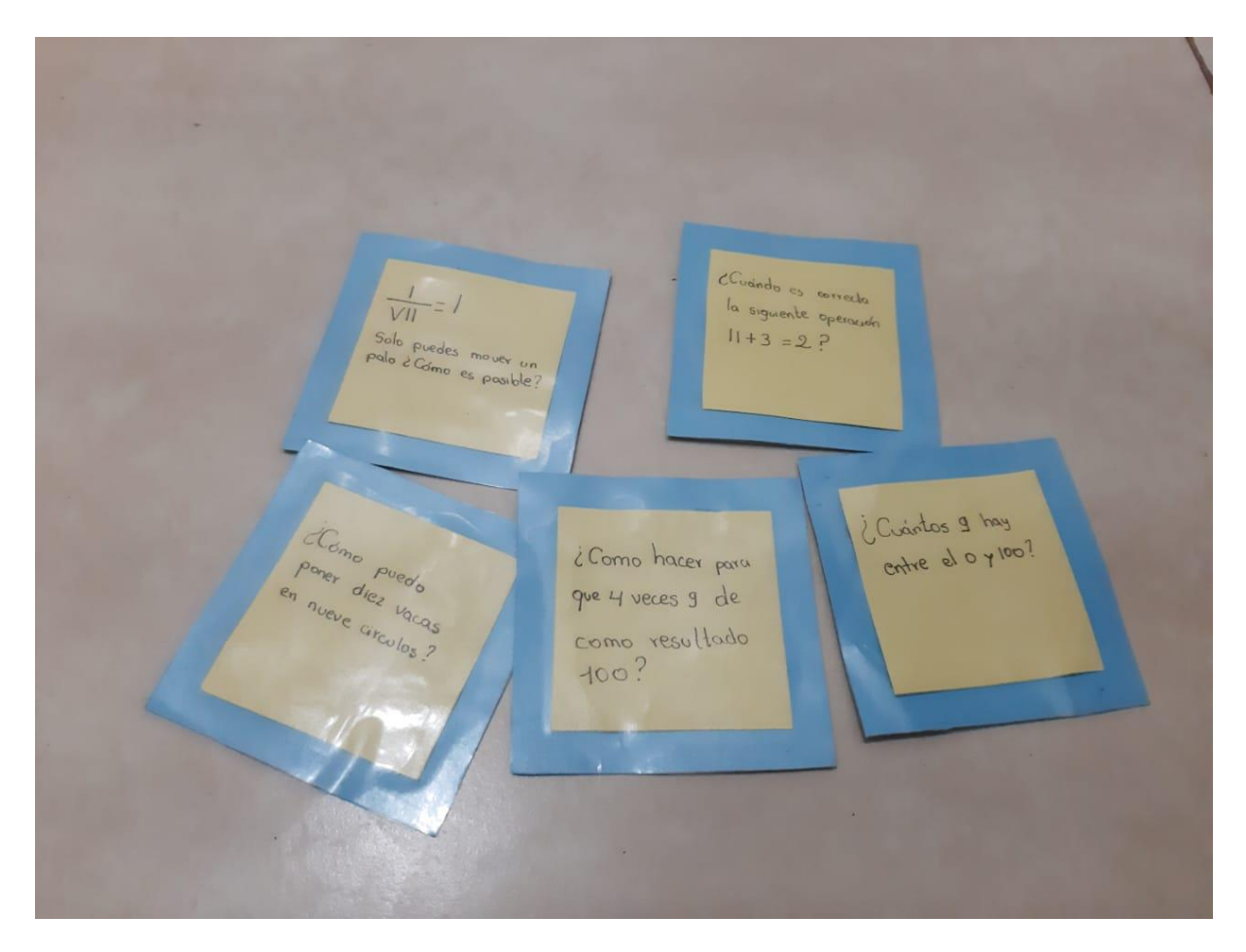

# **Anexo 10. Ruleta Educativa**

Recurso utilizado en la clase 5 en la fase de Experiencia.

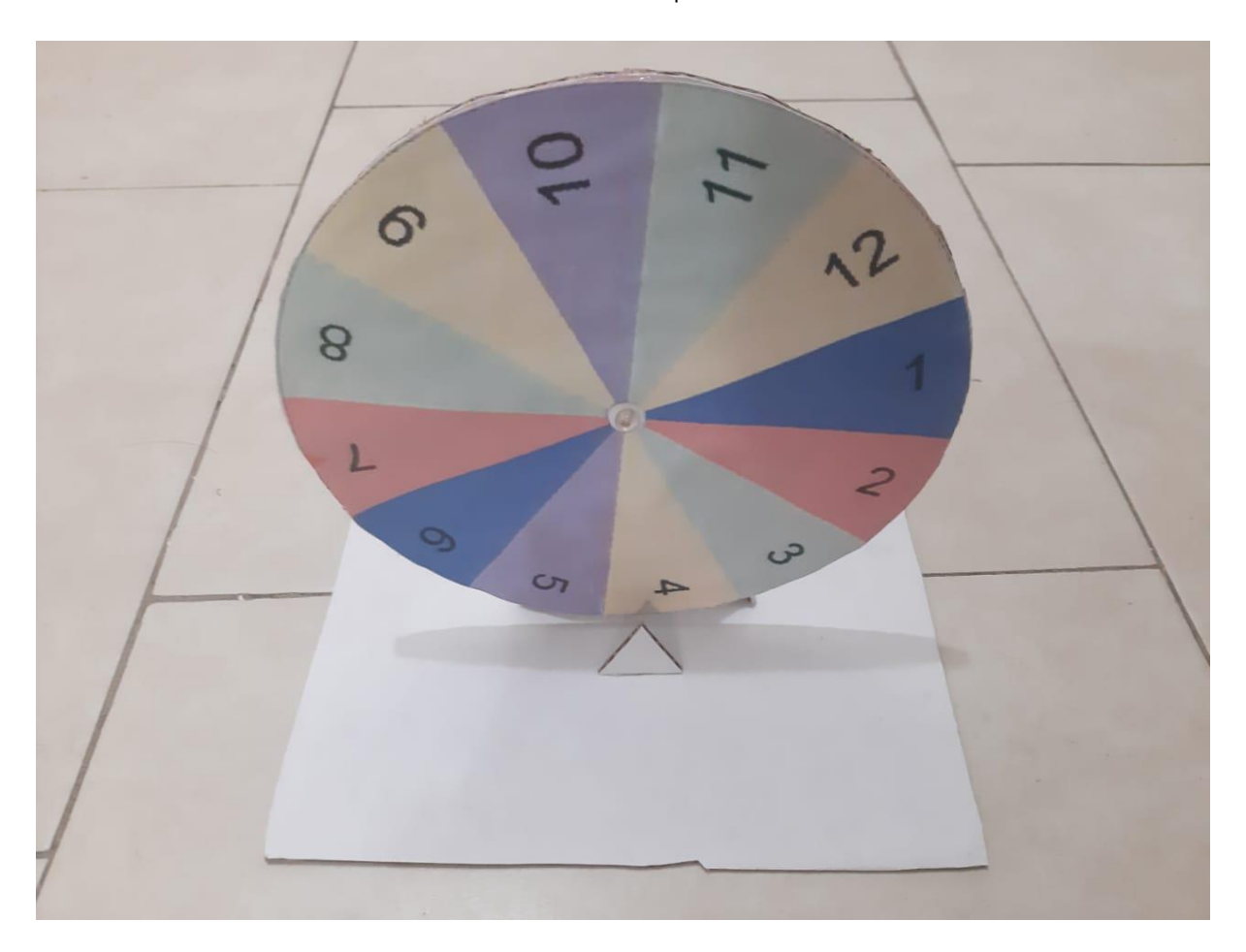

# **Anexo 11. Calculadora de matrices**

Link para acceder a la calculadora de matrices en Excel, por medio de Google Drive:

[https://drive.google.com/file/d/1OeZxfeSUlQvxRBRtxpoueApCPzju2py3/view?usp=sh](https://drive.google.com/file/d/1OeZxfeSUlQvxRBRtxpoueApCPzju2py3/view?usp=sharing) [aring](https://drive.google.com/file/d/1OeZxfeSUlQvxRBRtxpoueApCPzju2py3/view?usp=sharing)

# **Anexo 2.**

# Bitácora de búsqueda

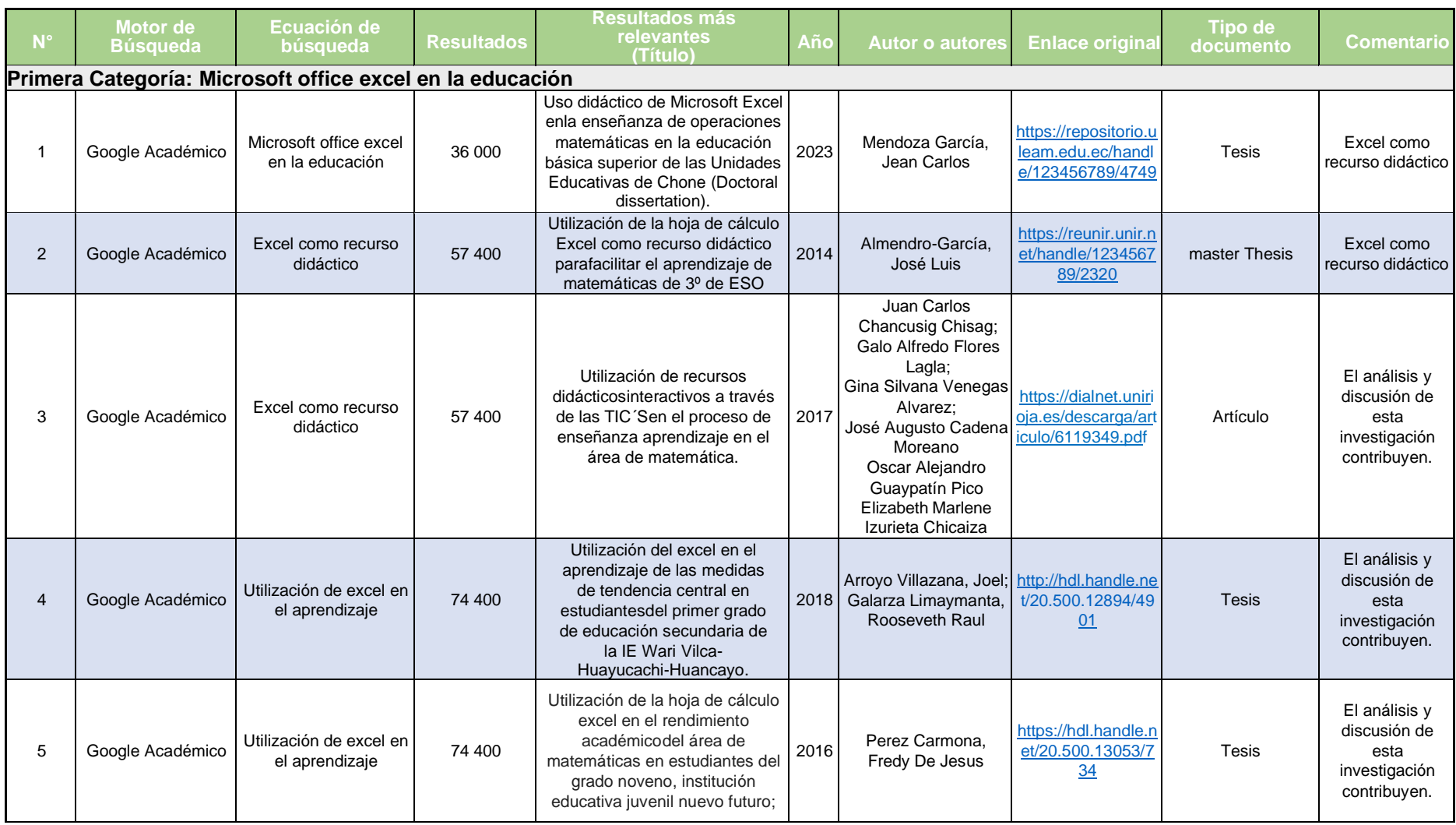

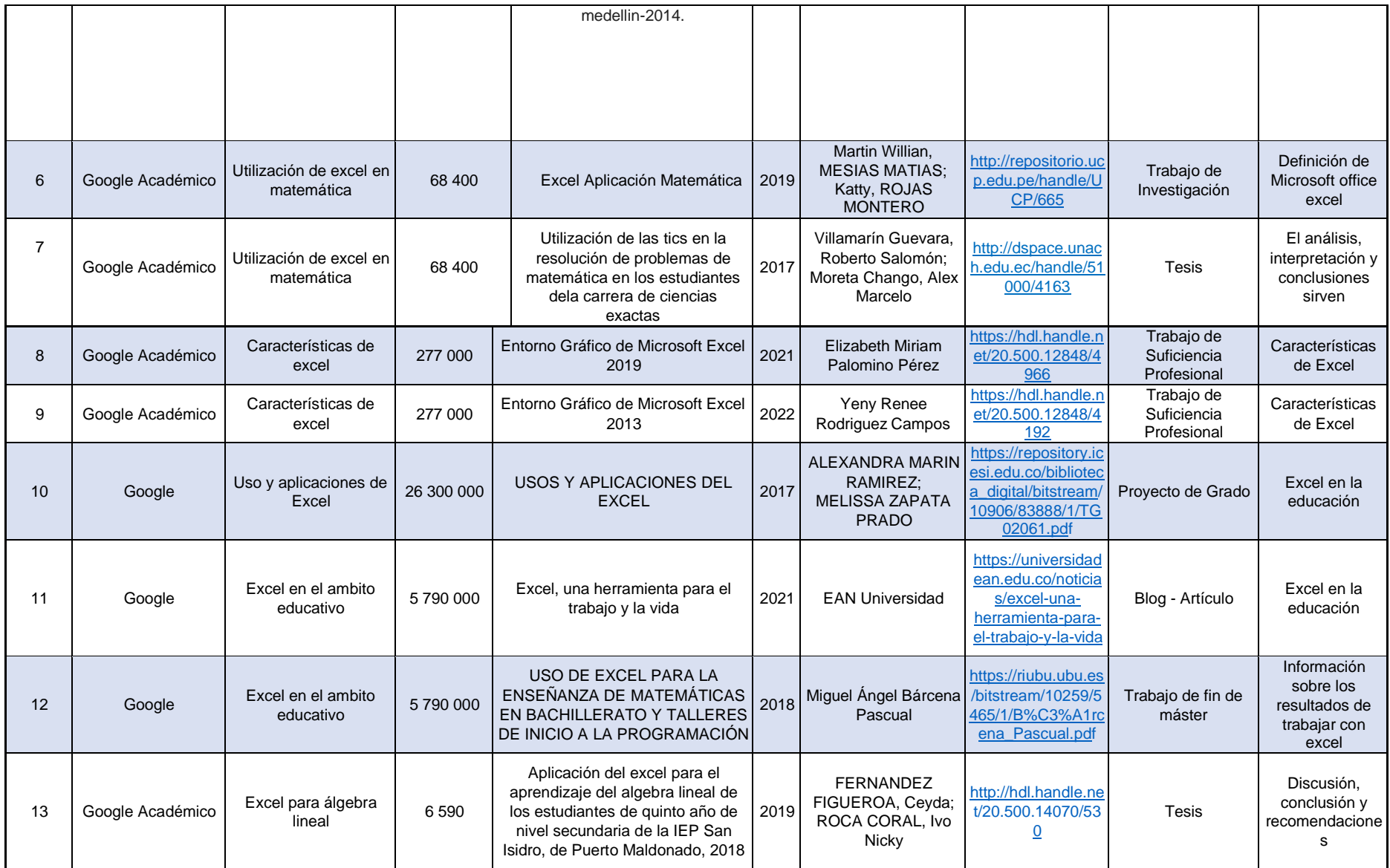

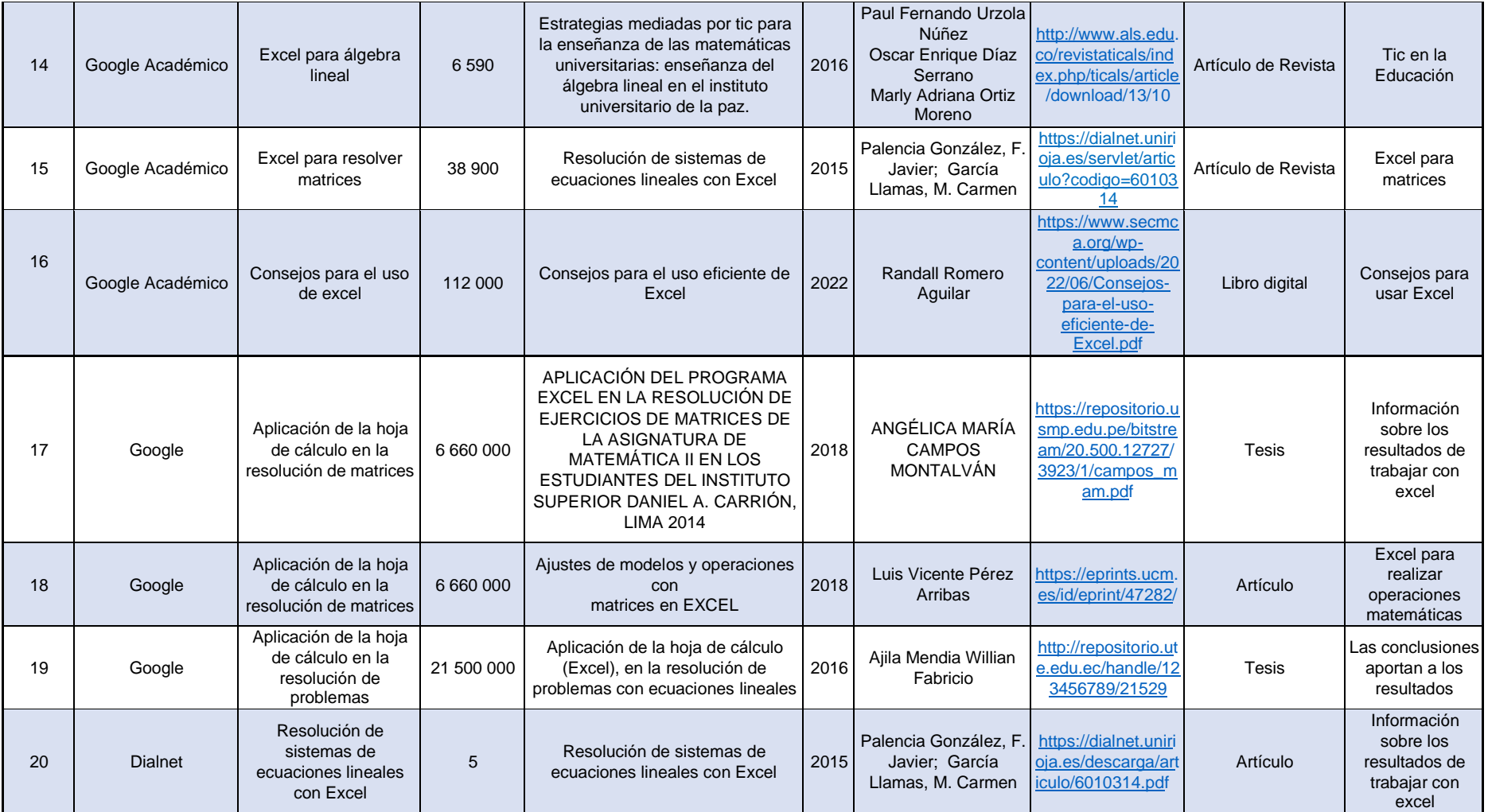

 $\sim$ 

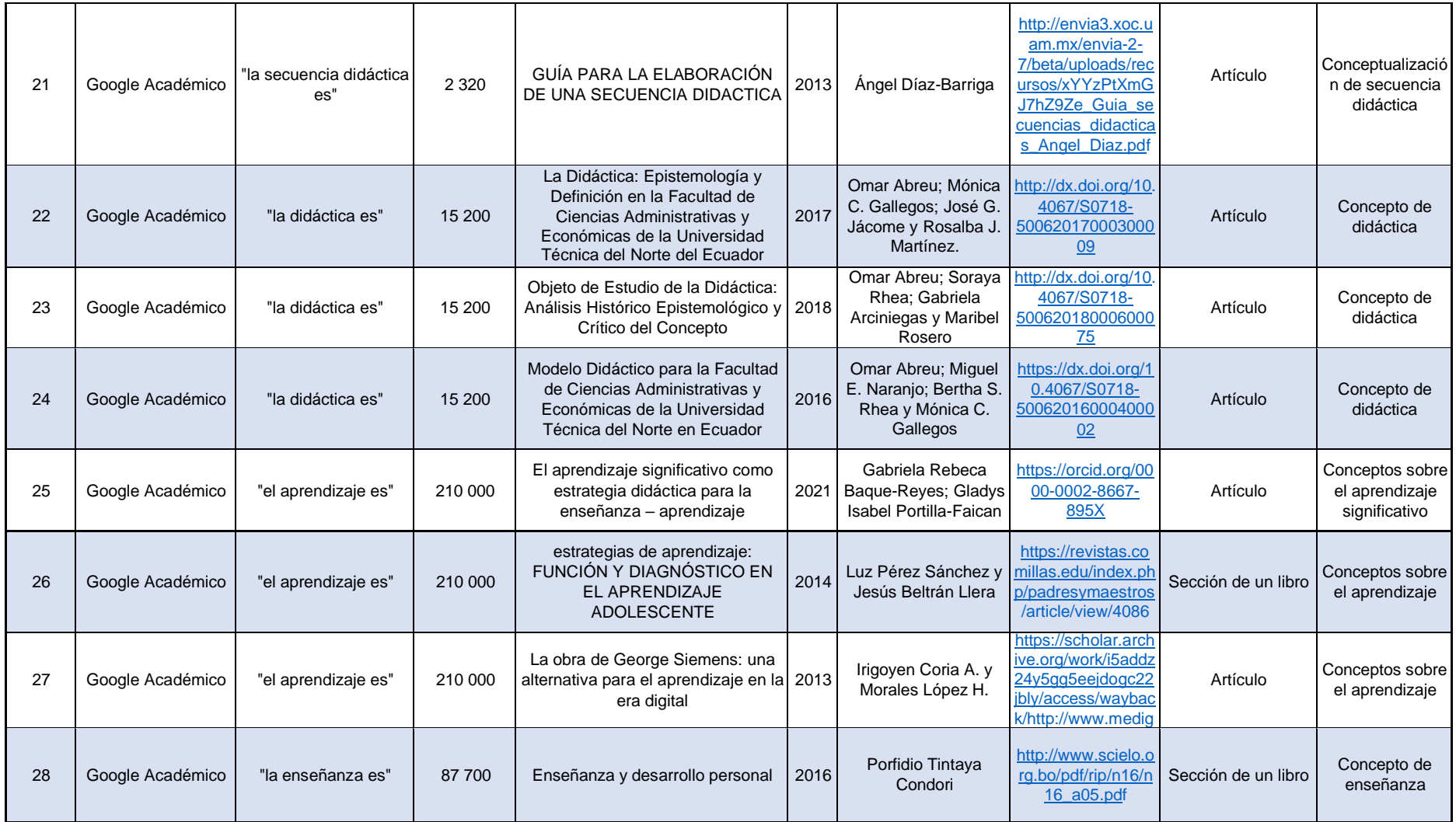

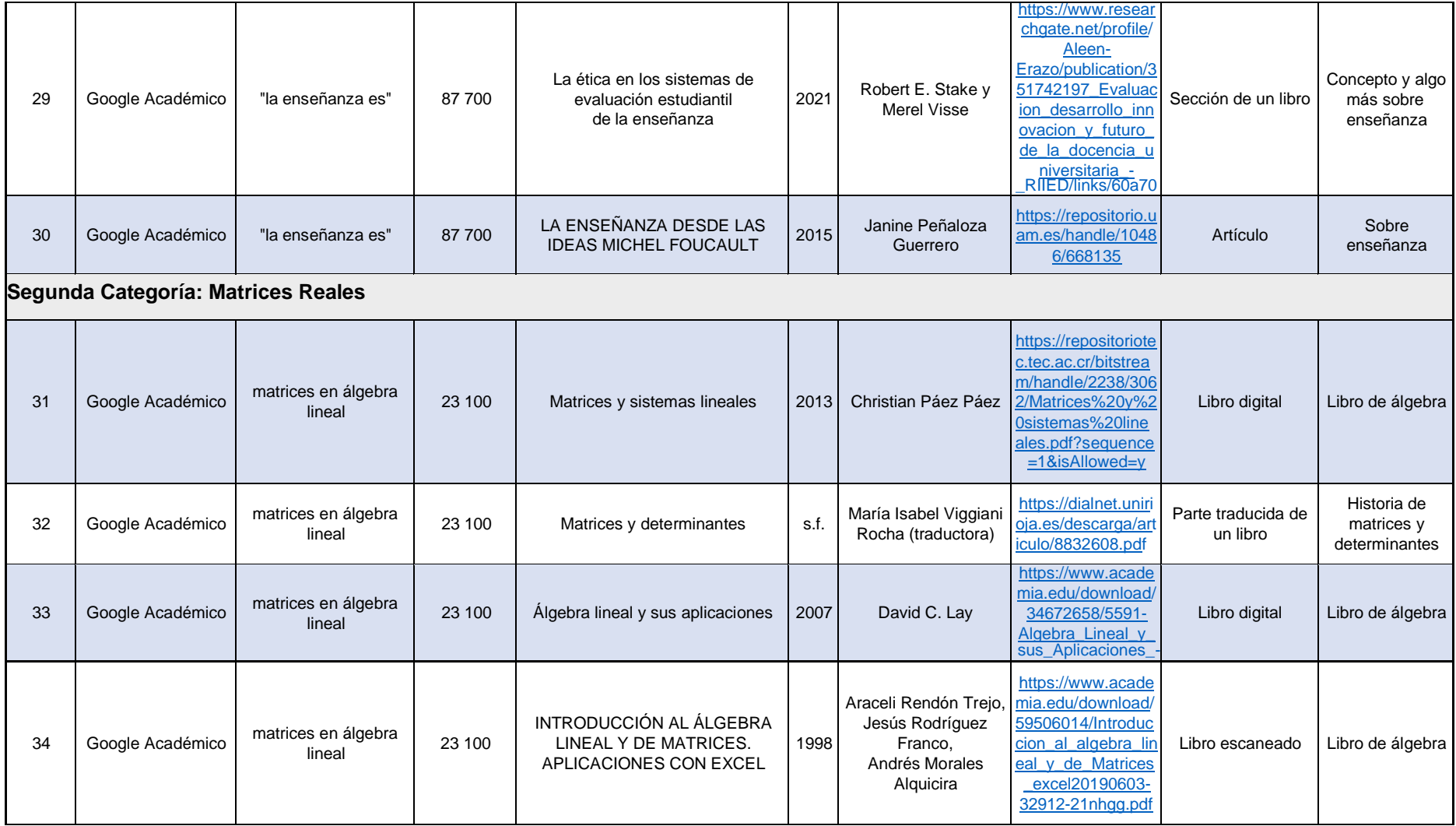

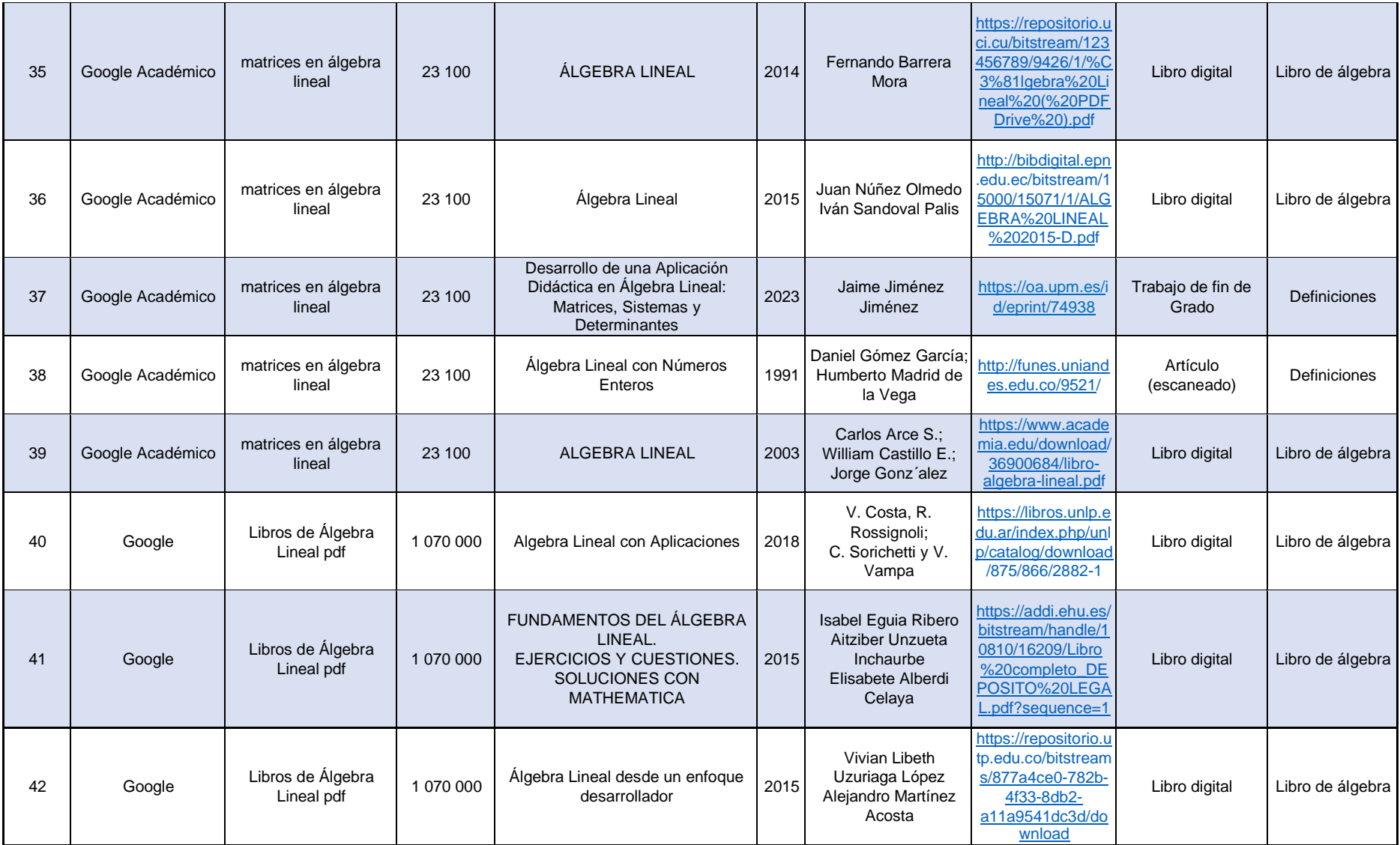

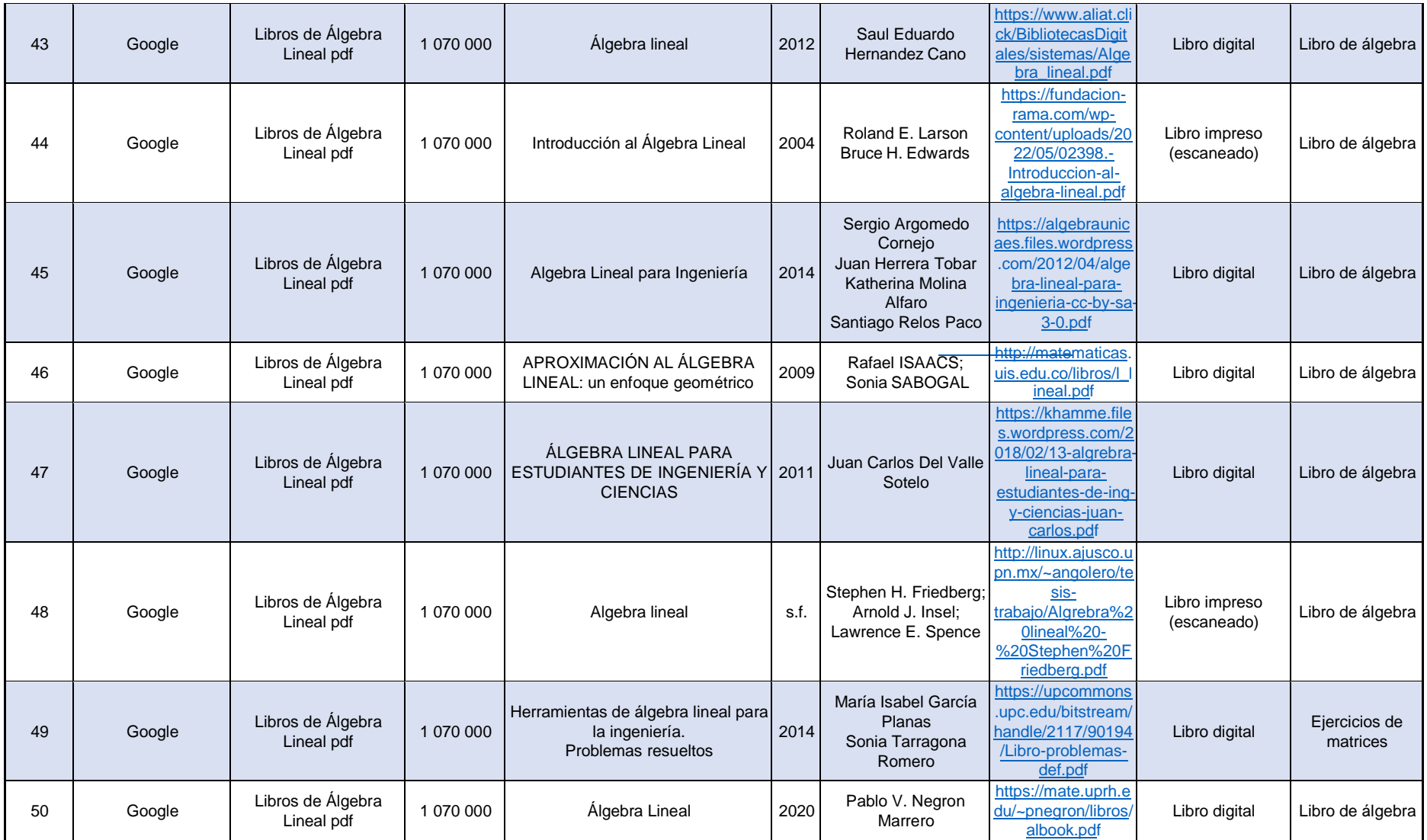

## **Anexo 3.**

Fichas Mixtas (bibliográficas y de contenido)

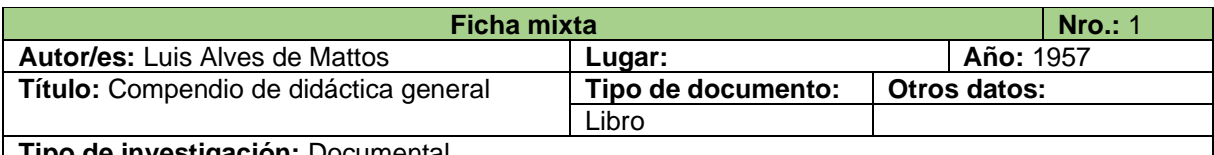

#### **Tipo de investigación:** Documental

**Cita textual:**

La didáctica es la disciplina pedagógica de carácter práctico y normativo que tiene por objeto específico la técnica de la enseñanza, esto es, la técnica de dirigir y orientar eficazmente a los alumnos en su aprendizaje.

La didáctica es la única que estudia la técnica de enseñar en todos sus aspectos prácticos y operativos, estableciendo la recta ratio agendi de la actuación educativa. Para determinar cuál es, relativamente, la técnica más recomendable de enseñanza, la didáctica utiliza: los principios, normas y conclusiones de la Filosofía de la educación.

## **Paráfrasis:**

La didáctica, definida por Alves (1957), es una disciplina educativa y pedagógica de carácter práctico y normativo, la cual tiene como objetivo específico estudiar la técnica de enseñanza y todos sus aspectos prácticos y operativos, es decir, la forma y técnica de dirigir y orientar de manera eficaz a los estudiantes en su proceso de aprendizaje; para determinar que técnica es recomendable para la enseñanza, la didáctica tiene en cuenta a los principios, normas y conclusiones de la Filosofía de la educación, los descubrimientos y conclusiones de las ciencias educativas, la experimentación y las prácticas que tienen más eficacia en la enseñanza moderna y por último, los criterios y normas de la moderna racionalización científica del trabajo.

## **Referencia bibliográfica:**

Alves, L. (1957). *Compendio de didáctica general.* Editorial KAPELUSZ.

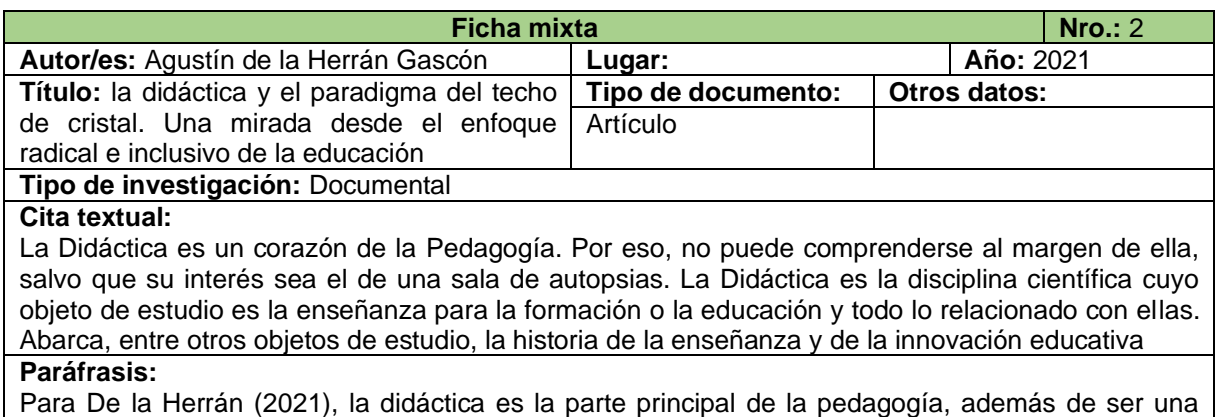

disciplina científica que se dedica a estudiar la enseñanza para la formación o la educación; sin embargo, además de esto, también abarca otros objetos de estudio, entre ellos, la historia de la enseñanza y de la innovación educativa.

## **Referencia bibliográfica:**

De la Herrán, A. (2021). La Didáctica y el Paradigma del Techo de Cristal. Una Mirada Desde el Enfoque Radical e Inclusivo de la Educación. *Revista Boletín REDIPE. 10(4), 31-41.*  <https://dialnet.unirioja.es/descarga/articulo/7917857.pdf>

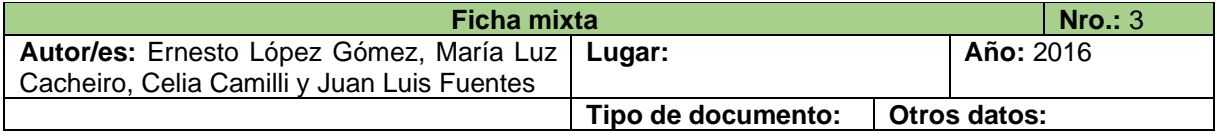

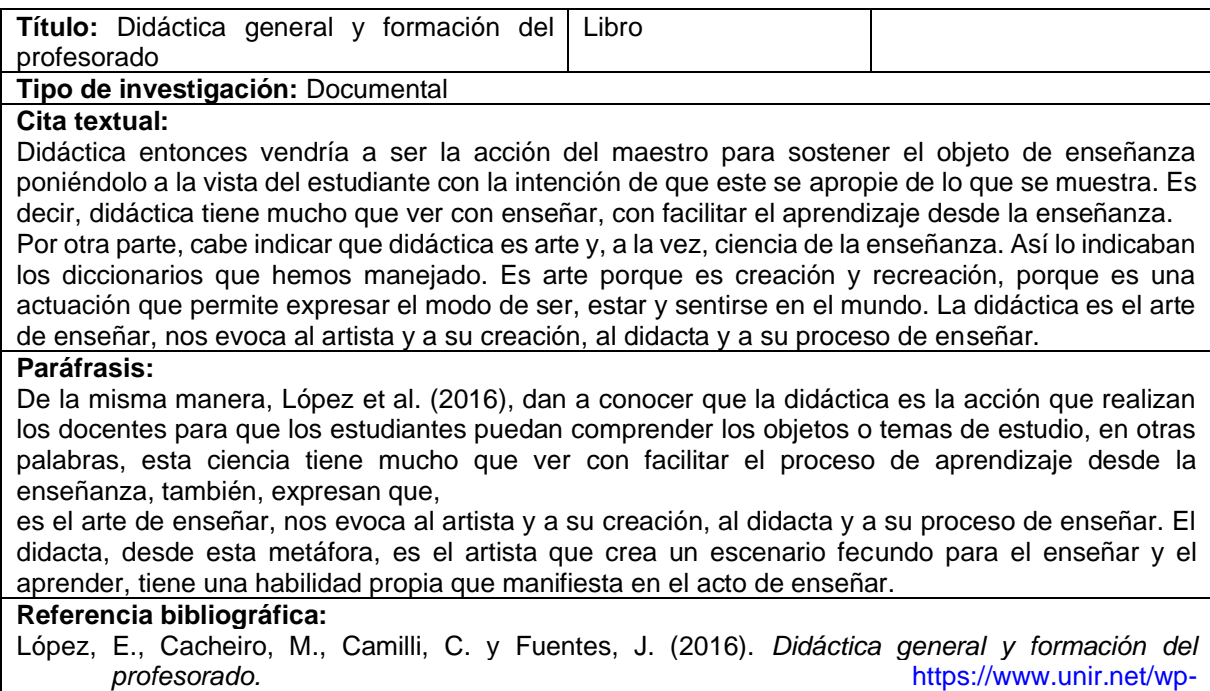

[content/uploads/sites/22/2016/07/DIDACTICA\\_GENERAL\\_baja.pdf](https://www.unir.net/wp-content/uploads/sites/22/2016/07/DIDACTICA_GENERAL_baja.pdf)

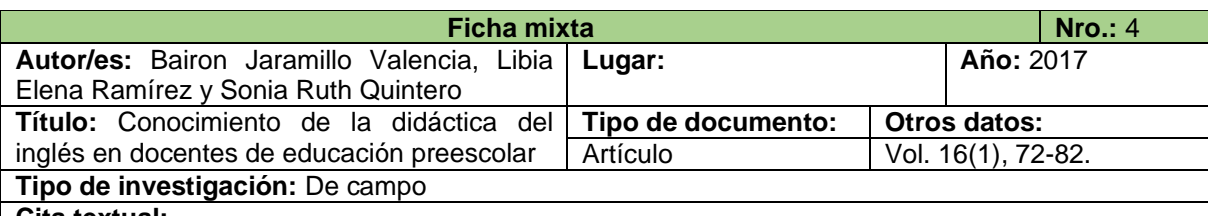

## **Cita textual:**

Bruner (1982), considera a la didáctica como el proceso intencionado de análisis para la construcción de contenidos y diseño de estrategias, con el fin de que los estudiantes adquieran capacidades para la ejecución de nuevas operaciones cognoscitivas. La didáctica trae consigo nuevos vocablos como métodos, estrategias, técnicas, instrumentos, materiales, momentos y demás. Todos estos elementos confluyen en el momento que el profesor efectúa la didáctica para ser materializada en el aula.

## **Paráfrasis:**

Además, la didáctica interviene en el proceso de enseñanza aprendizaje con métodos, estrategias didácticas, técnicas, instrumentos, materiales, etc., diferentes a los usados habitualmente, estos se relacionan e influyen en los estudiantes cuando el docente lleva a cabo la didáctica en el aula de clase. Considerada también como un proceso intencional que se encarga de analizar los factores que afectan a los estudiantes para la adquisición de conocimientos y, por ende, establecer y diseñar estrategias que se adapten a las necesidades individuales de los estudiantes, de esta manera, se logrará que estos desarrollen sus habilidades cognitivas (Bruner, 1982 como se citó en Jaramillo et al., 2017).

## **Referencia bibliográfica:**

Jaramillo, B., Ramírez, L., Quintero, S. (2017). Conocimiento de la didáctica del inglés en docentes<br>de educación preescolar. *Infancias Imágenes*, 16(1). 72-82. de educación preescolar. *Infancias Imágenes*, 16(1), 72-82. <https://doi.org/10.14483/16579089.9757>

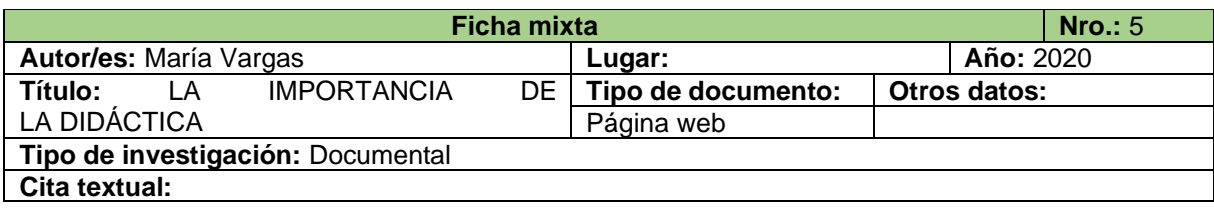

Existen múltiples problemas docentes educativos, relacionados con la sociedad, el entorno; pero uno de los más importantes es enseñar todo a todos. La educación universal, inclusiva, gratuita, el mejoramiento de las condiciones sociales, la igualdad, son parte de un encargo social que, mediante el conocimiento profundo, la aplicación de teorías científicas construidas o por construirse, (epistemología, logos) puede cumplirse.

La didáctica es una teoría en construcción, no acabada, a la que se puede aún contribuir con los hallazgos de los docentes.

## **Paráfrasis:**

Vargas (2020), menciona que uno de los principales problemas de la educación es lograr que todos aprendan todo, lo cual, basándose en los conocimientos profundos y la aplicación de teorías científicas construidas o que están en proceso de construcción, se puede conseguir; al referirse a la didáctica, se habla de una de las teorías (en construcción) en la que los docentes pueden contribuir con sus hallazgos o a su vez fundamentarla.

#### **Referencia bibliográfica:**

Vargas, M. (19 de octubre del 2020). *LA IMPORTANCIA DE LA DIDÁCTICA*. <https://maravarzamoriveracruz.wordpress.com/2020/10/19/la-importancia-de-la-didactica/>

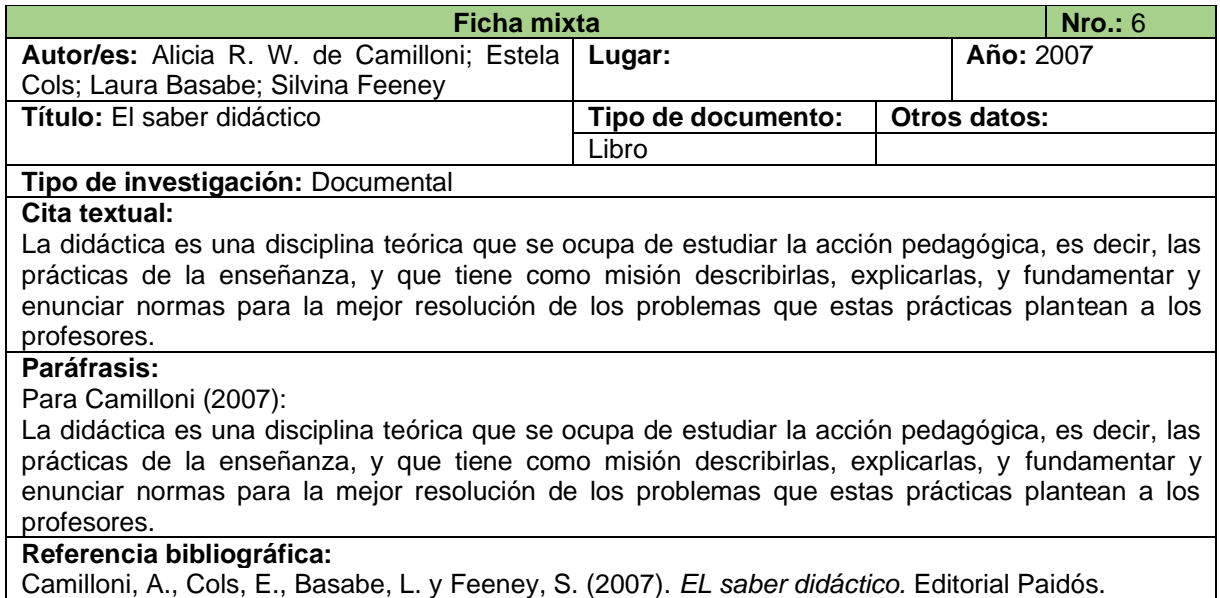

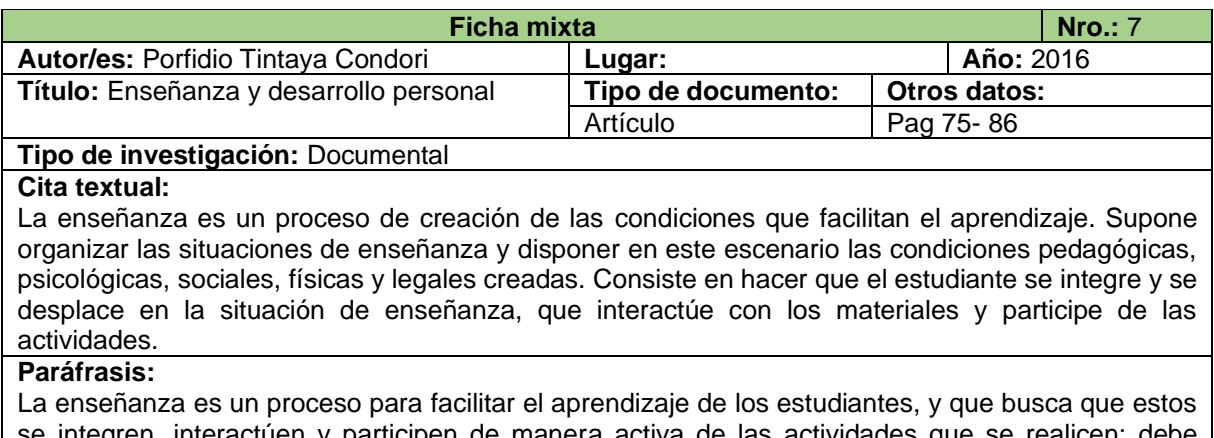

## se integren, interactúen y participen de manera activa de las actividades que se realicen; debe adaptarse a las diferentes condiciones pedagógicas, psicológicas, sociales, físicas y legales creadas.

## **Referencia bibliográfica:**

Tintaya, P. (2016). Enseñanza y desarrollo personal. *Pluralidad en la Ciencia con Enfoque Psicológico,* (16), 75-86. [http://www.scielo.org.bo/pdf/rip/n16/n16\\_a05.pdf](http://www.scielo.org.bo/pdf/rip/n16/n16_a05.pdf)

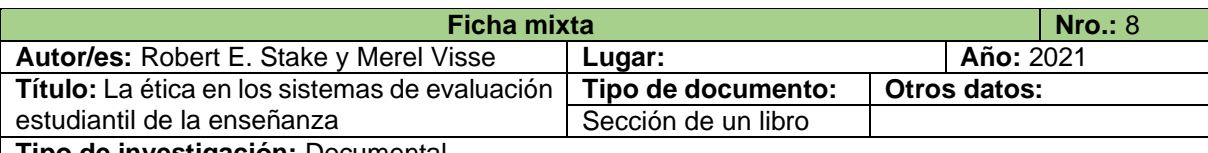

## **Tipo de investigación:** Documental

#### **Cita textual:**

La enseñanza es una actividad profesional, un bien público y un don universal. Gran parte de la enseñanza no la imparten profesionales. Sin embargo, establecer estándares y fundamentos éticos para la enseñanza institucionalizada es una responsabilidad profesional y también es una de las misiones de la RIIED (Revista Iberoamericana de Investigación en Educación).

Una buena enseñanza no es solo usar buenos métodos y ayudar a los estudiantes a aprender. Es proveer cuidados. Es trabajar para ir al encuentro de las ilusiones, las necesidades y lo mejor presente en cada uno de los sujetos implicados en la educación. Al mismo tiempo, es preservar las obras maestras del pasado y trabajar para mejorar las perspectivas de futuro.

#### **Paráfrasis:**

Stake y Visse (2021), menciona que a pesar de que se asume la enseñanza como una actividad profesional, en muchas ocasiones, no es impartida por personas que tienen profesiones, aun así, estas se encargan de crear y establecer estándares para la enseñanza de una institución y que la enseñanza no solo abarca las estrategias y métodos para que los estudiantes aprendan, además de esto, significa trabajar para que cada uno de ellos logre cumplir con sus objetivos.

#### **Referencia bibliográfica:**

Stake, R. y Visse, M. (2021). La ética en los sistemas de evaluación estudiantil de la enseñanza. En N. Fernández (Ed.), *Evaluación, desarrollo, innovación y futuro de la docencia universitaria.*  [http://riied.ens.uabc.mx/wp-content/uploads/2021/05/Evaluacion-desarrollo-innovacion-y](http://riied.ens.uabc.mx/wp-content/uploads/2021/05/Evaluacion-desarrollo-innovacion-y-futuro-de-la-docencia-universitaria-RIIED1.pdf)[futuro-de-la-docencia-universitaria-RIIED1.pdf](http://riied.ens.uabc.mx/wp-content/uploads/2021/05/Evaluacion-desarrollo-innovacion-y-futuro-de-la-docencia-universitaria-RIIED1.pdf)

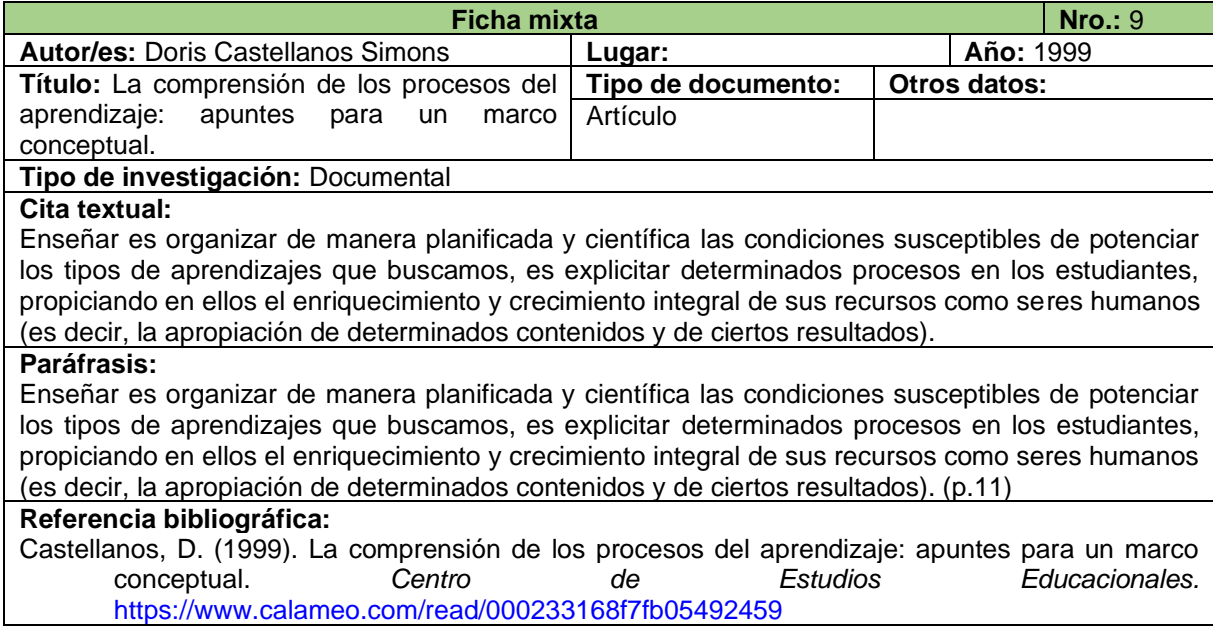

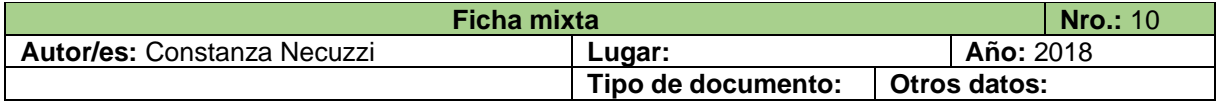

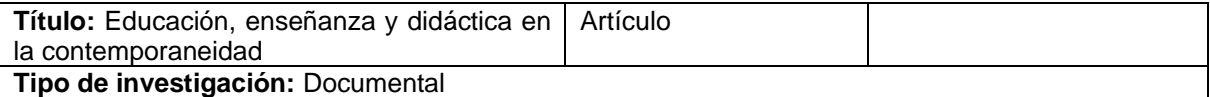

#### **Cita textual:**

Aquí nos centraremos en la actividad de transmisión de los saberes que ocurre entre los distintos sujetos, sujetos que en esa relación ocupan lugares diferentes tanto en relación con la posesión inicial o no de los saberes como en las posibilidades de su uso y reuso posterior. A esta actividad genérica de transmisión la llamaremos enseñanza.

### **Paráfrasis:**

Según Necuzzi (2018), la enseñanza es aquella actividad genérica o aquel proceso en el cual intervienen varios sujetos, como maestros y educandos, los mismos que se encuentran en diferentes posturas o situaciones, según las posibilidades de uso de los conocimientos, por ejemplo, la persona que se encarga de impartir los saberes dentro del aula de clase, cumple el rol de docente y aquellos sujetos que recepten lo transmitido por este, son los estudiantes, quienes a su vez están en una posesión inicial con respecto al nivel de conocimiento.

#### **Referencia bibliográfica:**

Necuzzi, C. (2018). Educación, enseñanza y didáctica en la contemporaneidad. *Centro de Estudios en Diseño y Comunicación.* <http://www.scielo.org.ar/pdf/ccedce/n67/n67a02.pdf>

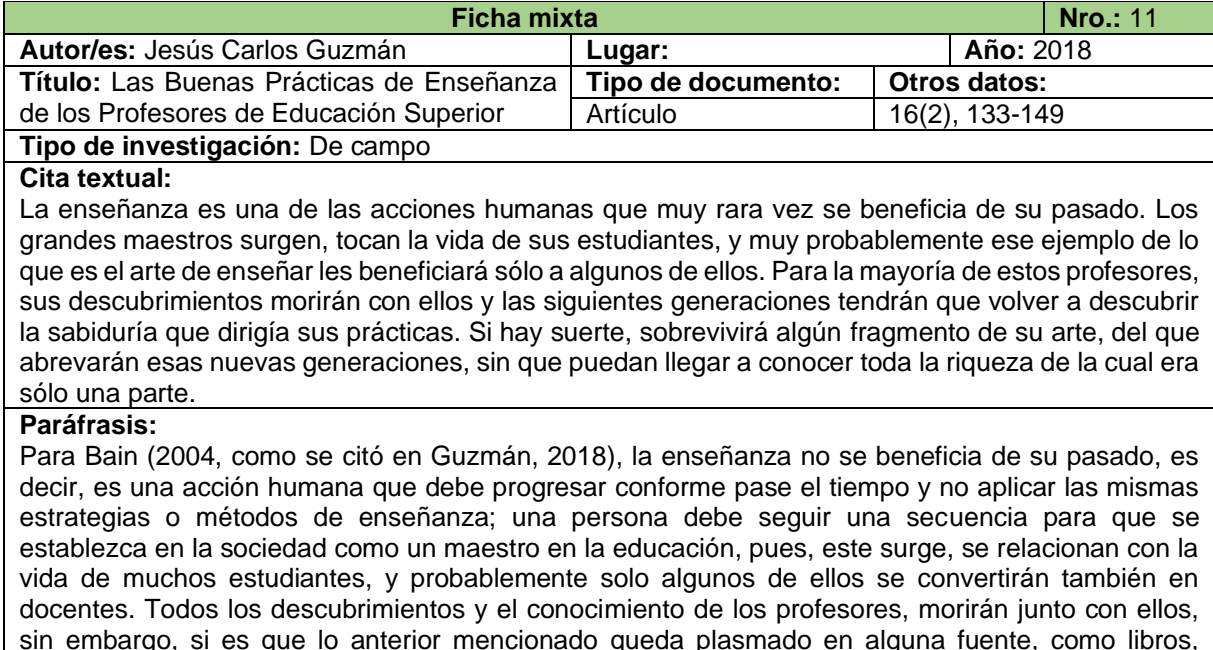

artículos, y demás, pueden servir a las siguientes generaciones a enriquecer su sabiduría. **Referencia bibliográfica:** Guzmán, J. (2018). Las Buenas Prácticas de Enseñanza de los Profesores de Educación Superior. *REICE (Revista Iberoamericana sobre Calidad, Eficacia y Cambio en Educación). 16 (2),* 

133-149.<https://doi.org/10.15366/reice2018.16.2.008>

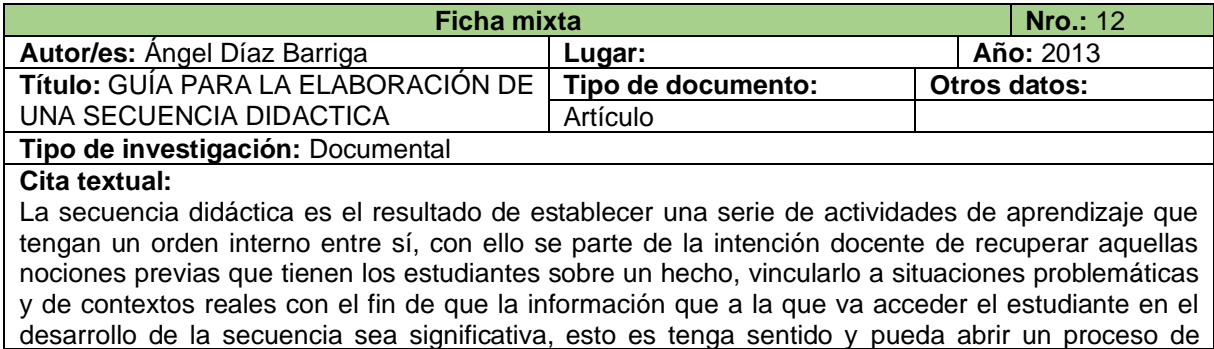

aprendizaje, la secuencia demanda que el estudiante realice cosas, no ejercicios rutinarios o monótonos, sino acciones que vinculen sus conocimientos y experiencias previas, con algún interrogante que provenga de lo real y con información sobre un objeto de conocimiento.

### **Paráfrasis:**

Por otro lado, la secuencia didáctica es un proceso ordenado en el cual interviene una serie de actividades de aprendizaje, iniciada por los docentes ya que, son quienes se encargan de recopilar los conocimientos que poseen los estudiantes sobre un tema, situación o hecho, con la finalidad de relacionarlos al contexto real y, por consiguiente, lograr generar un aprendizaje significativo a partir de la vinculación de las experiencias que los alumnos posean con la información que estos adquieran durante el desarrollo de la secuencia (Díaz, 2013).

#### **Referencia bibliográfica:**

Díaz, A. (2013). GUÍA PARA LA ELABORACIÓN DE UNA SECUENCIA DIDACTICA. *Comunidad de conocimiento UNAM.* [http://envia3.xoc.uam.mx/envia-2-](http://envia3.xoc.uam.mx/envia-2-7/beta/uploads/recursos/xYYzPtXmGJ7hZ9Ze_Guia_secuencias_didacticas_Angel_Diaz.pdf) [7/beta/uploads/recursos/xYYzPtXmGJ7hZ9Ze\\_Guia\\_secuencias\\_didacticas\\_Angel\\_Diaz.p](http://envia3.xoc.uam.mx/envia-2-7/beta/uploads/recursos/xYYzPtXmGJ7hZ9Ze_Guia_secuencias_didacticas_Angel_Diaz.pdf) [df](http://envia3.xoc.uam.mx/envia-2-7/beta/uploads/recursos/xYYzPtXmGJ7hZ9Ze_Guia_secuencias_didacticas_Angel_Diaz.pdf)

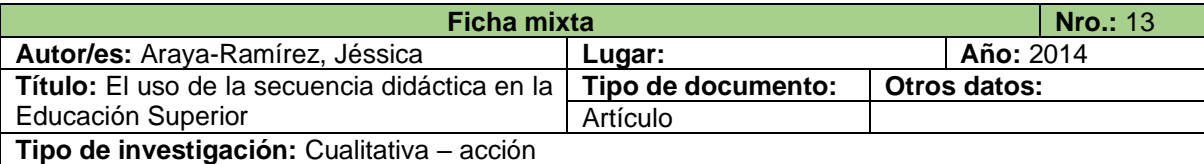

## **Cita textual:**

Características de la SD 1. Pequeño ciclo de enseñanza y de aprendizaje orientado a una finalidad y articulado en forma de secuencia temporal. 2. Los objetivos son concretos, limitados y compartidos con el alumnado. 3. Los procedimientos lingüísticos constituyen el eje de la secuencia. Se centran en el uso de la lengua y la reflexión sobre el uso. 4. Incorpora las cuatro habilidades lingüísticas (hablar, escuchar, leer y escribir) aunque se prioriza una de ellas. 5. Las actividades se planifican desde una perspectiva bilateral: la función del emisor y la de los receptores. 6. Integra los distintos tipos de evaluación: inicial, formativa y sumativa. La evaluación formativa cobra una relevancia especial. 7. Prevé el uso de parrillas o pautas de observación o valoración tanto durante el proceso de planificación como para la producción final. 8. Tiene una duración aproximada de 6 a 10 horas de clase.

## **Paráfrasis:**

La secuencia didáctica, según Santasusana (2005), tiene algunas características que la identifican como, por ejemplo: consiste en pequeños ciclos de enseñanza y aprendizaje; los objetivos son concretos, limitados, compartidos y socializados con los estudiantes; las actividades se planifican desde el punto de vista docente y también desde el del estudiante, con la finalidad de cumplir con las expectativas y los objetivos a los que se quiere llegar; integra las diferentes evaluaciones conocidas (inicial, formativa y sumativa), entre otras.

## **Referencia bibliográfica:**

Santasusana, M., Ballesteros, C., Castellá, J., Cros, A., Grau, M. y Palou, J. (2005). *El discurso oral formal*. Editorial Graó.<http://www.xtec.cat/~ilopez15/materials/oral/eldiscursooralformal.pdf>

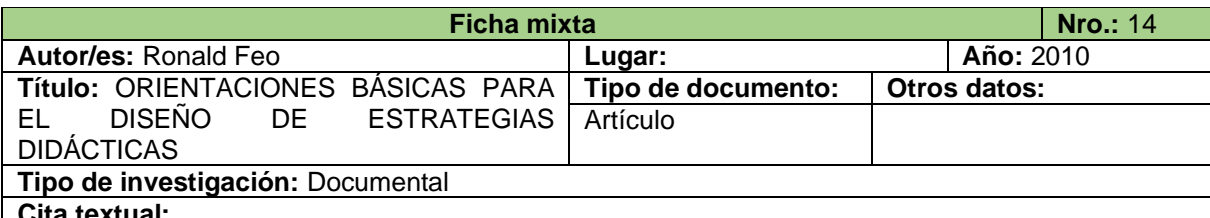

#### **Cita textual:**

En el ámbito educativo se define a la secuencia didáctica como todos aquellos procedimientos instruccionales y deliberados realizados por el docente y el estudiante dentro de la estrategia didáctica, divididos en momentos y eventos instruccionales orientados al desarrollo de habilidades sociales (competencias) sobre la base en las reflexiones metacognitivas. Sin embargo, existe una variedad de visiones, por parte de los estudiosos del hecho educativo, en cuanto a los procedimientos esenciales de la secuencia didáctica; es decir, los momentos, los eventos instruccionales y a las variables donde se den los encuentros pedagógicos.

Por otra parte, Smith y Ragan (1999) afirman que otra forma de realizar la secuencia didáctica, puede ser desarrollada a partir de cuatro etapas de actividad educativa: inicio, desarrollo, cierre y evaluación. De esta manera, las estrategias docentes, podrían clasificarse de acuerdo al momento de uso y su presentación en la secuencia didáctica: (a) de inicio; (b) de desarrollo; (c) de cierre y (d) de evaluación.

#### **Paráfrasis:**

Para Feo (2010), la secuencia didáctica, en el ámbito educativo, se puede definir como el conjunto de todos aquellos procedimientos instruccionales y voluntarios que realiza el docente y el estudiante dentro de una estrategia didáctica, con la finalidad de desarrollar las habilidades sociales y a su vez fomentar en los estudiantes la reflexión metacognitiva. Una buena secuencia didáctica se desarrolla en cuatro momentos o etapas de actividades educativas, inicio, desarrollo, cierre y evaluación; desde luego, se pueden planificar actividades diferentes para cada etapa, con la finalidad de no ser repetitivos y lograr que los educandos adquieran conocimientos significativos.

En la primera etapa (inicio), es decir, la introducción, el docente se encarga de preparar a los estudiantes para los temas que se van a abordar, haciéndoles preguntas sobre experiencias que hayan vivido, etc.; también, se debe tener en cuenta las habilidades que tiene cada estudiante, para realizar actividades en la que estos puedan participar activamente. Es necesario vincular los conocimientos previos con los que se estudiarán, y a su vez, relacionarlos con experiencias cotidianas de las personas.

En la segunda etapa (desarrollo), el docente ejecuta estrategias didácticas para realizar actividades en las que el estudiante adquiera saberes, para ello, previamente se debe planificar lo que se llevará a cabo dentro del aula de clase. El encargado de dirigir la clase puede organizar a los estudiantes de la manera en la que crea conveniente para que se cree un ambiente favorable para el aprendizaje, es decir, lograr que cada uno de los alumnos oriente su atención hacia el proceso de solución, antes que al resultado.

En la etapa de cierre, siendo la tercera, el docente desarrolla estrategias que culminen con la actividad realizada, sin embargo, el objetivo de este momento, es conseguir que los estudiantes tengan aprendizajes significativos. Esta etapa culmina con éxito siempre y cuando se cumpla con los objetivos que se han planteado al iniciar las actividades. También, es un momento de discusión y reflexión sobre los temas que se han abordado, por ende, se despejan posibles dudas de los alumnos.

Finalmente, se encuentra la etapa de evaluación, en la cual se considera a esta misma como un proceso constante y continuo, que supervisa el progreso de los estudiantes, es decir, que no implica realizar exámenes memorísticos en algún momento de la clase, sino que se tiene en cuenta la retroalimentación como un proceso para fortalecer los conocimientos de los alumnos, además del monitoreo diario, para evidenciar las actividades y el avance de cada uno de los educandos. Por ello, dentro del Currículo se establecen orientaciones que permiten a los docentes seguir una secuencia didáctica adecuada.

#### **Referencia bibliográfica:**

Feo, R. (2010). Orientaciones básicas para el diseño de estrategias didácticas. *Tendencias Pedagógicas.* <https://dialnet.unirioja.es/descarga/articulo/3342741.pdf>

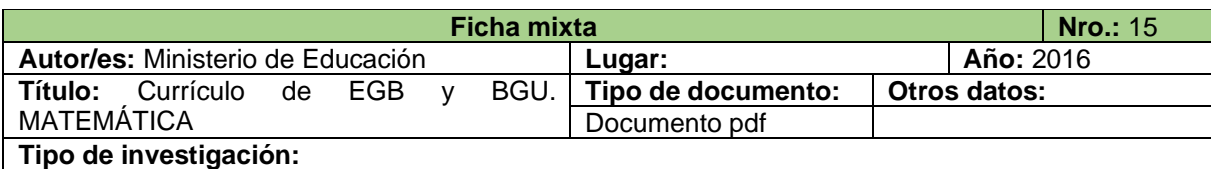

## **Cita textual:**

El currículo es la expresión del proyecto educativo que los integrantes de un país o de una nación elaboran con el fin de promover el desarrollo y la socialización de las nuevas generaciones y en general de todos sus miembros; en el currículo se plasman en mayor o menor medida las intenciones educativas del país, se señalan las pautas de acción u orientaciones sobre cómo proceder para hacer realidad estas intenciones y comprobar que efectivamente se han alcanzado.

Un currículo sólido, bien fundamentado, técnico, coherente y ajustado a las necesidades de aprendizaje de la sociedad de referencia, junto con recursos que aseguren las condiciones mínimas

necesarias para el mantenimiento de la continuidad y la coherencia en la concreción de las intenciones educativas garantizan procesos de enseñanza y aprendizaje de calidad.

Las funciones del currículo son, por una parte, informar a los docentes sobre qué se quiere conseguir y proporcionarles pautas de acción y orientaciones sobre cómo conseguirlo y, por otra, constituir un referente para la rendición de cuentas del sistema educativo y para las evaluaciones de la calidad del sistema, entendidas como su capacidad para alcanzar efectivamente las intenciones educativas fijadas.

### **Paráfrasis:**

El Ministerio de Educación (2016), establece que el Currículo es un documento en el cual están plasmadas orientaciones, destrezas, objetivos, intenciones, etc., su finalidad es lograr generar aprendizajes significativos en los estudiantes a través de los docentes ya que son quienes guían a cada uno de los educandos durante su trayectoria escolar, por ello, este documento es sólido, correctamente fundamentado, técnico, tiene coherencia y sobre todo, es flexible debido a que se puede adaptar a las necesidades educativas de quienes están dentro del aula de clase, de esta manera se asegura y garantiza una educación de calidad; además, existe un currículo para cada área de educación, las cuales engloban diferentes asignaturas, tanto en Educación General Básica (EGB) como en Bachillerato General Unificado (BGU), y en el caso del área de Matemática, la asignatura para EGB y BGU, lleva la misma denominación que su respectiva área, es decir, Matemática.

#### **Referencia bibliográfica:**

Ministerio de Educación. (2016). *Currículo de EGB y BGU. Matemática.*

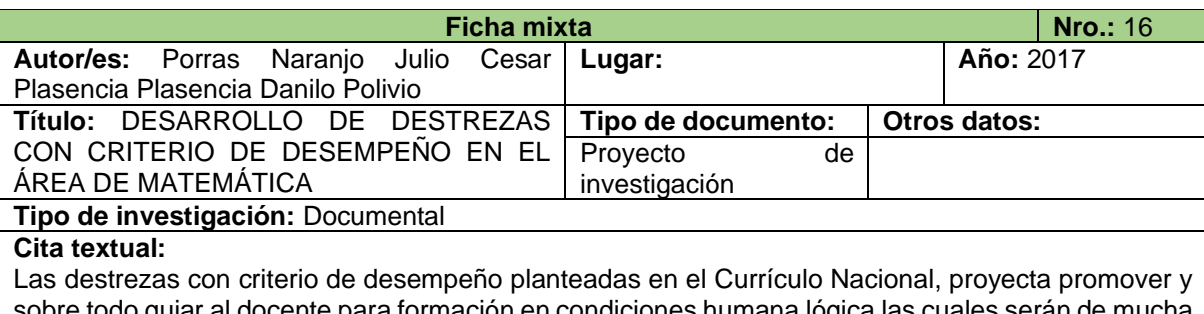

sobre todo guiar al docente para formación en condiciones humana lógica las cuales serán ayuda para enfrentar los retos educativos de manera que permita mejorara la comprensión y solución de los problemas dentro del área de Matemática

## **Paráfrasis:**

Según Porras y Plasencia (2017), las DCD que están plasmadas en el Currículo Nacional, buscan orientar a los docentes para que sean capaces de enfrentarse a todo tipo de retos educativos, de esta manera, se logra mejorar el proceso de enseñanza aprendizaje, por consiguiente, los estudiantes obtendrán beneficios en lo que concierne al ámbito educativo y a su perfil de salida como bachiller.

## **Referencia bibliográfica:**

Porras, J., y Plasencia, D. (2017). *DESARROLLO DE DESTREZAS CON CRITERIO DE DESEMPEÑO EN EL ÁREA DE MATEMÁTICA.* [Tesis de licenciatura, Universidad Técnica de Cotopaxi] http://repositorio.utc.edu.ec/handle/27000/4347

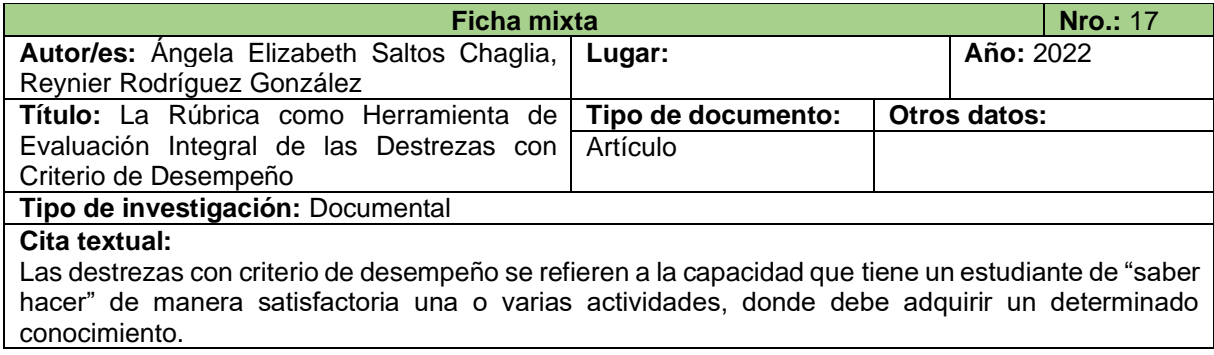

## **Paráfrasis:**

Saltos y Rodríguez (2022), mencionan que, "las destrezas con criterio de desempeño se refieren a la capacidad que tiene un estudiante de "saber hacer" de manera satisfactoria una o varias actividades, donde debe adquirir un determinado conocimiento" (p.102).

#### **Referencia bibliográfica:**

Saltos Chaglia, Á. E.y Reynier Rodríguez González, R. (2022). La Rúbrica como Herramienta de Evaluación Integral de las Destrezas con Criterio de Desempeño. *Revista Mapa*, 7(27), 100 –121.<https://www.revistamapa.org/index.php/es/article/download/331/482/1348>

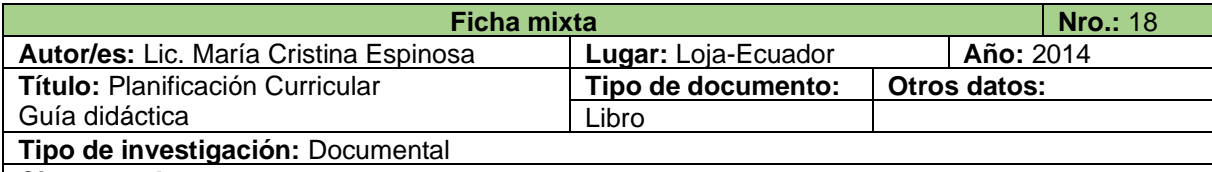

#### **Cita textual:**

La destreza con criterios de desempeño está compuesta siempre por tres partes que al momento de su desarrollo son inseparables: la destreza, el conocimiento y el nivel de complejidad

### **Paráfrasis:**

Espinoza (2014) menciona que una destreza con criterio de desempeño "está compuesta por tres partes que al momento de su desarrollo son inseparables: la destreza, el conocimiento y el nivel de complejidad" (p. 39).

## **Referencia bibliográfica:**

Espinoza, M. (2014). *Planificación Curricular. Guía didáctica.* EDILOJA.

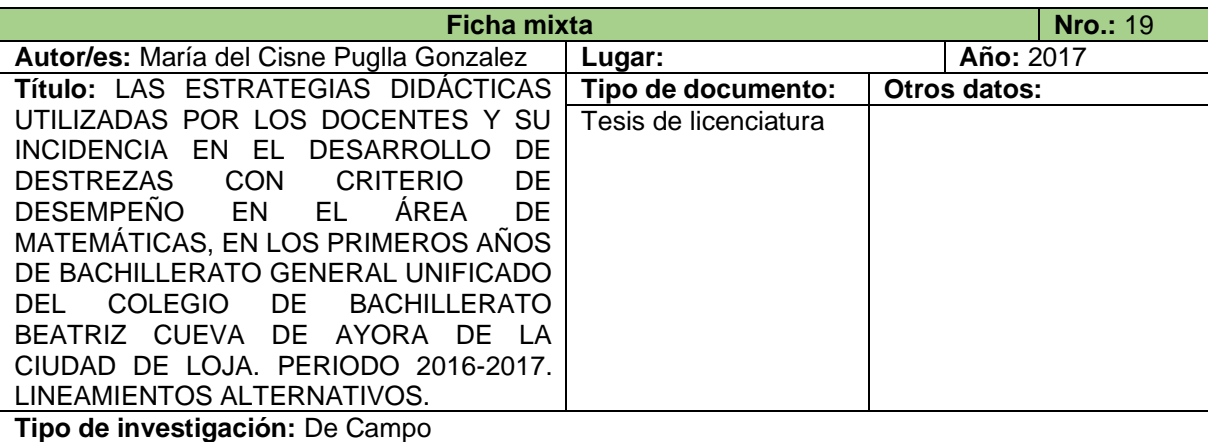

## **Cita textual:**

Las destrezas con criterios de desempeño se expresan respondiendo a las interrogantes siguientes: - ¿Qué tiene que saber hacer? DESTREZA

- ¿Qué debe hacer? CONOCIMIENTO
- ¿Con qué grado de complejidad? PRECISIONES DE PROFUNDIZACIÓN.

## **Paráfrasis:**

Según Puglla (2018), se pueden expresar respondiendo a las siguientes preguntas:

- Destreza, ¿Qué debe o tiene que saber hacer?
- Conocimiento, ¿qué debe hacer?
- Nivel de complejidad, ¿Con qué grado de complejidad?

## **Referencia bibliográfica:**

Puglla, M. (2018). Las Estrategias Didácticas Utilizadas por los Docentes y su Incidencia en el Desarrollo de Destrezas con Criterio de Desempeño en el Área de Matemáticas, en los Primeros años de Bachillerato General Unificado del Colegio de Bachillerato Beatriz Cueva de Ayora de la Ciudad de Loja. Periodo 2016-2017. Lineamientos Alternativos. [Tesis de licenciatura, Universidad Nacional de Loja]. <https://dspace.unl.edu.ec/jspui/handle/123456789/20242>

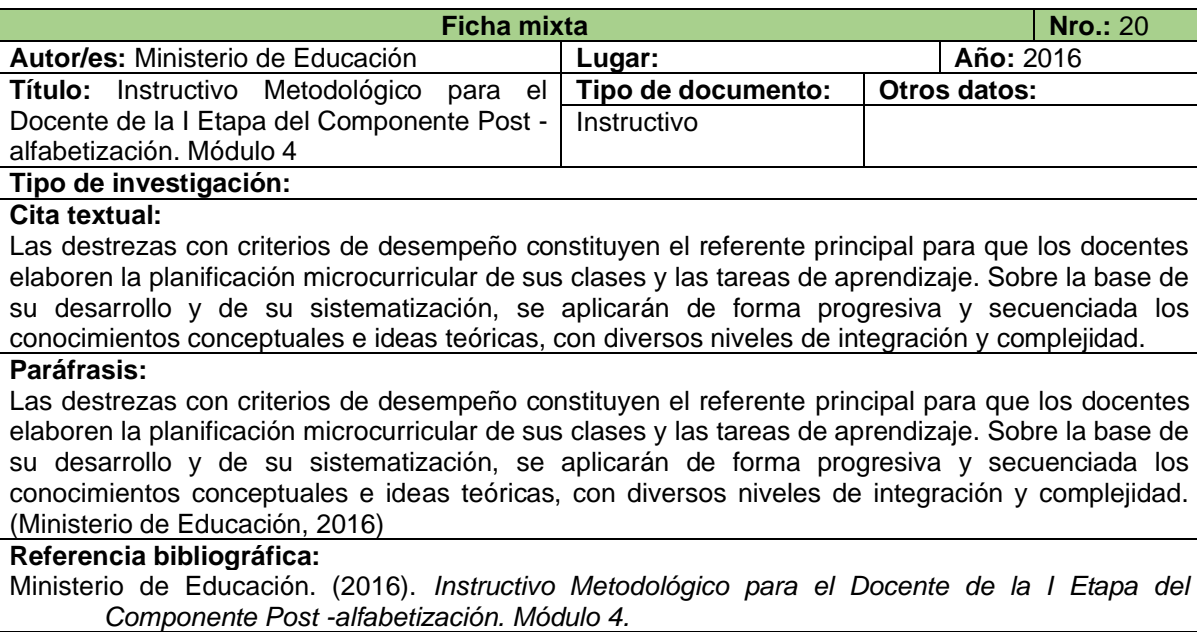

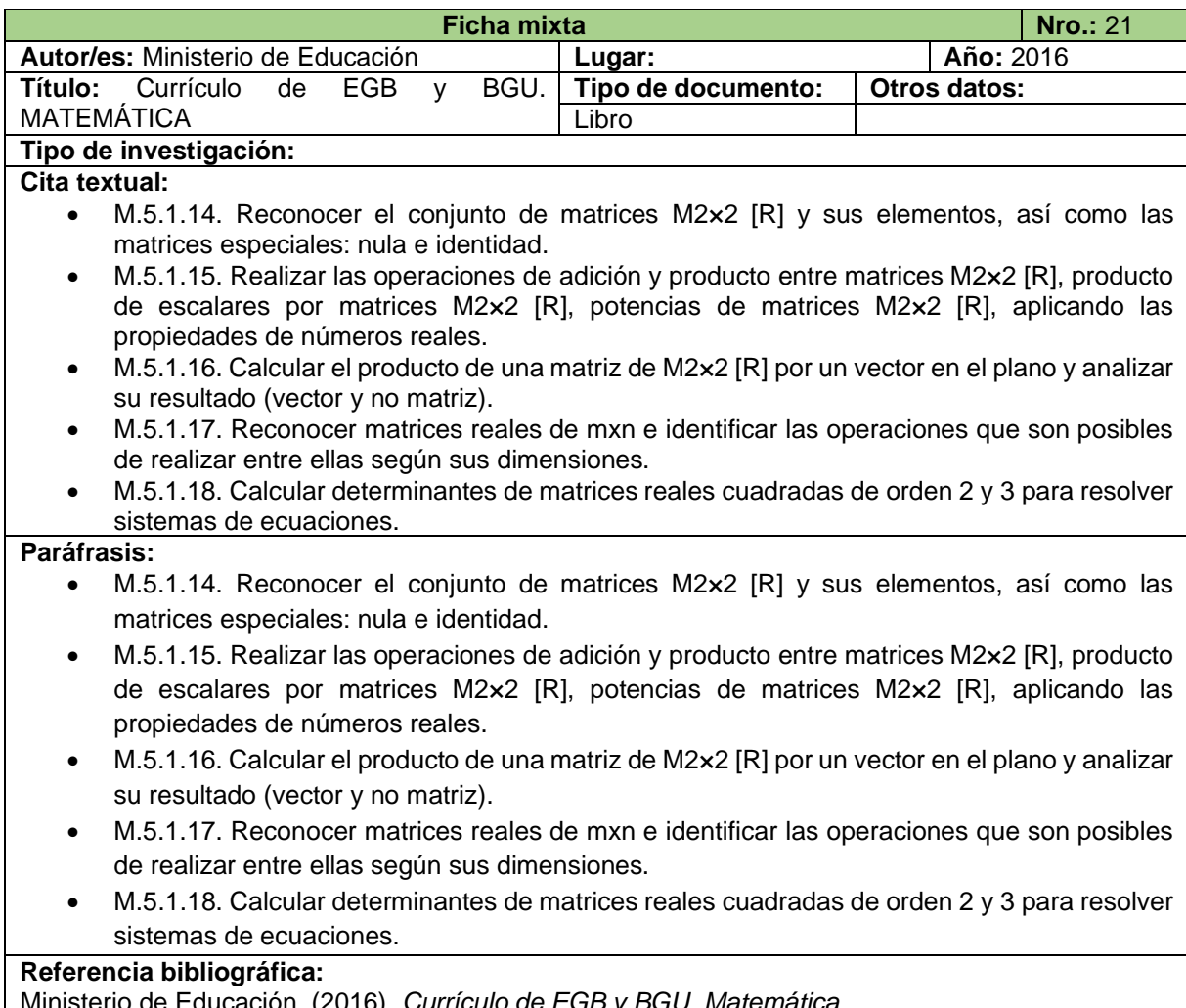

Ministerio de Educación. (2016). *Currículo de EGB y BGU. Matemática.*

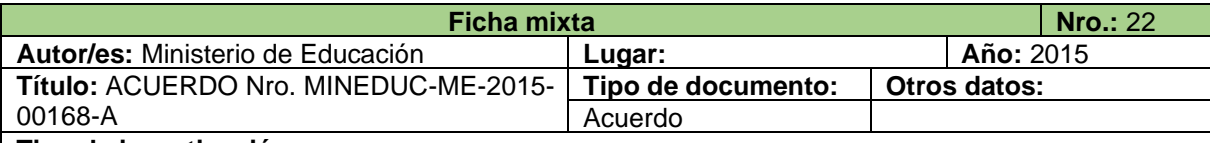

### **Tipo de investigación:**

#### **Cita textual:**

Art. 9.- Definición de responsabilidades. – Con el objetivo de que el ejercicio de planificación curricular cumpla la meta de atención a la diversidad, considerada en el marco legal educativo, se requiere una distribución de responsabilidades en el desarrollo del diseño curricular que comprenda diferentes niveles de concreción:

a) Primer nivel: Ministerio de Educación, a cargo de la planificación macrocurricular (currículo nacional obligatorio);

b) Segundo nivel: Instituciones educativas, a cargo de la planificación mesocurricular; corresponde al currículo de la institución educativa, en articulación con el currículo nacional; está plasmada en la Proyecto Curricular Institucional (PCI) y la Planificación Curricular Anual (PCA); se articula e incluye en el PEI; responde a las especificidades y el contexto de cada institución y a la pertinencia cultural propia de los pueblos y nacionalidades indígenas, y

c) Tercer nivel: Docentes, a cargo de la planificación microcurricular y que corresponde al currículo del aula e incluye las adaptaciones curriculares precisas para la atención de necesidades educativas especiales; esta se elabora basándose en la PCI y en correspondencia con la PCA.

#### **Paráfrasis:**

Por otro lado, el Ministerio de Educación (2015), en el artículo 9 (definición de responsabilidades) del IV capítulo del Acuerdo Ministerial N.º ME-2015-00168-A, establece que, con la finalidad de que la planificación curricular cumpla con los objetivos planteados, se distribuya las responsabilidades en el desarrollo del diseño curricular en tres niveles de concreción. En el primer nivel, el encargado es el Ministerio de Educación; se trata de la planificación macrocurricular, es decir, es el Currículo Nacional Obligatorio, el cual es elaborado por un grupo de personas expertas en las diferentes áreas del conocimiento, pedagogos, entre otros.

El segundo nivel de concreción es el mesocurricular, el cual está a cargo de las instituciones educativas, es decir, que corresponde al currículo de la institución educativa (toma como base por el Currículo Nacional), elaborado por autoridades y docentes de la misma, con el objetivo de adaptarse y responder a las necesidades y contexto de cada una de ellas. Está plasmado en el Proyecto Curricular Institucional (PCI) y en la Planificación Curricular Anual (PCA) y, además, se articula e incluye en el Proyecto Educativo Institucional (PEI). Y, por último, la planificación microcurricular es el tercer nivel, está a cargo de los docentes de cada asignatura, corresponde al currículo del aula, y se pueden realizar adaptaciones curriculares, dependiendo de las necesidades educativas especiales de los estudiantes. También, esta se elabora tomando como base la PCI y en correspondencia con la PCA.

#### **Referencia bibliográfica:**

Ministerio de Educación. (2015). *ACUERDO Nro. MINEDUC-ME-2015-00168-A*

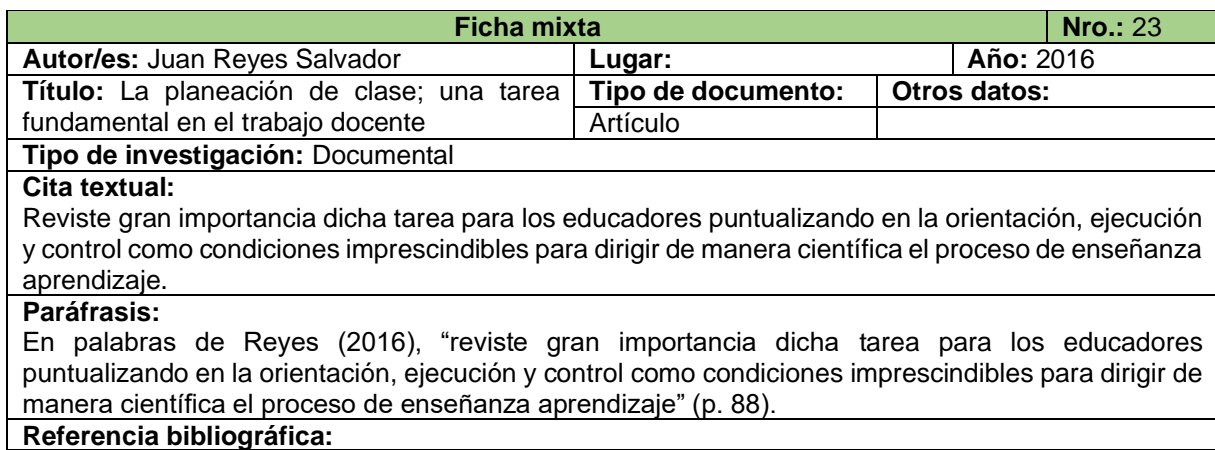

Reyes, J. (2017). La planeación de clase; una tarea fundamental en el trabajo docente. *Maestro y Sociedad. Revista Electrónica para Maestros y profesores.* 14(1), 87-96. <https://educrea.cl/wp-content/uploads/2018/10/DOC1-planeacion-tarea-fundamental.pdf>

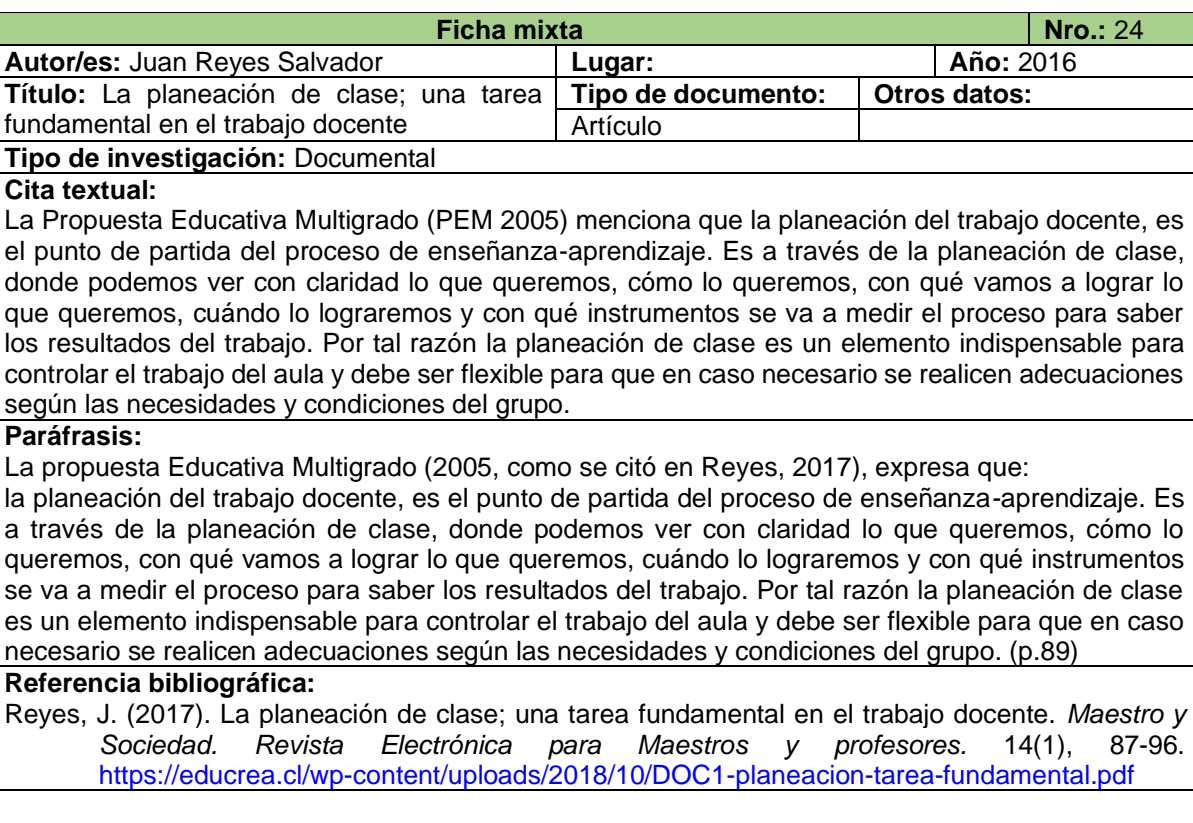

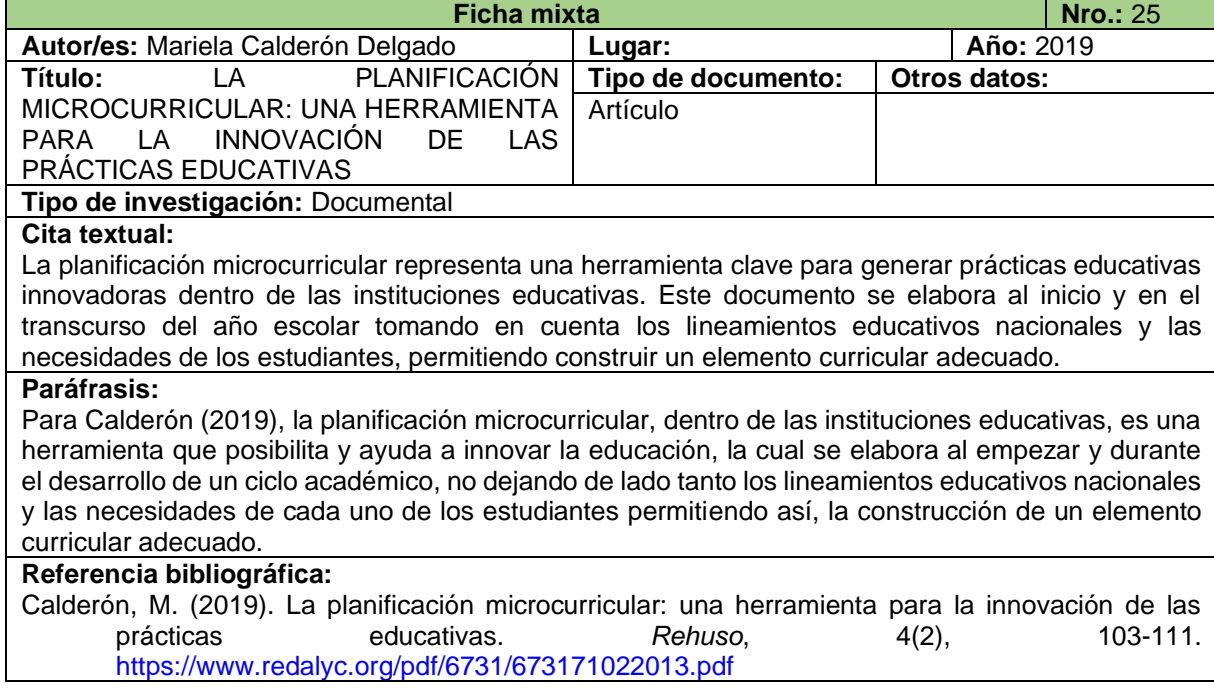

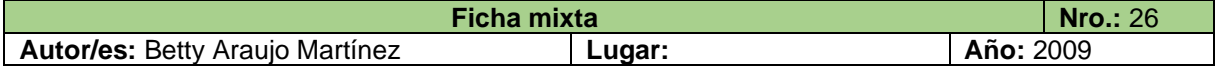

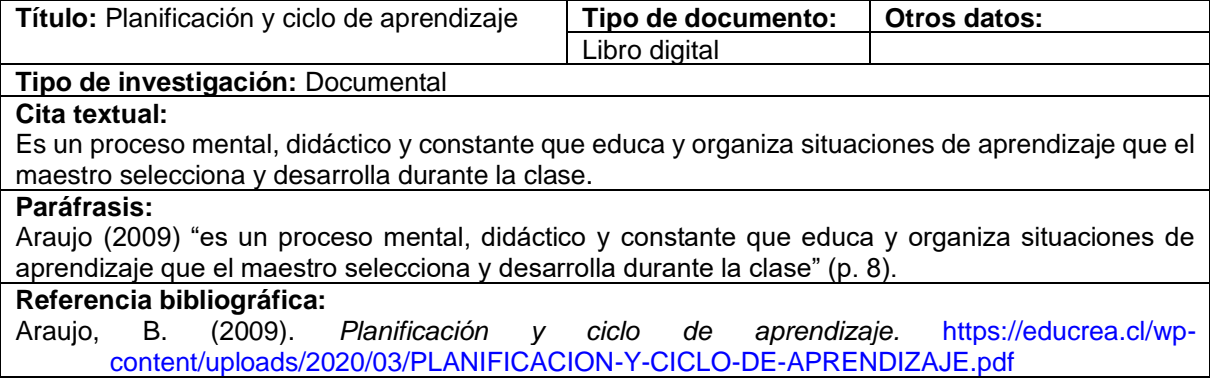

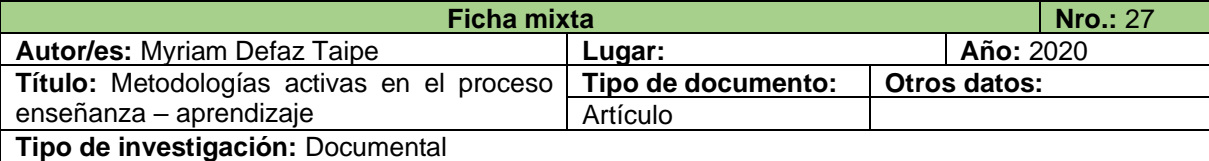

#### **Cita textual:**

El ciclo del aprendizaje hoy en día el proceso más acertado para una sesión didáctica, permite articular los elementos del currículo con actividades que tienen una intencionalidad organizada para cumplir con éxito el proceso de enseñanza aprendizaje.

#### **Paráfrasis:**

Defaz (2020) menciona que, "permite articular los elementos del currículo con actividades que tienen una intencionalidad organizada para cumplir con éxito el proceso de enseñanza aprendizaje" (p. 467).

#### **Referencia bibliográfica:**

Defaz, M. (2020). Metodologías activas en el proceso enseñanza – aprendizaje. *Revista ROCA, 16(1), 463-472.* <https://dialnet.unirioja.es/descarga/articulo/7414344.pdf>

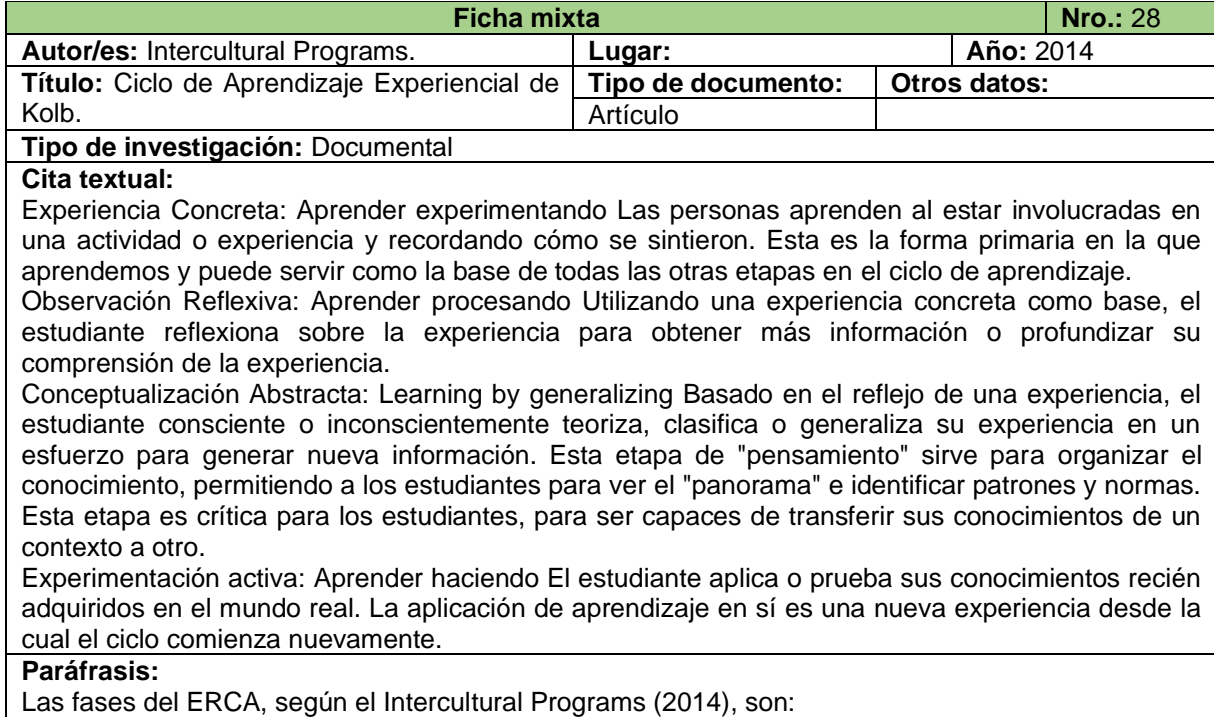

• Experiencia. – Empieza el proceso de aprendizaje, recurriendo a experiencias de los alumnos respecto al tema que se estudiará, para hacer que participen de manera activa.

- Reflexión. Los estudiantes analizan, relacionan y reflexionan sobre las experiencias vividas con el tema abordado para establecer ideas y nuevos conceptos.
- Conceptualización. Lo primero que corresponde a esta fase, es la sistematización de las ideas que, de manera consciente o inconsciente, los estudiantes construyeron en la fase anterior, para luego profundizar los conceptos, información o datos impartidos por el docente, además, para esto se puede hacer uso de diversos métodos o estrategias.
- Aplicación o experimentación activa. Es el cierre del proceso de adquisición de conocimientos, en donde los educandos realizan actividades y ejercicios que les ayuden a fortalecer lo que aprendieron para aplicarlo en la vida del mundo real junto a la sociedad que les rodea.

#### **Referencia bibliográfica:**

Intercultural Programs. (2014). Ciclo de Aprendizaje Experiencial de Kolb. *AFS Intercultural Programs.*

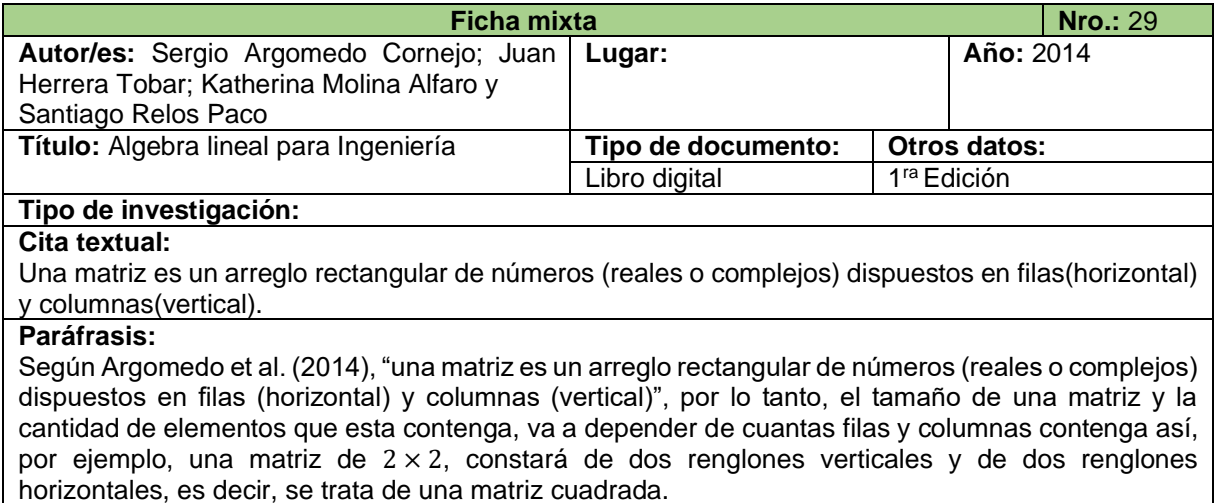

## **Referencia bibliográfica:**

Argomedo, S., Herrera, J., Molina, K. y Relos, S. (2014). *Algebra lineal para Ingeniería.* [https://algebraunicaes.files.wordpress.com/2012/04/algebra-lineal-para-ingenieria-cc-by-sa-](https://algebraunicaes.files.wordpress.com/2012/04/algebra-lineal-para-ingenieria-cc-by-sa-3-0.pdf)[3-0.pdf](https://algebraunicaes.files.wordpress.com/2012/04/algebra-lineal-para-ingenieria-cc-by-sa-3-0.pdf)

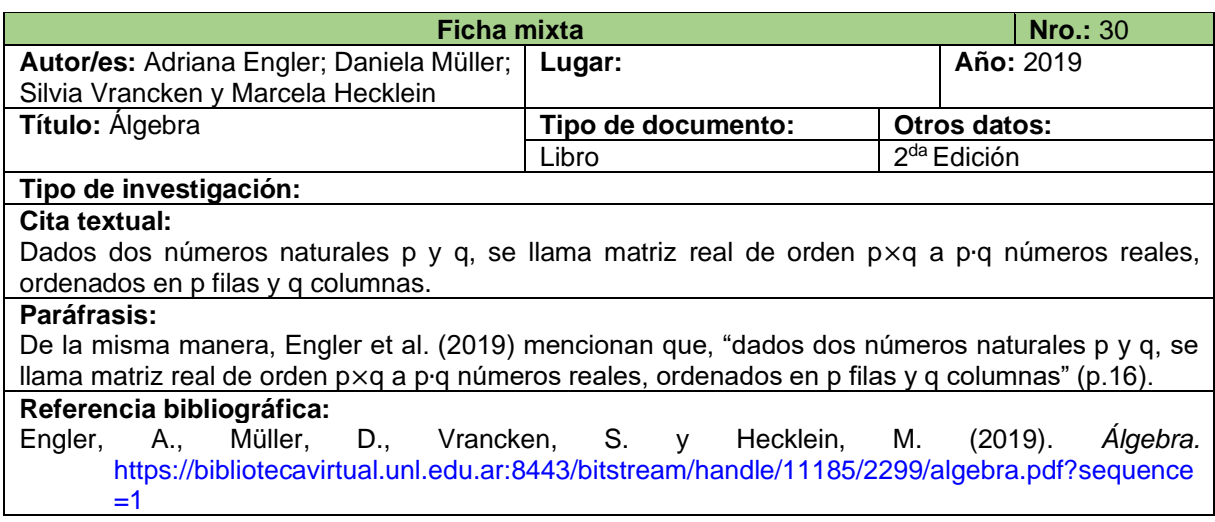

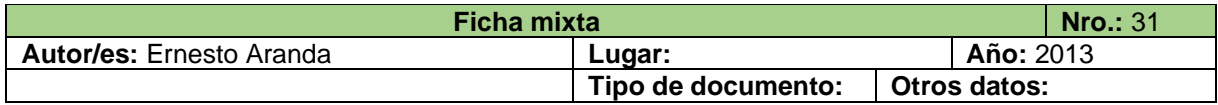

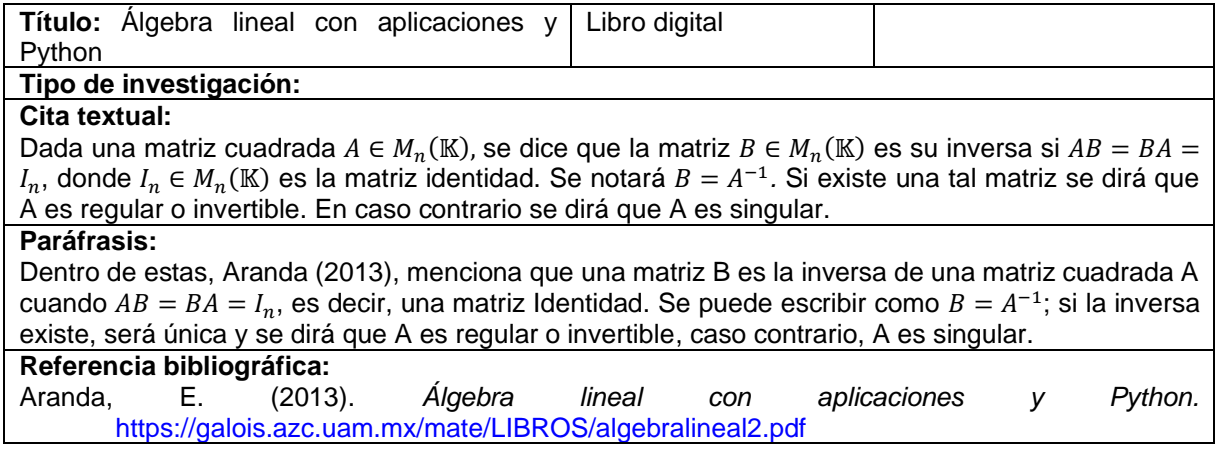

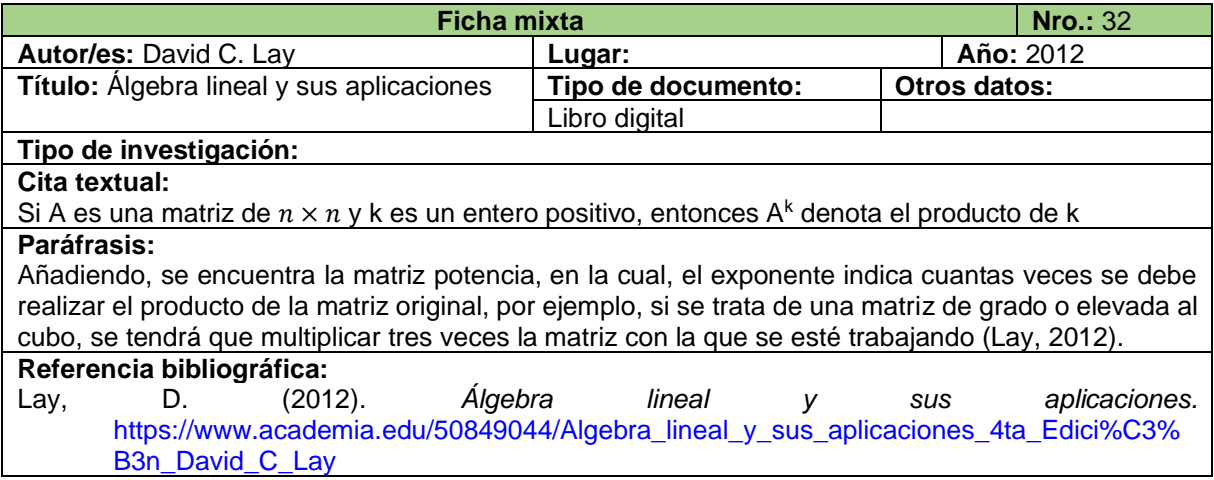

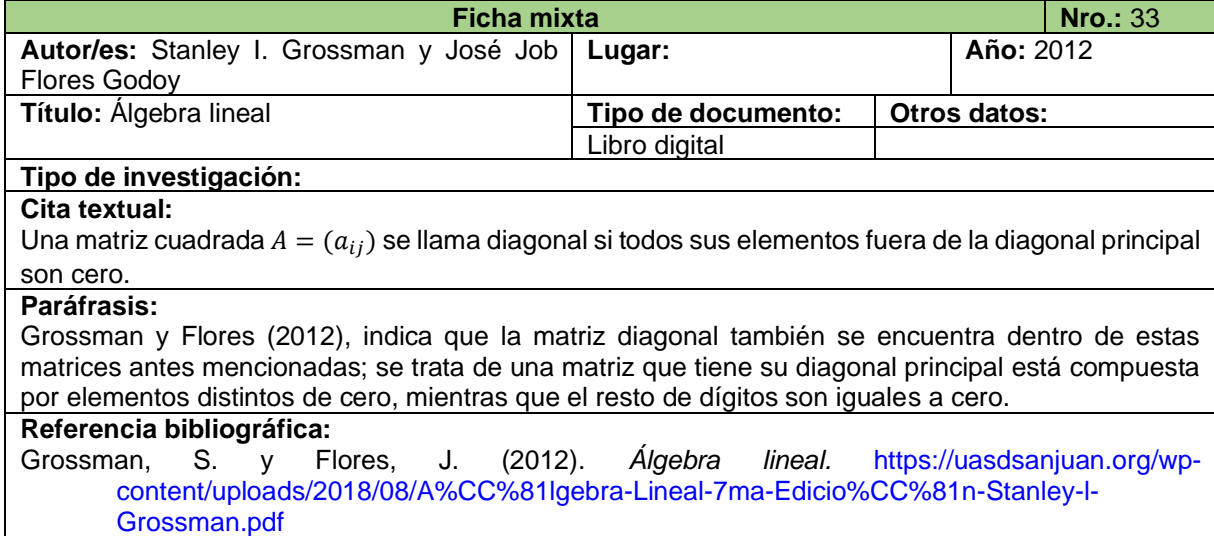

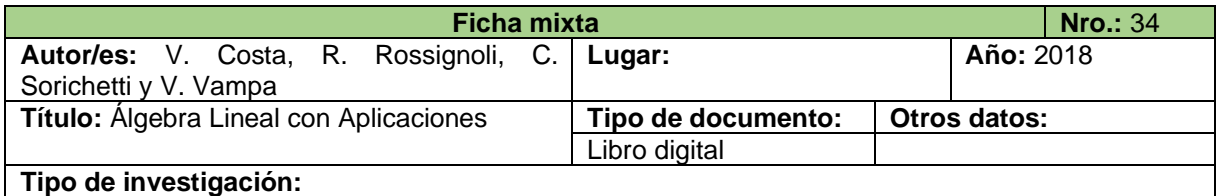

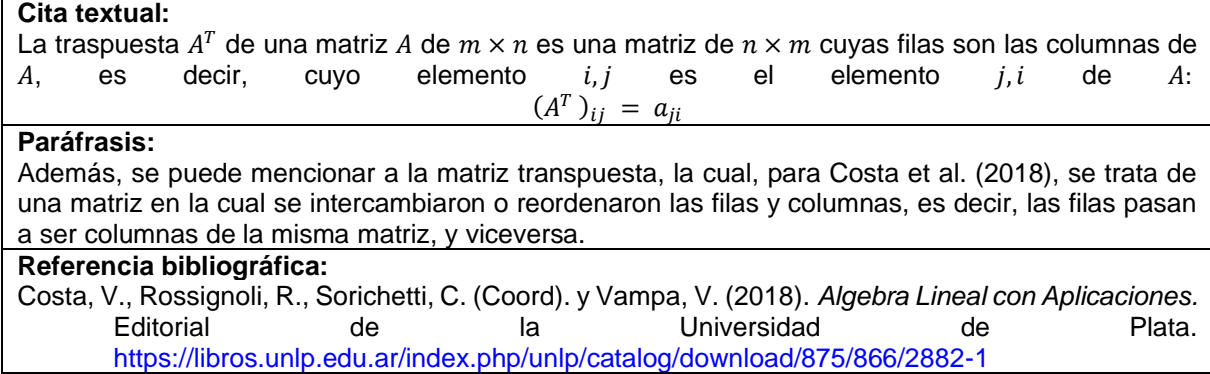

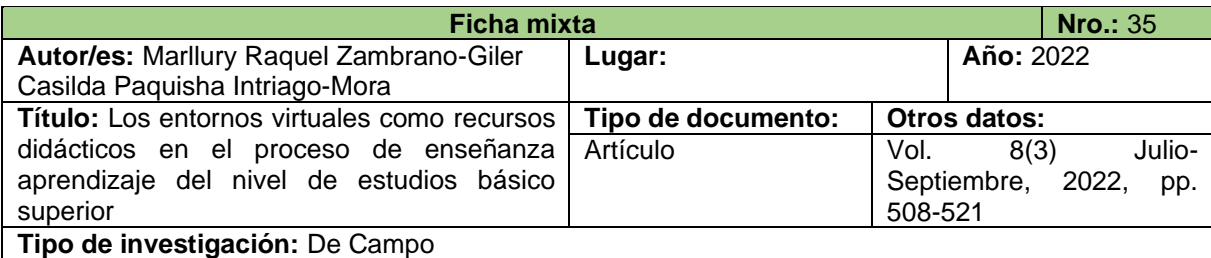

#### **Cita textual:**

Los recursos didácticos son de importancia para mejorar el interés de los alumnos por los contenidos que se comparten en el aula, por ello a través de acciones efectivas los alumnos adquieren conocimientos necesarios tales como el aprendizaje de procesos de resolución de problemas que puede evocar y replicarlos en soluciones eficaces de situaciones similares.

#### **Paráfrasis:**

Para Zambrano y Intriago (2022), ayudan a que los estudiantes muestren mayor interés para adquirir los conocimientos impartidos por el docente dentro del aula, por ello, a través de estrategias y metodologías efectivas se logra que los alumnos dominen procesos de resolución de problemas.

## **Referencia bibliográfica:**

Zambrano, M. y Intriago, C. (2022). Los entornos virtuales como recursos didácticos en el proceso de enseñanza aprendizaje del nivel de estudios básico superior. *Revista científica. Dominio de las Ciencias. 8(3), 508-521.* <https://dialnet.unirioja.es/descarga/articulo/8635192.pdf>

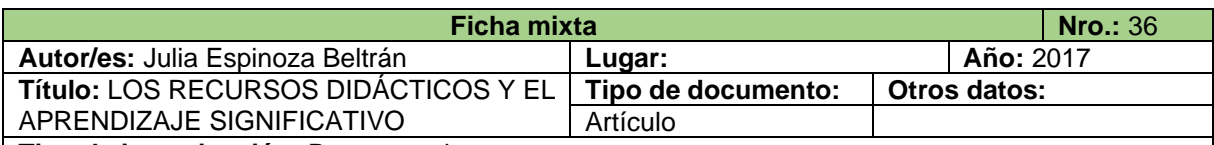

## **Tipo de investigación:** Documental

## **Cita textual:**

Los recursos didácticos son muy importantes e indispensables ya que permiten desarrollar en los educandos destrezas y habilidades, los cuales deben ser elaborados de acuerdo a los años básicos y áreas de estudio tomando en cuenta el desarrollo evolutivo del estudiante, estos juegan un papel muy importante ya que sin ellos los aprendizajes serían menos significativos y despertarían menos interés y motivación.

#### **Paráfrasis:**

Además, Espinoza (2017) menciona que los recursos didácticos también permiten crear y desarrollar habilidades y destrezas, las mismas que están diseñadas y planificadas dependiendo del área y nivel de estudio que se encuentren cursando los estudiantes, aunque en algunos casos, estas se pueden modificar, en otras palabras, hacer adaptaciones curriculares.

## **Referencia bibliográfica:**

Espinoza, J. (2017). Los recursos didácticos y el aprendizaje significativo. *Revista Multidisciplinaria de investigación.* <https://www.revistaespirales.com/index.php/es/article/view/4/3>

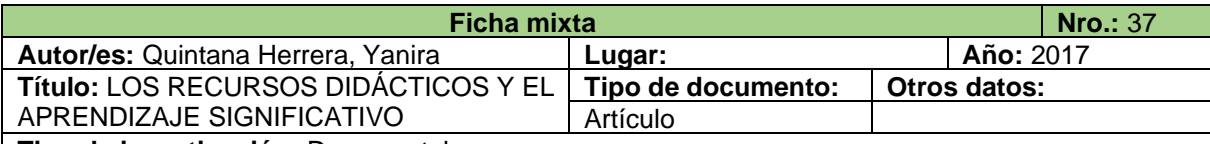

**Tipo de investigación:** Documental

## **Cita textual:**

Los recursos didácticos se asumen como mediadores de la actuación docente, síntesis para la mediación y pautas de organización, ejecución y valoración de la estimulación del desarrollo del escolar con necesidades educativas especiales; esto significa que los recursos didácticos permiten el aseguramiento de una solución colaborativa, en correspondencia con la zona de desarrollo actual y la zona de desarrollo próximo (ZDP)

### **Paráfrasis:**

Los recursos didácticos se asumen como mediadores de la actuación docente, síntesis para la mediación y pautas de organización, ejecución y valoración de la estimulación del desarrollo del escolar con necesidades educativas especiales; esto significa que los recursos didácticos permiten el aseguramiento de una solución colaborativa, en correspondencia con la zona de desarrollo actual y la zona de desarrollo próximo (ZDP) (Guirado, 2010 como se citó en Quintana, 2017).

## **Referencia bibliográfica:**

Quintana, Y. (2017). Recursos didácticos para la comprensión de significado por los educandos con retraso mental en condiciones de inclusión. *Revista VARONA.* (65), 1-8. <https://www.redalyc.org/pdf/3606/360657469025.pdf>

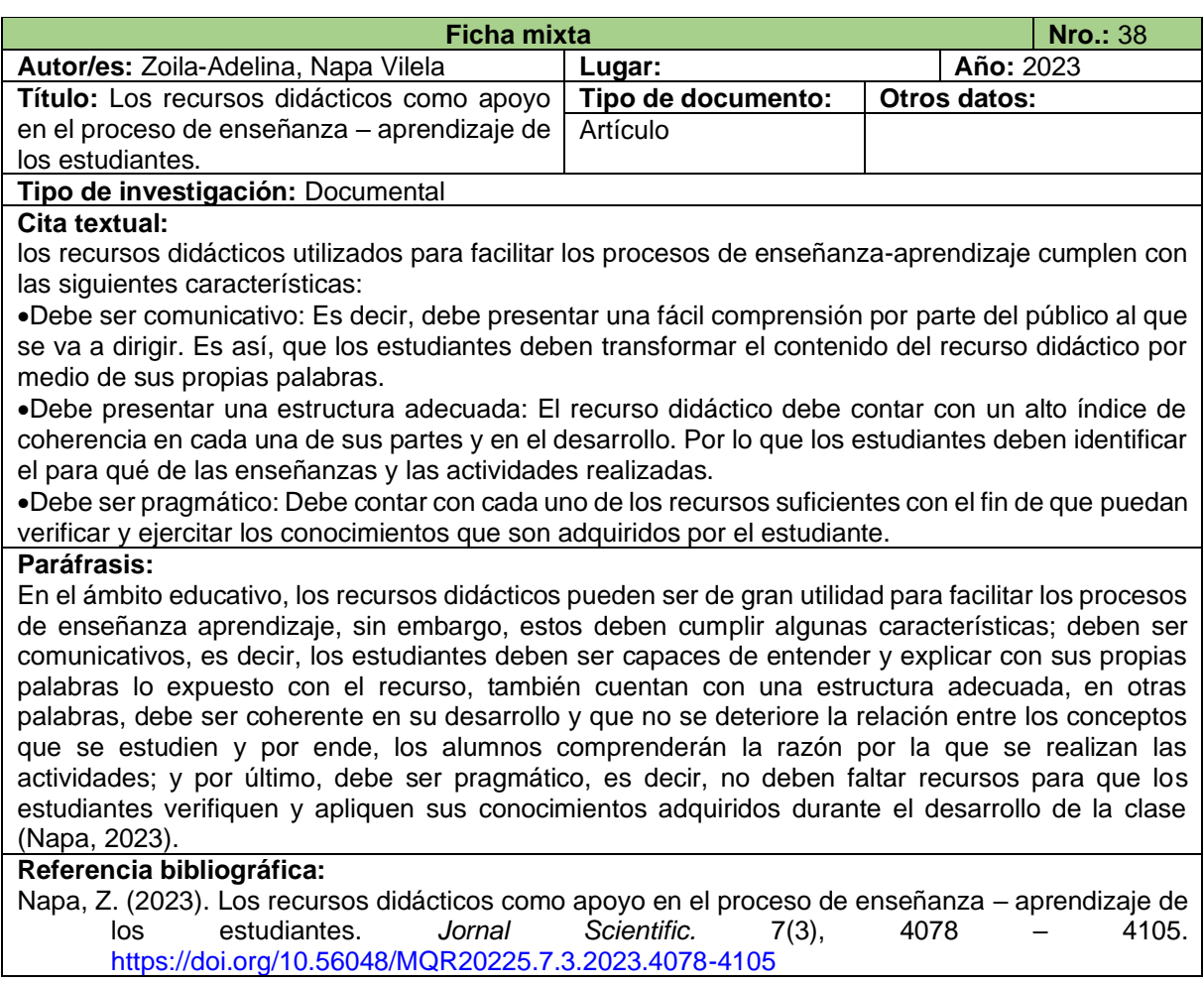

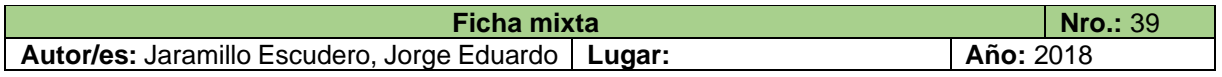

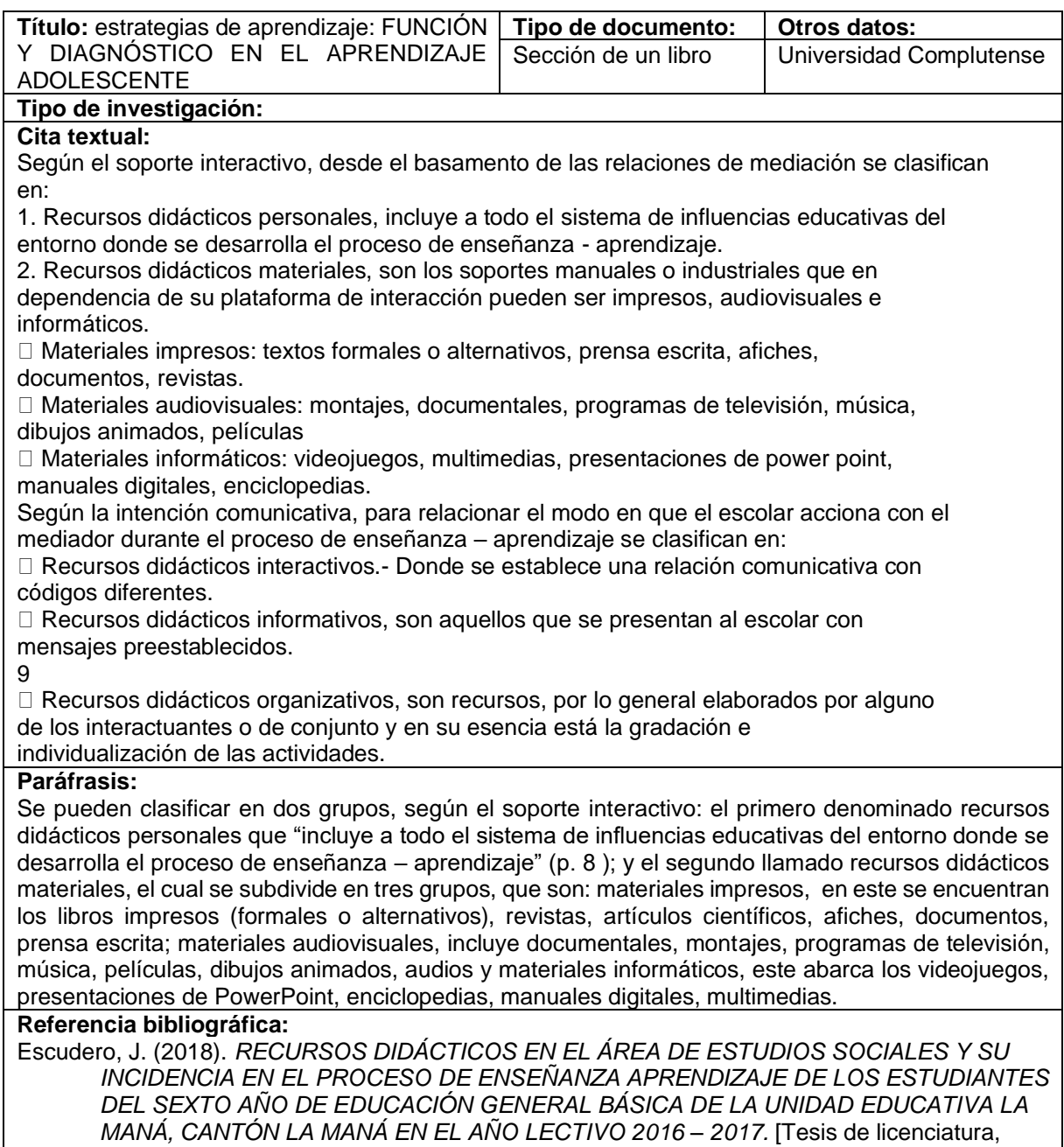

Universidad Técnica de Cotopaxi]. http://repositorio.utc.edu.ec/handle/27000/4630

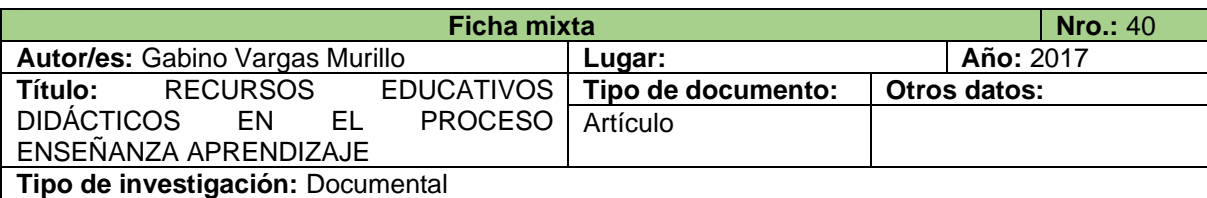

#### **Cita textual:**

Estos recursos son diseñados para interactuar con el usuario, la utilización de estos recursos didácticos supone un gran avance en la didáctica general, son recursos que permiten procesos de aprendizaje autónomos en los que se consolidan los principios del "aprender a aprender", siendo el estudiante partícipe directo o guía de su propia formación.

Es necesario indicar que estos programas se clasifican en: 1) Software Libre, los cuales son de licencia libre - gratuitos y de uso ilimitado, 2) Freeware, cuya modalidad de comercialización consiste
en distribuir el programa con limitaciones, bien como versión de demostración o evaluación, con funciones o características limitadas o con un uso restringido a un límite de tiempo establecido y 3) Software de Pago, donde se requiere comprar la licencia para utilizar el programa.

Para el empleo de estos programas se requiere descargar de Internet y/o comprar el software (DVD) e instalar en el equipo tecnológico: Laptop, Tablet, Celular, Computadora Personal y otros.

Para utilizar los programas educativos informáticos de Internet y crear recursos educativos se requiere: 1) registrarse a la página web para crear los recursos educativos sin necesidad de descargar y 2) instalar el software en el dispositivo tecnológico.

### **Paráfrasis:**

Vargas (2017) hace referencia a los recursos didácticos informáticos, los cuales son diseñados para que se cree un ambiente en el que los estudiantes se sientan familiarizados, de tal manera que todos los que se encuentren dentro del aula de clase, puedan participar activamente, además, este tipo de recursos cambia la forma en la que los docentes planifican y ejecutan sus clases. También permite que se aplique el principio de aprender a aprender, es decir, que tanto docentes como estudiantes aprenden mucho sobre tecnología.

Aunque el propósito original de la creación de algunos de los programas informáticos no fue precisamente para mejorar la educación, se ha logrado imponerlos y aplicarlos a este contexto. En la actualidad, existen diversos softwares, que pueden ser instalados en computadoras y en celulares, aunque algunos de ellos necesitan de algunos requisitos para disponer de todas sus funciones; aquellos recursos que no requieren conexión a internet (Offline) para su uso, deben ser descargados (en internet) o instalados a partir de DVD, y se pueden clasificar en:

- Software libre: son aquellos que no cuentan con límite de tiempo para su uso y tienen licencia gratuita para todo usuario.
- Freeware: estos cuenta con un límite de uso gratuito, es decir, con un tiempo para hacer uso de el con una versión de demostración, o en otros casos, algunas de sus funciones están limitadas y se necesitar pagar para ellas.

Software de pago: son completamente de paga.

### **Referencia bibliográfica:**

Vargas, G. (2017). RECURSOS EDUCATIVOS DIDÁCTICOS EN EL PROCESO ENSEÑANZA APRENDIZAJE. *Revista Cuadernos. 58(1), 68-74.* [http://www.scielo.org.bo/pdf/chc/v58n1/v58n1\\_a11.pdf](http://www.scielo.org.bo/pdf/chc/v58n1/v58n1_a11.pdf)

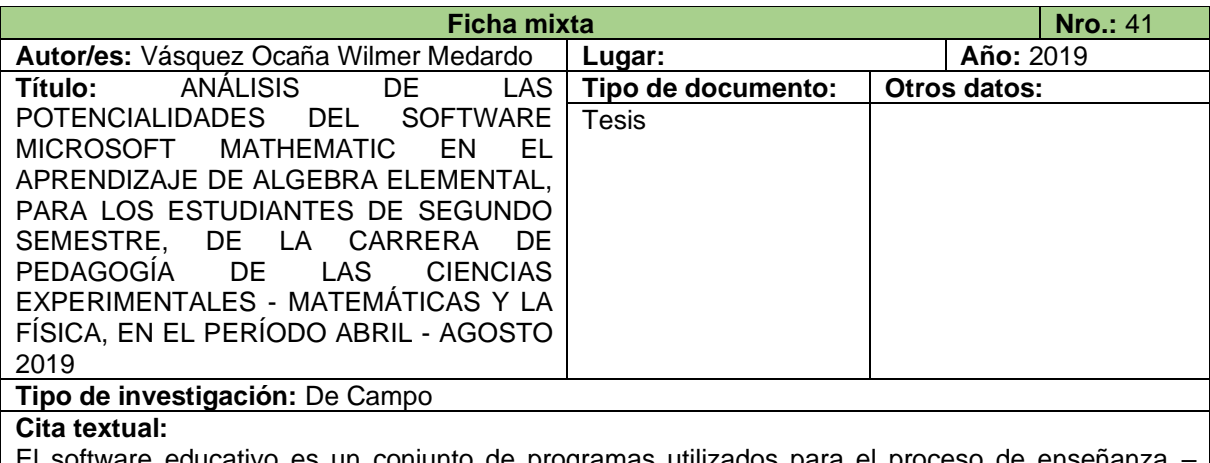

ativo es un conjunto de programas utilizados para el proceso de er aprendizaje, por lo tanto, este tipo de software se utiliza para la educación, se puede decir que es una herramienta pedagógica que facilita y ayuda a adquirir conocimientos, habilidades de todo tipo. (Corporation, 2011)

### **Paráfrasis:**

Según Corporation (2011, como se citó en Vásquez, 2019):

El software educativo es un conjunto de programas utilizados para el proceso de enseñanza – aprendizaje, por lo tanto, este tipo de software se utiliza para la educación, se puede decir que es una herramienta pedagógica que facilita y ayuda a adquirir conocimientos, habilidades de todo tipo. (p.13)

Vásquez, W. (2019). *ANÁLISIS DE LAS POTENCIALIDADES DEL SOFTWARE MICROSOFT MATHEMATIC EN EL APRENDIZAJE DE ALGEBRA ELEMENTAL, PARA LOS ESTUDIANTES DE SEGUNDO SEMESTRE, DE LA CARRERA DE PEDAGOGÍA DE LAS CIENCIAS EXPERIMENTALES - MATEMÁTICAS Y LA FÍSICA, EN EL PERÍODO ABRIL - AGOSTO 2019.* [Tesis de licenciatura, Universidad Nacional de Chimborazo]. <http://dspace.unach.edu.ec/handle/51000/5727>

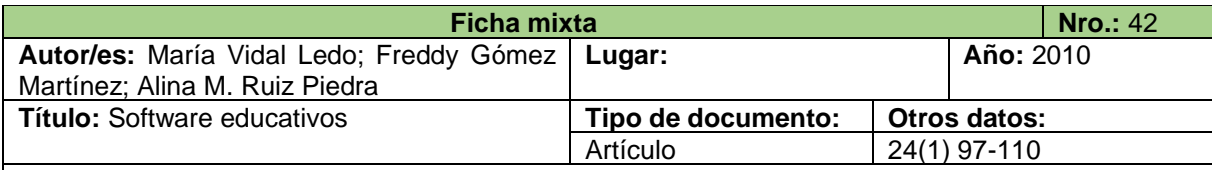

# **Tipo de investigación:** Documental

### **Cita textual:**

Los software educativos (SE), se definen de forma genérica como aplicaciones o programas computacionales que faciliten el proceso de enseñanza aprendizaje.

Las características más generalizadas en los SE son:

-Finalidad: orientados a la enseñanza-aprendizaje en todas sus formas.

-Utilización del computador: el medio utilizado como soporte es el computador.

-Facilidad de uso: son intuitivos y aplica reglas generales de uso y de fácil comprensión para su navegabilidad o desplazamiento y recursividad o posibilidad de regreso a temáticas de interés desde cualquier punto en el ambiente virtual.

-Interactividad: permite un intercambio efectivo de información con el estudiante.

# **Paráfrasis:**

Por otro lado, Vidal et al. (2010) expresan que también se puede definir de forma genérica a los software educativo, de la siguiente manera, son "aplicaciones o programas computacionales que facilitan el proceso de enseñanza aprendizaje" (p. 97), los cuales tienen algunas características generales y son: finalidad, la cual se refiere a que deben buscar la mejora del proceso de enseñanza – aprendizaje, es decir, que los estudiantes adquieran conocimientos de mejor manera; utilización del computador, el ordenador o PC ya que, es el medio o dispositivo digital utilizado para la mayoría de los software educativos; facilidad de uso, de tal manera que los usuarios puedan comprender la navegabilidad y las funciones básicas del software y, interactividad, en otras palabras, debe existir la posibilidad de intercambiar datos e información de una manera sencilla entre docente y estudiantes, es decir, participación activa de los alumnos.

# **Referencia bibliográfica:**

Vidal, M., Gómez, F. y Ruiz, A. (2010). Software educativos. *Educación Médica Superior.* 24(1), 97- 110.<http://scielo.sld.cu/pdf/ems/v24n1/ems12110.pdf>

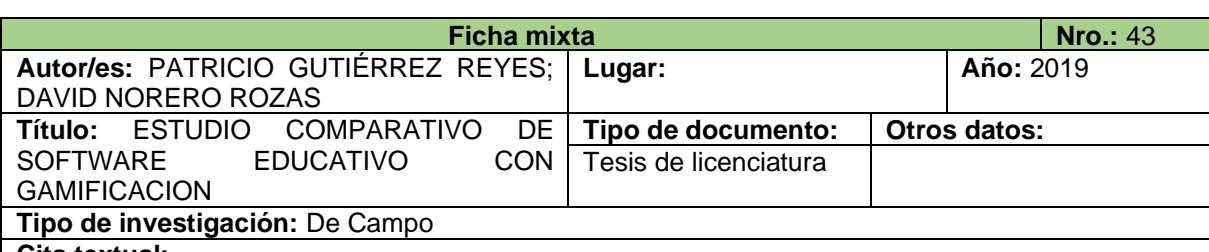

### **Cita textual:**

Para analizar los diversos aspectos que puede cubrir un software educativo es necesario aclarar cómo trabajan. Es por esto por lo que a continuación se definen tipos de software educativo según su estructura.

• Los programas tutoriales: Este tipo de software es aquel que dirige el trabajo del estudiante, se limita a proponer ejercicios sin explicaciones previas de cómo realizarlos o tutoriales de ejercitación. • Bases de datos: Son aquellos que proporcionan a los estudiantes lo datos de manera organizada, pero en un entorno estático. Son utilizados comúnmente con el fin de extraer datos para comprobar hipótesis científicas.

• Simuladores: Es aquel software educativo que presenta un entorno dinámico que intenta representar cierto una tarea. Los alumnos pueden tomar acciones para llevar a cabo los objetivos de aprendizaje.

• Constructores: Son programas con un entorno programable. Dejan a disposición del alumno ciertos componentes para construir elementos más complejos dentro del entorno.

• Programas herramienta: Son aquellos que facilitan trabajos de manejo y tratamiento de la información.

### **Paráfrasis:**

Gutiérrez y Norero (2018), clasifican y definen los software educativos de acuerdo a su estructura: los programas tutoriales, es aquel que plantea ejercicios prácticos, sin antes haber realizado explicaciones conceptuales, este tipo de software es aquel que dirige el trabajo del estudiante; bases de datos, son aquellos que muestran la información de manera organizada y ordenada, suele ser de utilidad para comprobar hipótesis científicas con los datos extraídos que ahí se encuentren; simuladores, son aquellos que tienen entornos dinámicos, con la finalidad de que los estudiantes cumplan sus objetivos de aprendizaje; constructores, son programas con un entorno programable, es decir, los usuarios pueden manipular y construir elementos de mayor complejidad y, finalmente, programas herramienta, que son aquellos que permiten tratar y manejar con facilidad los trabajos e información.

### **Referencia bibliográfica:**

Gutiérrez, P. y Norero, D. (2018). ESTUDIO COMPARATIVO DE SOFTWARE EDUCATIVO CON GAMIFICACIÓN. [Tesis de licenciatura, Pontificia Universidad Católica de Valparaíso]. http://opac.pucv.cl/pucv\_txt/Txt-8000/UCC8077\_01.pdf

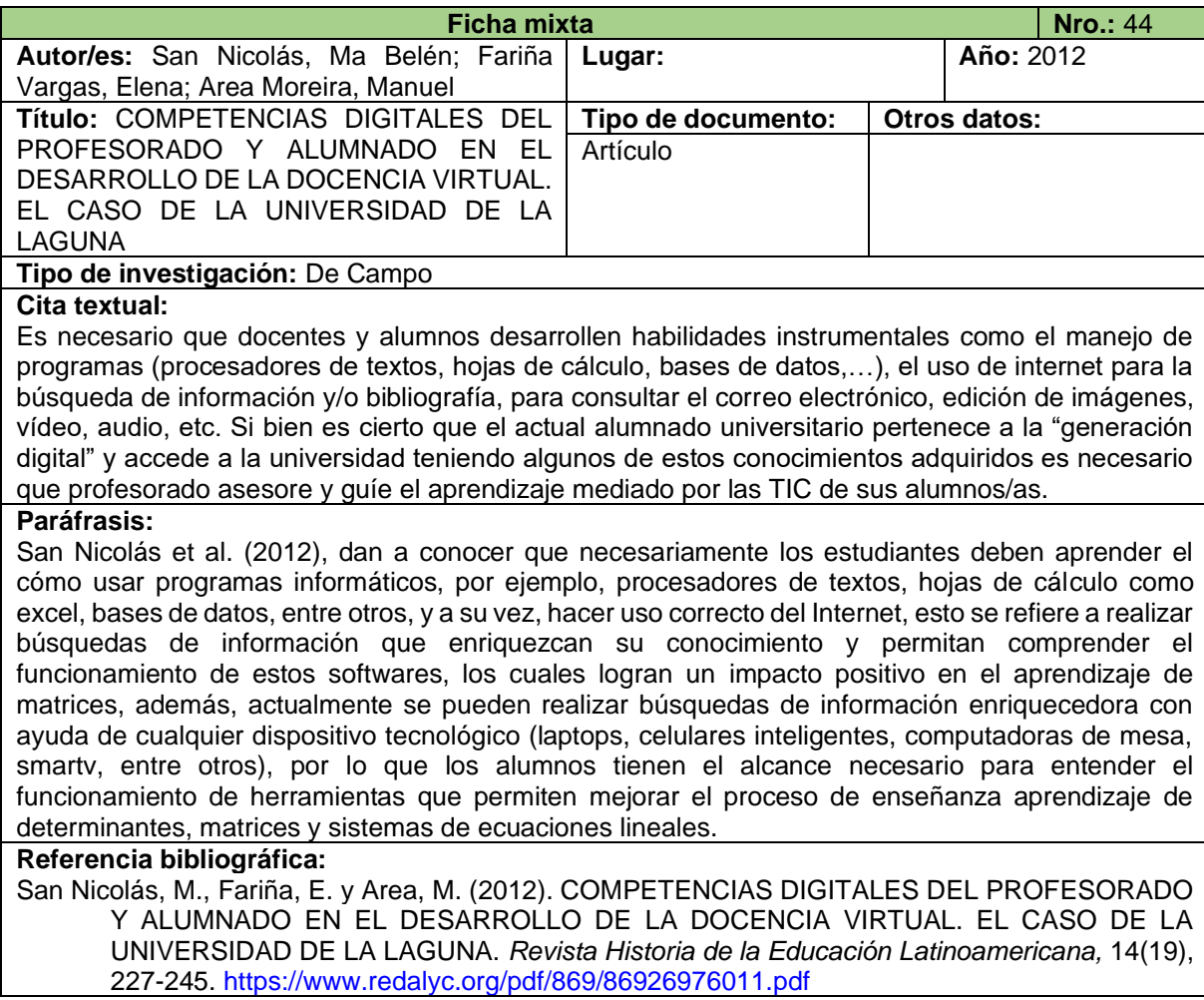

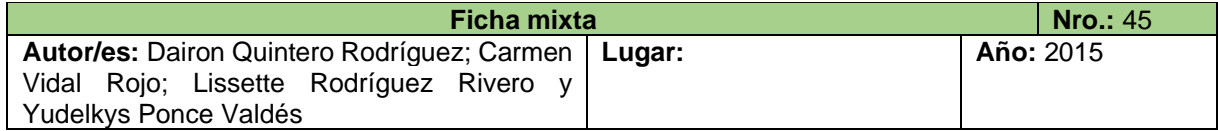

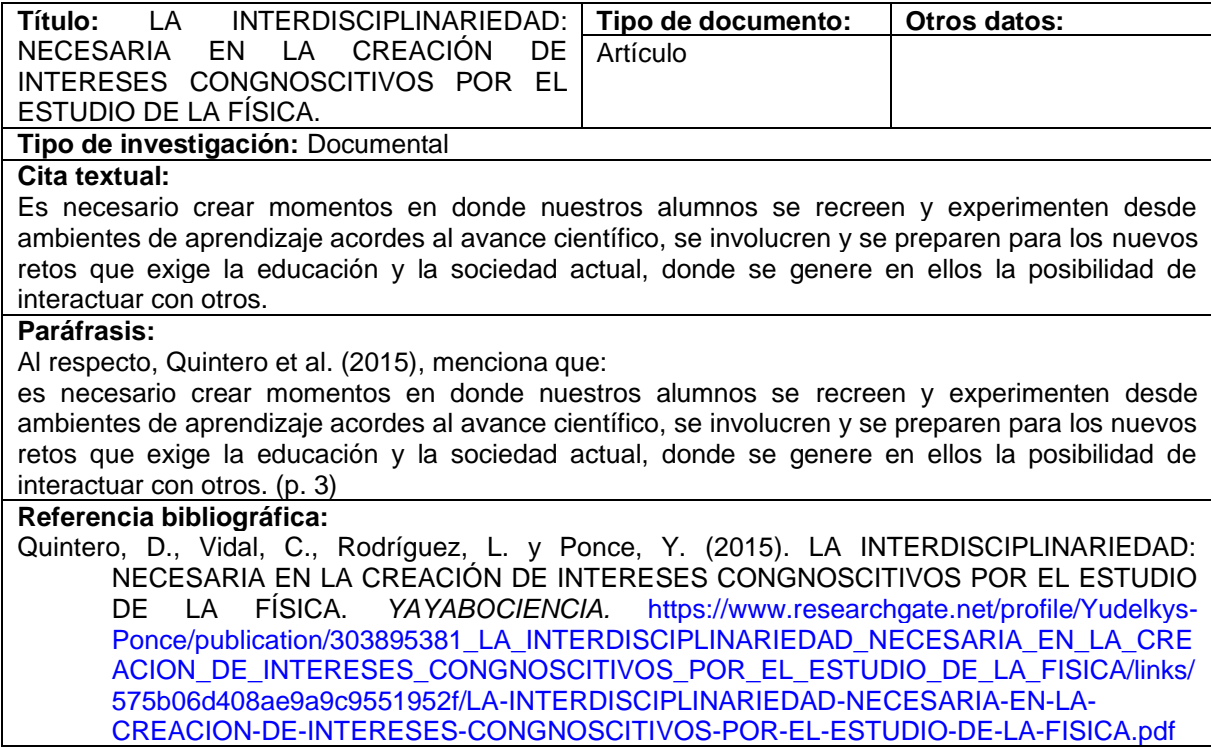

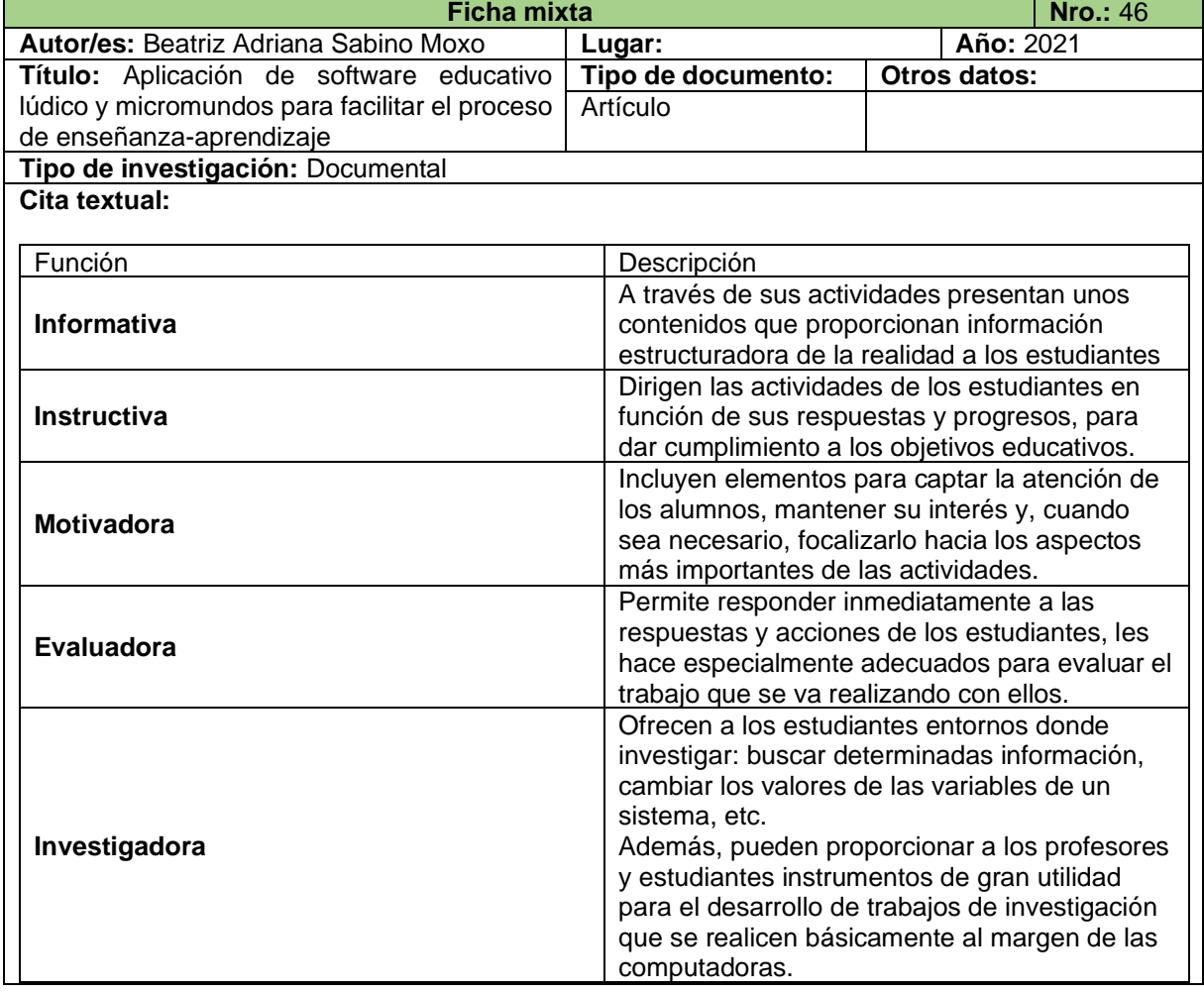

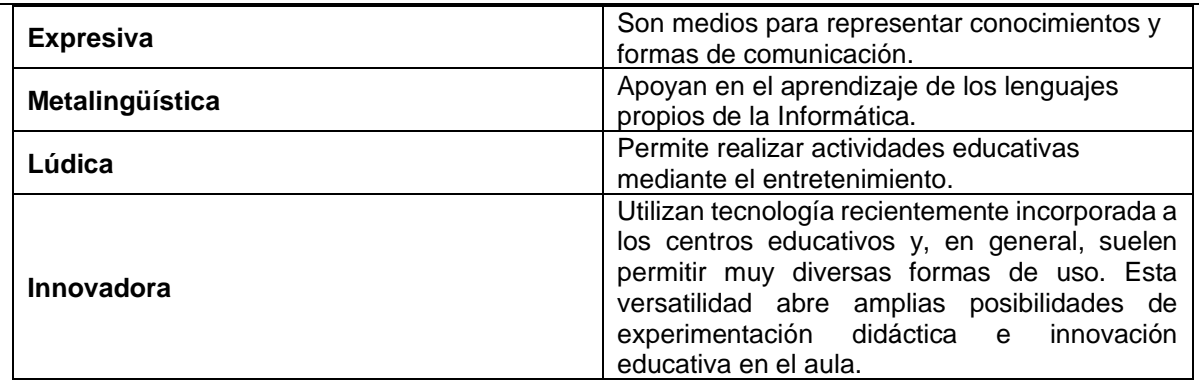

# **Paráfrasis:**

- Informativa: la información presentada dentro de los contenidos, es ordenada y estructurada de la realidad de los estudiantes; ejemplos de esto, son las bases de datos, simuladores, tutoriales, entre otros.
- Instructiva: con la finalidad de facilitar el logro de los objetivos educativos, se origina actuaciones de los estudiantes; dirige las actividades de los alumnos de acuerdo a cómo van progresando.
- Motivadora: debe ser captado el interés y la atención de los estudiantes hacia la actividad que se realiza, por ello incluye elementos que faciliten lo ya mencionado.
- Evaluadora: los estudiantes son evaluados, ya sea explícita o implícitamente, con la finalidad de responder a las acciones y dudas que estos puedan tener durante el proceso de adquisición de conocimientos.
- Investigadora: motiva la indagación individual de los estudiantes sobre el tema que se estudie; proporciona instrumentos útiles para los trabajos de investigación.
- Expresiva: el lenguaje debe ser el adecuado y preciso para que los estudiantes entiendan lo que se estudia.
- Metalingüística: debido a la adquisición de lenguajes específicos que pertenecen o son propios de la informática; apoyan en el aprendizaje de los lenguajes propios de la informática.
- Lúdica: las actividades educativas a través de los elementos lúdicos que se puedan incorporar, pueden mejorar el proceso de enseñanza – aprendizaje.
- Innovadora: ya que se hace uso de nuevas estrategias y de la tecnología, lo que beneficia tanto a docentes como estudiantes.

### **Referencia bibliográfica:**

Sabino, B. (2011). Aplicación de software educativo lúdico y micromundos para facilitar el proceso de enseñanza-aprendizaje.<https://www.reci.org.mx/index.php/reci/article/view/10/46>

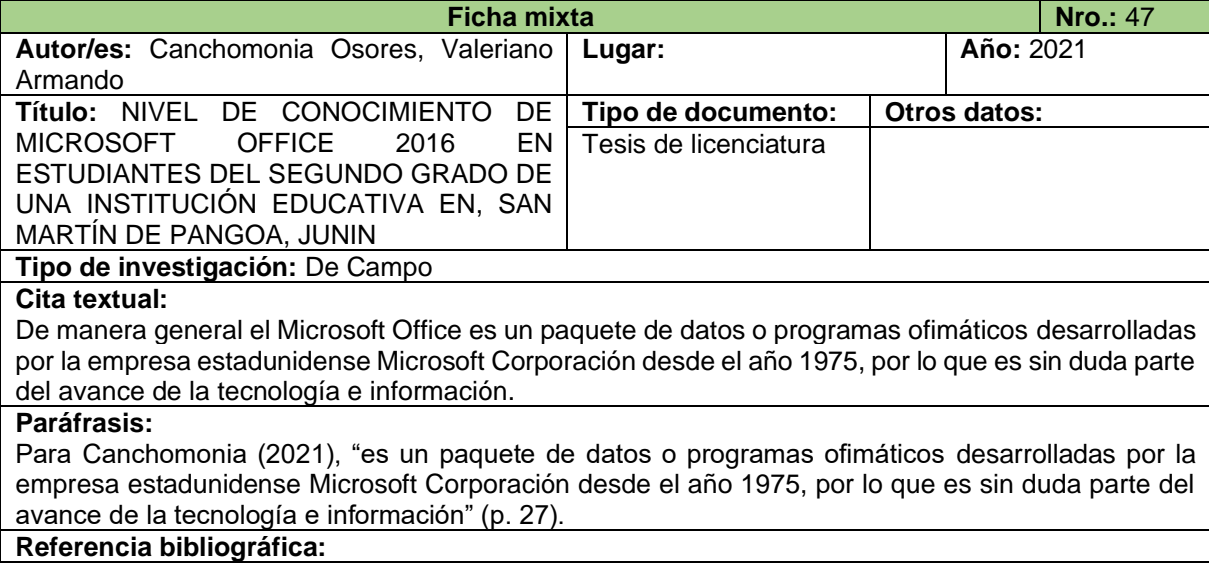

Canchomonia, V. (2021). *NIVEL DE CONOCIMIENTO DE MICROSOFT OFFICE 2016 EN ESTUDIANTES DEL SEGUNDO GRADO DE UNA INSTITUCIÓN EDUCATIVA EN, SAN MARTÍN DE PANGOA, JUNIN.* [Tesis de licenciatura, Universidad Nacional de Huancavelica].<http://repositorio.unh.edu.pe/handle/UNH/4243>

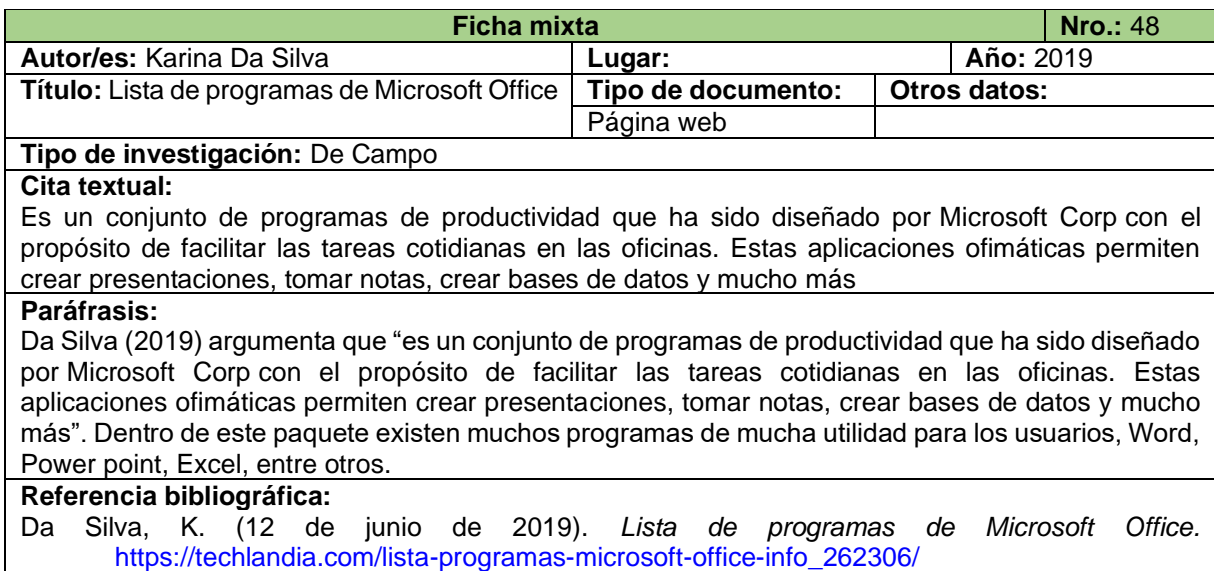

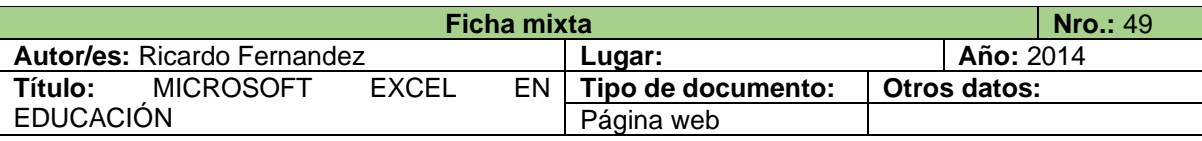

# **Tipo de investigación:** Documental

### **Cita textual:**

Excel es una aplicación de Microsoft Office que permite realizar operaciones con números organizados en una cuadrícula. Se trata de una hoja de cálculo electrónica, la más extendida y usada a nivel global, la cual se define como un programa informático compuesto por columnas, filas y celdas, donde la intersección de las columnas y las filas son las celdas. En el interior de cada celda es donde podemos escribir cualquier tipo de información, la cual posteriormente será tratada, siendo cada celda única en toda la hoja de cálculo. Además de permitir la manipulación de hojas de cálculo, permite también la manipulación de libros, que se trata del archivo en el que se trabaja y donde se almacenan los datos. Como cada libro puede contener varias hojas, pueden organizarse varios tipos de información relacionada en un único archivo.

Esta aplicación es considerada, según diversos estudios, como una herramienta de aprendizaje poderosa, desarrollando en los estudiantes a través de su uso, múltiples habilidades como por ejemplo, entre otras muchas, destrezas para organizar datos, realizar diferentes tipos de gráficas, utilizar elementos visuales concretos con el fin de explorar conceptos matemáticos abstractos, descubrir patrones, comprender conceptos matemáticas básicos (como conteo, adición y sustracción), solucionar problemas, etc.

### **Paráfrasis:**

Para Fernandez (2014), Excel es una aplicación integrada en el paquete de Office, con la cual se pueden realizar operaciones numéricas, organizadas en una cuadrícula; es un programa informático que está compuesto por celdas, es decir, por intersecciones entre filas y columnas, en las que se puede guardar todo tipo de información como, por ejemplo, calificaciones, notas de pago, planillas, etc. El manejo de todas las funciones de Excel, logra que además de elaborar hojas de cálculo simples, tengamos una información bastante detallada y ordenada, esto significa, trabajos eficaces. Es una poderosa hoja de cálculo que permite organizar información y datos de manera ordenada y sistematizada, además, permite compartirlos con demás usuarios que así lo requieran, sin importar la distancia o el dispositivo con el que se maneje este software, aunque si se necesita de conexión a internet para trabajar colaborativamente en un mismo archivo.

También, con esta herramienta, se pueden realizar cálculos muy básicos, como multiplicaciones, sumas, divisiones y restas, hasta operaciones bastante complejas que necesitan de precisión al momento de realizarlas, además, a través del uso de excel, se logra desarrollar en los estudiantes algunas habilidades, como por ejemplo, destrezas para organizar datos, realizar gráficas en función de la información, utilizar elementos visuales para descubrir patrones, entender conceptos básicos y la resolución de problemas, entre otras.

# **Referencia bibliográfica:**

Fernandez, R. (28 de enero de 2014). *EXCEL EN LA EDUCACIÓN.* <https://blog.uclm.es/ricardofdez/2014/01/28/microsoft-excel-en-educacion/>

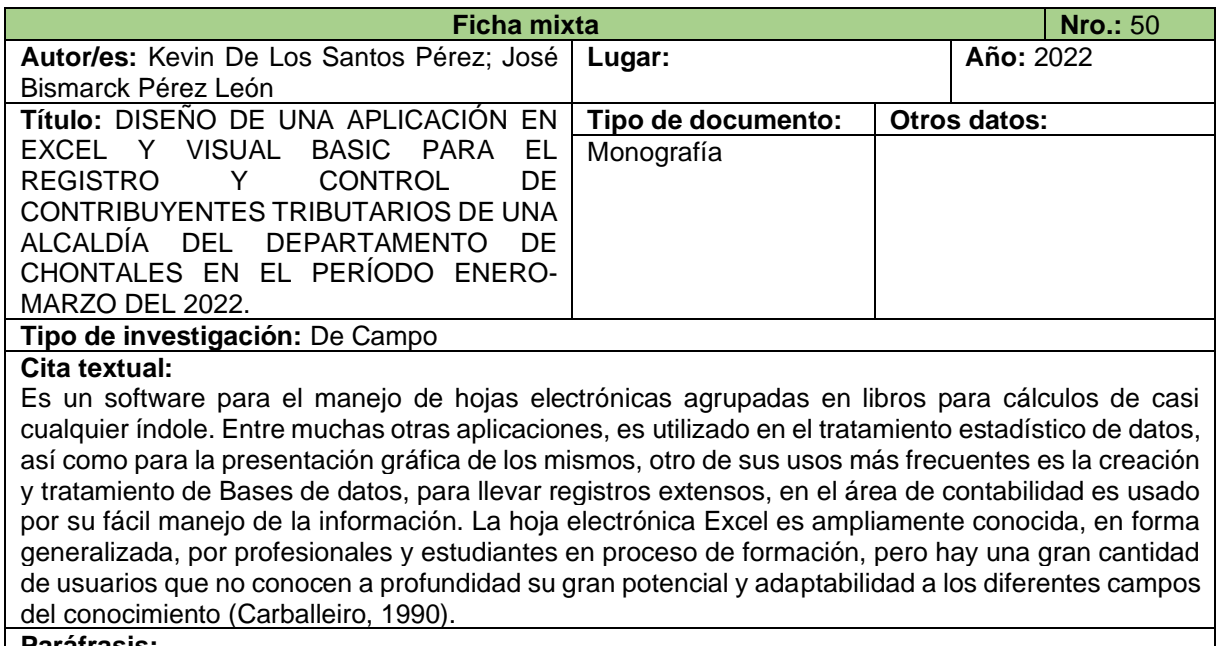

# **Paráfrasis:**

Es un software para el manejo de hojas electrónicas agrupadas en libros para cálculos de casi cualquier índole. Entre muchas otras aplicaciones, es utilizado en el tratamiento estadístico de datos, así como para la presentación gráfica de los mismos, otro de sus usos más frecuentes es la creación y tratamiento de Bases de datos, para llevar registros extensos, en el área de contabilidad es usado por su fácil manejo de la información. La hoja electrónica Excel es ampliamente conocida, en forma generalizada, por profesionales y estudiantes en proceso de formación, pero hay una gran cantidad de usuarios que no conocen a profundidad su gran potencial y adaptabilidad a los diferentes campos del conocimiento (Carballeiro, 1990 como se citó en De los Santos y Pérez, 2022).

# **Referencia bibliográfica:**

De los Santos, K. y Pérez, J. (2022). *DISEÑO DE UNA APLICACIÓN EN EXCEL Y VISUAL BASIC PARA EL REGISTRO Y CONTROL DE CONTRIBUYENTES TRIBUTARIOS DE UNA ALCALDÍA DEL DEPARTAMENTO DE CHONTALES EN EL PERÍODO ENERO-MARZO DEL 2022.* [Tesis de licenciatura, Universidad Autónoma de Nicaragua-León]. http://riul.unanleon.edu.ni:8080/jspui/bitstream/123456789/9375/1/249738.pdf

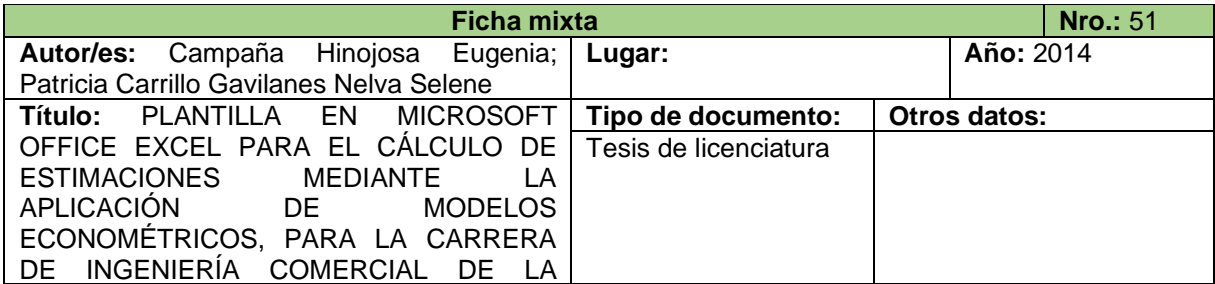

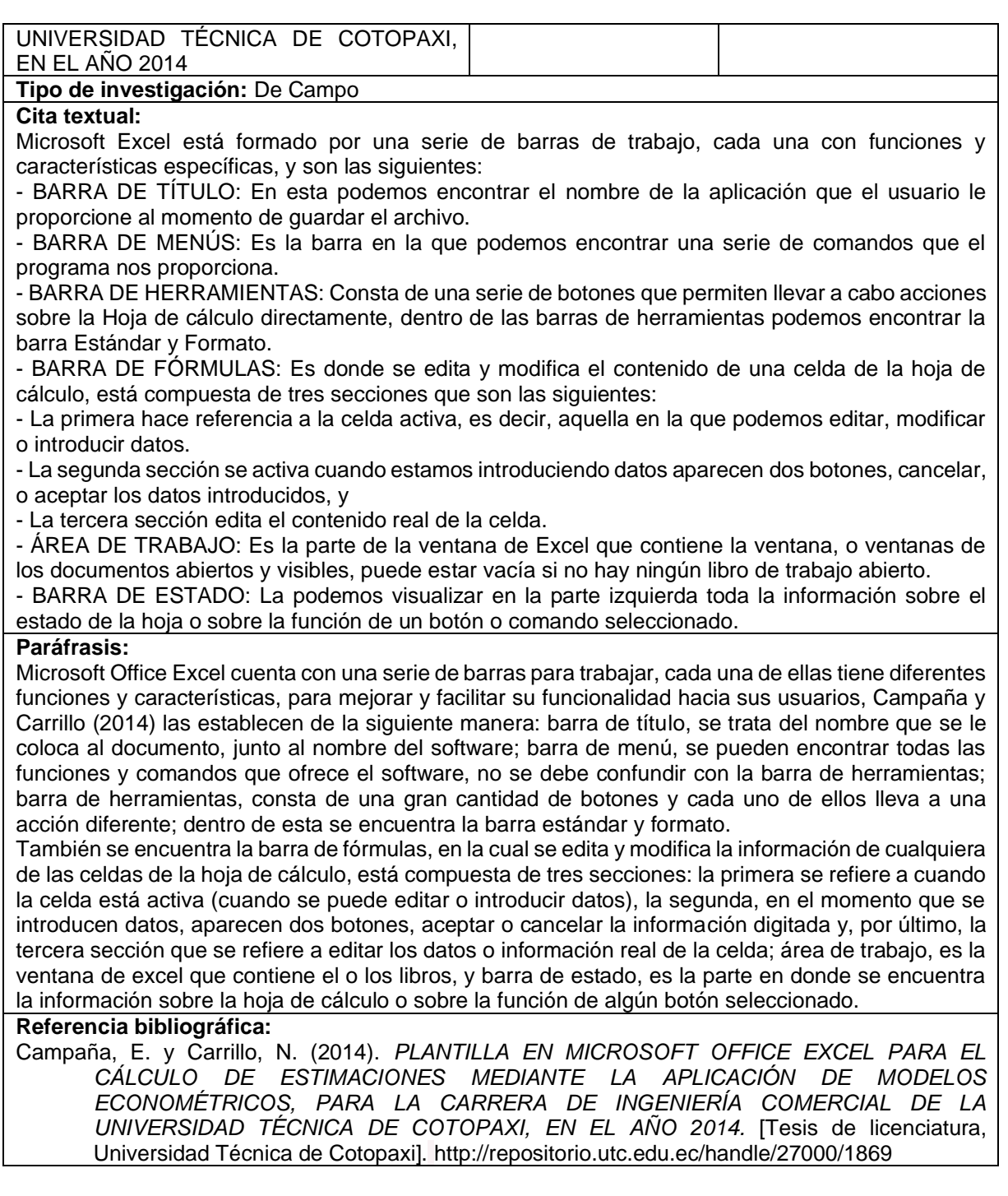

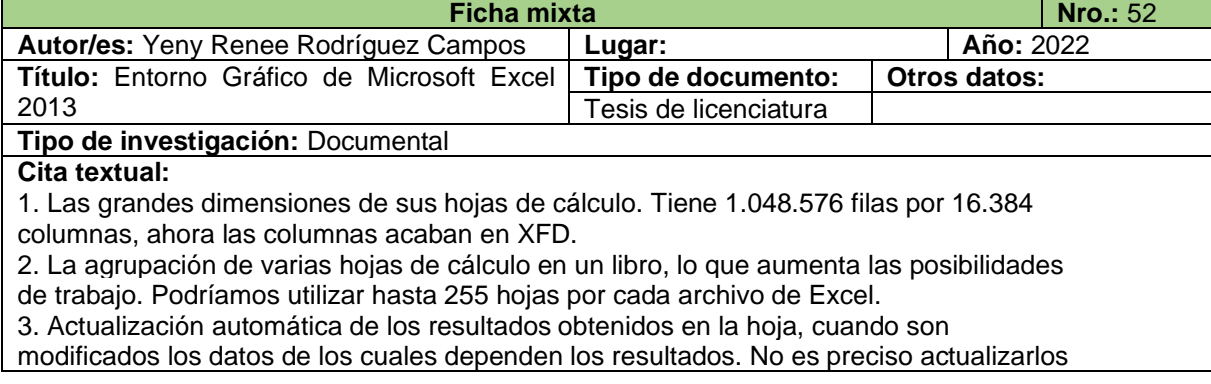

pulsando ninguna tecla.

4. Gran capacidad de presentación y manejo de los datos introducidos.

5. Realización de distintos tipos de gráficos a partir de los datos introducidos en la hoja de cálculo, con la posibilidad de insertarlos en la misma hoja de cálculo o en hojas aparte, pudiendo presentar ambas informaciones juntas o separadas.

6. Trabajar con la información de una base de datos introducida en la hoja de cálculo

mediante operaciones que serían propias de un Gestor de Base de Datos como Access.

# **Paráfrasis:**

Las últimas versiones lanzadas de Microsoft Office Excel, han tenido nuevas características incorporadas, capaces de brindar mayor facilidad al usar y que hacen que sea de mayor utilidad, según Rodríguez (2022), las nuevas actualizaciones son: la gran capacidad o dimensión ya que, tiene 1.048.576 filas por 16.384 columnas; la cantidad considerable de hojas de cálculo que se pueden agrupar en un mismo documento de excel, debido a que se trata de 255 en un mismo archivo; al modificar los datos u operaciones, los resultados se lanzan actualizados de manera automática, sin la necesidad de pulsar tecla alguna; los datos que se exponen pueden ser manipulados y organizados para tener una buena presentación y majeño; permite realizar gráficas relacionadas a los datos que se impongan en la hoja de cálculo y por último, trabajar con datos o información introducida en la hoja de cálculo, proveniente de una base de datos, mediante operaciones que serían propias de un Gestor de Base de Datos como Access.

### **Referencia bibliográfica:**

Rodríguez, Y. (2022). *Entorno Gráfico de Microsoft Excel 2013*. [Tesis de licenciatura, Universidad Peruana Los Andes].<https://hdl.handle.net/20.500.12848/4192>

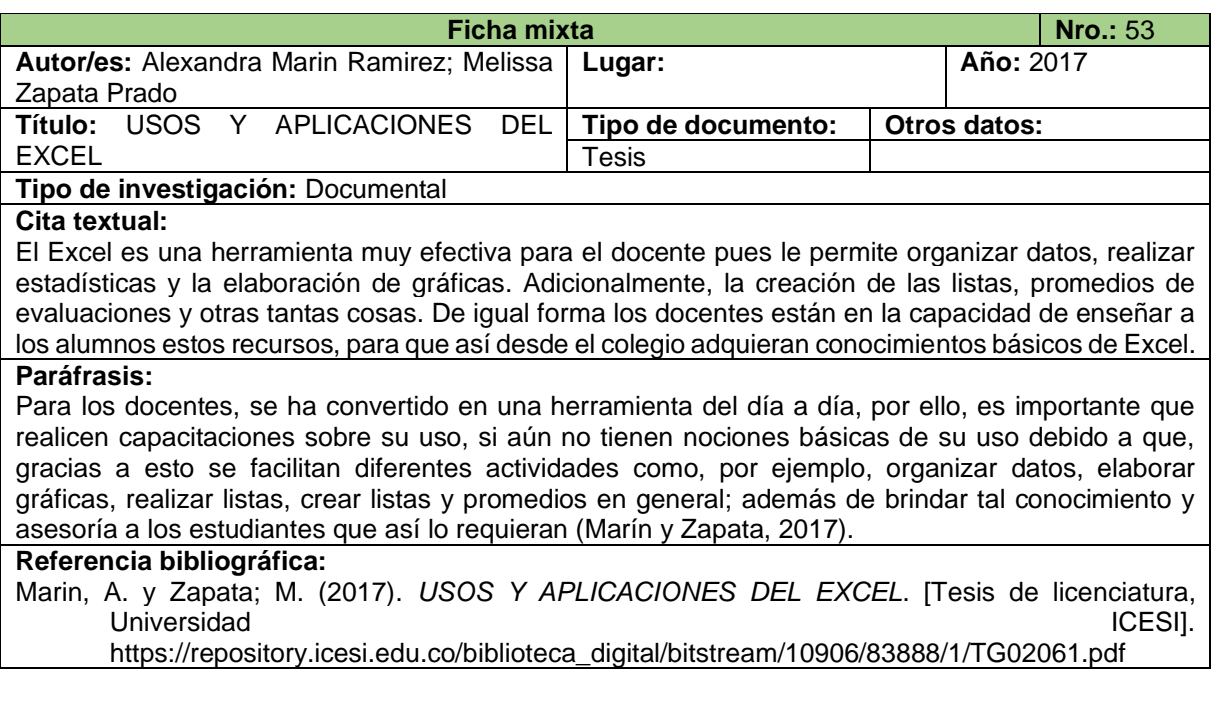

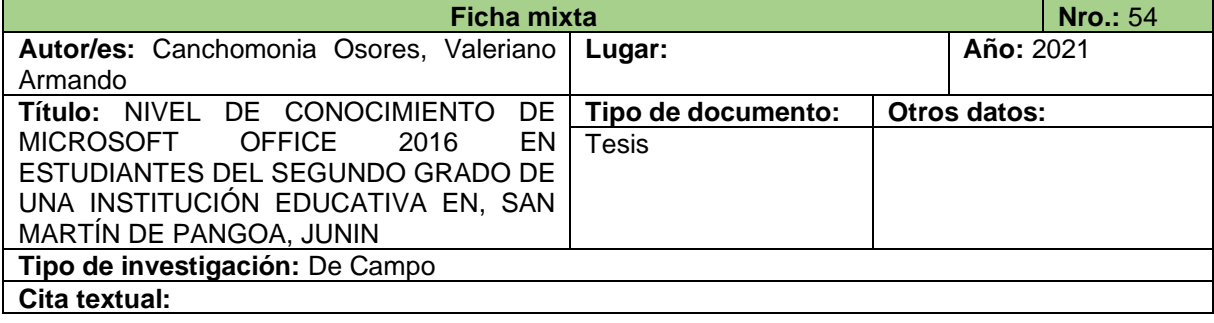

En el campo educativo, no solamente para los maestros es fundamental este programa, si no también es muy necesario para los estudiantes, que ellos al igual que todos también conozcan y realicen cálculos, gráficas y otras acciones que es de suma utilidad para los educandos en la sociedad actual. **Paráfrasis:**

### En el campo educativo, es fundamental este programa tanto para los docentes como para los estudiantes, para que ambos gocen de las funciones que excel ofrece, como realizar cálculos, gráficas y otras acciones que serán de utilidad para los estudiantes en la sociedad actual (Canchomonia, 2021).

### **Referencia bibliográfica:**

Canchomonia, V. (2021). *NIVEL DE CONOCIMIENTO DE MICROSOFT OFFICE 2016 EN ESTUDIANTES DEL SEGUNDO GRADO DE UNA INSTITUCIÓN EDUCATIVA EN, SAN MARTÍN DE PANGOA, JUNIN.* [Tesis de licenciatura, Universidad Nacional de Huancavelica].<http://repositorio.unh.edu.pe/handle/UNH/4243>

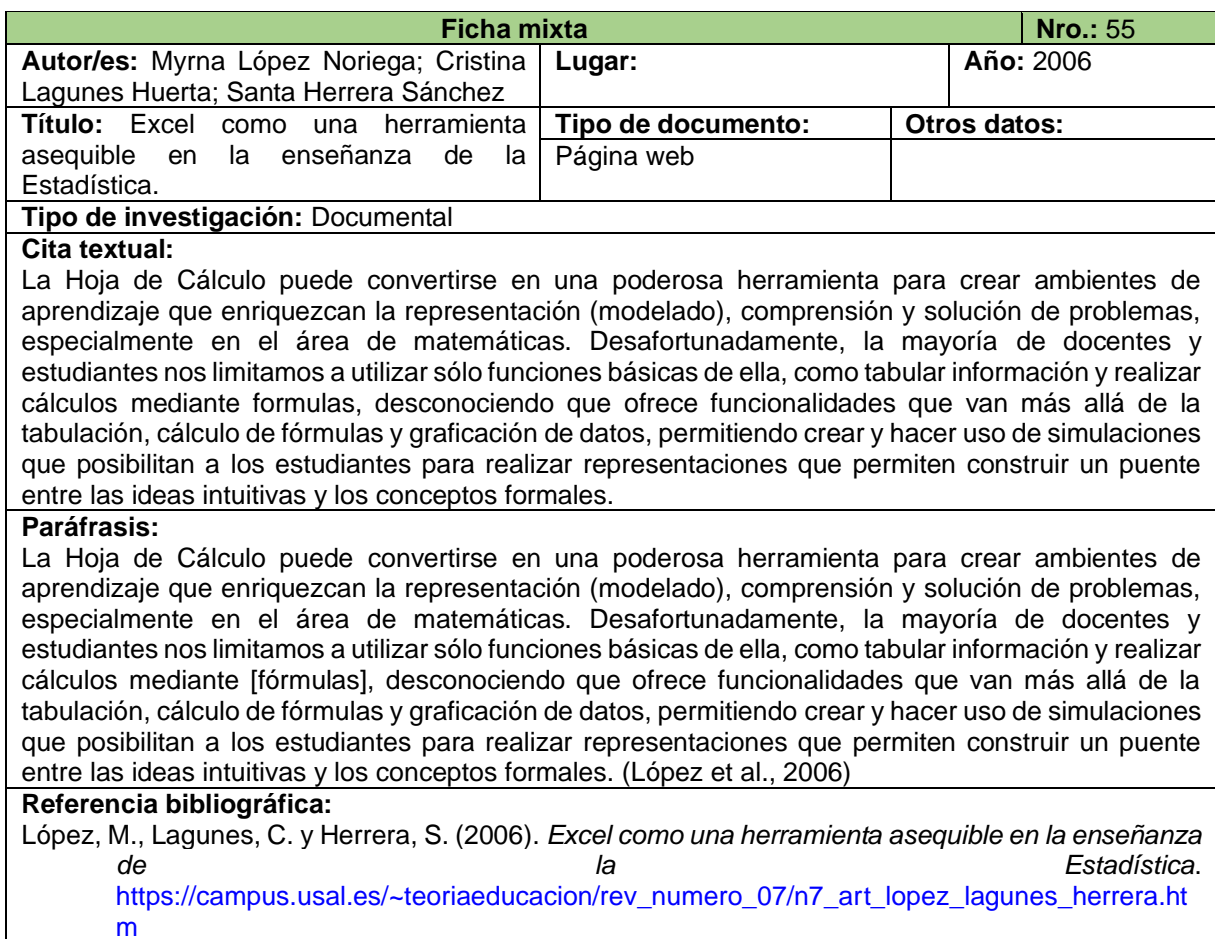

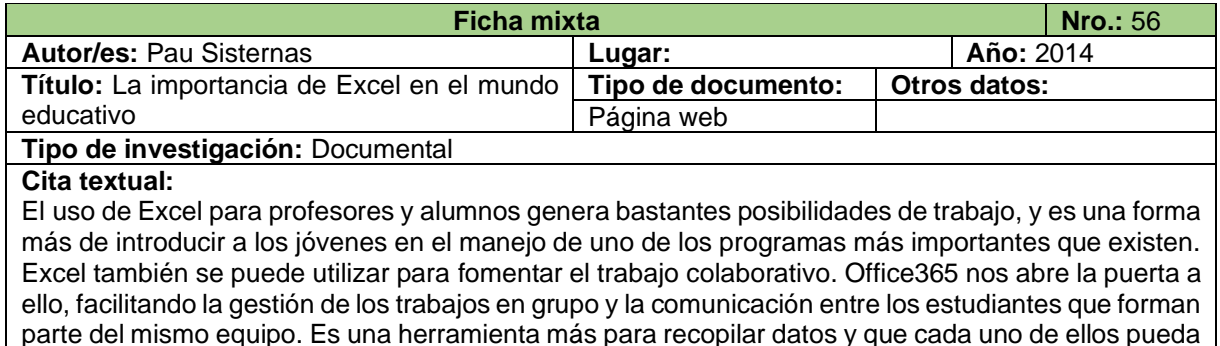

trabajar desde casa con el mismo documento o de que estén en clase trabajando sobre ese libro de Excel de modo simultáneo desde diferentes dispositivos.

### **Paráfrasis:**

Según Sisternas (2022), excel puede ser utilizado para crear ambientes en los que se desarrolle un aprendizaje significativo y fomentar el trabajo colaborativo, de tal manera que los estudiantes se comuniquen y gestionen de la mejor manera, a partir de la guía de los docentes encargado de la asignatura que se imparta. Además, se puede recopilar muchos datos e información para que cada uno de los integrantes del grupo pueda realizar cambios en los documentos, cada uno desde su dispositivo y en su respectiva casa.

# **Referencia bibliográfica:**

Sisternas, P. (30 de septiembre de 2022). La importancia de Excel en el mundo educativo. <https://es.justexw.com/la-importancia-de-excel-en-el-mundo-educativo.html>

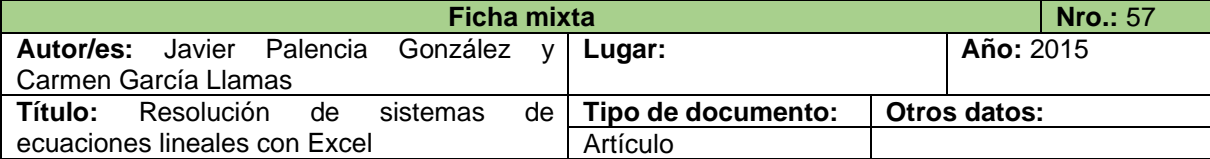

**Tipo de investigación:** Documental

### **Cita textual:**

Por ejemplo, la hoja de cálculo Excel tiene ciertas limitaciones, así no calcula matrices inversas de tamaño n > 52 y no calcula determinantes para n > 73.

### **Paráfrasis:**

Palencia y García (2015), mencionan que este software también tiene algunas limitaciones, por ejemplo, no se puede calcular la inversa de matrices que tengan un tamaño mayor a 52, y tampoco determinantes de matrices con un tamaño mayor a 73.

### **Referencia bibliográfica:**

Palencia, J. y García, C. (2015). Resolución de sistemas de ecuaciones lineales con Excel. *Anales de ASEPUMA, 104(23).* <https://dialnet.unirioja.es/servlet/articulo?codigo=6010314>

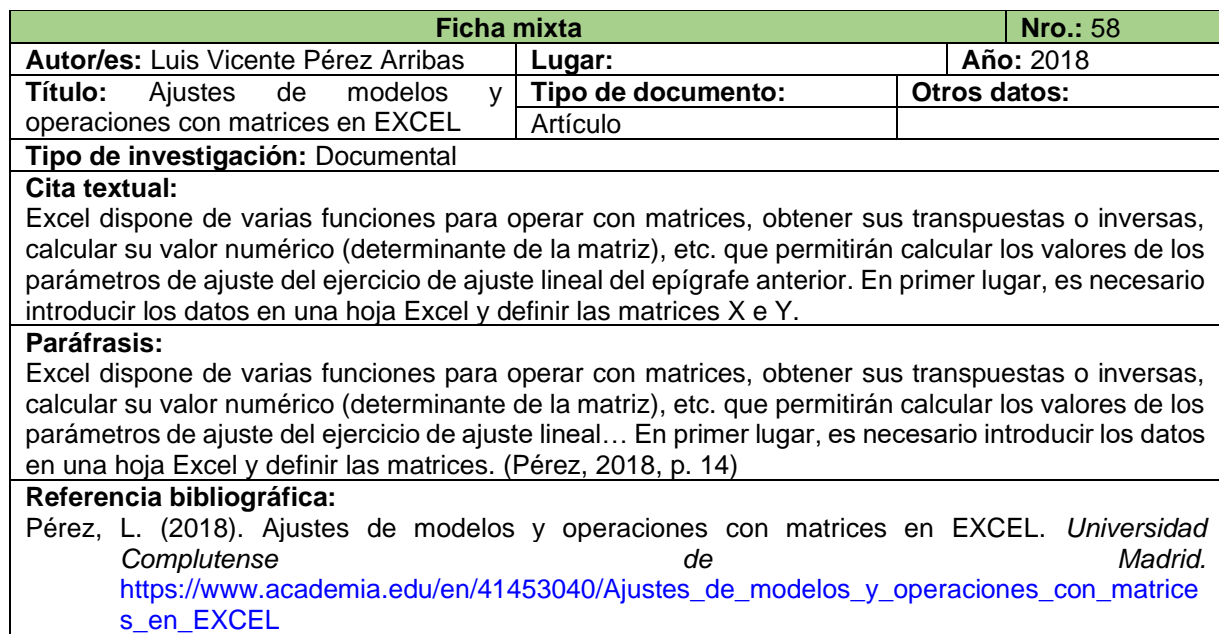

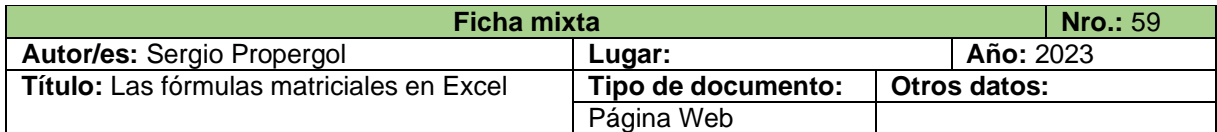

### **Tipo de investigación:** Documental

### **Cita textual:**

La principal característica, a diferencia de las fórmulas de hoja normales es que es capaz de procesar varios valores en lugar de sólo uno. Dicho de otra forma, en una fórmula matricial Excel evalúa todos los valores individuales, y realiza varios cálculos en uno o varios elementos de acuerdo con las condiciones reflejadas en la fórmula.

Y no solamente puede trabajar con varios valores a la vez, sino que además, puede devolver varios valores. Por lo tanto, el resultado de una fórmula matricial puede ser a su vez, una matriz.

### **Paráfrasis:**

Propergol (2023) en su página web da a conocer que las fórmulas matriciales o fórmulas de matrices, a diferencia de las fórmulas normales, permiten procesar varios valores al mismo tiempo, es decir, una de estas fórmulas es capaz de evaluar todos los valores individuales de la matriz para realizar los cálculos necesarios de acuerdo a las condiciones establecidas por la función digitada, por lo tanto, al trabajar con varios elementos a la vez, devuelve otra matriz como resultado.

### **Referencia bibliográfica:**

Propergol, S. (2023). Las fórmulas matriciales en Excel. [https://ayudaexcel.com/las-formulas](https://ayudaexcel.com/las-formulas-matriciales-en-excel/)[matriciales-en-excel/](https://ayudaexcel.com/las-formulas-matriciales-en-excel/)

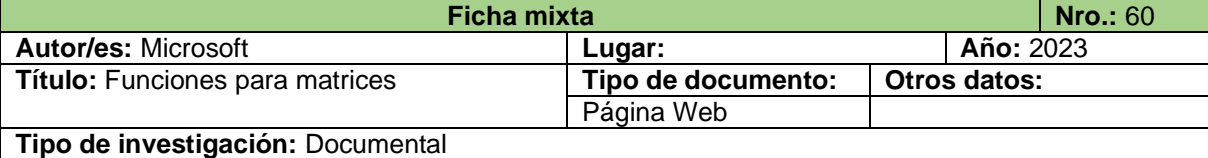

# **Cita textual:**

La función MUNIT devuelve la matriz de unidades para la dimensión especificada. Si dimensión es un valor igual o menor que cero (0), MUNIT devuelve la #VALUE! error #¡NUM!.

M.DETERM: Devuelve la matriz determinante de una matriz. Es una matriz numérica con el mismo número de filas y columnas. devuelve el error #¡VALOR! si:una de las celdas de la matriz está vacía o contiene texto; el argumento matriz no tiene un número igual de filas y de columnas.

La función MINVERSA devuelve la matriz inversa de una matriz almacenada en una matriz. Algunas matrices cuadradas no se pueden invertir y devuelven el valor de error #¡NUM! con MINVERSA. El determinante de una matriz que no se puede invertir es 0.

La función MMULT devuelve el producto matricial de dos matrices. El resultado es una matriz con el mismo número de filas que matriz1 y el mismo número de columnas que matriz2. MMULT devuelve el valor de error #¡VALOR! si: hay celdas vacías o con texto; el número de columnas de la matriz1 es diferente del número de filas de la matriz2.

La función TRANSPONER devuelve un rango de celdas vertical como un rango horizontal o viceversa.

# **Paráfrasis:**

Según Microsoft (2023), de la siguiente manera:

- M.UNIDAD. Devuelve la matriz de diagonal principal con valores iguales a 1, y todos los demás valores son cero, y el tamaño depende de la dimensión que se especifique; la dimensión debe ser mayor a cero, caso contrario, excel mostrará #VALUE! error #¡NUM!
- MDETERM. Da como resultado el determinante de una matriz cuadrada; las celdas que componen la matriz, no deben contener texto ni estar en blanco, caso contrario, excel mostrará #¡VALOR!
- MINVERSA. Muestra la inversa de una matriz cuadrada, y para aquellas matrices que no tengan inversa, excel mostrará error #¡NUM! con MINVERSA.
- MMULT. Sirve para realizar el producto entre dos matrices, por lo tanto, excel mostrará error #¡VALOR!, cuando el número de columnas de la primera matriz sea diferente al número de filas de la segunda, o cuando en las matrices definidas exista texto o a su vez, celdas vacías.

• TRANSPONER. – Devuelve la matriz transpuesta, es decir, intercambia filas con columnas. **Referencia bibliográfica:**

Microsoft (2023). Soporte de Microsoft.<https://www.microsoft.com/es-ec/>

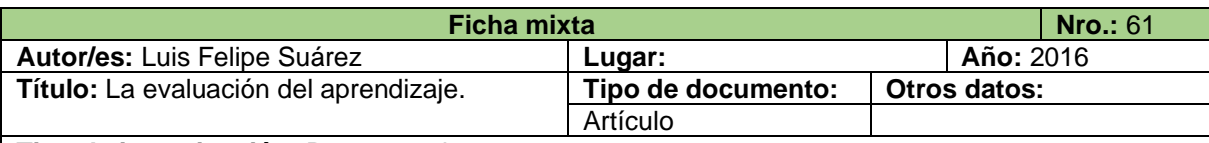

# **Tipo de investigación:** Documental

# **Cita textual:**

Por eso cuando se habla de aprendizaje se hace referencia a una enorme cantidad de información que se va adquiriendo desde antes de nacer y que permite la organización gradual de la capacidad cognitiva de cada individuo. Esta información se adquiere por la experiencia directa con el entorno físico y cultural en el cual se vive. Casi todos los comportamientos humanos son el resultado de aprendizajes muy elaborados: se aprende a comer, a caminar, a hablar, a relacionarse con otros, a ubicarse en el espacio, a identificar el peligro. También se aprenden comportamientos intelectuales complejos, como el uso de lenguajes simbólicos (la lengua, la matemática, la música), a través de los cuales es posible acumular nueva información.

### **Paráfrasis:**

El uso de tales recursos busca generar un buen aprendizaje que, según Suarez (2016), hace referencia a la gran cantidad de información que empiezan a adquirir las personas desde el momento en que nacen; las experiencias ya sean con el entorno físico o cultural en el cual se vive, permiten aumentar los conocimientos de cada individuo; por lo general, la mayoría de los comportamientos humanos, son el resultado de las experiencias antes mencionadas y de aprendizajes que llevaron un proceso, como por ejemplo, aprender a caminar, comer, vestirse, hablar, aprender a ser sociables y relacionarse con otras personas, ubicarse en el espacio, identificar el peligro, etc., además de aprender comportamientos intelectuales complejos, por ejemplo, lenguajes simbólicos (la lengua, matemática, música, etc.), todo ello hace que se adquieran nuevos conocimientos.

### **Referencia bibliográfica:**

Suárez, L. (2016). La evaluación del aprendizaje. *Revista Electrónica para Maestros y profesores. Maestro y Sociedad.* 13(3), 473-482. <https://maestroysociedad.uo.edu.cu/index.php/MyS/article/view/1387/1377>

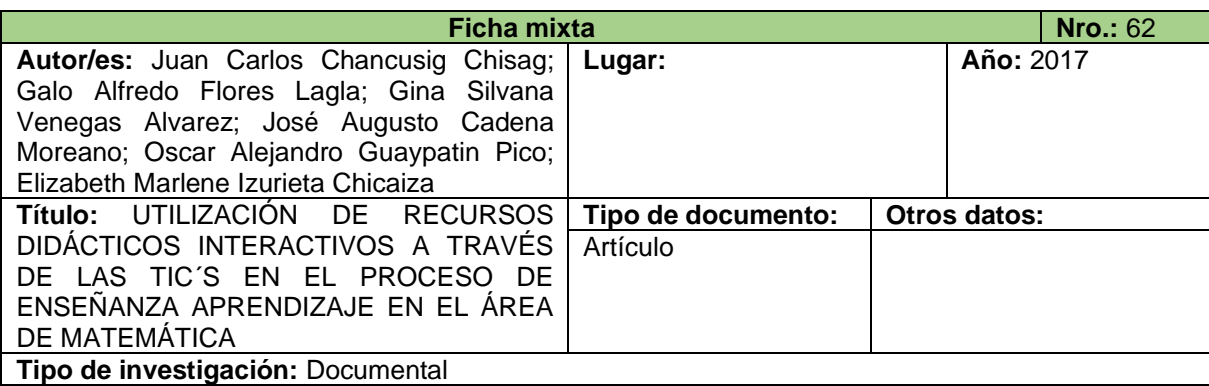

### **Cita textual:**

El aprendizaje es una habilidad, una destreza y conocimiento que las personas adquieren en su diario vivir sus propias experiencias mediante la enseñanza, las personas día a día se nutren de nuevo conocimientos mentales que solo el ser humano lo puede adquirir, por eso se puede decir que es un aprendizaje significativo, ya que de esto los seres humanos somos diferentes de otras especies.

### **Paráfrasis:**

Por otro lado, Chancusig (2017), argumenta que el aprendizaje es una adquisición tanto de habilidades y destrezas como de conocimientos que generan aprendizajes significativos y solo el ser humano puede adquirir, haciendo que nuestra especie sea única y diferente a las demás. Cada persona reúne sus aprendizajes a partir de sus propias experiencias, e incluso, sin darse cuenta de ellas, adquiere gran cantidad de conocimiento, en otras palabras, las personas aprenden de muchas cosas sin la necesidad de asistir a un centro o institución educativa.

Chancusig, J., Flores, G., Venegas, G., Cadena, J., Guaypatin, O. y Izurieta, M. (2017). UTILIZACIÓN DE RECURSOS DIDÁCTICOS INTERACTIVOS A TRAVÉS DE LAS TIC´S EN EL PROCESO DE ENSEÑANZA APRENDIZAJE EN EL ÁREA DE MATEMÁTICA.

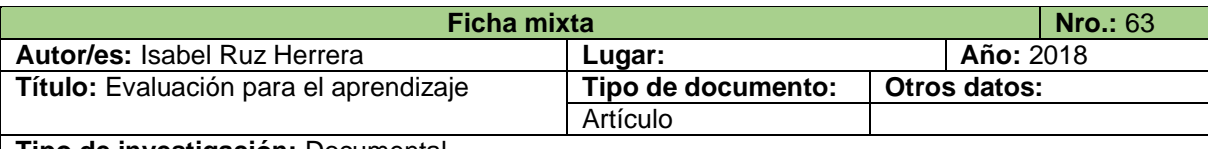

# **Tipo de investigación:** Documental

### **Cita textual:**

Black y Williams (1998) entienden que el aprendizaje es un proceso de construcción de conocimiento y, en él, la evaluación en su sentido formativo constituye un elemento indisoluble y su esencia está en la percepción del estudiante de la existencia de una brecha entre la meta deseada y su estado actual y de la acción que esta toma para llegar a la deseada. El rol docente, entonces, será ayudar a desarrollar la capacidad del estudiante de reconocer y cerrar brechas; de esta forma, la autoevaluación adquiere un carácter de imprescindible, ya que implica un compromiso responsable con su propio aprendizaje, para lo que requiere comprender las metas u objetivos y su posición frente a estos

# **Paráfrasis:**

El aprendizaje es un proceso de construcción de conocimiento y, en él, la evaluación en su sentido formativo constituye un elemento indisoluble y su esencia está en la percepción del estudiante de la existencia de una brecha entre la meta deseada y su estado actual y de la acción que esta toma para llegar a la deseada. El rol docente, entonces, será ayudar a desarrollar la capacidad del estudiante de reconocer y cerrar brechas; de esta forma, la autoevaluación adquiere un carácter de imprescindible, ya que implica un compromiso responsable con su propio aprendizaje, para lo que requiere comprender las metas u objetivos y su posición frente a estos. (Black y Williams, 1998 como se citó en Ruz, 2018)

# **Referencia bibliográfica:**

Ruz, I. (2018). Evaluación para el aprendizaje. *Revista Educación Las Américas*. *13-28.*  <https://revistas.udla.cl/index.php/rea/article/view/22/20>

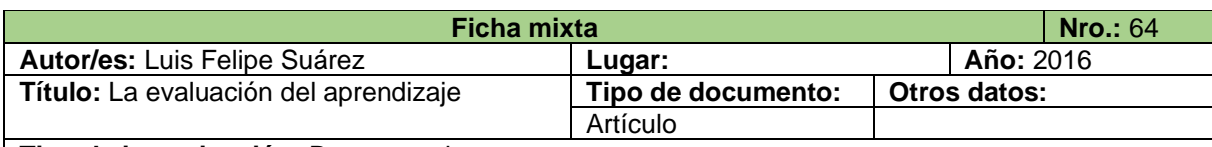

# **Tipo de investigación:** Documental

# **Cita textual:**

Los aprendizajes más comunes citados por la literatura de pedagogía:

•Receptivo: en este tipo el sujeto sólo necesita comprender el contenido para poder reproducirlo, pero no descubre nada.

•Por descubrimiento: el sujeto no recibe los contenidos de forma pasiva; descubre los conceptos y sus relaciones y los reordena para adaptarlos a su esquema cognitivo.

•Repetitivo: se produce cuando el alumno memoriza contenidos sin comprenderlos o relacionarlos con sus conocimientos previos, no encuentra significado a los contenidos estudiados.

•Significativo: Donde el sujeto relaciona sus conocimientos previos con los nuevos dotándolos así de coherencia respecto a sus estructuras cognitivas.

•Observacional: El que se da al observar el comportamiento de otra persona, llamada modelo.

•Latente: Enel que se adquiere un nuevo comportamiento, pero no se demuestra hasta que se ofrece algún incentivo para manifestarlo.

# **Paráfrasis:**

Suárez (2016), menciona que se puede encontrar los siguientes tipos de aprendizajes el significativo, emocional, memorístico, por descubrimiento, generativo, los cuales tienen características particulares que hacen distinto el uno del otro. Actualmente, se espera que en los estudiantes se fomente precisamente uno de los que se menciona anteriormente, el aprendizaje significativo, en otras palabras, los docentes buscan generar conocimientos que evidencien aprendizajes que los estudiantes pongan en práctica y que les permita desenvolverse en la sociedad.

Suárez, L. (2016). La evaluación del aprendizaje. *Revista Electrónica para Maestros y profesores. Maestro y Sociedad.* 13(3), 473-482. <https://maestroysociedad.uo.edu.cu/index.php/MyS/article/view/1387/1377>

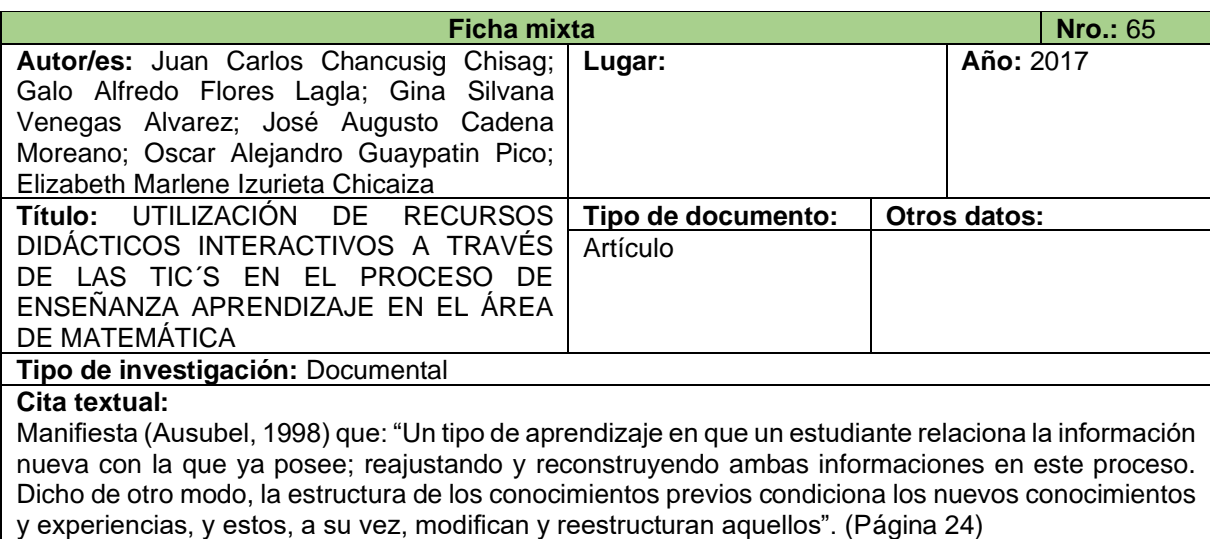

# **Paráfrasis:**

Ausubel (1998, como se citó en Chancusig et al., 2017), menciona que se trata de un aprendizaje en el cual, las personas relacionan la información que ya poseían con lo que van adquiriendo, lo que significa que reajustan y reconstruyen conceptos e ideas para establecer nuevos conocimientos, expresado de diferente manera, "la estructura de los conocimientos previos condiciona los nuevos conocimientos y experiencias, y estos, a su vez, modifican y reestructuran aquellos".

#### **Referencia bibliográfica:**

Chancusig, J., Flores, G., Venegas, G., Cadena, J., Guaypatin, O. y Izurieta, M. (2017). Utilización de recursos didácticos interactivos a través de las TIC´S en el proceso de enseñanza aprendizaje en el área de matemática. *Revista Boletín REDIPE.* <https://revista.redipe.org/index.php/1/article/view/229/226>

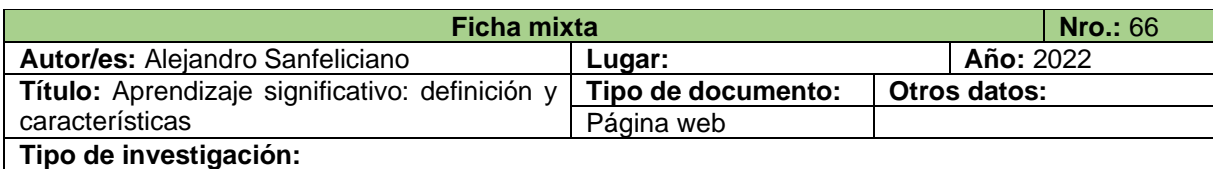

# **Cita textual:**

David Ausubel propuso los siguientes principios que debía seguir la instrucción para lograr un aprendizaje significativo en sus alumnos. Veámoslos a continuación:

- Tener en cuenta los conocimientos previos. El aprendizaje significativo es relacional, su profundidad radica en la conexión entre los nuevos contenidos y los conocimientos previos.
- Proporcionar actividades que logren despertar el interés del alumno. A mayor interés el estudiante, este estará más dispuesto a incorporar el nuevo conocimiento en su marco conceptual.
- Crear un clima armónico donde el alumno sienta confianza hacia el profesor. Es esencial que el estudiante vea en el profesor una figura de seguridad para que no suponga un obstáculo en su aprendizaje.
- Proporcionar actividades que permitan al alumno opinar, intercambiar ideas y debatir. El conocimiento ha de ser construido por los propios alumnos, son ellos los que a través de su marco conceptual deben interpretar la realidad material.
- Explicar mediante ejemplos. Los ejemplos ayudan a entender la complejidad de la realidad y a lograr un aprendizaje contextualizado.
- Guiar el proceso cognitivo de aprendizaje. Al ser un proceso donde los alumnos son libres a la hora de construir el conocimiento pueden cometer errores. Es función del docente supervisar el proceso y actuar de guía durante el mismo.

• Generar un aprendizaje situado en el ambiente sociocultural. Toda educación se da en un contexto social y cultural, es importante que los alumnos entiendan que el conocimiento es de carácter construido e interpretativo. Entender el porqué de las diferentes interpretaciones ayudará a construir un aprendizaje significativo.

### **Paráfrasis:**

Sanfeliciano (2022), menciona que los docentes podrían considerar algunos principios propuestos y establecidos por Ausubel para generar aprendizajes significativos en quienes tienen la predisposición por aprender.

Entonces, por lo ya dicho, se puede tener en consideración lo siguiente: el aprendizaje significativo es relacional, es decir, para generarlo se debe tener en cuenta, en cada uno de los alumnos, los conocimientos previos para poder entrelazarlos con los nuevos y establecer ideas que modifiquen el marco conceptual del estudiante; las actividades que son interesantes a vista de los estudiantes, mejoran la concentración de estos, por lo tanto, estarán dispuestos a incorporar y relacionar los nuevos saberes, impartidos por los docentes, con los que ya poseían, reestructurando así, su marco conceptual; el docente debe brindar la confianza suficiente a los estudiantes para que se sientan con la seguridad de participar sin miedo a que el profesor los agreda verbal ni físicamente, en otras palabras, es importante que el estudiante vea en su docente a una figura de seguridad.

También, proponer y realizar actividades en las que los estudiantes participen e intercambien opiniones e ideas, es decir, debatir para establecer conceptos por ellos mismos. Al ser ellos quienes creen su propio conocimiento, se logra que estos se queden plasmados de mejor manera en los estudiantes; es importante relacionar tanto los aprendizajes previos, como los nuevos, con situaciones de la vida cotidiana para que a los estudiantes se les facilite comprender la complejidad de la realidad; los docentes tienen la función de guiar el proceso cognitivo de aprendizaje de los estudiantes debido a que, durante la construcción de su propio conocimiento es normal que se cometan errores y, finalmente, el conocimiento es de carácter interpretativo y construido, es decir, el conocimiento se construye con base al entorno tanto social como cultural en el cual se encuentre la persona, y es necesario que los estudiantes entiendan la razón de las diferentes interpretaciones.

# **Referencia bibliográfica:**

Sanfeliciano, A. (05 de octubre de 2022). *Aprendizaje significativo: definición y características.* <https://lamenteesmaravillosa.com/aprendizaje-significativo-definicion-caracteristicas/>

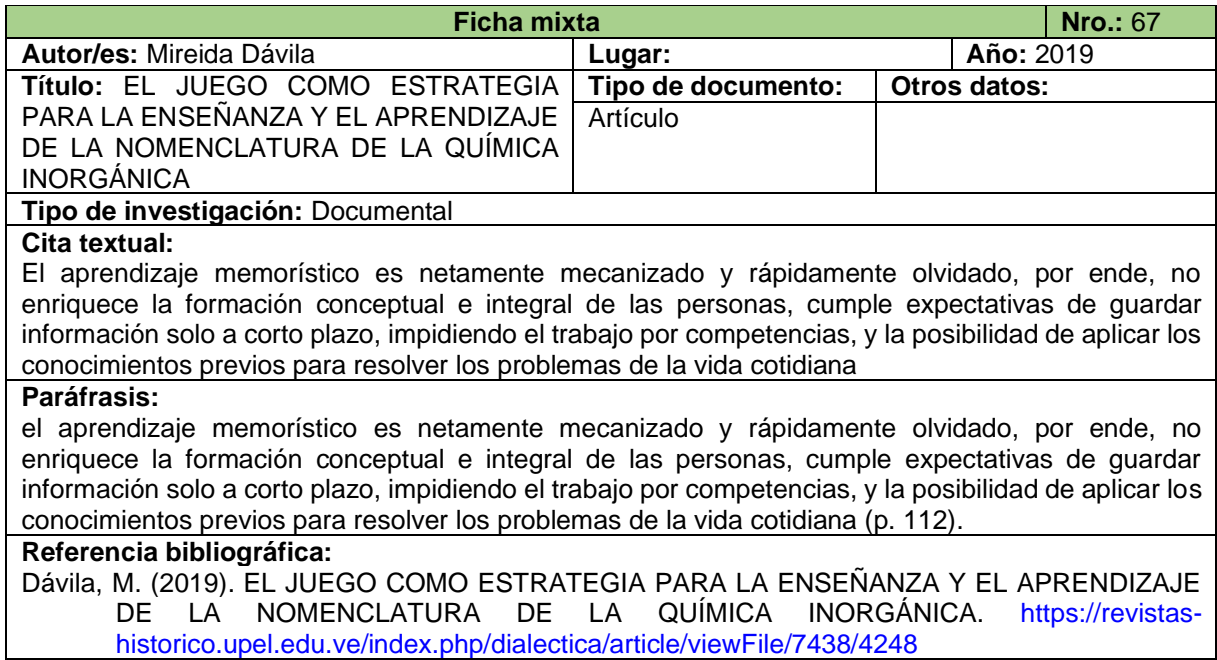

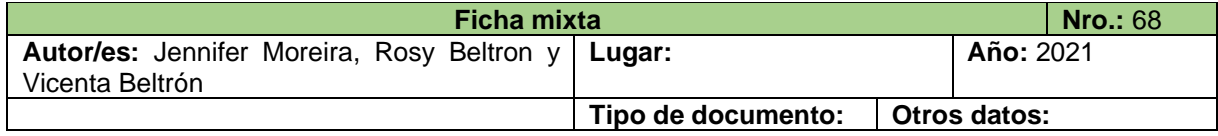

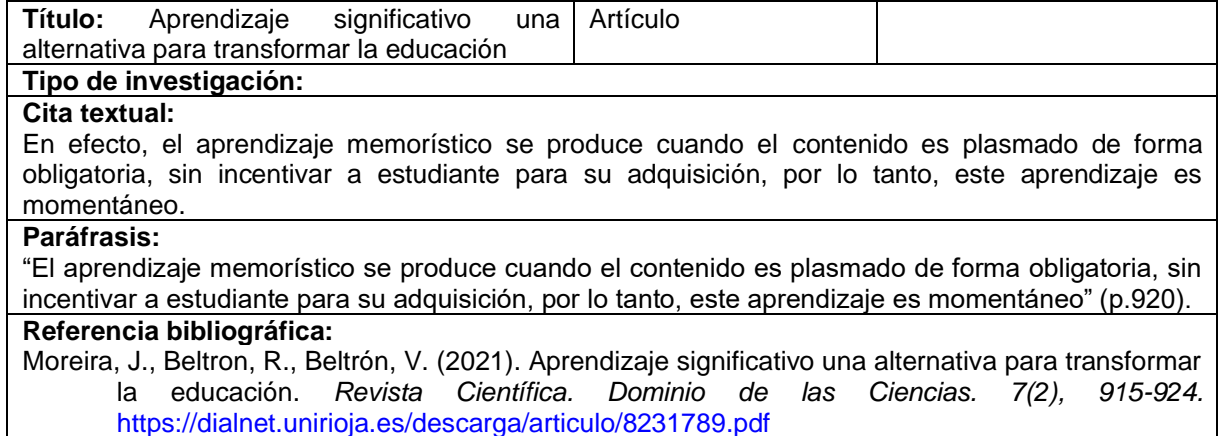

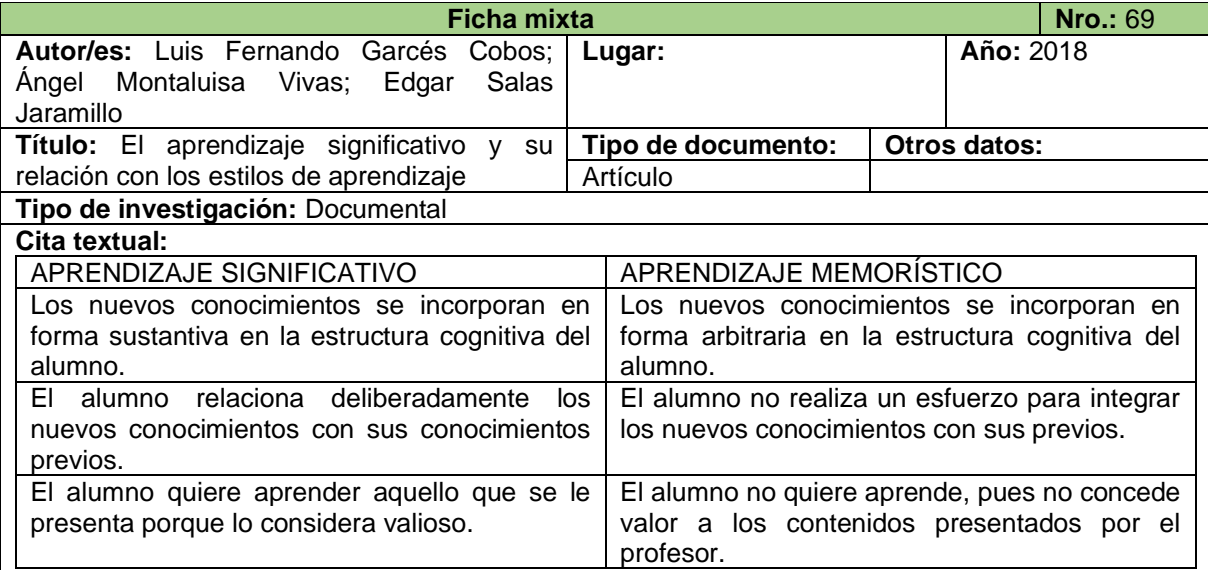

# **Paráfrasis:**

Garcés et al. (2018), a partir de lo que estableció Ausubel, establecen y aclaran algunas de las diferencias que existen entre el aprendizaje significativo y el aprendizaje memorístico. En el primero de estos aprendizajes, "los nuevos conocimientos se incorporan en forma sustantiva en la estructura cognitiva del alumno, el alumno relaciona deliberadamente los nuevos conocimientos con sus conocimientos previos y el alumno quiere aprender aquello que se le presenta porque lo considera valioso", mientras que en el aprendizaje memorístico, "los nuevos conocimientos se incorporan en forma arbitraria en la estructura cognitiva del alumno, el alumno no realiza un esfuerzo para integrar los nuevos conocimientos con sus previos y el alumno no quiere aprende, pues no concede valor a los contenidos presentados por el profesor".

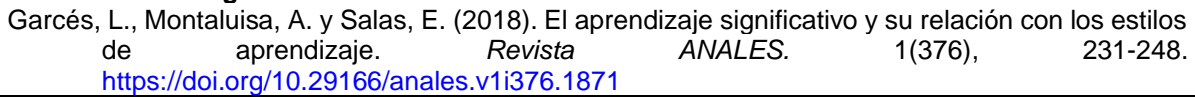

# **Anexo 4.**

### Certificado de traducción del resumen

Loja, 23 de febrero de 2024

La suscrita Viviana Valdivieso Loyola Licenciada en Ciencias de la Educación, mención inglés Magister en Pedagogía de los Idiomas Nacionales y Extranjeros.

A petición verbal de la parte interesada y en forma legal.

#### CERTIFICA-

Que el Señor Ruber Stalin Velasquez Estrada con cédula de identidad número 1950103125, estudiante de la carrera de Pedagogía de las Ciencias Experimentales: Matemáticas y la Física de la Facultad de la Educación, el Arte y la Comunicación de la Universidad Nacional de Loja, completó satisfactoriamente la presente traducción de español a inglés del resumen del Trabajo de Integración Curricular denominado "Microsoft office excel como recurso didáctico en el estudio de matrices reales."

Que, desde mi legal saber y entender, como profesional en el área del idioma inglés, he procedido a guiar y revisar la traducción del resumen minuciosamente. En consecuencia, se da validez de la misma. Es todo cuanto puedo certificar en honor a la verdad, pudiendo el interesado hacer uso del presente documento en lo que estimare conveniente.

Atentamente. -

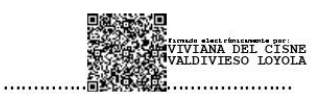

Lic. Viviana Valdivieso Loyola Mg. Sc. 1103682991

N° Registro Senescyt 4to nivel 1031-2021-2296049 N° Registro Senescyt 3er nivel 1008-16-1454771